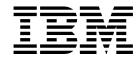

# POWER3 SMP High Node Service Guide

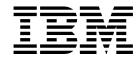

# POWER3 SMP High Node Service Guide

Note!

Before using this information and the product it supports, read the safety information in the "Safety and environmental notices" on page xiii and the information in "Notices" on page X-1.

#### First Edition (October 1999)

This edition applies to Version 3 Release 1 Modification 1 of the IBM Parallel System Support Programs for AIX (PSSP) Licensed Program, program number 5765-D51, and to all subsequent releases and modifications until otherwise indicated in new editions.

Order publications through your IBM representative or the IBM branch office serving your locality. Publications are not stocked at the address given below.

IBM welcomes your comments. A form for readers' comments may be provided at the back of this publication or you may address your comments to the following address:

International Business Machines Corporation Department 55JA, Mail Station P384 522 South Road Poughkeepsie, NY 12601-5400 U.S.A.

FAX (United States & Canada): 1+914+432-9405

FAX (Other Countries): Your International Access Code+1+914+432-9405

IBMLink (United States customers only): IBMUSM10(MHVRCFS)

IBM Mail Exchange: USIB6TC9 at IBMMAIL Internet e-mail: mhvrcfs@us.ibm.com

If you would like a reply, be sure to include your name, address, telephone number, or FAX number.

Make sure to include the following in your comment or note:

- Title and order number of this book
- · Page number or topic related to your comment

When you send information to IBM, you grant IBM a nonexclusive right to use or distribute the information in any way it believes appropriate without incurring any obligation to you.

#### © Copyright International Business Machines Corporation 1999. All rights reserved.

US Government Users Restricted Rights - Use, duplication or disclosure restricted by GSA ADP Schedule Contract with IBM Corp.

## Contents

| Safety and environmental notices                         |      |       |
|----------------------------------------------------------|------|-------|
| Safety notices (in English)                              |      |       |
| Personal ESD requirements                                | <br> | . xvi |
|                                                          |      |       |
| About this book                                          |      |       |
| Who should use this book                                 | <br> | . xix |
| User responsibilities                                    |      |       |
| How to use this book                                     | <br> | . XX  |
| Getting more information                                 | <br> | . XX  |
|                                                          |      |       |
| Chapter 1. Maintenance analysis procedures (MAPs)        |      |       |
| Lockout safety procedures                                |      |       |
| SEPBU lockout procedures                                 |      |       |
| PDU lockout/tagout procedure                             |      |       |
| PDU lockout/bagout procedure                             |      |       |
| POWER3 SMP High Node MAPs                                |      |       |
| POWER3 SMP High Node environment (MAP 0370)              | <br> | . 1-3 |
| POWER3 SMP High Node power (MAP 0380)                    | <br> | . 1-7 |
| POWER3 SMP High Node control (MAP 0390)                  |      |       |
| POWER3 SMP High Node minimum configuration (MAP 0400)    | <br> | 1-29  |
| SP Expansion I/O Unit MAPs                               | <br> | 1-43  |
| SP Expansion I/O Unit environment (MAP 0410)             | <br> | 1-44  |
| SP Expansion I/O Unit power (MAP 0420)                   |      |       |
| Bridge isolation procedure (MAP 0430)                    | <br> | 1-54  |
|                                                          |      |       |
| Chapter 2. Locations                                     | <br> | . 2-1 |
| Naming standard for RS/6000 SP components                |      |       |
| Format structure                                         |      |       |
| Location diagrams of the RS/6000 SP components           |      |       |
| Front and rear views of RS/6000 SP frame                 |      |       |
| Frame locations                                          |      |       |
| POWER3 SMP High Node locations                           |      |       |
| SP Expansion I/O Unit locations                          |      |       |
| Connector details                                        |      |       |
| Cable routing                                            |      |       |
| Cable realing                                            | <br> |       |
| Chapter 3. Service procedures                            |      | 3-1   |
| Running diagnostics in a processor node                  |      |       |
| NORMAL mode (concurrent diagnostics)                     |      |       |
| SERVICE mode (from disk)                                 |      |       |
| Basic stand-alone mode (from network boot)               |      |       |
| Extended stand-alone mode (from network boot)            |      |       |
| Selecting a processor node boot response                 |      |       |
| IPLing processor nodes from network device (two methods) |      |       |
| Method one: network boot method                          |      |       |
|                                                          |      |       |
| Method two: manual (hand-conditioning) method            |      |       |
| Updating the Ethernet hardware address                   |      |       |
| Checking errors using "errpt"                            |      |       |
| Using the "errpt" command                                |      |       |
| Interpreting "errpt" output for "sphwlog" errors         | <br> | . 3-9 |

| Sample "errpt -a" output report                                    | . 3-10 |
|--------------------------------------------------------------------|--------|
| Node supervisor self-test                                          | . 3-11 |
| Verification tests using Perspectives                              | . 3-12 |
| Node supervisor verification                                       | . 3-12 |
| Frame supervisor verification                                      | . 3-13 |
| Switch supervisor verification                                     | . 3-13 |
| Base code verification                                             | . 3-14 |
| Updating the node supervisor code                                  | . 3-15 |
| Service position procedures                                        | . 3-15 |
| Placing a POWER3 SMP High Node into the service position           | . 3-15 |
| Removing a POWER3 SMP High Node from the service position          | . 3-16 |
| Placing an SP Expansion I/O Unit into the service position         | . 3-16 |
| Removing an SP Expansion I/O Unit from the service position        | . 3-16 |
| Resetting the clock and bootlist after servicing a node            | . 3-16 |
| Installing firmware updates on SP nodes                            | . 3-17 |
| Installing adapter microcode packages                              | . 3-18 |
| Verifying the POWER3 SMP High Node configuration                   | . 3-19 |
| Verify the attached SP expansion I/O units are properly configured | . 3-19 |
| Servicing SP Expansion I/O Unit SCSI devices (SES)                 | . 3-22 |
| Accessing SCSI device service aid menus                            | . 3-23 |
| Draining the NVRAM                                                 | . 3-23 |
| Memory test hang problem                                           | . 3-23 |
| General memory information                                         | . 3-23 |
| Problem resolution steps                                           | . 3-24 |
| E1xx code boot problems                                            | . 3-25 |
| Firmware utilities                                                 | . 3-26 |
| Text-based System Management Services                              | . 3-26 |
| Open firmware command prompt                                       | . 3-34 |
| Service processor menus                                            | . 3-34 |
| Service processor menus                                            | . 3-35 |
| General user menus                                                 | . 3-36 |
| Privileged user menus                                              | . 3-37 |
| Service processor functions                                        |        |
| Node power-on methods                                              | . 3-45 |
| Service processor reboot/restart recovery                          | . 3-46 |
| Service processor system monitoring - surveillance                 | . 3-47 |
| Service processor flash EPROM updates (and system firmware)        | . 3-48 |
| Service processor error logs                                       | . 3-51 |
| System POST errors                                                 |        |
| Processor boot-time deconfiguration                                |        |
| Memory boot-time deconfiguration                                   | . 3-53 |
| Service processor operational phases                               |        |
| Pre-standby phase                                                  |        |
| Standby phase                                                      |        |
| Pre-Bringup phase                                                  | . 3-56 |
| Bringup phase                                                      |        |
| Runtime phase                                                      | . 3-57 |
| Objection 4. EDII consequence and applications of                  |        |
| Chapter 4. FRU removals and replacements                           |        |
| Handling static-sensitive devices                                  |        |
| Procedures for POWER3 SMP High Nodes                               |        |
| Removing the cooling assembly                                      |        |
| Replacing the cooling assembly                                     |        |
| Removing a fan                                                     | 4-6    |

| Replacing a fan                                     | . 4-6 |
|-----------------------------------------------------|-------|
| Removing a DASD                                     |       |
| Replacing a DASD                                    |       |
| Removing a memory card                              |       |
| Replacing a memory card                             |       |
| Removing a CPU card                                 |       |
| Replacing a CPU card                                |       |
| Removing the processor assembly docking card        |       |
| Replacing the processor assembly docking card       |       |
| Removing the I/O power cable                        |       |
| Replacing the I/O power cable                       |       |
| Removing the 34-position signal cable               |       |
| Replacing the 34-position signal cable              |       |
| Removing the 26-position signal cable               |       |
| Replacing the 26-position signal cable              |       |
| Removing the 16-position system planar power cable  |       |
| Replacing the 16-position system planar power cable |       |
| Removing the fan/DASD power cable                   |       |
| Replacing the fan/DASD power cable                  |       |
| Removing the SCSI/DASD power cable                  |       |
| · ·                                                 | 4-14  |
|                                                     | 4-15  |
| Replacing the processor assembly I/O signal cable   | _     |
| Removing the system planar                          |       |
| Replacing the system planar                         |       |
| Removing the SPS MX2 adapter                        |       |
| Replacing the SPS MX2 adapter                       |       |
| Removing an SP expansion I/O interposer             |       |
| Replacing an SP expansion I/O interposer            |       |
| Removing a PCI adapter card                         |       |
| Replacing a PCI adapter card                        |       |
| Removing the node supervisor card                   |       |
| Replacing the node supervisor card                  |       |
| Removing the PICO riser card                        |       |
| Replacing the PICO riser card                       |       |
| ,                                                   | 4-20  |
| Replacing the I/O docking card                      |       |
| Removing the I/O bulkhead card                      |       |
| Replacing the I/O bulkhead card                     |       |
| Removing the I/O planar signal cable                |       |
| Replacing the I/O planar signal cable               |       |
|                                                     | 4-23  |
|                                                     | 4-23  |
| , , ,                                               | 4-23  |
|                                                     | 4-24  |
| , ,                                                 | 4-24  |
|                                                     | 4-24  |
| Removing the bulkhead signal cable 2                |       |
| Replacing the bulkhead signal cable 2               |       |
| Removing the node I/O planar                        |       |
| Replacing the node I/O planar                       |       |
| Removing the circuit breaker assembly               |       |
| Replacing the circuit breaker assembly              |       |
| · · · · · · · · · · · · · · · · · · ·               |       |
| Removing the fan control card                       | 4-28  |

| Replacing the fan control card                                  |     | <br>4-28 |
|-----------------------------------------------------------------|-----|----------|
| Removing a power card                                           |     | <br>4-28 |
| Replacing a power card                                          |     | <br>4-29 |
| Removing the power planar                                       |     |          |
| Replacing the power planar                                      |     |          |
| Procedures for SP Expansion I/O Units                           |     |          |
| Removing a fan                                                  |     |          |
| Replacing a fan                                                 |     |          |
| Removing internal SCSI or internal SSA cables                   |     |          |
| Replacing internal SCSI or internal SSA cables                  |     |          |
| Removing the circuit breaker and power cable                    |     |          |
| Replacing the circuit breaker and power cable                   |     |          |
| Removing a power supply                                         |     |          |
| Replacing a power supply                                        |     |          |
| Removing the LED cable                                          |     |          |
| Replacing the LED cable                                         |     |          |
| , ,                                                             |     |          |
| Removing the LED card                                           |     |          |
| Replacing the LED card                                          |     |          |
| Removing the DASD power cable                                   |     |          |
| Replacing the DASD power cable                                  |     |          |
| Removing a SCSI DASD                                            |     |          |
| Replacing a SCSI DASD                                           |     |          |
| Removing an SSA DASD                                            |     |          |
| Replacing an SSA DASD                                           |     |          |
| Removing a PCI adapter card                                     |     |          |
| Replacing a PCI adapter card                                    |     |          |
| Removing the supervisor card                                    |     |          |
| Replacing the supervisor card                                   |     |          |
| Removing the DASD docking card (SES)                            |     | <br>4-43 |
| Replacing the DASD docking card (SES)                           |     | <br>4-44 |
| Removing the DASD controller (SES)                              |     | <br>4-44 |
| Replacing the DASD controller (SES)                             |     | <br>4-44 |
| Removing an SP expansion I/O interposer                         |     | <br>4-44 |
| Replacing an SP expansion I/O interposer                        |     | <br>4-45 |
| Removing the I/O planar                                         |     |          |
| Replacing the I/O planar                                        |     |          |
| -1 3 1                                                          |     |          |
| Chapter 5. Parts catalog                                        |     | <br>5-1  |
| Assembly 1: POWER3 Symmetric MultiProcessor (SMP) High Node asm |     |          |
| Assembly 2: POWER3 Symmetric MultiProcessor (SMP) High Node asm |     |          |
| Assembly 3: POWER3 Symmetric MultiProcessor (SMP) High Node asm |     |          |
| Assembly 4: POWER3 SMP High Node SP Expansion I/O Unit (view 1) | , , |          |
| Assembly 5: POWER3 SMP High Node SP Expansion I/O Unit (view 2) |     |          |
| Assembly 6: POWER3 SMP High Node SP Expansion I/O Unit (view 3) |     |          |
| DASD part numbers                                               |     |          |
| RS/6000 SP memory part numbers                                  |     |          |
| TO TO THE METERS PAIR HUMBOIS                                   |     | <br>5-14 |
| Appendix A. Messages and codes                                  |     | Λ_1      |
| Error code to FRU index                                         |     |          |
|                                                                 |     |          |
| Obtaining and analyzing error codes                             |     |          |
| Firmware and service processor codes                            |     |          |
| Bus SRN to FRU reference table                                  |     |          |
| Checkpoints                                                     |     |          |
| Service processor checkpoints                                   |     | <br>A-32 |

| Firmware checkpoints                                  | 36         |
|-------------------------------------------------------|------------|
| rected service                                        | 44         |
| cation codes                                          | 45         |
| Physical location codes                               | 45         |
| otices                                                | (-1        |
| ademarks                                              |            |
| ectronic emissions notices                            | (-1        |
| Federal Communications Commission (FCC) statement     |            |
| European Union (EU) statement                         |            |
| United Kingdom telecommunications safety requirements |            |
| Industry Canada compliance statement                  |            |
| For installations in Japan:                           |            |
| Electromagnetic interference (EMI) statement - Taiwan | (-2        |
| Radio protection for Germany                          |            |
| dex                                                   | (-5        |
| rt Number Index                                       | <b>(-7</b> |

## Figures

| 1-1.           | POWER3 SMP High Node fan layout                                                     | . 1-6        |
|----------------|-------------------------------------------------------------------------------------|--------------|
| 1-2.           | SP Expansion I/O Unit fan layout                                                    | 1-47         |
| 2-1.           | Front view of frame locations                                                       |              |
| 2-2.           | Front view of multi-switch frame locations                                          | . 2-4        |
| 2-3.           | Front view of 1.25 m frame locations                                                | . 2-5        |
| 2-4.           | Rear view of frame locations                                                        | . 2-6        |
| 2-5.           | POWER3 SMP High Node high level component diagram                                   | . 2-8        |
| 2-6.           | Top view of POWER3 SMP High Node                                                    | . 2-9        |
| 2-7.           | POWER3 SMP High Node Node front view                                                | 2-10         |
| 2-8.           | POWER3 SMP High Node Node rear view                                                 | 2-10         |
| 2-9.           | POWER3 SMP High Node system planar                                                  | 2-11         |
| 2-10.          | POWER3 SMP High Node memory card                                                    | 2-12         |
| 2-11.          | POWER3 SMP High Node I/O planar                                                     | 2-13         |
| 2-12.          | POWER3 SMP High Node power planar                                                   | 2-13         |
| 2-13.          | SP Expansion I/O Unit high level component diagram (1 of 2)                         | 2-14         |
| 2-14.          | SP Expansion I/O Unit high level component diagram (2 of 2)                         | 2-15         |
| 2-15.          | SP Expansion I/O Unit cable loop diagram                                            | 2-16         |
| 2-16.          | Top view of SP Expansion I/O Unit I/O planar                                        | 2-17         |
| 2-17.          | SP Expansion I/O Unit rear view                                                     | 2-17         |
| 2-18.          | SP Expansion I/O Unit I/O planar                                                    | 2-18         |
| 2-19.          | RS/6000 SP connector details (as seen at receiving ends, not at cable ends)         | 2-19         |
| 2-20.          | Frame cabling routing path in rear of RS/6000 SP frame — 1.93 m and 1.36 m frames . | 2-20         |
| 2-21.          | Frame cabling routing path in rear of RS/6000 SP frame — 2.01 m and 1.25 m frames . | 2-20         |
| 3-1.           | POWER3 SMP High Node LEDs                                                           | 3-12         |
| 3-2.           | SCSI DASD LED locations                                                             | 3-22         |
| 3-3.           | System information menu, POWER3 SMP High Node example                               | 3-52         |
| 3-4.           | Processor Configuration/Deconfiguration Menu                                        | 3-52         |
| 3-5.           | System Information Menu, POWER3 SMP High Node example                               | 3-53         |
| 3-6.           | Memory Configuration/Deconfiguration Menu                                           |              |
| 4-1.           | Handling an anti-static device                                                      |              |
| 4-2.           | POWER3 SMP High Node high level component diagram                                   |              |
| 4-3.           | POWER3 SMP High Node (top view)                                                     |              |
| 4-4.           | POWER3 SMP High Node DASD                                                           |              |
| 4-5.           | POWER3 SMP High Node memory card                                                    |              |
| 4-6.           | POWER3 SMP High Node processor assembly docking card                                |              |
| 4-7.           | POWER3 SMP High Node I/O power cable                                                |              |
| 4-8.           | POWER3 SMP High Node system planar                                                  | 4-16         |
| 4-9.           | POWER3 SMP High Node SPS MX2 adapter                                                | 4-17         |
| 4-10.          | POWER3 SMP High Node supervisor card                                                | 4-19         |
| 4-11.          | POWER3 SMP High Node I/O docking card                                               | 4-21         |
| 4-12.          | POWER3 SMP High Node I/O bulkhead card                                              | 4-22         |
| 4-13.          | POWER3 SMP High Node I/O planar assembly                                            | 4-26         |
| 4-14.          | POWER3 SMP High Node power card                                                     | 4-29         |
| 4-15.          | POWER3 SMP High Node power planar                                                   | 4-31         |
| 4-16.          | SP Expansion I/O Unit high level component diagram (1 of 2)                         | 4-32         |
| 4-17.          | SP Expansion I/O Unit high level component diagram (2 of 2)                         | 4-33         |
| 4-18.          | SP Expansion I/O Unit fan                                                           | 4-34         |
| 4-19.          | SP Expansion I/O Unit PCI adapter cards                                             | 4-41         |
| 4-20.<br>4-21. | Removing PCI adapter cards from the SP Expansion I/O Unit                           | 4-42<br>4-42 |
| <b>→</b> -/ I  | NEDIGGIOU SOUL EN AUADIEL GAIOS                                                     | 4-4/         |

| 4-22. | Replacing long PCI adapter cards                    | 4-42 |
|-------|-----------------------------------------------------|------|
| 4-23. | SP expansion I/O interposer                         | 4-45 |
| 4-24. | SP Expansion I/O Unit I/O planar locations          | 4-46 |
| A-1.  | SP Expansion I/O Unit addressing and location codes | A-50 |

## Tables

| 1-1.              | POWER3 SMP High Node environmental conditions                                                                                                    | ı -4 |
|-------------------|----------------------------------------------------------------------------------------------------|------|
| 1-2.              | POWER3 SMP High Node service actions                                                                                                    |      |
| 1-3.              |                                                                                                    | 1-8  |
| 1-4.              |                                                                                                    | 19   |
| 1-5.              | POWER3 SMP High Node advanced diagnostics                                                                                                    | 23   |
| 1-6.              |                                                                                                    | 25   |
| 1-7.              | 3 · · · · · · · · · · · · · · · · · · ·                                                                                                    | 27   |
| 1-8.              | 3 3                                                                                                    | 33   |
| 1-9.              |                                                                                                    | 44   |
| 1-10.             | SP Expansion I/O Unit environmental conditions                                                                                                    | 45   |
| 1-11.             | The second second secon | 46   |
| 1-12.             |                                                                                                    | 49   |
| 1-13.             | <b>5</b>                                                                                                    | 54   |
| 2-1.              | 3 3                                                                                                    | 12   |
| 2-2.              |                                                                                                    | 21   |
| 3-1.              | Selectable processor node boot responses                                                                                                    |      |
| 3-2.              |                                                                                                    | 22   |
| 3-3.              | ·                                                                                                    | 35   |
| 5-1.              |                                                                                                    | 14   |
| 5-2.              | 9 , 1                                                                                                    | 14   |
| A-1.              | Error codes, checkpoints, and locations                                                                                                    |      |
| A-2.              | POWER3 SMP High Node firmware error codes                                                                                                    |      |
| A-3.              | POWER3 SMP High Node service processor error codes                                                                                                    |      |
| A-4.              | Error code 45800001 checkstop recovery                                                                                                    | _    |
| A-5.              | POWER3 SMP High Node Bus SRN to FRU reference table                                                                                                    |      |
| A-6.              | POWER3 SMP High Node service processor checkpoints                                                                                                    |      |
| A-7.              | J 1                                                                                                    | 37   |
| A-8.              | Location code examples                                                                                                    | _    |
| A-9.              | POWER3 SMP High Node physical location codes                                                                                                    |      |
| ₹-10.             | SP Expansion I/O Unit physical location codes                                                                                                    | _    |
| <del>\</del> -11. | SP Expansion I/O Unit PCI controller location codes                                                                                                    | 49   |
| ۹-12.             | SP Expansion I/O Unit PCI adapters location codes                                                                                                    | 51   |

## Safety and environmental notices

### Safety notices (in English)

For general information concerning safety, refer to *Electrical Safety for IBM Customer Engineers* (S229-8124). For a copy of this publication, contact your IBM marketing representative or the IBM branch office serving your locality.

The following is a list of all safety notices (in English only) pertaining to SP hardware maintenance tasks from this and other RS/6000 SP node service guides. Translations of each of the safety notices into other languages are included in *RS/6000 SP: Installation and Relocation* 

#### **DANGER**

Do not attempt to open the covers of the power supply. Power supplies are not serviceable and are to be replaced as a unit

#### DANGER

An electrical outlet that is not correctly wired could place hazardous voltage on metal parts of the system or the devices that attach to the system. It is the responsibility of the customer to ensure that the outlet is correctly wired and grounded to prevent an electrical shock.

Before installing or removing signal cables, ensure that the power cables for the system unit and all attached devices are unplugged.

When adding or removing any additional devices to or from the system, ensure that the power cables for those devices are unplugged before the signal cables are connected. If possible, disconnect all power cables from the existing system before you add a device.

Use one hand, when possible, to connect or disconnect signal cables to prevent a possible shock from touching two surfaces with different electrical potentials.

During an electrical storm, do not connect cables for display stations, printers, telephones, or station protectors for communications lines.

#### **DANGER**

In the U.S., Canada, and Japan, this product has a 4-wire power cable with a 4-prong plug. Use this power cable with a correctly grounded power receptacle to prevent possible electric shock.

#### **DANGER**

Before you connect the power cable of this product to ac power, verify that the power receptacle is correctly grounded and has the correct voltage.

#### **DANGER**

During an electrical storm, do not connect or disconnect any cable that has a conductive outer surface or a conductive connector.

#### **DANGER**

Switch off power and unplug the machine power cable from the power receptacle, before removing or installing any part that is connected to primary power.

#### **DANGER**

To prevent possible electrical shock during machine installation, relocation, or reconfiguration, connect the primary power cable only after connecting all electrical signal cables.

#### **DANGER**

High voltage present. Perform "Lockout safety procedures" to remove primary power to the frame.

#### **DANGER**

High voltage present. Perform "Lockout safety procedures" to remove primary power to the frame (and high-voltage transformer if present).

#### **DANGER**

High voltage present at test points. Use high voltage test probes.

#### **DANGER**

High energy present. Do not short 48V to frame or 48VRtn. Shorting will result in system outage and possible physical injury.

#### **DANGER**

If a unique power module fails, all LEDs will be off. The high voltage LED will be off even though the high voltage is still present.

#### **DANGER**

The remaining steps of the procedure contain measurements that are taken with power on. Remember that hazardous voltages are present.

#### **DANGER**

The frame main circuit breaker and the controller must not be switched on again now.

Before disconnecting the power cables from the power receptacles, ensure that the customer's branch distribution circuit breakers (customer power source circuit breakers) are Off and tagged with DO NOT OPERATE tags, S229-0237. Refer to "Lockout safety procedures" before proceeding.

#### **DANGER**

Before connecting AC power cords to electrical outlets, ensure that:

- · The customer's branch distribution circuit breakers (customer power source circuit breakers) are off and tagged with DO NOT OPERATE tags, S229-0237 (or national language equivalent).
- The activities in "Performing the Customer 50/60 Hz Power Receptacle Safety Check" have been performed on all customer power source outlets and cable connectors.

#### **DANGER**

Ensure that the customer's branch distribution circuit breakers (customer power source circuit breakers) to the AC power outlets are off and tagged with DO NOT OPERATE tags, S229-0237 (or national language equivalent).

#### **DANGER**

Both the SEPBU power chassis and the PDU 48V power chassis are field replaceable units (FRUs) which contain NO serviceable parts; they are labeled as such. Do not attempt to isolate or repair these components, since doing so may result in severe injury or even death.

#### **CAUTION:**

The weight of the PDU assembly, 48 V dc power chassis, and the SEPBU power chassis is greater than 18 Kg (40 lbs). Be careful when removing or installing. Remove all 48 V dc power supplies from the power chassis before removing or installing the power chassis.

#### **CAUTION:**

The unit weight exceeds 18 Kg (40 lbs) and requires two service personnel to lift.

#### **CAUTION:**

The covers are to be closed at all times except for service by trained service personnel.

#### **CAUTION:**

When the unit is being serviced, the covers should not be left off or opened while the machine is running unattended.

#### **CAUTION:**

Due to weight of each thin node (under 18 Kg [40 lbs]), use care when removing and replacing thin nodes above shoulder height.

#### **CAUTION:**

The wide node weight may exceed 32 Kg (70.5 lbs).

#### **CAUTION:**

Do not open more than one wide node or switch assembly drawer at a time.

#### **CAUTION:**

Make sure the stability foot and wheel chocks are installed on the frame. These are required to maintain frame balance and position during service operations.

#### **CAUTION:**

Outer edges of chassis may be sharp. Care must be taken when removing and installing chassis.

#### **CAUTION:**

The ground strip may have sharp edges.

#### **CAUTION:**

Do not remove wide nodes or switch assemblies from the mounting slides. Caution must be observed when working with mounting slides to prevent pinched fingers or accidental release of the unit.

#### **CAUTION:**

Do not remove the drawer case mounting screws at the bottom of both sides.

#### **CAUTION:**

Once the latch is released, push the drawer closed. Do not pull, as the drawer may disengage from the rails, creating a safety hazard.

#### **CAUTION:**

Due to the weight of each wide node, use care when sliding and closing wide processor nodes above shoulder height.

#### **CAUTION:**

- When moving frames into position, team members should work together. Using one person on each corner of the frame can prevent strain.
- In raised floor installations, mechanically safe moldings should be installed around floor cutouts. Extreme caution should be used when moving frames during installation or removal because of the proximity of floor cutouts to casters.

#### **CAUTION:**

A Johnson bar (J-bar) or similar device must not be used at any time to lift or move frames.

#### **CAUTION:**

When using step ladder or step stool, be sure that the work surface is level and the step ladder or step stool is in good working order.

#### **CAUTION:**

Portable ladders present a serious safety hazard if not used properly. Follow these general quidelines:

- Make sure the ladder is firm and steady, and has no defective rungs or braces.
- · Work only on a level surface.
- Never use a metal ladder near electrical power lines.
- · Never overreach. Instead, move the ladder.

Be as careful on a short ladder as on a 30-foot extension ladder. False security can lead to carelessness and falls which can cause painful injuries.

### **Personal ESD requirements**

The processor uses FRUs that are known to be sensitive to electrostatic discharge (ESD). To prevent ESD damage to FRUs or to prevent system failures, observe the following procedures:

- Keep the FRU in its original static-dissipative shipping container until the FRU is ready to be installed in the system. Move the static-dissipative container near the location where the FRU is to be installed (within ESD wrist strap distance). If the FRU must be put down for any reason, first place it in its static-dissipative container or place it on the static-dissipative mat.
- Open only the covers that are necessary to complete the task. Any time a cover is open the service representative and all people in the area must be ESD-safe. If power is switched on, or if removing or exchanging any FRU, always use the ESD kit (part 93F2649).
  - 1. Put on the ESD wrist strap.
  - 2. Attach the ESD cord to the wrist strap.
  - 3. Attach the ESD mat to the wrist strap, if required.
  - 4. Attach the insulated clip to the ESD cord.
  - 5. Attach the insulated clip to the frame holes labeled ESD. If the frame holes are not available, use a grounding point on the frame.

## **About this book**

This book is to help you, as a customer engineer, diagnose and repair an RS/6000 SP POWER3 SMP High Node by performing the following tasks:

- Identify field replaceable unit (FRU) locations
- Isolate RS/6000 SP failures using Maintenance Analysis Procedures (MAPs)
- · Perform diagnostic service procedures
- Perform removal and replacement procedures
- Identify FRUs and their corresponding part numbers

#### RS/6000 SP hardware service library

Beginning with this release, *Maintenance Information Volumes 1-4* (GA22-7375, GA22-7376, GA22-7377, and GA22-7378) have been restructured into the following publications:

- IBM RS/6000 SP: Installation and Relocation, GA22-7441. Installation and relocation procedures, maintenance agreement and qualification procedures, frame and component identification information.
- IBM RS/6000 SP: System Service Guide, GA22-7442. General SP system service procedures, the system Start MAP, and MAPs and parts catalog for the frames and power subsystems. Use this book to begin a diagnostic procedure to isolate a problem to a specific major component of the SP system.
- *IBM RS/6000 SP: SP Switch Service Guide*, GA22-7443. Service procedures, MAPs, and parts catalog information specific to the SP Switch.
- *IBM RS/6000 SP: Uniprocessor Node Service Guide*, GA22-7445. Service procedures, MAPs, and parts catalog information specific to all uniprocessor-type nodes.
- IBM RS/6000: 604 and 604e SMP High Node Service Guide, GA22-7446. Service procedures, MAPs, and parts catalog information specific to these nodes.
- *IBM RS/6000 SP: SMP Thin and Wide Node Service Guide*, GA22-7447. Service procedures, MAPs, and parts catalog information specific to these nodes.
- *IBM RS/6000 SP: POWER3 SMP High Node Service Guide*, GA22-7448. Service procedures, MAPs, and parts catalog information specific to this node (this book).

As an alternative to ordering the individual books, you can use GBOF-5437 to order the complete RS6000 SP hardware service library.

For a complete list of other SP system publications and related information, see the bibliography section of *RS/6000 SP: Installation and Relocation*, GA22-7441.

#### Who should use this book

This book is intended for the product-trained Customer Engineer (CE). The installation procedures for RS/6000 SP and feature components described in this book represent a part of the overall support structure of the RS/6000 SP product.

## User responsibilities

Before calling the IBM customer engineer, the system administrator should use the problem determination section of the IBM Parallel System Support Programs for AIX: Diagnosis Guide, SC23-3866 for initial problem determination. If there is nothing wrong with the customer operating procedures, customersupplied cables, or power source, the customer should call an IBM customer engineer.

#### How to use this book

This book is intended for product trained customer engineers only.

When performing RS/6000 SP maintenance, the CE must follow all "Maintenance Analysis Procedures" beginning with the Start MAPs in the RS/6000 SP: System Service Guide.

Beginning with the Start MAPs, isolate the problem to one or more of these RS/6000 SP components:

- Supervisor Subsystem
- · Processor Node
- Power Subsystem
- High Voltage Transformer (World Trade)
- Ethernet Local Area Networks (LANs)
- PCI Adapter

Note: If the diagnostic procedures indicate that the problem is isolated to a POWER3 SMP High Node, the information in RS/6000 SP: System Service Guide will direct you to return to this book.

If you cannot determine the failure's cause, you should request the assistance of the RS/6000 SP Field Support Center.

## **Getting more information**

This book and other RS/6000 SP hardware and software documentation are available both on-line and in printed form from the following sources:

- The RS/6000 website at http://www.rs6000.ibm.com
- · The Resource Center on the PSSP product media
- The Service Information Library (SIL)
- Printed and CD-ROM versions (which can be ordered from IBM)
- IBM internal use versions available on MKTTOOLS

For more information on these sources and an extensive listing of RS/6000 SP related publications, see the bibliography section of RS/6000 SP: Installation and Relocation, GA22-7441.

## Chapter 1. Maintenance analysis procedures (MAPs)

This chapter provides information for identifying problems and guides you to the most likely failed Field Replaceable Unit (FRU). The MAPs then refer you to the FRU Removal/Replacement procedures for the corrective action.

## Lockout safety procedures

The following lockout safety procedures are used to electrically isolate the frame and ensure the safety of all service personnel while servicing this machine:

- For SEPBU equipped frames, refer to "SEPBU lockout procedures."
- For PDU equipped frames, refer to "PDU lockout/tagout procedure" on page 1-2.

### **SEPBU lockout procedures**

**Initial SEPBU lockout procedure:** This procedure ensures that no power is present in the machine, and that primary power can not be accidentally applied. This procedure is referenced as required by the maintenance procedures.

**Note:** Be sure that the ac line cord is disconnected from the customer's main power outlet before attaching the cord to the SEPBU.

- 1. Make sure the **frame's** main power switch is in the Off ('0').
- 2. The following phase-to-phase ac voltage measurements are to be taken at the ac filter (located inside the rear cover at the bottom of the frame):
  - Between test points Z1 and Z2.
  - Between test points Z1 and Z3.
  - Between test points Z2 and Z3.

**Note:** The purpose of these measurements is to guarantee that primary power is initially present at the test points. If the voltages measurements indicate that primary power is not present, have customer switch on power for this frame, then go back to Step 2 of the "Initial SEPBU lockout procedure."

- 3. Switch off frame circuit breaker (located inside rear cover near bottom) to disengage ac power inside frame.
- 4. Depending on your customer's safety requirements, you **must** perform either the "SEPBU lockout/tagout procedure" or the "SEPBU lockout/bagout procedure" on page 1-2 to completely isolate the frame from the electrical supply.

SEPBU lockout/tagout procedure: After completing the initial lockout procedure:

- 1. Have the customer switch off primary power to this frame from an **external** circuit breaker.
- Verify that there is no power present by repeating the measurements made in Step 2 of the "Initial SEPBU lockout procedure."
  - If power is still present, inform customer of this fact and return to Step 4 of the "Initial SEPBU lockout procedure."
- 3. When the proper circuit breaker has been located, install a lock on the circuit breaker to lockout the circuit breaker.

- If a lock is not available, attach a DO NOT OPERATE tag (S229-0237) directly to the circuit breaker.
- 4. You may now perform maintenance on primary power components per the instructions.

#### SEPBU lockout/bagout procedure: After completing the initial lockout procedure:

- 1. Locate the power plug for this frame and remove the plug from the receptacle.
- 2. Verify that there is no power present by repeating the measurements made in Step 2 of the "Initial SEPBU lockout procedure" on page 1-1. If power is still present:
  - a. Check with customer or other maintenance personnel before reconnecting the power plug you just removed.
  - b. Return to Step 1 of "SEPBU lockout/bagout procedure" and locate the correct plug.
- 3. When the correct plug has been removed from the receptacle, install a safety lockout bag (part number 74F9606) over the plug and lock the bag closed.
- 4. You may now perform maintenance on primary power components per the instructions.

## PDU lockout/tagout procedure

This procedure ensures that no power is present in the machine, and that primary power can not be accidentally applied. This procedure is referenced as required by the MAPs.

- 1. Use a multimeter with the pair of high-voltage probes (part number 93F2731). Set the multimeter to the highest ac voltage setting.
- 2. The following measurements are to be taken at the ac filter (located inside the rear cover at the bottom of the frame). Measure phase-to-phase ac voltage between test points O1 and O2. Repeat measurement for test points O1 and O3. Repeat measurement between test points O2 and O3.
- 3. The purpose here is to guarantee that initially primary power is present at the test points. If the voltages measured in Step 2 indicate that primary power is not present, have customer switch on power for this frame, then go back to Step 2.
- 4. Switch off frame circuit breaker (located inside rear cover near bottom) to disengage ac power inside frame.
- 5. Now have customer switch off primary power to this frame from an external circuit breaker.
- 6. Verify that there is no power present by repeating the measurements made in Step 2. If power is still present, inform customer of this fact and return to Step 4.
- 7. Now that the proper circuit breaker has been located, install a lock on this circuit breaker to lockout the circuit breaker, OR if a lock is not available, attach a DO NOT OPERATE tag (S229-0237) directly to the circuit breaker.
- 8. You may now perform maintenance on primary power components per the instructions.

## PDU lockout/bagout procedure

This may be used as an alternative to the Lockout/Tagout Procedure to ensure that no power is present in the machine, and that primary power can not be accidentally applied. This procedure is also referenced as required by the MAPs.

1. Use a multimeter with the pair of high-voltage probes (part number 93F2731). Set the multimeter to the highest ac voltage setting.

- 2. The following measurements are to be taken at the ac filter (located inside the rear cover at the bottom of the frame). Measure phase-to-phase ac voltage between test points O1 and O2. Repeat measurement for test points O1 and O3. Repeat measurement between test points O2 and O3.
- 3. The purpose here is to guarantee that initially primary power is present at the test points. If the voltages measured in Step 2 indicate that primary power is not present, have customer switch on power for this frame, then go back to Step 2.
- 4. Switch off frame circuit breaker (located inside rear cover near bottom) to disengage ac power inside frame.
- 5. Now locate plug for this frame, and remove plug from receptacle.
- 6. Verify that there is no power present by repeating the measurements made in Step 2. If power is still present, check with customer or other maintenance personnel before reconnecting plug from Step 5. Return to Step 5 to locate the correct plug.
- 7. Now that the correct plug has been removed from the receptacle, install a safety lockout bag (part number 74F9606) over the plug and lock the bag closed.
- 8. You may now perform maintenance on primary power components per the instructions.

## **POWER3 SMP High Node MAPs**

|    | POWER3 SMP    | High Node | environment  | (MAP 0    | 370) |       |      | <br> | <br> | <br> | <br> | <br> | . 1-3 |
|----|---------------|-----------|--------------|-----------|------|-------|------|------|------|------|------|------|-------|
| I  | POWER3 SMP    | High Node | power (MAP   | 0380)     |      |       |      | <br> | <br> |      | <br> | <br> | . 1-7 |
| ı  | POWER3 SMP    | High Node | control (MAP | 0390)     |      |       |      | <br> | <br> |      | <br> | <br> | 1-18  |
| I  | POWER3 SMP    | High Node | minimum con  | figuratio | n (M | AP 04 | 100) | <br> | <br> |      | <br> | <br> | 1-29  |
| SP | Expansion I/O | Unit MAPs |              |           |      |       |      | <br> | <br> |      | <br> | <br> | 1-43  |

## **POWER3 SMP High Node environment (MAP 0370)**

**Note:** Refer to "Service position procedures" on page 3-15 for placing processor nodes into the service position or for removing them from the service position.

**Step 0370–001:** You have detected an environmental problem that is affecting a processor node.

- 1. Did you use a system message or an observed condition during your initial diagnosis of the environmental problem?
  - If you used a message displayed by the system for your initial diagnosis, go to "Step 0370–002."
  - If you observed a system condition that led to your initial diagnosis, go to "Step 0370–005" on page 1-4.

**Step 0370–002:** A TTY message indicated "rc.powerfail" or when you issued the command **errpt -a | pg** the display indicated "Loss of Electric Power" associated with processor node.

- 1. Check the failing node's error log by issuing **errpt -a | pg** on the affected node's AIX window to check for "Loss of Power" or warning messages.
- 2. Does the message indicate a loss of power or that the power is off?
  - If yes, go to "Step 0370-004" on page 1-4.
  - If the message does not indicate that the power is off or that you have a power loss:
    - a. If the message is a warning, go to "Step 0370-003" on page 1-4.
    - b. If the message is not a warning, go to "Step 0370-005" on page 1-4.

#### POWER3 SMP High Node environment (MAP 0370)

**Step 0370–003:** The message you received was a warning.

- 1. Does the same message occur on more than one processor node?
  - If yes, notify the next level of support.
  - If the same message does not occur on more than one node, then no immediate service is required. At this point you can either:
    - Defer the service action until a later date.
    - Perform the service now by going to "Step 0370-004" and treating the warning message as a "Shutdown" or "Failure" message.

**Step 0370–004:** A serious environmental condition has been detected in the processor node.

Note: If service action has just been completed on this processor node, check for loose cables or shorted conditions in the processor node.

Based on the text of the message, use Table 1-1 to continue service.

| Table 1-1. POWER3 SMP High Node environmental conditions |                                    |  |  |  |  |
|----------------------------------------------------------|------------------------------------|--|--|--|--|
| Condition                                                | Action                             |  |  |  |  |
| Any power loss message                                   | Go to "Step 0370-005."             |  |  |  |  |
| "cooling problem" or fan problem                         | Go to "Step 0370-007."             |  |  |  |  |
| "memory protect"                                         | Go to "Step 0370-010" on page 1-6. |  |  |  |  |

**Step 0370–005:** You have observed a condition that indicates that a power problem exists.

- 1. Check the node supervisor green LED 1.
- 2. Is the node supervisor green LED 1 On or flashing?
  - If green LED 1 is On and it is not flashing, go to "Step 0370–006."
  - If green LED 1 is flashing, go to Main power (MAP 0450) in RS/6000 SP: System Service Guide.
  - If green LED 1 is Off, go to "POWER3 SMP High Node power (MAP 0380)" on page 1-7.

**Step 0370–006:** Green LED 1 is On and it **is not** flashing.

- 1. Check for airflow blockage, fan problems or other cooling problems with the node.
- 2. Do any of these problems exist?
  - If yes, go to "Step 0370–007."
  - If no:
    - a. Verify that you have the correct processor node.
    - b. Go to the Processor node diagnostics and descriptions (MAP 0130) in RS/6000 SP: System Service Guide.

**Step 0370–007:** You have detected a cooling or fan problem with a node.

- 1. Run the advanced diagnostics problem determination routine to obtain failure data.
- 2. Place the processor node into the service position.
- 3. Use Table 1-2 on page 1-5 to reseat or replace components.

| Table 1-2. P | Table 1-2. POWER3 SMP High Node service actions         |                                                                                                    |  |  |  |  |  |  |
|--------------|---------------------------------------------------------|----------------------------------------------------------------------------------------------------|--|--|--|--|--|--|
| Priority     | Component                                               | Action                                                                                                    |  |  |  |  |  |  |
| 1            | Fan 1, 2, 3, 4, 5, 6  Note: See Figure 1-1 on page 1-6. | Check specified fan for blockage or loose cable connection. Refer to the error log utility on the service processor menu.                                                                                      |  |  |  |  |  |  |
|              |                                                         | Fix any obvious problems. If none are found, continue at Priority 2.                                                                                                    |  |  |  |  |  |  |
|              |                                                         | 3. Continue at "Step 0370-008" on page 1-5.                                                                                                    |  |  |  |  |  |  |
| 2            | Fan 1, 2, 3, 4, 5, 6  Note: See Figure 1-1 on page 1-6. | <ol> <li>Replace fan and/or cooling module as described in<br/>"FRU Removals and Replacements," "Removing a<br/>fan" on page 4-6. Refer to the error log utility on<br/>the service processor menu.</li> </ol> |  |  |  |  |  |  |
|              |                                                         | 2. Fix any obvious problems.                                                                                                    |  |  |  |  |  |  |
|              |                                                         | 3. Continue at "Step 0370-008" on page 1-5.                                                                                                    |  |  |  |  |  |  |
| 3            | Fan Control Card                                        | 1. Replace card                                                                                                    |  |  |  |  |  |  |
|              |                                                         | 2. Continue at "Step 0370-008" on page 1-5.                                                                                                    |  |  |  |  |  |  |
| 4            | Fan and DASD power cable assembly                       | Replace assembly                                                                                                    |  |  |  |  |  |  |
|              |                                                         | 2. Continue at "Step 0370-008" on page 1-5.                                                                                                    |  |  |  |  |  |  |
| 5            | Power Planar                                            | 1. Replace assembly                                                                                                    |  |  |  |  |  |  |
|              |                                                         | 2. Continue at "Step 0370-008" on page 1-5.                                                                                                    |  |  |  |  |  |  |
| 6            | All replaced                                            | Call next level of support.                                                                                                    |  |  |  |  |  |  |

#### **Step 0370–008:** You have replaced or reseated a component.

- 1. Remove the processor node from the service position.
- 2. Reconnect all cables at the rear of the processor node.
- 3. Put the circuit breakers on the processor node into the On ('1') position.
- 4. Check the error log or SRN.
- 5. Does the problem still exist?
  - If yes, go to "Step 0370-009."
  - If no:
    - a. You have resolved the problem.
    - b. Go to the End of call procedures (MAP 0650) in the RS/6000 SP: System Service Guide.

#### **Step 0370–009:** You have replaced or reseated a component but the problem still exists.

- 1. Put the circuit breakers on the processor node into the Off ('0') position.
- 2. Reinstall the previously removed component.
- 3. Return to "Step 0370–007" on page 1-4 to service the next highest priority component listed in Table 1-2.

#### POWER3 SMP High Node environment (MAP 0370)

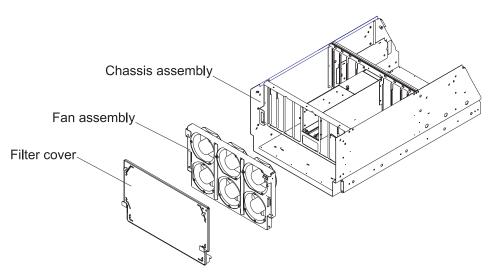

Figure 1-1. POWER3 SMP High Node fan layout

**Step 0370–010:** You received a memory protection error and Table 1-1 on page 1-4 directed you to this location.

- 1. This fault is normally generated only when invalid memory cards are installed in the processor node.
- 2. Have memory parts been changed recently (since last successful IPL) in this processor node?
  - If yes, go to "Step 0370-012" on page 1-7.
  - If no, go to "Step 0370-011."

**Step 0370–011:** You received a memory protection error but you have not changed any memory components.

- 1. Problem may be in the:
  - · Base memory card
  - DIMMs
  - · CPU card
  - · System planar
  - · Node supervisor card
- 2. Replace the listed parts, one at a time, until the problem is corrected or all components have been replaced.
- 3. Are you able to correct the problem?
  - If yes:
    - a. You have resolved the problem.
    - b. Go to the End of call procedures (MAP 0650) in RS/6000 SP: System Service Guide book.
  - If no, call the next level of support.

**Step 0370–012:** You **changed** some memory components and now you are receiving a memory protection error.

1. Check memory card and DIMM part numbers shown in "Assembly 2: POWER3 Symmetric MultiProcessor (SMP) High Node asm (view 2)" on page 5-4.

Note: Return to this procedure to continue service.

2. If necessary, call the next level of support.

## POWER3 SMP High Node power (MAP 0380)

**Note:** When using this MAP, refer to "Placing a POWER3 SMP High Node into the service position" on page 3-15 and to "Removing a POWER3 SMP High Node from the service position" on page 3-16.

#### CAUTION:

The circuit breaker on the back of the node does not remove all 48-volt power from the inside of the node. To remove all 48-volt power from inside the node, the inline circuit breakers must also be turned off. With the circuit breakers on the back of the node turned off, 12-volts is still fed to the supervisor card through the supervisor cable.

**Step 0380–001:** You have a node with a power problem and the information in Processor node diagnostics and descriptions (MAP 0130) in *RS/6000 SP: System Service Guide* directed you to this procedure.

Before beginning this diagnostic procedure, the node must be powered **on**.

- 1. Make certain that all circuit breakers for this node including the power assembly (on back of node) and the 48-volt inline power cable breakers are in the On ('1') position.
- 2. Does this node have any SP Expansion I/O Units attached?
  - If yes, go to "Step 0380-002."
  - If no, go to "Step 0380-003" on page 1-8.

**Step 0380–002:** If the POWER3 SMP High Node has SP Expansion I/O Units attached, you must make certain that they are also powered **on**.

- Ensure all circuit breakers including the power assembly breaker on the back of the SP Expansion I/O
  Units and the inline circuit breakers on the 48-volt power cables for all attached SP Expansion I/O
  Units are in the On ('1') position.
- 2. For proper operation, any SP Expansion I/O Unit attached to a given node must be powered up **before** power is applied to the node.
- 3. Were all SP Expansion I/O Unit circuit breakers turned on prior to turning on the node breakers?
  - If yes, go to "Step 0380-003" on page 1-8.
  - If no:
    - a. Ensure that all SP Expansion I/O Units attached to the suspect node have been identified.
    - b. Turn off **all** circuit breakers associated with the suspect node and its attached SP Expansion I/O Units.
    - c. Turn on all SP Expansion I/O Unit circuit breakers.
    - d. After all SP Expansion I/O Units are powered on:

#### POWER3 SMP High Node power (MAP 0380)

- 1) Turn on the node 48-volt inline power cable circuit breakers
- 2) Wait at least 30 seconds
- 3) After waiting, turn on the power assembly circuit breaker on back of the node
- e. Go to "Step 0380-003."

**Step 0380–003:** Check the status of the LEDs on the node supervisor card. Use the information in Table 1-3 to determine which diagnostic steps you must use.

| Table 1-3. POW      | ER3 SMP High No  | de supervisor card l | ed status        |                   |                                    |
|---------------------|------------------|----------------------|------------------|-------------------|------------------------------------|
| LED Status          |                  |                      |                  |                   | Action                             |
| LED 1<br>(green)    | LED 2<br>(green) | LED 3<br>(green)     | LED 4<br>(green) | LED 5<br>(yellow) | Go To Step:                        |
|                     |                  |                      |                  |                   |                                    |
| Off                 | On               | Off                  | Off              |                   | "Step<br>0380–010" on<br>page 1-10 |
| Flashing            | On               | Flashing             | Off              |                   | "Step<br>0380–026" on<br>page 1-14 |
| Flashing            | On               | Off                  | Flashing         |                   | "Step<br>0380–028" on<br>page 1-15 |
| Flashing (see note) | On               | Flashing             | Flashing         |                   | "Step<br>0380–030" on<br>page 1-16 |
| On                  | On               | On                   | On               |                   | "Step<br>0380–033" on<br>page 1-17 |
|                     |                  |                      |                  | On or Flashing    | "Step<br>0380–035" on<br>page 1-17 |
| Flashing            | On               | Flashing             | Flashing         | Flashing          | "Step<br>0380–036" on<br>page 1-17 |

Note: If Perspectives node failure is red, go to "Supervisory subsystems" MAPs in RS/6000 SP: SP Switch Service Guide.

**Step 0380–004:** You have arrived at this point because all circuit breakers associated with the node and its SP Expansion I/O Units were in the On position and a visual examination of the node supervisor card LED's shows all green LED's are off.

- 1. Ensure that the supervisor cable is properly plugged into the node.
- 2. Ensure that the supervisor harness is properly plugged into the SEPBU.
- 3. Unplug the supervisor cable from the node.
- 4. Plug the supervisor cable back into the node and observe the LED's on the supervisor card.
- 5. Do any of the LED's on the supervisor card light?

- If yes, go to "Step 0380-009" on page 1-10.
- If no, go to "Step 0380–005."

**Step 0380–005:** After unplugging and then plugging the supervisor cable back into the node, all of the LEDs on the node supervisor card are still off. This indicates that the supervisor card may be at fault.

- 1. Replace the node supervisor card.
  - Refer to: "Removing the node supervisor card" on page 4-18 and "Replacing the node supervisor card" on page 4-19
- 2. Do any of the LED's on the supervisor card light?
  - If yes, go to "Step 0380-003" on page 1-8.
  - If no, go to "Step 0380–006."

**Step 0380–006:** You replaced the node supervisor card but the LED's on the supervisor card did not light.

- 1. Replace the PICO riser card.
  - Refer to "Removing the PICO riser card" on page 4-20 and "Replacing the PICO riser card" on page 4-20.
- 2. Do any of the LEDs on the supervisor card light?
  - If yes, go to "Step 0380-003" on page 1-8.
  - If no, go to "Step 0380-007."

**Step 0380–007:** You replaced the PICO riser card but the LED's on the supervisor card did not light.

- 1. Replace the I/O bulkhead card.
  - Refer to "Removing the I/O bulkhead card" on page 4-21 and "Replacing the I/O bulkhead card" on page 4-22.
- 2. Do any of the LEDs on the supervisor card light?
  - If yes, go to "Step 0380–003" on page 1-8.
  - If no, go to "Step 0380-008."

**Step 0380–008:** You replaced the I/O bulkhead card but the LED's on the supervisor card did not light.

- 1. Replace the I/O planar.
  - Refer to "Removing the node I/O planar" on page 4-25 and "Replacing the node I/O planar" on page 4-26.
- 2. Do any of the LEDs on the supervisor card light?
  - If yes, go to "Step 0380–003" on page 1-8.
  - If no, go to Scalable Electrical Power Base Unit diagnostics (MAP 0540) in RS/6000 SP: System Service Guide.

#### POWER3 SMP High Node power (MAP 0380)

Step 0380-009: After performing the procedure in "Step 0380-004" on page 1-8, you observed that some of the LEDs on the supervisor card were lit. This indicates that the 12 volt standby power is getting to the supervisor card.

- 1. Is LED 2 one of the LEDs that lit?
  - If yes:
    - a. This indicates that the supervisor card has been reset.
    - b. Note which green LEDs are lit.
    - c. Return to Table 1-3 on page 1-8.
  - If no, go to "POWER3 SMP High Node control (MAP 0390)" on page 1-18.

Step 0380-010: You have arrived at this point because the circuit breaker on the back of the node and all in line circuit breakers are in the On position, and a visual examination of the node supervisor card green LED's indicated LED 2 was On and LED's 1, 3, and 4 were Off. This indicates the 12-volt supervisor voltage is On however the condition of the 48-volt supply is unknown.

- 1. Confirm that the 48-v power supply cables are connected at both ends.
- 2. If they are not already there, put the node's inline circuit breakers in the On position.
- 3. If they are not already there, put the circuit breakers on the back of the node in the On position.
- 4. Did you find any power cable or circuit breaker abnormalities and were you able to successfully correct them?
  - If yes:
    - a. Observe the condition of the supervisor LED's
    - b. Return to Table 1-3 on page 1-8.
  - If you did not find any power cable or circuit breaker abnormalities or if you tried to correct a circuit breaker abnormality and the circuit breaker tripped to the Off position, go to "Step 0380-011."

**Step 0380–011:** When you checked the node, either all of the power cables were connected and all circuit breakers were On or when you placed a circuit breaker into the On position, it tripped to the Off position.

- If all power cables were connected and the circuit breakers were in the On position, go to Scalable Electrical Power Base Unit diagnostics (MAP 0540) in RS/6000 SP: System Service Guide.
- · If you placed a circuit breaker into the On position and it tripped to the Off position, go to "Step 0380-012."

**Step 0380–012:** When you placed a circuit breaker into the On position, it tripped to the Off position.

Attention: The 48-volt power cables have inline circuit breakers. Ensure the inline circuit breaker and the circuit breaker on the back of the node are in the Off position before connecting or disconnecting the 48-volt power cables from the node.

- 1. Check the 48-volt bulk power harness at the back of the node and the 48-volt bulk power connections for any obvious problems which might cause an electrical short.
- 2. Does everything appear to be okay?
  - If yes, go to "Step 0380-013" on page 1-11.

- If no:
  - a. Fix the obvious problem.
  - b. Return to "Step 0380-010" on page 1-10.

**Step 0380–013:** You checked the 48-volt bulk power harness and connections but **did not** find any obvious problems.

- 1. Disconnect the 48-volt power cables from the node.
- 2. Using a multimeter, check for a short between pins J1-1 and J1-2 and between J2-1 and J2-2 on the node back panel.
- 3. Did you detect an electrical short?
  - If yes, go to "Step 0380–015."
  - If no, go to "Step 0380–014."

**Step 0380–014:** You were not able to detect an electrical short associated with the node's 48-volt bulk power subsystem.

- 1. Disconnect the 48-volt power cables from the SEPBU back panel.
- 2. Switch the inline circuit breakers to the On position.
- 3. Using a multimeter, check for electrical shorts in each cable.
- 4. If an electrical short is detected, replace the cable.
- 5. Switch the inline circuit breakers to the Off position and reinstall both power cables.
- 6. Return to "Step 0380-010" on page 1-10.

**Step 0380–015:** You detected an electrical short associated with the node's 48-volt bulk power subsystem.

- 1. Ensure the circuit breaker on the back of the node is in the OFF position.
- Access but do not remove the circuit breaker assembly.
  - Refer to, "Removing the circuit breaker assembly" on page 4-27.
  - Follow the first three steps to access the circuit breaker assembly.
- 3. Unplug P10 from the power planar.
- 4. Using a multimeter, check between pins J1-1 and J1-2 and between J2-1 and J2-2 on the node back panel to see if the electrical short still exists.
- 5. Does the electrical short still exist?
  - If yes, go to "Step 0380–025" on page 1-14.
  - If no, go to "Step 0380–016."

**Step 0380–016:** With P10 unplugged, you do not detect an electrical short between pins J1-1 and J1-2 and between J2-1 and J2-2 on the node back panel.

- 1. Reconnect P10 to the power planar.
- 2. Confirm that the electrical short between the pins J1-1 and J1-2 and between J2-1 and J2-2 on the node back panel has returned.
- 3. Unplug P3 from the power planar

#### POWER3 SMP High Node power (MAP 0380)

- 4. Does the electrical short still exist?
  - If yes, go to "Step 0380–017."
  - If no, go to "Step 0380-020."

**Step 0380–017:** With P3 unplugged, you still detect an electrical short between pins J1-1 and J1-2 and between J2-1 and J2-2 on the node rear panel.

- 1. Remove the following cards in order one at a time and check for the electrical short between the pins J1-1 and J1-2 and between J2-1 and J2-2 on the node back panel:
  - a. Fan Control J21
  - b. Power card J19
  - c. Power card J18
  - d. Power card J17
  - e. Power card J15
  - f. Power card J14
  - g. Power card J13
  - h. Power card J11
- 2. Does the short still exist?
  - If yes, go to "Step 0380-018."
  - If no, go to "Step 0380-020"

**Step 0380–018:** The short still exists between the pins J1-1 and J1-2 and between J2-1 and J2-2 on the node back panel.

- 1. Return to "Step 0380-017" and replace the next card on the list.
- If all the cards last have been replaced, go to "Step 0380–019."

**Step 0380–019:** All cards were replaced and the short still exists between the pins J1-1 and J1-2 and between J2-1 and J2-2 on the node back panel.

- 1. Replace the power planar.
- 2. Does the short still exist?
  - If yes, contact the next level of support.
  - If no, go to "Step 0380-020."

Step 0380-020: With P3 unplugged the short does not exist between the pins J1-1 and J1-2 and between J2-1 and J2-2 on the node back panel.

- 1. Reconnect P3 to the power planar.
- 2. Confirm that the electrical short between the pins J1-1 and J1-2 and between J2-1 and J2-2 on the node back panel has returned.
- 3. Does the electrical short still exist?
  - If yes, go to "Step 0380–021" on page 1-13.
  - If no, return to "Step 0380-002" on page 1-7.

**Step 0380–021:** With P3 plugged the short still exists between the pins J1-1 and J1-2 and between J2-1 and J2-2 on the node back panel.

- 1. Unplug P22 to the system planar.
- 2. Confirm that the electrical short between the pins J1-1 and J1-2 and between J2-1 and J2-2 on the node back panel does not exist.
- 3. Does the electrical short still exist?
  - If yes:
    - a. Replace the 16-position system power cable.
    - b. Return to the start of "Step 0380-021."
  - If no, go to "Step 0380–022."

Step 0380-022: With P22 unplugged, you do not detect an electrical short between pins J1-1 and J1-2 and between J2-1 and J2-2 on the node rear panel.

- 1. Reconnect P22 to the system planar.
- 2. Remove the following cards in order one at a time and check for the electrical short between the pins J1-1 and J1-2 and between J2-1 and J2-2 on the node back panel:
  - a. CPU Card C1 J10
  - b. CPU Card C2 J07
  - c. CPU Card C3 J15
  - d. CPU Card C4 J19
- 3. Does the short still exist?
  - If yes, go to "Step 0380-023."
  - If no, return to "Step 0380-002" on page 1-7.

**Step 0380–023:** The short still exists between the pins J1-1 and J1-2 and between J2-1 and J2-2 on the node back panel.

- 1. Return to "Step 0380-022" and replace the next card on the list.
- 2. If all the cards last have been replaced, go to "Step 0380-024"

**Step 0380–024:** All cards were replaced and the short still exists between the pins J1-1 and J1-2 and between J2-1 and J2-2 on the node back panel.

- 1. Replace the system planar.
- 2. Does the short still exist?
  - · If yes, contact the next level of support.
  - If no, return to "Step 0380-002" on page 1-7.

#### POWER3 SMP High Node power (MAP 0380)

Step 0380-025: With P10 unplugged, you are still detecting an electrical short between pins J1-1 and J1-2 and between J2-1 and J2-2 on the node back panel.

- 1. Replace the circuit breaker assembly.
  - Refer to "Removing the circuit breaker assembly" on page 4-27.
- 2. After replacing the circuit breaker assembly, use a multimeter and confirm that the electrical short between pins J1-1 and J1-2 and between pins J2-1 and J2-2 on the node back panel is gone.
- Reconnect all cables at the back of the node and on the SEPBU.
- 4. Return to "Step 0380-002" on page 1-7.

**Step 0380–026:** You have arrived at this point because all circuit breakers associated with the node and its SP Expansion I/O Units are in the On position and a visual examination of the green LEDs on the node supervisor card shows that LED 2 is On. In addition, LED 1 and LED 3 are flashing, and LED 4 is Off. This indicates that the 48-volt supply cable connected to **J1** is okay but there is a problem with the 48-volt supply cable connected to **J2**.

1. Ensure that the 48-volt supply cable connected to **J2** is plugged properly at the node and at the SEPBU.

#### Attention:

The 48-volt power cables have inline circuit breakers. Ensure the inline circuit breakers and the circuit breaker on the back of the node are in the Off position before connecting or disconnecting the 48-volt power cables from the node.

- 2. Disconnect the power cable connected to **J2** at both ends of the cable.
- Switch the breaker on the disconnected power cable to the On position.
- Using a multimeter, check for continuity for each wire in the cable from end to end.
- 5. Does the cable have electrical continuity from end to end?
  - If yes, go to "Step 0380–027."
  - If the cable **does not** have electrical continuity:
    - a. Replace the cable.
      - Make certain that you switch the inline circuit breaker to the Off position prior to installing the new power cable.
    - b. Return to "Step 0380-003" on page 1-8.

**Step 0380–027:** The cable connected to **J2** has electrical continuity but LEDs 1 and 3 are flashing and LED 4 is off. You must determine whether the problem is in the SEPBU or the node supervisor card.

- Turn off both inline circuit breakers and make certain that the node circuit breaker is still off.
- Take the J2 cable you tested for continuity and plug the SEPBU end back into the SEPBU.
- 3. Swap the power cable connections at the node by:
  - a. Unplug the node end of the J1 cable.
  - b. Move the node end of the J1 cable to the node's J2 port.
  - c. Plug the node end of the J2 cable into the node's J1 port.
- 4. Turn both inline circuit breakers back on.
- 5. Turn on the node circuit breaker.

- 6. Check the condition of LED 1, 3, and 4.
- 7. Has the condition of LED 1, 3, and 4 changed?
  - If yes, the problem is in the SEPBU. Go to Scalable Electrical Power Base Unit diagnostics (MAP 0540) in RS/6000 SP: System Service Guide.
  - If no:
    - a. Replace the node supervisor card.
    - b. Return to "Step 0380-003" on page 1-8.

Step 0380-028: You have arrived at this point because all circuit breakers associated with the node and its SP Expansion I/O Units are in the On position and a visual examination of the green LEDs on the node supervisor card shows that LED 2 is On. In addition, LED 1 and LED 4 are flashing, and LED 3 is Off. This indicates that the 48-volt supply cable connected to J2 is okay but there is a problem with the 48-volt supply cable connected to **J1**.

1. Ensure that the 48-volt supply cable connected to J1 is plugged properly at the node and at the SEPBU.

#### Attention:

The 48-volt power cables have inline circuit breakers. Ensure the inline circuit breakers and the circuit breaker on the back of the node are in the Off position before connecting or disconnecting the 48-volt power cables from the node.

- 2. Disconnect the power cable connected to **J1** at both ends of the cable.
- 3. Switch the breaker on the disconnected power cable to the On position.
- 4. Using a multimeter, check for continuity for each wire in the cable from end to end.
- 5. Does the cable have electrical continuity from end to end?
  - If yes, go to Scalable Electrical Power Base Unit diagnostics (MAP 0540) in RS/6000 SP: System Service Guide.
  - If the cable **does not** have electrical continuity:
    - a. Replace the cable.
      - Make certain that you switch the inline circuit breakers to the Off position prior to installing the new power cable.
    - b. Return to "Step 0380-003" on page 1-8.

Step 0380-029: The cable connected to J1 has electrical continuity but LEDs 1 and 3 are flashing and LED 4 is off. You must determine whether the problem is in the SEPBU or the node supervisor card.

- 1. Turn off both inline circuit breakers and make certain that the node circuit breaker is still off.
- 2. Take the J1 cable you tested for continuity and plug the SEPBU end back into the SEPBU.
- 3. Swap the power cable connections **at** the node by:
  - a. Unplug the node end of the J2 cable.
  - b. Move the node end of the J2 cable to the node's J1 port.
  - c. Plug the node end of the J1 cable into the node's J2 port.
- 4. Turn both inline circuit breakers back on.
- 5. Turn on the node circuit breaker.

# POWER3 SMP High Node power (MAP 0380)

- 6. Check the condition of LED 1, 3, and 4.
- 7. Has the condition of LED 1, 3, and 4 changed?
  - If yes, the problem is in the SEPBU. Go to Scalable Electrical Power Base Unit diagnostics (MAP 0540) in RS/6000 SP: System Service Guide.
  - If no:
    - a. Replace the node supervisor card.
    - b. Return to "Step 0380-003" on page 1-8.

**Step 0380–030:** You have arrived at this point because a visual examination of the node supervisor card green LED's indicated LED 2 was on and LEDs 1, 3, and 4 were flashing. This indicates the supervisor voltage is On and 48-volts is available for the node. You must now determine if LEDs 1, 3, and 4 can be reset.

- 1. Ensure all circuit breakers for this node including the circuit breaker on the back of the node and the power cable circuit breakers are in the On position.
- 2. From the Control Work Station, open up a Perspectives window and power up the node.
- 3. Have LEDs 1, 3, and 4 been reset so that they are on but **not** flashing?
  - If yes, go to the End of call procedures (MAP 0650) in RS/6000 SP: System Service Guide.
  - If no, go to "Step 0380-031."

**Step 0380–031:** You were not able to reset LEDs 1, 3, and 4.

- 1. Switch the circuit breaker on the back of the node to the Off position
- 2. Wait one minute and switch the circuit breaker back to the On position.
- 3. Check the condition of the (green) node supervisor LEDs.
- 4. Are the LEDs on and **not** flashing?
  - If yes, go to the End of call procedures (MAP 0650) in RS/6000 SP: System Service Guide.
  - If no, go to "Step 0380–032."

**Step 0380–032:** The supervisor voltage is On and 48-volts is available for the node however, you were not able to reset the LEDs after toggling the node's circuit breaker.

- 1. Place the circuit breaker on the back of the node in the Off position.
- 2. Turn off all inline circuit breakers on all power cables attached to the node.
- 3. Disconnect all power cables from the back of the node.
- 4. Remove the top cover from the power assembly.
- 5. Perform the first three steps in "Removing the circuit breaker assembly" on page 4-27.
  - Do not remove the circuit breaker.
- 6. Unplug connector P10 from the power planar.
- 7. Place the circuit breaker on the back of the node in the On position.
- 8. Using a multimeter, check for continuity between:
  - Pin 1 on P10 to pin 1 on the J1 power connector on the back of the node
  - Pin 2 on P10 to pin 1 on the J2 power connector on the back of the node

- 9. Were **both** continuity measurements good?
  - If yes:
    - a. Replace the power planar.
      - Refer to "Replacing the Power Planar" in "Replacing the power planar" on page 4-31.
    - b. Reassemble the node.
    - c. Return to "Step 0380-002" on page 1-7.
  - If either continuity measurement fails:
    - a. Replace the node's circuit breaker assembly.
    - b. Reassemble the node.
    - c. Return to "Step 0380-002" on page 1-7.

Step 0380-033: You have arrived at this point because all circuit breakers associated with the node and its SP Expansion I/O Units were in the On position and a visual examination of the node supervisor card LEDs indicated (green) LEDs 1, 2, 3, and 4 were On and (yellow) LED 5 is Off.

- 1. Do the fans ever drop out of the high speed (turbo) mode?
  - If yes, you have resolved the problem. Go to the End of call procedures (MAP 0650) in RS/6000 SP: System Service Guide.
  - If no, go to "Step 0380–034."

Step 0380-034: All green node supervisor LEDs are lit, LED 5 (yellow) is off, and the fans do not drop out of high speed mode. This indicates that the Service Processor and the Power Controller are not functioning.

- 1. Power off the node and replace the 5 volt Standby Power card.
  - Refer to "Removing a power card" on page 4-28.
- 2. Return to "Step 0380-002" on page 1-7.

**Step 0380–035:** You have arrived at this point because all circuit breakers associated with the node and its SP Expansion I/O Units were in the On position and a visual examination of the node supervisor card LEDs shows (yellow) LED 5 is either On or Flashing. There are two possible reasons for this condition:

- 1. The base code loaded on the node supervisor needs to be updated.
  - Refer to "Updating the node supervisor code" on page 3-15.
- 2. There is an environmental problem.
  - Go to "POWER3 SMP High Node environment (MAP 0370)" on page 1-3.

**Step 0380–036:** All circuit breakers associated with the node and its SP expansion I/O units are in the On position and a visual examination of the node supervisor card shows LED 2 is On, and LED's 1, 3, 4, and 5 are flashing. In addition, you may have also noticed that the cooling fans were able to start and run at normal speed however the node will not boot. These symptoms indicate that a power cable may be loose or damaged.

- 1. Place the node in the service position.
- 2. Perform the first three steps in "Removing a power card" on page 4-28 to gain access to the power cables.

# POWER3 SMP High Node control (MAP 0390)

- 3. Make sure both ends of the following cables are properly plugged:
  - Running from P3J3 to P1J22 (16 position system planar power cable)
  - Running from P3J6 to P1J23 (26 position signal cable)
  - Running from P3J7 to P1J24 (34 position signal cable)
- 4. Confirm that all other cables plugged into the power planar are properly attached.
- 5. Inspect all cables for damage due to chafing or bending problems caused during installation or service.
  - Replace all damaged cables
- 6. **If:** 
  - a. This is your first time through this step, return to "Step 0380-002" on page 1-7.
  - b. This is your second time through this step, go to "POWER3 SMP High Node environment (MAP 0370)" on page 1-3.
    - If the problem persists after using diagnostic procedures in the POWER3 SMP High Node environment (MAP 0370), return to this procedure.
  - c. You are returning to this step from POWER3 SMP High Node environment (MAP 0370) because the problem still exists, go to "Step 0380-037."

**Step 0380–037:** The LED sequence on the node supervisor card indicated that you may have a power cable or planar problem. However, the problem still exists after you ran the diagnostics in POWER3 SMP High Node environment (MAP 0370). Replace the following parts in the order listed until the problem is fixed:

Note: After replacing a part, power the node on and check the LED status before replacing the next part. If you are able to boot the node, go to the End of call procedures (MAP 0650) in RS/6000 SP: System Service Guide.

- 1. Cable running from P3J3 to P1J22 (16 position system planar power cable)
- 2. Cable running from P3J6 to P1J23 (26 position signal cable)
- 3. Cable running from P3J7 to P1J24 (34 position signal cable)
- 4. Power planar, P3
- 5. System planar, P1

# **POWER3 SMP High Node control (MAP 0390)**

Attention: If a POWER3 SMP High Node is present in this frame, it is possible that the 48-volt power distribution is spread across more than one power harness. Check physical connections from the circuit breakers to 48-volt bulkhead connectors for actual power distribution.

Attention: The processor nodes must be removed from active configuration before continuing. If the processor nodes are off, continue; otherwise, ask the customer to initiate shutdown procedure and power-off processor nodes from the control workstation, or defer maintenance until all jobs are completed. Powering off a processor node in a parallel environment will cause all jobs to flush from the queue and switch initialization to rerun.

Attention: Servicing a processor node with the Scalable POWERparallel Switch (SPS) feature installed, will impact the entire switch network, unless the processor node has already been powered off (or fenced) and the switch data cable has been disconnected.

Refer to "Service position procedures" on page 3-15 for placing or removing processor node(s) in/from service position.

Refer to "Viewing Switch Partitions" in RS/6000 SP: SP Switch Service Guide for locating and fencing/unfencing nodes within a switch partition.

**Step 0390–001:** You have detected an control problem that is affecting a processor node. Use Table 1-4 to continue service.

| Table 1-4. POWER3 SMP High Node control diagnostics                                             |                                                                 |  |  |  |  |  |
|-------------------------------------------------------------------------------------------------|-----------------------------------------------------------------|--|--|--|--|--|
| Condition Action                                                                                |                                                                 |  |  |  |  |  |
| Problem with node power                                                                         | Go to "POWER3 SMP High Node environment (MAP 0370)" on page 1-3 |  |  |  |  |  |
| <ul> <li>Perspectives "LCD and LED" display is missing<br/>segments or remains blank</li> </ul> | Go to "Step 0390-022" on page 1-26                              |  |  |  |  |  |
| Node will not reset                                                                             | Go to "Step 0390-002"                                           |  |  |  |  |  |
| No response from TTY console                                                                    | Close existing TTY window and open another window               |  |  |  |  |  |
|                                                                                                 | • Go to "Step 0390–015" on page 1-23                            |  |  |  |  |  |
| Yellow or green LEDs on node will not light.                                                    | Go to "Step 0390-025" on page 1-28                              |  |  |  |  |  |

**Step 0390–002:** You are receiving control error messages from a node and the node will not reset.

- 1. Check with customer to make sure this processor node is not in the current active configuration.
  - If the processor node is not operational and actively working, continue service.
  - If the processor node is operational and actively working, schedule a time convenient for the customer.
- 2. Reset the nodes from Perspectives.
  - a. From the control workstation, open a Hardware Perspectives session.
  - b. Select the Node Status tab.
  - c. Click the power off button.
  - d. From the new window, select "Reset"
  - e. Click "Apply"
- 3. Does processor node reset?
  - If yes, go to "Step 0390-003" on page 1-20.
  - If no, go to "Step 0390-004" on page 1-20.

# POWER3 SMP High Node control (MAP 0390)

**Step 0390–003:** You were able to reset the node from Perspectives. This indicates that the problem is intermittent.

- 1. Please record following:
  - Node number
  - Date / Time fault reported
  - · Type of fault reported.
- Check the customer's written logs and ask the customer if this fault has been previously recorded.
  - If the records indicate that this is a recurring problem, go to "Step 0390-013" on page 1-22.
  - If you have no indication that this is a recurring problem, go to the End of call procedures (MAP 0650) in RS/6000 SP: System Service Guide.

## **Step 0390–004:** The node did not reset from Perspectives.

- 1. Run the Perspectives reset sequence again, this time watch the node's LCDs for an indiction that the node IPL'd.
  - a. From the control workstation, open a Hardware Perspectives session.
  - b. Select the Node Status tab.
  - c. Click the power off button.
  - d. From the new window, select "Reset"
  - e. Click "Apply"
- 2. Do the LCDs change?
  - If yes, go to "Step 0390-009" on page 1-21.
  - If no:
    - a. The node supervisor card is not responding to commands.
    - b. Go to "Step 0390-005."

**Step 0390–005:** You attempted to reset the node but the node did not IPL. This indicates that the node supervisor card is not responding to commands.

- 1. Replace the node supervisor card.
  - Refer to: "Removing the node supervisor card" on page 4-18 and "Replacing the node supervisor card" on page 4-19
- 2. Do any of the LEDs on the supervisor card light?
  - If yes, go to "Step 0390-009" on page 1-21.
  - If no, go to "Step 0390–006."

**Step 0390–006:** You replaced the node supervisor card but the node did not IPL.

- 1. Replace the PICO riser card.
  - Refer to "Removing the PICO riser card" on page 4-20 and "Replacing the PICO riser card" on page 4-20.
- 2. Do any of the LEDs on the supervisor card light?
  - If yes, go to "Step 0390-009" on page 1-21.
  - If no, go to "Step 0390-007" on page 1-21.

# **Step 0390–007:** You replaced the PICO riser card but the node did not IPL.

- 1. Replace the I/O bulkhead card.
  - Refer to "Removing the I/O bulkhead card" on page 4-21 and "Replacing the I/O bulkhead card" on page 4-22.
- 2. Do any of the LEDs on the supervisor card light?
  - If yes, go to "Step 0390–009."
  - If no, go to "Step 0390-008."

# **Step 0390–008:** You replaced the I/O bulkhead card but the node did not IPL.

- 1. Replace the I/O planar.
  - Refer to "Removing the node I/O planar" on page 4-25 and "Replacing the node I/O planar" on page 4-26.
- 2. Do any of the LEDs on the supervisor card light?
  - If yes, go to "Step 0390-009."
  - If no, go to Frame supervisor not responding (MAP 0110) in RS/6000 SP: System Service Guide.

## **Step 0390–009:** Sequencing of the node's LCDs indicates the node was able to IPL.

- Do LCDs eventually indicate completion of IPL sequence (i.e. blank or "uuu")?
  - If yes, go to "Step 0390–010."
  - If no:
    - a. Processor node has problem IPLing.
    - b. Go to Processor node function (MAP 0140) in RS/6000 SP: System Service Guide and refer to the table containing Perspectives diagnostic information to continue service.

#### **Step 0390–010:** The node's LCDs indicate that IPL went to completion.

- 1. From Perspectives, click on the TTY button to open a TTY session.
- 2. From the TTY session issue the command: diag
- 3. Select "Advanced Diagnostic Routines".
- 4. Select "System Verification".
- 5. Select "All Resources".
- 6. Does this test indicate a failure?
  - If yes, go to "Step 0390–013" on page 1-22.
  - If no, go to "Step 0390–011."

#### **Step 0390–011:** The advanced diagnostics system verification **did not** indicate a failure.

- 1. From the control workstation, reset the processor node.
- 2. Does the processor node reset?
  - If yes, go to "Step 0390-012" on page 1-22.
  - If no:
    - a. There is a problem with reset.

# POWER3 SMP High Node control (MAP 0390)

b. Go to "Step 0390-013" on page 1-22.

**Step 0390–012:** You have found that the node reset is functioning properly from the control workstation.

- 1. Was this a solid problem? (If the problem was cleared by power-on only, answer No.)
  - If yes:
    - a. You have resolved the problem.
    - b. Go to the End of call procedures (MAP 0650) in RS/6000 SP: System Service Guide.
  - If no:
    - a. This is an intermittent problem, record the following information:
      - Node number
      - Date / Time fault reported
      - Type of fault reported
      - Action taken or component replaced
    - b. Go to the End of call procedures (MAP 0650) in RS/6000 SP: System Service Guide.

**Step 0390–013:** You have an intermittent problem **or** the advanced diagnostics system verification indicated a failure or you have a problem resetting the node. From Perspectives on the control workstation:

- 1. Power off the processor node.
- 2. Place the node into the service position.
- 3. Use Table 1-5 on page 1-23 to continue service:

| Table 1-5. F | Table 1-5. POWER3 SMP High Node advanced diagnostics    |                                                                                                    |  |  |  |  |  |  |
|--------------|---------------------------------------------------------|----------------------------------------------------------------------------------------------------|--|--|--|--|--|--|
| Priority     | Component Action                                        |                                                                                                    |  |  |  |  |  |  |
| 1            | Cable between frame supervisor and node supervisor card | <ol> <li>Check for proper seating, open circuits or electrical shorts.</li> <li>Repair or replace cable assembly as required.</li> <li>Go to "Step 0390–014" on page 1-23 to verify fix.</li> <li>If you did not find a problem with the cable, continue at Priority 2.</li> </ol>            |  |  |  |  |  |  |
| 2            | Node supervisor card                                    | <ol> <li>Replace node supervisor card if needed.</li> <li>Go to "Step 0390–014" on page 1-23 to verify fix.</li> <li>If you did not find a problem with the supervisor card, continue at Priority 3.</li> </ol>                                                                               |  |  |  |  |  |  |
| 3            | Pico Riser Card                                         | <ol> <li>Replace the riser card if needed.</li> <li>Go to "Step 0390–014" on page 1-23 to verify fix.</li> <li>If you did not find a problem with the riser card, continue at Priority 4.</li> </ol>                                                                                          |  |  |  |  |  |  |
| 4            | Bulkhead Signal Cable 1 (at J12 on the I/O Planar)      | <ol> <li>Check for proper seating, open circuits, or electrical shorts.</li> <li>Repair or replace components if needed.</li> <li>Go to "Step 0390–014" on page 1-23 to verify fix.</li> <li>If you did not find a problem with the bulkhead signal cable, continue at Priority 5.</li> </ol> |  |  |  |  |  |  |
| 5            | Bulkhead Card                                           | <ol> <li>Replace bulkhead card if needed.</li> <li>Go to "Step 0390–014" on page 1-23 to verify fix.</li> <li>If you did not find a problem with the supervisor card, continue at Priority 6.</li> </ol>                                                                                      |  |  |  |  |  |  |
| 6            | I/O Planar Board                                        | <ol> <li>Replace board.</li> <li>Go to "Step 0390–014" on page 1-23 to verify fix.</li> <li>If you did not find a problem, continue at Priority</li> <li>7.</li> </ol>                                                                                                    |  |  |  |  |  |  |
| 7            | All replaced                                            | Call next level of support.                                                                                                    |  |  |  |  |  |  |

**Step 0390–014:** You repaired or replaced a component as directed in Table 1-5.

- 1. Remove processor node from the service position.
- 2. Reconnect all cables at rear of the processor node.
- 3. Put the circuit breaker on the processor node into the On ('1') position.
- 4. Return to "Step 0390-009" on page 1-21 to continue service.

**Step 0390–015:** You were not able to obtain a response from a TTY session and Table 1-4 on page 1-19 directed you to this procedure.

1. From system file server, telnet into this processor node:

telnet nodename

- 2. Log in as "root".
- 3. Have the customer check to make sure that the TTY port on the processor node is correctly defined.
  - a. Check the console configuration by issuing the following command in the processor node's window:

#### smit console

# POWER3 SMP High Node control (MAP 0390)

- Use the menu options to check and reconfigure the console as required.
- If the console is not configured to use the TTY port, then the processor node will not print messages to the screen during IPL.
- b. Check the TTY configuration by issuing the following command in the processor node's window:

#### smit tty

- Use the menu options to check and reconfigure the "s1" TTY port as required.
- The proper TTY parameters are listed in IBM RS/6000 SP: Administration Guide.
- 4. Is the TTY port defined properly, and the console setup to use the TTY port?
  - If yes, go to "Step 0390–016."
  - If the TTY **is not** responding due to the customer's system configuration:
    - a. The customer must reconfigure these parameters.
    - b. Go to the End of call procedures (MAP 0650) in RS/6000 SP: System Service Guide.

**Step 0390–016:** The TTY port is defined properly and the console is setup to use the TTY port however, the TTY session is not responding. This indicates that the problem is hardware related.

- 1. If a console TTY window is already open, close the session.
- 2. Log into the node over the Ethernet:

#### telnet nodename

3. In order to run the diagnostics on tty0, you must switch the console to tty1. Do this by entering the following command:

#### chcons /dev/tty1

- 4. Use the diag command to run regular (not advanced) diagnostics on "tty0".
- 5. Do the diagnostics pass (no problem found)?
  - If yes, go to "Step 0390–019" on page 1-25.
  - If no, go to "Step 0390-017."

**Step 0390–017:** The diagnostics failed after they were initiated from an Ethernet telnet session.

- 1. Run wrap diagnostics on S1 to node supervisor cable.
- 2. Do the diagnostics fail?
  - If yes, go to "Step 0390-018."
  - If no, go to "Step 0390-019" on page 1-25.

**Step 0390–018:** The diagnostics failed on the S1 to node supervisor cable.

- 1. Run wrap diagnostics on S1.
- 2. Do the diagnostics fail?
  - If yes:
    - a. Replace I/O planar board.
    - b. Go to "Step 0390-020" on page 1-25.
  - If no, go to "Step 0390-019" on page 1-25.

**Step 0390–019:** The node is properly configured but you are unable to get a response from the node through a TTY session. However, you were able to get the diagnostics to pass.

1. Return the console to tty0. Do this by entering the following command:

#### chcons /dev/tty0

- 2. From the control workstation, open a Perspectives session displaying the Node Status window.
- 3. Close the TTY session.
- 4. Have the customer remove the processor node from the active system configuration and power off the processor node.
- 5. Put the circuit breaker on the processor node into the Off ('0') position.
- 6. Place processor node into the service position.
- 7. Refer to Table 1-6 for priority of replacement or repair of components.

| Table 1-6. POWER3 SMP High Node reset diagnostics |                                                          |                                                                                                    |  |  |  |  |  |
|---------------------------------------------------|----------------------------------------------------------|----------------------------------------------------------------------------------------------------|--|--|--|--|--|
| Priority                                          | Component                                                | Action                                                                                                    |  |  |  |  |  |
| 1                                                 | Node supervisor card                                     | <ol> <li>Check for proper seating. If no problem found, continue at Priority 2.</li> <li>Repair or replace cable assembly as required.</li> <li>Go to "Step 0390–020" to verify fix.</li> </ol>                                                                                  |  |  |  |  |  |
| 2                                                 | Pico Riser Card                                          | <ol> <li>Replace the riser card if needed.</li> <li>Go to "Step 0390–020" to verify fix.</li> <li>If you did not find a problem with the riser card, continue at Priority 3.</li> </ol>                                                                                          |  |  |  |  |  |
| 3                                                 | Bulkhead Signal Cable 1 (at J12 on the I/O Planar)       | <ol> <li>Check for proper seating, open circuits, or electrical shorts.</li> <li>Repair or replace components if needed.</li> <li>Go to "Step 0390–020" to verify fix.</li> <li>If you did not find a problem with the bulkhead signal cable, continue at Priority 4.</li> </ol> |  |  |  |  |  |
| 4                                                 | Bulkhead Card                                            | <ol> <li>Replace bulkhead card if needed.</li> <li>Go to "Step 0390–020" to verify fix.</li> <li>If you did not find a problem with the supervisor card, continue at Priority 5.</li> </ol>                                                                                      |  |  |  |  |  |
| 5                                                 | I/O planar                                               | <ol> <li>Replace I/O planar if needed.</li> <li>Go to "Step 0390–020" to verify fix.</li> <li>If you did not find a problem with the I/O planar, continue at Priority 6.</li> </ol>                                                                                              |  |  |  |  |  |
| 6                                                 | Cables between frame supervisor and node supervisor card | <ol> <li>Replace cable.</li> <li>Go to "Step 0390–020" to verify fix.</li> <li>If you did not find a problem, continue at Priority 7.</li> </ol>                                                                                                    |  |  |  |  |  |
| 7                                                 | All replaced                                             | Call next level of support.                                                                                                    |  |  |  |  |  |

## **Step 0390–020:** You have repaired or replaced a component.

- 1. Remove processor node from the service position.
- 2. Reconnect all cables at rear of the processor node.
- 3. As processor node completes IPL, check the TTY console window.
- 4. If necessary, open a Perspectives session displaying the Node Status window from the control workstation.

# POWER3 SMP High Node control (MAP 0390)

- 5. Put the processor node into the SERVICE **mode**.
- 6. Put the circuit breaker at the rear of the processor node in the On ('1') position.
- 7. Do you get any data on the TTY console screen?
  - If yes, go to "Step 0390-021."
  - If no:
    - a. Return to "Step 0390-019" on page 1-25.
    - b. Continue service at the next priority level.

Step 0390-021: You repaired or replaced a component and you are now able to get data output from the TTY session. This indicates that the processor node IPLed in SERVICE mode.

- 1. From the TTY session, enter the command diag.
- 2. Select the "Advanced Diagnostic Routines".
- Select "System Verification".
- 4. Select the "All Resources" option.
- 5. Does the processor node pass all diagnostic tests?
  - If yes:
    - a. You have resolved the problem.
    - b. Go to the End of call procedures (MAP 0650) in RS/6000 SP: System Service Guide.
  - If no:
    - a. Repair the problem indicated by the diagnostics.
      - Use the information in Processor node diagnostics and descriptions (MAP 0130) in RS/6000 SP: System Service Guide if necessary.

## **Step 0390–022:** You have an LCD problem.

- 1. Have the customer remove the processor node from the active system configuration and power off the processor node.
- 2. Put the circuit breaker on the processor node into the Off ('0') position.
- 3. Place the processor node into the service position.
- Refer to Table 1-7 on page 1-27 for priority of replacement or repair of components.

| Table 1-7. POWER3 SMP High Node LCD diagnostics |                                                         |                                                                                                    |  |  |  |  |
|-------------------------------------------------|---------------------------------------------------------|----------------------------------------------------------------------------------------------------|--|--|--|--|
| Priority                                        | Component                                               | Action                                                                                                    |  |  |  |  |
| 1                                               | Cable between frame supervisor and node supervisor card | <ol> <li>Check for proper seating.</li> <li>Repair or replace cable assembly as required.</li> <li>Go to "Step 0390–023" on page 1-27 to verify fix.</li> <li>If you did not find a problem with the riser card, continue at Priority 2.</li> </ol>                                           |  |  |  |  |
| 2                                               | Node supervisor card                                    | <ol> <li>Check for proper seating.</li> <li>Repair or replace supervisor card as required.</li> <li>Go to "Step 0390–023" on page 1-27 to verify fix.</li> <li>If you did not find a problem with the riser card, continue at Priority 3.</li> </ol>                                          |  |  |  |  |
| 3                                               | Pico Riser Card                                         | <ol> <li>Replace the riser card if needed.</li> <li>Go to "Step 0390–023" on page 1-27 to verify fix.</li> <li>If you did not find a problem with the riser card, continue at Priority 4.</li> </ol>                                                                                          |  |  |  |  |
| 4                                               | Bulkhead Signal Cable 1 (at J12 on the I/O Planar)      | <ol> <li>Check for proper seating, open circuits, or electrical shorts.</li> <li>Repair or replace components if needed.</li> <li>Go to "Step 0390–023" on page 1-27 to verify fix.</li> <li>If you did not find a problem with the bulkhead signal cable, continue at Priority 5.</li> </ol> |  |  |  |  |
| 5                                               | Bulkhead Card                                           | <ol> <li>Replace bulkhead card if needed.</li> <li>Go to "Step 0390–023" on page 1-27 to verify fix.</li> <li>If you did not find a problem with the supervisor card, continue at Priority 6.</li> </ol>                                                                                      |  |  |  |  |
| 6                                               | I/O Planar Board                                        | <ol> <li>Replace board if needed.</li> <li>Go to "Step 0390–023" on page 1-27 to verify fix.</li> <li>If you did not find a problem, continue at Priority 7.</li> </ol>                                                                                                    |  |  |  |  |
| 7                                               | All Replaced                                            | Call next level of support.                                                                                                    |  |  |  |  |

# Step 0390-023: You have repaired or replaced a component.

- 1. Remove processor node from service position.
- 2. Reconnect all cables at rear of the processor node.
- 3. From the control workstation, power on this processor node.
- 4. From the control workstation, make sure the LCDs for this processor node are displayed on the screen.
- 5. Check the LCDs for the IPL sequence.
- 6. Do the LCDs indicate the IPL sequence?
  - If yes, go to "Step 0390-024" on page 1-28.
  - If no:
    - a. Return to "Step 0390-022" on page 1-26.
    - b. Continue service at the next priority level.

## POWER3 SMP High Node control (MAP 0390)

**Step 0390–024:** You repaired or replaced a component and the LCDs now show an IPL sequence.

- 1. From the TTY session, enter the command diag.
- 2. Select the "Advanced Diagnostic Routines".
- Select "System Verification".
- 4. Select the "All Resources" option.
- 5. Does the processor node pass all diagnostic tests?
  - If yes:
    - a. You have resolved the problem.
    - b. Go to the End of call procedures (MAP 0650) in RS/6000 SP: System Service Guide.
  - If no:
    - a. Repair the problem indicated by the diagnostics.
      - Use the information in Processor node diagnostics and descriptions (MAP 0130) in RS/6000 SP: System Service Guide if necessary.

Step 0390-025: You have observed that the yellow or green LED on the node supervisor is not functioning and Table 1-4 on page 1-19 directed you to this procedure.

- 1. Have the customer remove the processor node from the active system configuration and power off the processor node.
- 2. Put the circuit breakers on the processor node into the Off ('0') position.
- Perform the "Node Supervisor Self-Test."
  - Refer to "Node supervisor self-test" on page 3-11 for more information.
- 4. Check yellow and green LEDs on the node supervisor card to see if each LED lights at some point.
- 5. Does each of the eight LEDs light at any time?
  - If yes, go to "Step 0390-029" on page 1-29.
  - If **some** of the LEDs light, go to "Step 0390–026."
  - If none of the LEDs light, go to "Step 0390–028" on page 1-29.

**Step 0390–026:** Some of the LEDs on the node supervisor failed to light during the supervisor selftest.

- 1. Place processor node in service position.
- Repeat the "Node Supervisor Self-Test."
  - Refer to "Node supervisor self-test" on page 3-11 for more information.
- 3. Check to see if same color LED is always Off at the front of the node and on the node supervisor card.
- 4. Are LEDs of the same color always Off on both displays?
  - If yes, go to "Step 0390-028" on page 1-29.
  - If no, go to "Step 0390-027" on page 1-29.

**Step 0390–027:** When you compared LEDs at the front of the node to those on the node supervisor card, LEDs of different colors were Off.

- 1. Replace LED display card.
- Repeat the "Node Supervisor Self-Test."
  - Refer to "Node supervisor self-test" on page 3-11 for more information.
- 3. Do LEDs of the same color on both displays light at any time?
  - If yes:
    - a. You have resolved the problem.
    - b. Go to the End of call procedures (MAP 0650) in RS/6000 SP: System Service Guide.
  - If no, go to "Step 0390–028."

## **Step 0390–028:** You are here for one of two reasons. Either:

- All of the LEDs on the node supervisor card do not light.
- LEDs of the same color on both the front of the node and on the node supervisor card do not light at any time.

This indicates that the node supervisor card may be at fault.

- 1. Replace the node supervisor card.
- 2. Perform "Node Supervisor Self-Test" to verify replacement.
  - Refer to "Node supervisor self-test" on page 3-11 for more information.
- 3. Does the "Node Supervisor Self-Test" pass?
  - If yes, go to "Step 0390-029."
  - If no, go to "POWER3 SMP High Node power (MAP 0380)" on page 1-7.

**Step 0390–029:** All LEDs on the front of the node and on the node supervisor card are operating.

- 1. Remove the processor node from the service position.
- 2. Reconnect all cables at the rear of the processor node.
- 3. Go to the End of call procedures (MAP 0650) in RS/6000 SP: System Service Guide.

# POWER3 SMP High Node minimum configuration (MAP 0400)

#### Purpose of this MAP:

This MAP is used to locate defective FRUs not found by normal diagnostics. For this procedure, diagnostics are run on a minimum-configured system. If a failure is detected on the minimum-configured system, the remaining FRU's are exchanged one at a time until the failing one is identified. If a failure is not detected, FRU's are added back until the failure occurs. The failure is then isolated to the failing FRU.

Attention: If another Error Code or Checkpoint displays while performing an isolation task, use the new indicator as the probable cause of the problem.

Attention: When you disconnect a SCSI cable from the DASD, it is possible that some of the data required to IPL the node will be unavailable. This can happen if a required filesystem is fully or partially on the disconnected DASD. In this case, the node will only boot to a code in the range E1F7, consider this a successful IPL for purposes of this MAP only.

Attention: If the boot DASD is installed and the diagnostics cannot find the boot source, troubleshoot the boot DASD problem first.

Attention: During these minimum configuration diagnostic procedures, you may use memory and CPU cards that you remove from POWER3 SMP High Nodes for problem isolation.

**Step 0400–001:** Before you place the POWER3 SMP High Node into its minimum configuration, you must determine if the problem is in the processor unit or in one of the SP Expansion I/O Units attached to the processor node. To make this determination:

- 1. Shutdown the node and power off from the control workstation.
- 2. Ensure all SP Expansion I/O Units attached to the processor node are shutdown and powered off from the control workstation.
  - Note: There may be more than one SP Expansion I/O Unit.
- 3. Set the POWER3 SMP High Node's circuit breaker to OFF ("0") position
- 4. Set the node's inline 48 V cable circuit breakers to OFF ("0") position
- 5. Record and remove all SP Expansion I/O Unit cables from the rear of the POWER3 SMP High Node at connectors Q1 through Q7
- 6. Set the node's inline 48 V cable circuit breakers to ON ("1") position
- 7. Set the POWER3 SMP High Node's circuit breaker to ON ("1") position
- 8. IPL the POWER3 SMP High Node
- 9. Does the node IPL properly?
  - If yes, The problem is in an SP Expansion I/O Unit. Go to "Step 0400-012" on page 1-35 to determine SP Expansion I/O Unit configuration.
  - If no, The node has problem and you will need to test the minimum node configuration. Go to "Step 0400-002"

**Step 0400–002:** You have determined that the POWER3 SMP High Node has a problem. Return the node to its minimum configuration to isolate the problem.

- 1. Check the POWER3 SMP High Node firmware levels of the I/O planar (IPLROS and SP code) to ensure they are at the correct levels
  - a. Refer to "Installing firmware updates on SP nodes" on page 3-17.
- 2. Set the POWER3 SMP High Node's circuit breaker to OFF ("0") position.
- 3. Set the node's inline 48 V cable circuit breakers to OFF ("0") position.
- 4. Record the slot numbers of PCI adapters.
- 5. Label and record the location of any cable attached internally or externally to the adapters.
- 6. Remove all PCI adapters.
- Remove all SP Expansion I/O Unit interposer cards from the I/O planar slots JR1 through JR7.
- 8. Remove the SPS MX2 adapter, if present, from POWER3 SMP High Node I/O planar slot J4.
- Leave one CPU planar installed in slot CPU1, remove all other CPU planars.
- 10. Leave **one** memory card installed in slot MEM1, remove all other memory cards.
- 11. The remaining memory card should **only** have 8 DIMMs located on connectors:
  - J11A

- J21A
- J31A
- J41A
- J51A
- J61A
- J71A
- J81A
- 12. Remove all DASD except for the boot DASD (hdisk0).

Check DASD signal cable and DASD power cable at this time

**Attention:** When you disconnect a SCSI cable from the DASD, it is possible that some of the data required to IPL the node will be unavailable. This can happen if a required filesystem is fully or partially on the disconnected DASD. In this case, the node will only boot to a code in the range **E1F7**, consider this a successful IPL for purposes of this MAP only.

Although boot disk is typically set to *hdisk0* (which is typically the disk located in the lower CPU chassis DASD tray) it is possible that some other disk is defined as the boot disk. You can check the boot disk for this node using splstdata -b (then look at address jumpers on the disks). If possible, keep this boot disk in the configuration, even if it means physically moving the boot disk from the I/O expansion chassis to the CPU chassis.

Note: DASD logical volume problems can be alleviated by performing a netboot.

13. Go to "Step 0400-003."

**Step 0400–003:** Once the components have been removed, check the following cards and cables:

- 1. Reseat the node supervisor riser card and the node supervisor card
- 2. Check and secure cable to POWER3 SMP High Node system planar power connector J22
  - Refer to Figure 2-6 on page 2-9 in the POWER3 SMP High Node locations section of this book.
- 3. Check and secure cables to system planar power control connectors J23 and J24
- Check and secure two cables to connectors J12, J14 on POWER3 SMP High Node I/O planar for POWER3 SMP High Node I/O bulkhead card
- 5. Check and secure power cable to POWER3 SMP High Node Node I/O Planar P1 and to docking card connector D3
- 6. Check and secure power control cable to Node I/O Planar P2 and to docking card connector J7
- 7. Check and secure SCSI cable to Node I/O Planar connector J15 and to docking card connector J2
- 8. Check and secure all cables connected to the Node I/O Planar docking card (SCSI, power control and power)
- 9. Go to "Step 0400-004"

**Step 0400–004:** Once all the components have been removed and the remaining components have been rechecked, you can begin checking the node to determine which FRU has failed. To resume testing the node:

- 1. Set the node's inline 48 V cable circuit breakers to ON ("1") position
- 2. Set the POWER3 SMP High Node circuit breaker to ON ("1") position
- 3. IPL the node

- 4. Does the node IPL properly?
  - If yes, go to "Step 0400-008" on page 1-33.
  - If no:
    - a. One of the node components has failed.
    - b. Go to "Step 0400-005."

**Step 0400–005:** You have placed the node into minimum configuration and the node failed to IPL properly. If you deconfigured the minimum required memory or CPU, it would result in the node failing to boot. Therefore, you must check that the minimum configuration you set up meets the memory and CPU requirements.

- 1. Open a TTY window and access the Service Processor Menus.
- 2. From the Service Processor menu:
  - Select the System Information Menu
  - b. Read SP Error Log
- 3. Is there an error recorded in the log?
  - If yes, you must determine:
    - If this is the first time you have seen this error code, go to Appendix A, "Messages and codes" on page A-1 and take appropriate action.
    - If this is the same error code that brought to this step, go to "Step 0400-006."
  - If no, go to "Step 0400-006."

**Step 0400–006:** You did not find any errors in the error log. Therefore you must verify that both the memory and the CPUs are configured.

- 1. Open the Processor Configuration/Deconfiguration Menu.
- Verify that the CPUs are configured.
  - Configure the CPUs if necessary.
- 3. Open the Memory Configuration/Deconfiguration Menu/
- 4. Verify Memory is configured.
  - Configure the memory if necessary.
- 5. Once you have verified that the CPU and Memory are both configured and active IPL the node.
- 6. Does node IPL properly?
  - If yes, go to "Step 0400–008" on page 1-33.
  - If no, go to "Step 0400–007."

**Step 0400–007:** To determine which node component has failed you will have to exchange the following components, one at a time, in the order listed. After each component is exchanged, you must IPL the node.

Attention: When possible, utilize removed parts as exchange units for problem determination.

1. All eight memory DIMMs

#### **DIMM Configuration**

DIMMS **must** be installed in one of four groups. Each group **must** contain eight DIMMs. The four DIMM groups are: Group 1A, Group 2A, Group 1B, and Group 2B. If you are going to install more than one group of DIMMs, they should be installed in this order:

| Table 1-8. POWER3 SMP High Node memory configuration |                            |                                                |  |  |  |  |  |
|------------------------------------------------------|----------------------------|------------------------------------------------|--|--|--|--|--|
| Installation<br>Priority                             | DIMM Group Identi-<br>fier | Group Identi- DIMM Connectors                  |  |  |  |  |  |
| 1                                                    | Group 1A                   | J11A, J21A, J31A, J41A, J51A, J61A, J71A, J81A |  |  |  |  |  |
| 2                                                    | Group 2A                   | J12A, J22A, J32A, J42A, J52A, J62A, J72A, J82A |  |  |  |  |  |
| 3                                                    | Group 1B                   | J11B, J21B, J31B, J41B, J51B, J61B, J71B, J81B |  |  |  |  |  |
| 4                                                    | Group 2B                   | J12B, J22B, J32B, J42B, J52B, J62B, J72B, J82B |  |  |  |  |  |

- 2. Memory card
- 3. CPU card
- 4. Node I/O Planar
- 5. Node I/O Planar docking card
- 6. System planar
- 7. Fan control card
- 8. Power cards
- 9. Power planar
- 10. Boot DASD
- 11. DASD cable (2-drop)
- 12. Node I/O Planar power control flat ribbon cable
- 13. Node I/O Planar power cable
- 14. Node I/O Planar bulkhead flat ribbon cables (2)
- 15. System planar power control flat ribbon cable
- 16. System planar power cable

Does the node IPL properly?

- If yes:
  - 1. The last component you replaced was defective.
  - 2. Go to "Step 0400-008."
- If no:
  - 1. Replace next component on the list in "Step 0400-007" on page 1-32.
  - 2. If all components have been replaced, call your next level of support.

**Step 0400–008:** At this point, you are able to IPL the processor node and you need to determine if any other components need to be replaced.

- 1. One group at a time, reinstall the components you removed in "Step 0400–002" on page 1-30, including:
  - All DASD units
  - Repopulate the memory card in slot MEM1 with any DIMMs that you may have removed

- Reinstall any memory cards you removed from memory slot 2, 3, or 4
- Reinstall all CPU cards you removed from CPU slot 2, 3, or 4
- Reinstall the SPS MX2 adapter in I/O planar slot J4
- Reinstall any SP Expansion I/O Unit interposer cards removed from I/O planar slots JR1 through
- Reinstall all PCI adapter cards using the slot numbers you recorded
- · Reattach all SP Expansion I/O Unit loop cables
- 2. After **each** group is reinstalled, IPL the node.
- 3. Does the node IPL properly?
  - If yes, go to "Step 0400-011."
  - If no:
    - a. The component you just reinstalled has failed.
    - b. Go to "Step 0400-009."

Step 0400-009: After you reinstalled a component group, the node IPL failed. Therefore, a member of the last component group you reinstalled is defective.

- 1. Remove the entire component group.
- 2. One at a time, reinstall individual components of the group.
- 3. IPL the node to identify the failing component.
- Replace the failed component.
- 5. IPL the node.
- 6. Does the node IPL properly?
  - If yes, go to "Step 0400–011."
  - If no, go to "Step 0400–010."

**Step 0400–010:** The node failed to IPL after you replaced **all** of the individual components of a component group.

- 1. Replace the planar.
- IPL the node.
- 3. Does the node IPL properly?
  - If yes, go to "Step 0400-011."
  - If no, contact your next level of support.

**Step 0400–011:** After you found and replaced a defective component you were able to IPL the node. The remaining components that were removed for minimum configuration need to be tested.

- 1. Return to "Step 0400-008" on page 1-33 and reinstall another component from the list.
- 2. If all components have been reinstalled, go to End of call procedures (MAP 0650) in RS/6000 SP: System Service Guide.

Step 0400-012: You arrived at this step from either "Step 0400-001" on page 1-30 or "Step 0400-027" on page 1-41 or because an error code action directed you here.

- If you arrived here from "Step 0400-001" on page 1-30, you determined that there was a problem with an SP Expansion I/O Unit loop. If there is more than one SP Expansion I/O Unit loop, you must determine which loop is causing the problem.
- If you arrived here from "Step 0400-027" on page 1-41, you need to reinstall and test any additional SP Expansion I/O Unit loops.
- If an error code specified a location code or a diagnostic procedure has isolated the suspect SP Expansion I/O Unit loop and sent you to this step, continue problem determination with "Step 0400-013."
- 1. Select the first untested loop
- 2. If you came here from:
  - "Step 0400-001" on page 1-30, ensure the SP Expansion I/O Unit is powered Off and reconnect the unit's loop cables to the POWER3 SMP High Node
  - "Step 0400–027" on page 1-41, power Off the POWER3 SMP High Node and all attached SP Expansion I/O Units.
- 3. Set the inline 48 V cable circuit breakers on the SP Expansion I/O Unit loop to ON ("1") position
- 4. Set the SP Expansion I/O Unit circuit breaker to the "ON" position
- 5. Set the POWER3 SMP High Node inline 48 V cable circuit breakers to ON ("1") position
- 6. Set the POWER3 SMP High Node circuit breaker to the "ON" position and follow proper power-on procedures from control workstation
- 7. IPL the node
- 8. Does the node IPL properly?
  - If yes, this loop's SP Expansion I/O Units are not causing the problem
    - a. Shutdown and power off the POWER3 SMP High Node
    - b. Shutdown and power off the SP Expansion I/O Unit
    - c. Begin "Step 0400-012" again with another SP Expansion I/O Unit loop
    - d. If all SP Expansion I/O Unit loops for this node have been connected and the node IPLs successfully:
      - 1) Make certain that all elements of the node's configuration are displayed and functionally operating.
        - Refer to "Verifying the POWER3 SMP High Node configuration" on page 3-19.
      - 2) Go to the End of call procedures (MAP 0650) in RS/6000 SP: System Service Guide.
  - If the node **does not** IPL properly, go to "Step 0400–013."

Step 0400-013: The POWER3 SMP High Node does not IPL with SP Expansion I/O Unit loops attached and you need to perform the loop isolation procedure.

- 1. Power On the SP Expansion I/O Unit.
- 2. Power On the POWER3 SMP High Node.
- 3. Are the power indicators on all SP Expansion I/O Units normal (green LED = on and yellow LED = off)?
  - If yes, go to "Step 0400–014" on page 1-36.

• If no, go to "SP Expansion I/O Unit power (MAP 0420)" on page 1-49.

**Step 0400–014:** The POWER3 SMP High Node did not IPL but when you powered it On but all SP Expansion I/O Unit power indicators were normal.

- 1. Did the node IPL when you powered it On with the loop attached?
  - If yes, go to "Step 0400–027" on page 1-41.
  - If no, go to "Step 0400-015."

**Step 0400–015:** All power indicators are okay but the node **did not** IPL with the loop attached.

- 1. Make certain that the SP Expansion I/O Unit loop cables are plugged into the node.
- 2. Are the loop cables properly connected?
  - If yes, go to "Step 0400–016."
  - If no:
    - a. Correct all cable problems.
    - b. Go to "Step 0400-027" on page 1-41.

**Step 0400–016:** All power indicators are okay and the SP Expansion I/O Unit loop cables are correctly plugged into the node. However, the node does not IPL with the loop attached.

- 1. How many SP Expansion I/O Units are attached to the loop?
  - If the loop has **one** SP Expansion I/O Unit, go to "Step 0400–020" on page 1-38.
  - If the loop has two SP Expansion I/O Units, go to "Step 0400–017."

Step 0400-017: A POWER3 SMP High Node will not IPL when attached to an SP Expansion I/O Unit loop with two units attached. This indicates that one of the SP Expansion I/O Units is failing. Determine which unit is failing by eliminating one SP Expansion I/O Unit from the loop.

- 1. Power Off the POWER3 SMP High Node and both SP Expansion I/O Units.
- 2. Remove the jumper cable attaching the SP Expansion I/O Units to each other.
- 3. At SP Expansion I/O Unit one, disconnect the cable attaching unit one to the processor node.
- 4. Form a new loop with only one SP Expansion I/O Unit attached by taking the end of the cable that was going to SP Expansion I/O Unit one and plugging it into the port that had been occupied by the jumper cable on SP Expansion I/O Unit two.
- Power On SP Expansion I/O Unit two.
- Power On the POWER3 SMP High Node.
- 7. Does the node IPL?
  - If yes:
    - a. Perform the "Verify Node Configuration Procedure" to make sure all cables, interposer cards and resources on this loop are seen by the node.
    - b. If all components are recognized, SP Expansion I/O Unit one may be failing.
    - c. Go to "Step 0400-018" on page 1-37.
  - If the node does not IPL, go to "Step 0400–019" on page 1-37.

Step 0400-018: SP Expansion I/O Unit two, the interposer cards in the processor node, and both cables attached to the processor node appear to be okay. You must now test SP Expansion I/O Unit one by making a new single unit loop.

- 1. Power Off the POWER3 SMP High Node and both SP Expansion I/O Units.
- 2. Remove both cables attaching unit two to the processor node.
- 3. Form a new single unit loop with SP Expansion I/O Unit one by attaching both cables to SP Expansion I/O Unit one.
- 4. Power On SP Expansion I/O Unit one.
- 5. Power On the POWER3 SMP High Node.
- 6. Does the node IPL?
  - If yes:
    - a. Perform the "Verify Node Configuration Procedure" to make sure all cables, interposer cards and resources on this loop are seen by the node.
    - b. If all components are recognized, the jumper cable connecting the two SP Expansion I/O Units may be defective.
    - c. Replace the jumper cable.
    - d. Go to "Step 0400-027" on page 1-41.
  - If no:
    - a. SP Expansion I/O Unit one may be failing.
    - b. Go to "Step 0400-028" on page 1-41.

**Step 0400–019:** You created a single unit loop with SP Expansion I/O Unit two and the processor node would not IPL. You need to determine if the problem is in the SP Expansion I/O Unit, the node interposer cards, or in the cables.

- 1. Power Off the POWER3 SMP High Node and both SP Expansion I/O Units.
- 2. Remove both cables attaching unit two to the processor node.
- 3. Form a new single unit loop with SP Expansion I/O Unit one by attaching both cables to SP Expansion I/O Unit one.
- Power On SP Expansion I/O Unit one.
- Power On the POWER3 SMP High Node.
- 6. Does the processor node IPL when the loop is routed through unit one?
  - If yes:
    - a. Perform the "Verify Node Configuration Procedure" to make sure all cables, interposer cards and resources on this loop are seen by the node.
    - b. If all components are recognized when the loop is routed through unit one, then SP Expansion I/O Unit two may be defective.
    - c. Remove both cables from unit one and reattach unit two to the processor node.
    - d. Go to "Step 0400-028" on page 1-41.
  - If no:
    - a. The problem is likely to be in the node interposer cards or in the cables.
    - b. Go to "Step 0400-020" on page 1-38.

**Step 0400–020:** You are unable to IPL a POWER3 SMP High Node that has a single SP Expansion I/O Unit in an attached loop.

- 1. Power Off the POWER3 SMP High Node and the attached SP Expansion I/O Unit.
- 2. Remove **both** ends of the cable attaching the SP Expansion I/O Unit to the processor node's **odd** numbered interposer card.
- 3. Power On the disconnected SP Expansion I/O Unit.
- 4. Power On the POWER3 SMP High Node.
- 5. Does the node IPL when the cable to the processor node's odd numbered interposer card is removed?
  - If yes:
    - a. One or more of the following **unattached** components may be defective:
      - The SP Expansion I/O Unit interposer card
      - The disconnected cable
      - The processor node's **odd** numbered interposer card
    - b. Go to "Step 0400-021."
  - If the node does not IPL:
    - a. One or more of the following attached components may be defective:
      - The cable connected to the processor node's even numbered interposer card
      - The SP Expansion I/O Unit
      - The processor node's even numbered interposer card
    - b. Go to "Step 0400-024" on page 1-40.

**Step 0400–021:** When you broke the loop on a POWER3 SMP High Node attached to a single SP Expansion I/O Unit, you were able to IPL the node. You must now determine which of the following components are defective:

- The SP Expansion I/O Unit interposer card
- · The disconnected cable
- The processor node's **odd** numbered interposer card

Begin by checking the SP Expansion I/O Unit interposer card.

- 1. Power Off the POWER3 SMP High Node and the partially attached SP Expansion I/O Unit.
- 2. At the SP Expansion I/O Unit, move the single cable attached to the unit from its current interposer card to the unoccupied interposer card on the unit.
- 3. Power On the partially connected SP Expansion I/O Unit.
- 4. Power On the POWER3 SMP High Node.
- 5. Does the processor node IPL?
  - If yes:
    - a. The SP Expansion I/O Unit interposer card is okay.
    - b. Go to "Step 0400-022" on page 1-39 and test the next component.
  - If no:

- a. The SP Expansion I/O Unit interposer card is defective.
- b. Replace the SP Expansion I/O Unit interposer card.
- c. Go to "Step 0400-027" on page 1-41.

Step 0400-022: You determined that the SP Expansion I/O Unit interposer card was not causing IPL failure on the processor node. This procedure will determine if the problem is in the segment of cable that you totally disconnected from the SP Expansion I/O Unit.

- 1. Power Off the POWER3 SMP High Node and the partially attached SP Expansion I/O Unit.
- 2. Completely remove the single cable attaching the SP Expansion I/O Unit to the processor node's even numbered interposer card.
- 3. Using the same ports, install the cable that had been previously removed from the processor node's odd numbered interposer card.
- 4. Power On the partially connected SP Expansion I/O Unit.
- 5. Power On the POWER3 SMP High Node.
- 6. Does the processor node IPL?
  - If yes:
    - a. The cable segment is okay.
    - b. Go to "Step 0400–023" and test the next component.
  - If no:
    - a. The cable is defective.
    - b. Replace the cable segment.
    - c. Go to "Step 0400-027" on page 1-41.

**Step 0400–023:** You determined that the cable was not causing IPL failure on the processor node. This procedure will determine if the problem is in the processor node's **odd** numbered interposer card.

- Power Off the POWER3 SMP High Node and the partially attached SP Expansion I/O Unit.
- 2. At the processor node's even numbered interposer card, remove the cable attaching the SP Expansion I/O Unit to the processor node.
- 3. Reattach the cable to the processor node's odd numbered interposer card.
- 4. Power On the partially connected SP Expansion I/O Unit.
- 5. Power On the POWER3 SMP High Node.
- 6. Does the processor node IPL?
  - If yes:
    - a. The processor node's interposer cards are okay.
    - b. The SP Expansion I/O Unit needs to be placed in minimum configuration.
    - c. Go to "Step 0400-028" on page 1-41.
  - If no:
    - a. The node interposer card is defective.
    - b. Replace the interposer card.
    - c. Go to "Step 0400-027" on page 1-41.

Step 0400-024: You broke the loop on a POWER3 SMP High Node attached to a single SP Expansion I/O Unit but you could not IPL the node. You must now determine which of the following components are defective:

- The cable connected to the processor node's even numbered interposer card
- The interposer card in the SP Expansion I/O Unit
- · The processor node's even numbered interposer card
- The SP Expansion I/O Unit

Begin by checking the cable connected to the processor node's even numbered interposer card.

- 1. Power Off the POWER3 SMP High Node and the partially attached SP Expansion I/O Unit.
- 2. Completely remove the cable attaching the SP Expansion I/O Unit to the processor node's even numbered interposer card.
- 3. Using the same ports, install the cable that had been previously removed from the processor node's odd numbered interposer card.
- 4. Power On the partially connected SP Expansion I/O Unit.
- 5. Power On the POWER3 SMP High Node.
- 6. Does the processor node IPL?
  - If yes:
    - a. The cable you just removed is defective.
    - b. Install a new cable and return the loop to its original configuration.
    - c. Go to "Step 0400-027" on page 1-41.
  - If no, go to "Step 0400–025" and test the next component.

**Step 0400–025:** You determined that the cable connected to the processor node's even numbered interposer card was not causing IPL failure on the processor node. This procedure will determine if the problem is in the currently unused SP Expansion I/O Unit interposer card.

- Power Off the POWER3 SMP High Node and the partially attached SP Expansion I/O Unit.
- 2. Disconnect the cable from the currently used SP Expansion I/O Unit interposer card.
- 3. **Reconnect** the cable to the unit's other interposer card.
- 4. Power On the partially connected SP Expansion I/O Unit.
- 5. Power On the POWER3 SMP High Node.
- 6. Does the processor node IPL?
  - If yes:
    - a. The original SP Expansion I/O Unit interposer card is defective.
    - b. Replace the interposer card.
    - c. Go to "Step 0400-027" on page 1-41.
  - If no, go to "Step 0400–026" on page 1-41 and test the next component.

Step 0400-026: You determined that the SP Expansion I/O Unit interposer card was not causing IPL failure on the processor node. This procedure will determine if the problem is in the processor node's even numbered interposer card.

- 1. Power Off the POWER3 SMP High Node and the partially attached SP Expansion I/O Unit.
- 2. **Replace** the processor node's **even** numbered interposer card.
- 3. Power On the partially connected SP Expansion I/O Unit.
- 4. Power On the POWER3 SMP High Node.
- 5. Does the processor node IPL?
  - If yes:
    - a. The interposer card you just removed was defective.
    - b. Go to "Step 0400-027."
  - If no:
    - a. The SP Expansion I/O Unit may be defective.
    - b. Go to "Step 0400-028" and place the unit in minimum configuration.

**Step 0400–027:** The processor node is now able to IPL with the SP Expansion I/O Unit attached.

- 1. Power Off the POWER3 SMP High Node and the attached SP Expansion I/O Unit.
- 2. Properly reconnect all cables from the POWER3 SMP High Node to the SP Expansion I/O Units.
- 3. Properly reconnect the jumper cable between the SP Expansion I/O Units.
- 4. Assure that a Qodd-Qeven pair (Q1-Q2, Q3-Q4, Q5-Q6) is used.
- 5. Power On all SP Expansion I/O Units attached to the processor node.
- 6. Power On the POWER3 SMP High Node.
- 7. Perform the "Verify Node Configuration Procedure" to make sure all cables, interposer cards and resources on this loop are seen by the node.
- 8. Is this the last SP Expansion I/O Unit loop attached to the processor node?
  - If yes, go to the End of call procedures (MAP 0650) in RS/6000 SP: System Service Guide.
  - If no, return to "Step 0400-012" on page 1-35 and continue service procedures.

Step 0400-028: You have isolated a problem to a specific SP Expansion I/O Unit. To test the SP Expansion I/O Unit, you must place the unit into its minimum configuration.

- 1. Shutdown and power off the POWER3 SMP High Node from the control workstation
- 2. Shutdown and power off the SP Expansion I/O Unit from the control workstation
- 3. Set the circuit breaker on the failing SP Expansion I/O Unit to OFF ("0") position
- 4. Set the node's inline 48 V cable circuit breakers to OFF ("0") position
- 5. Record the slot numbers of the PCI adapters
- 6. Label and record the location of all cables attached internally and externally to the adapters
- 7. Remove all PCI adapters
- 8. Remove all DASDs

- 9. Make sure that the cable connectors are secure with proper stand-off at the Node I/O Planar and at the SP Expansion I/O Unit
- 10. Reseat the SP Expansion I/O Unit node supervisor by unplugging, then plugging, the supervisor card
- 11. Set the SP Expansion I/O Unit inline 48 V cable circuit breakers to ON ("1") position
- 12. Set the SP Expansion I/O Unit circuit breaker to the "ON" position
- 13. Set the POWER3 SMP High Node inline 48 V cable circuit breakers to ON position
- 14. Set the POWER3 SMP High Node circuit breaker to the "ON" position and follow proper power-on procedures from control workstation
- 15. IPL the node
- 16. Does the node IPL properly?
  - If yes:
    - a. The problem is in SP Expansion I/O Unit components you removed.
    - b. Go to "Step 0400-029" to determine which component has failed.
  - If no:
    - a. There is a problem in the SP Expansion I/O Unit minimum configuration.
    - b. Go to "Step 0400-033" on page 1-43.

**Step 0400–029:** You have determined that the problem is in one of the components you removed from the SP Expansion I/O Unit. You must now determine which components have failed. To do so:

- 1. One group at a time, reinstall the components you removed in "Step 0400–028" on page 1-41 including:
  - · Left side PCI adapters
  - · Right side PCI adapters
  - All DASD units
- 2. After **each** component group is reinstalled, IPL the node.
- 3. Does the node IPL properly?
  - If yes, go to "Step 0400–032" on page 1-43.
  - If no:
    - a. The component group you just reinstalled has failed.
    - b. Go to "Step 0400-030."

**Step 0400–030:** After you reinstalled a component group, the node IPL failed. Therefore, a member of the last component group you reinstalled is defective.

- Remove the entire component group.
- 2. One at a time, reinstall individual components of the group.
- 3. IPL the node to identify the failing component.
- 4. Replace the failed component.
- 5. IPL the node.
- 6. Does the node IPL properly?
  - If yes, go to "Step 0400-032" on page 1-43.

• If no, go to "Step 0400-031" on page 1-43.

**Step 0400–031:** The node failed to IPL after you replaced all of the individual components of a component group.

- 1. Replace the expansion I/O planar.
- 2. IPL the node.
- 3. Does the node IPL properly?
  - If yes, go to "Step 0400–032."
  - · If no, contact your next level of support.

**Step 0400–032:** After you found and replaced a defective component you were able to IPL the node. The remaining components that were removed for minimum configuration need to be tested.

- 1. Return to "Step 0400-029" on page 1-42 and reinstall another component.
- 2. If all components have been reinstalled:
  - a. Make certain all SP Expansion I/O Unit loop cables have been reconnected.
  - b. Go to the End of call procedures (MAP 0650) in RS/6000 SP: System Service Guide.

**Step 0400–033:** Test the minimum configuration of the SP Expansion I/O Unit that failed to IPL. To determine which component failed replace the following components, one at a time, in the order listed. After **each** component is replaced, you must IPL the node.

- 1. I/O planar
- 2. Power supply 1
- 3. Power supply 2
- Supervisor card
- 5. DASD controller
- DASD docking card
- SCSI cable or SSA cable
- 8. CB and Power cable assembly
- 9. SP Expansion I/O Unit interposer cards
- 10. LED card and cable

Does the node IPL properly?

- If yes:
  - 1. The last component you replaced was defective.
  - 2. Go to "Step 0400-029" on page 1-42
- If no:
  - 1. Replace next component on the list in "Step 0400-033."
  - 2. If all components have been replaced, call your next level of support.

| SP Expansion | I/O Uni | t MAPs |
|--------------|---------|--------|
|--------------|---------|--------|

# SP Expansion I/O Unit environment (MAP 0410)

| SP Expansion I/O Unit power (MAP 0420) |      |  | <br> |  | <br> |  |  |  |  | <br> | 1- | 49 |
|----------------------------------------|------|--|------|--|------|--|--|--|--|------|----|----|
| Bridge isolation procedure (MAP 0430)  | <br> |  | <br> |  | <br> |  |  |  |  | <br> | 1- | 54 |

# SP Expansion I/O Unit environment (MAP 0410)

Note: Refer to "Service position procedures" on page 3-15 for placing processor nodes into the service position or for removing them from the service position.

Refer to Table 1-9 for a description of the SP Expansion I/O Unit LED indications.

| Table 1-9. SP Expansion I/O Unit Supervisor LEDs |                       |                                                  |  |  |  |  |
|--------------------------------------------------|-----------------------|--------------------------------------------------|--|--|--|--|
| Green LED                                        | Yellow LED Indicates: |                                                  |  |  |  |  |
| On                                               | Off                   | Normal operation                                 |  |  |  |  |
| On                                               | On                    | Power or environmental problem                   |  |  |  |  |
| Off                                              | Flashing              | Failure caused by power or environmental problem |  |  |  |  |
| Off                                              | Off                   | Circuit breaker off or 48V input problem         |  |  |  |  |

Step 0410-001: You have detected an environmental problem that is affecting a SP Expansion I/O Unit and the information in Processor node diagnostics and descriptions (MAP 0130) in RS/6000 SP: System Service Guide directed you to this procedure.

- 1. Did you use a system message or an observed condition during your initial diagnosis of the environmental problem?
  - If you used a message displayed by the system for your initial diagnosis, go to "Step 0410–002."
  - If you observed a system condition (such as a yellow SP Expansion I/O Unit supervisor LED) that led to your initial diagnosis, go to "Step 0410-005" on page 1-45.

**Step 0410–002:** A TTY message indicated "rc.powerfail" or when you issued the command errpt -a | pg the display indicated "Loss of Electric Power" associated with the SP Expansion I/O Unit.

- 1. Check the failing node's error log by issuing errpt -a | pg on the affected node's AIX window to check for "Loss of Power" or warning messages.
- 2. Does the message indicate a loss of power or that the power is off?
  - If yes, go to "Step 0410-004" on page 1-45.
  - If the message does not indicate that the power is off or that you have a power loss:
    - a. If the message is a warning, go to "Step 0410-003."
    - b. If the message **is not** a warning, go to "Step 0410-005" on page 1-45.

### **Step 0410–003:** The message you received was a warning.

- 1. Does the same message occur on more than one unit?
  - If yes, notify the next level of support.
  - If the same message does not occur on more than one unit, then no immediate service is required. At this point you can either:
    - Defer the service action until a later date.
    - Perform the service now by going to "Step 0410–004" on page 1-45 and treating the warning message as a "Shutdown" or "Failure" message.

**Step 0410–004:** A serious environmental condition has been detected in the SP Expansion I/O Unit.

**Note:** If service action has just been completed on this SP Expansion I/O Unit, check for loose cables or shorted conditions in the SP Expansion I/O Unit.

Based on the text of the message, use Table 1-10 on page 1-45 to continue service.

| Table 1-10. SP Expansion I/O Unit environmental conditions |                        |  |  |  |  |
|------------------------------------------------------------|------------------------|--|--|--|--|
| Condition Action                                           |                        |  |  |  |  |
| Any power loss message                                     | Go to "Step 0410-005." |  |  |  |  |
| "cooling problem" or fan problem                           | Go to "Step 0410-007." |  |  |  |  |

**Step 0410–005:** You have observed a condition that indicates that a power problem exists.

- 1. Check the SP Expansion I/O Unit supervisor yellow LED.
- 2. Is the SP Expansion I/O Unit supervisor yellow LED On or flashing?
  - If the yellow LED is On and it **is not** flashing, go to "Step 0410-006."
  - If the yellow LED is **flashing**, go to Main power (MAP 0450) in *RS/6000 SP: System Service Guide*.
  - If the yellow LED and green LED 1 are both **Off**, go to "POWER3 SMP High Node power (MAP 0380)" on page 1-7.

## **Step 0410–006:** Yellow LED 5 is On and it **is not** flashing.

- 1. Check for airflow blockage, fan problems or other cooling problems with the unit.
- 2. Do any of these problems exist?
  - If yes, go to "Step 0410-007."
  - If no:
    - a. This indicates that you may have a power supply card problem.
    - b. Go to "Step 0410-010" on page 1-47.

**Step 0410–007:** You have detected a cooling or fan problem with a SP Expansion I/O Unit.

- 1. Run the advanced diagnostics problem determination routine to obtain failure data.
- 2. Place the unit into the service position.
- 3. Use Table 1-11 on page 1-46 to replace components.

# SP Expansion I/O Unit environment (MAP 0410)

| Table 1-11. | Table 1-11. SP Expansion I/O Unit service actions |                                                                                                    |  |  |  |  |  |  |  |  |
|-------------|---------------------------------------------------|----------------------------------------------------------------------------------------------------|--|--|--|--|--|--|--|--|
| Priority    | Component                                         | Action                                                                                                    |  |  |  |  |  |  |  |  |
| 1           | Fan 1, 2  Note: See Figure 1-2 on page 1-47.      | Check specified fan for blockage or loose cable connection. Refer to the error log utility on the service processor menu. |  |  |  |  |  |  |  |  |
|             |                                                   | Fix any obvious problems. If none are found, continue at Priority 2.                                                      |  |  |  |  |  |  |  |  |
|             |                                                   | 3. Continue at "Step 0410-008" on page 1-46.                                                                              |  |  |  |  |  |  |  |  |
| 2           | Fan 1, 2  Note: See Figure 1-2 on page 1-47.      | Replace fan and/or cooling module as described in<br>Chapter 4, FRU removals and replacements.<br>Refer to:               |  |  |  |  |  |  |  |  |
|             |                                                   | "Removing a fan" on page 4-33                                                                                             |  |  |  |  |  |  |  |  |
|             |                                                   | "Replacing a fan" on page 4-34                                                                                            |  |  |  |  |  |  |  |  |
|             |                                                   | The error log utility on the service processor menu.                                                                      |  |  |  |  |  |  |  |  |
|             |                                                   | 2. Fix any obvious problems.                                                                                              |  |  |  |  |  |  |  |  |
|             |                                                   | 3. Continue at "Step 0410-008" on page 1-46.                                                                              |  |  |  |  |  |  |  |  |
| 3           | Supervisor Card                                   | 1. Replace card                                                                                                    |  |  |  |  |  |  |  |  |
|             |                                                   | 2. Continue at "Step 0410–008" on page 1-46.                                                                              |  |  |  |  |  |  |  |  |
| 4           | DASD Controller Card                              | 1. Replace card                                                                                                    |  |  |  |  |  |  |  |  |
|             |                                                   | 2. Continue at "Step 0410-008" on page 1-46.                                                                              |  |  |  |  |  |  |  |  |
| 5           | DASD Docking Card                                 | 1. Replace card                                                                                                    |  |  |  |  |  |  |  |  |
|             |                                                   | 2. Continue at "Step 0410–008" on page 1-46.                                                                              |  |  |  |  |  |  |  |  |
| 6           | DASD power cable assembly                         | Replace assembly                                                                                                    |  |  |  |  |  |  |  |  |
|             |                                                   | 2. Continue at "Step 0410-008" on page 1-46.                                                                              |  |  |  |  |  |  |  |  |
| 7           | I/O Planar                                        | 1. Replace assembly                                                                                                    |  |  |  |  |  |  |  |  |
|             |                                                   | 2. Continue at "Step 0410-008" on page 1-46.                                                                              |  |  |  |  |  |  |  |  |
| 8           | All replaced                                      | Call next level of support.                                                                                               |  |  |  |  |  |  |  |  |

# **Step 0410–008:** You have replaced a component.

- 1. Remove the unit from the service position.
- 2. Reconnect all cables at the rear of the processor node.
- 3. Put the circuit breakers on processor node into the On ('1') position.
- 4. Check the error log or SRN.
- 5. Does the problem still exist?
  - If yes, go to "Step 0410–009" on page 1-47.
  - If no:
    - a. You have resolved the problem.
    - b. Go to the End of call procedures (MAP 0650) in RS/6000 SP: System Service Guide.

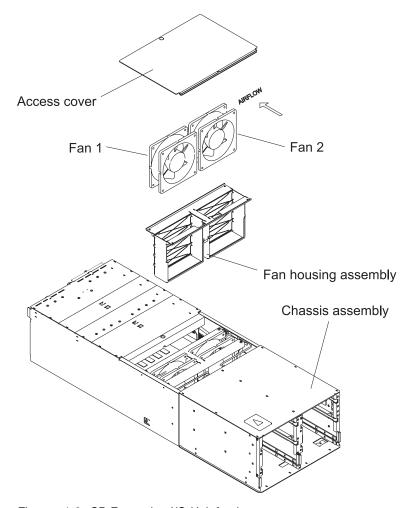

Figure 1-2. SP Expansion I/O Unit fan layout

**Step 0410–009:** You have replaced a component but the problem still exists.

- 1. Put SP Expansion I/O Unit's circuit breaker into the Off ('0') position.
- 2. Reinstall the previously removed component.
- 3. Return to "Step 0410–007" on page 1-45 to service the next highest priority component listed in Table 1-11.

**Step 0410–010:** The yellow LED on the SP Expansion I/O Unit supervisor is On and it **is not** flashing but you did not find any obvious cooling problems. This indicates that you may have a problem with a power supply card.

**Note:** If done one card at a time, SP Expansion I/O Unit power supply cards **are** "hot-plugable" (cards may be removed or inserted while the unit is powered On).

- 1. Make certain that each power supply card is properly seated.
- 2. Are all power supply cards properly seated?
  - If yes, go to "Step 0410-011" on page 1-48.
  - If no:
    - a. Reseat the power supply cards.
    - b. Return to "Step 0410-008" on page 1-46.

**Step 0410–011:** The yellow LED on the SP Expansion I/O Unit supervisor is On and it **is not** flashing. All power supply cards were properly seated and you did not find any obvious cooling problems.

- 1. Obtain failure data by running the advanced diagnostics problem determination routine.
- 2. Do the diagnostics fail?
  - If yes, go to "Step 0410-012" on page 1-48.
  - If no, return to "Step 0410-008" on page 1-46.

**Step 0410–012:** All power supply cards were properly seated but the yellow LED is on and not flashing; this indicates that a power card has failed.

- 1. Replace the power supply card indicated by the advanced diagnostics routine.
  - Refer to "Removing a power supply" on page 4-36 and "Replacing a power supply" on page 4-36.

**Note:** If done one card at a time, SP Expansion I/O Unit power supply cards **are** "hot-plugable" (cards may be removed or inserted while the unit is powered On).

- 2. Check to see that the yellow LED is Off.
- 3. Is the yellow LED Off?
  - If yes:
    - a. You have resolved the problem.
    - b. Go to the End of call procedures (MAP 0650) in RS/6000 SP: System Service Guide.
  - If no, "Step 0410–013."

**Step 0410–013:** You replaced the power supply card suggested by the advanced diagnostics but the yellow LED is still lit. This indicates that the other power supply card has also failed.

- 1. Replace the second power supply card.
  - Refer to "Removing a power supply" on page 4-36 and "Replacing a power supply" on page 4-36.

**Note:** If done one card at a time, SP Expansion I/O Unit power supply cards **are** "hot-plugable" (cards may be removed or inserted while the unit is powered On).

- Check to see that the yellow LED is Off.
- 3. Is the yellow LED Off?
  - If yes:
    - a. You have resolved the problem.
    - b. Go to the End of call procedures (MAP 0650) in IBM RS/6000 SP: Administration Guide.
  - If no, "Step 0410-014."

**Step 0410–014:** You replaced both power supply cards but the yellow LED is still lit.

- 1. Replace the SP Expansion I/O Unit supervisor card.
- 2. Remove the SP Expansion I/O Unit from the service position and power the unit On.
- 3. Check to see that the yellow LED is Off.
- 4. Is the yellow LED Off?
  - If yes:
    - a. You have resolved the problem.

- b. Go to the End of call procedures (MAP 0650) in RS/6000 SP: System Service Guide.
- If no, go to "Step 0410-015."

**Step 0410–015:** You replaced SP Expansion I/O Unit supervisor card but the yellow LED is still lit.

- 1. Replace the DASD docking card.
- 2. Remove the SP Expansion I/O Unit from the service position and power the unit On.
- 3. Check to see that the yellow LED is Off.
- 4. Is the yellow LED Off?
  - If yes:
    - a. You have resolved the problem.
    - b. Go to the End of call procedures (MAP 0650) in RS/6000 SP: System Service Guide.
  - If no, go to "Step 0410-016."

**Step 0410–016:** You replaced the DASD docking card but the yellow LED is still lit.

- 1. Replace the I/O planar.
- 2. Remove the SP Expansion I/O Unit from the service position and power the unit On.
- 3. Check to see that the yellow LED is Off.
- 4. Is the yellow LED Off?
  - · If yes:
    - a. You have resolved the problem.
    - b. Go to the End of call procedures (MAP 0650) in RS/6000 SP: System Service Guide.
  - · If no, call the next level of support.

# SP Expansion I/O Unit power (MAP 0420)

**Note:** Refer to "Service position procedures" on page 3-15 for placing processor nodes into the service position or for removing them from the service position.

**Note:** For proper operation, all SP Expansion I/O Units attached to a given node must be powered up **before** power is applied to the node.

Refer to Table 1-12 for a description of the SP Expansion I/O Unit LED indications.

| Table 1-12. SP Expansion I/O Unit Supervisor LEDs |                       |                                                  |  |  |  |  |
|---------------------------------------------------|-----------------------|--------------------------------------------------|--|--|--|--|
| Green LED                                         | Yellow LED Indicates: |                                                  |  |  |  |  |
| On                                                | Off                   | Normal operation                                 |  |  |  |  |
| On                                                | On                    | Power or environmental problem                   |  |  |  |  |
| Off                                               | Flashing              | Failure caused by power or environmental problem |  |  |  |  |
| Off                                               | Off                   | Circuit breaker off or 48V input problem         |  |  |  |  |

**Step 0420–001:** You have arrived at this point because the green power LED on the SP Expansion I/O Unit is not lit and the SP Expansion I/O Unit appears to be powered off.

- 1. Ensure all circuit breakers associated with the SP Expansion I/O Unit being serviced are in the On position.
  - This includes the circuit breaker on the back of the SP Expansion I/O Unit power assembly and the power cable's 48-volt inline breaker.
- 2. Any circuit breaker found in the Off position should be turned On.
- 3. Do any of the circuit breakers go (trip) to the Off position?
  - If yes, go to "Step 0420-005" on page 1-51.
  - If no, go to "Step 0420–002."

**Step 0420–002:** When you placed a circuit breaker on the SP Expansion I/O Unit's power assembly or the 48-volt power cable's inline breaker into the On position it **did not** trip to the Off position.

- 1. Check the SP Expansion I/O Unit's (green) power LED on the front of the SP Expansion I/O Unit or on the SP Expansion I/O Unit's Supervisor card in the back of the SP Expansion I/O Unit.
- 2. Is the SP Expansion I/O Unit's power LED lit?
  - If yes, go to the End of call procedures (MAP 0650) in RS/6000 SP: System Service Guide.
  - If no, go to "Step 0420-003."

**Step 0420–003:** All circuit breakers are on but the SP Expansion I/O Unit's (green) power LED is **not** lit.

- 1. Ensure that the supervisor cable is properly plugged into the SP Expansion I/O Unit.
- 2. Ensure that the supervisor harness is properly plugged into the SEPBU.
- 3. Reset the SP Expansion I/O Unit's supervisor by unplugging and replugging the SP Expansion I/O Unit supervisor cable at the SP Expansion I/O Unit end and observe the LED's on the supervisor card.
- 4. Do any of the LED's on the supervisor card light?
  - If yes, this indicates that 12-volt power is getting to the supervisor card.
    - If the (green) SP Expansion I/O Unit LED is still Off, go to "Step 0420-011" on page 1-52.
    - If the (green) SP Expansion I/O Unit LED is On, go to the End of call procedures (MAP 0650) in RS/6000 SP: System Service Guide.
  - If no, go to "Step 0420-004."

**Step 0420–004:** You reset the SP Expansion I/O Unit's supervisor but the SP Expansion I/O Unit's (green) power LED is **not** lit.

- 1. Replace the SP Expansion I/O Unit's supervisor card.
- 2. Do any of the LED's on the supervisor card light?
  - If yes, this indicates that 12-volt power is getting to the supervisor card.
    - If the (green) SP Expansion I/O Unit LED is still Off, go to "Step 0420-011" on page 1-52.
    - If the (green) SP Expansion I/O Unit LED is On, go to the End of call procedures (MAP 0650) in RS/6000 SP: System Service Guide.
  - If no, go to Scalable Electrical Power Base Unit diagnostics (MAP 0540) in RS/6000 SP: System Service Guide.

**Step 0420–005:** You have arrived at this point because one of the circuit breakers associated with the suspect SP Expansion I/O Unit has tripped and cannot be reset.

#### Attention:

The 48-volt power cable has an inline circuit breaker. Ensure that both the inline circuit breaker and the circuit breaker on the back of the SP Expansion I/O Unit are in the Off position before connecting or disconnecting the 48-volt power cable from the SP Expansion I/O Unit.

- 1. Confirm that the 48-volt power supply cable is connected at both ends.
- 2. Check the 48-volt bulk power harness at the back of the SP Expansion I/O Unit and the SEPBU and the 48-volt bulk power connections for any obvious problems which might cause a short.
- 3. Does everything appear to be okay?
  - If yes, go to "Step 0420–006."
  - If no:
    - a. Fix any obvious problems.
    - b. Return to "Step 0420-001" on page 1-50.

**Step 0420–006:** A circuit breaker associated with the suspect SP Expansion I/O Unit cannot be reset and all power cables appear to be okay.

- 1. Disconnect the 48-volt power cable from the SP Expansion I/O Unit.
- 2. Using a multimeter, check for an electrical short between pins J1-1 and J1-3 on the SP Expansion I/O Unit back panel.
  - If this is the first time through this MAP and you detected an electrical short, go to "Step 0420-008" on page 1-52.
  - If this is the first time through this MAP and you did not detect an electrical short, go to "Step 0420-007."
  - If this is the second time through this MAP, replace the 48-volt power cable even if a shorted condition does not exist, then return to "Step 0420-001" on page 1-50.

**Step 0420–007:** The first time you went through "Step 0420–006," you **did not** detect an electrical short between the pins on the SP Expansion I/O Unit's back panel.

- 1. Disconnect the 48-volt power cable from the SEPBU back panel.
- 2. Place the inline circuit breaker in the On position.
- 3. Using a multimeter, check for an electrical short in the 48-volt power cable.
- 4. Was an electrical short detected?
  - If yes:
    - Replace the 48-volt power cable.

### Attention:

The 48-volt power cable has an inline circuit breaker. Ensure that **both** the inline circuit breaker and the circuit breaker on the back of the SP Expansion I/O Unit are in the Off position before connecting or disconnecting the 48-volt power cable from the SP Expansion I/O Unit.

- Return to "Step 0420-001" on page 1-50.

• If no, return to "Step 0420-001" on page 1-50.

Step 0420-008: The first time you went through "Step 0420-006" on page 1-51, you detected an electrical short between the pins on the SP Expansion I/O Unit's back panel.

- 1. Ensure the circuit breaker on the back of the SP Expansion I/O Unit is in the Off position.
- 2. Place the SP Expansion I/O Unit in the service position.
- 3. Perform the first **four** steps in "Removing the circuit breaker and power cable" on page 4-35.
- 4. Unplug P13 from the I/O planar but **do not** remove the circuit breaker.
- 5. Using a multimeter, check if the electrical short between pins J1-1 and J1-3 on the SP Expansion I/O Unit's back panel still exists.
- 6. Was an electrical short detected?
  - If yes, go to "Step 0420–010."
  - If no, go to "Step 0420–009."

**Step 0420–009:** The first time you went through "Step 0420–006" on page 1-51, you did detect an electrical short. However, after you unplugged P13 from the I/O planar, you were not able to detect the electrical short between pins J1-1 and J1-3.

- 1. Replace the I/O planar assembly in the SP Expansion I/O Unit.
  - Refer to "Removing the I/O planar" on page 4-45 and "Replacing the I/O planar" on page 4-46.
- 2. Reconnect all cables at the back of the SP Expansion I/O Unit and on the SEPBU.
- 3. Return to "Step 0420-001" on page 1-50.

**Step 0420–010:** The first time you went through "Step 0420–006" on page 1-51, you detected an electrical short and after you unplugged P13 from the I/O planar, the electrical short was still present.

- 1. Replace the SP Expansion I/O Unit circuit breaker and power cable assembly.
  - Refer to "Removing the circuit breaker and power cable" on page 4-35 and "Replacing the circuit breaker and power cable" on page 4-35.
- 2. Using a multimeter, confirm that the electrical short between the 48-volt input connector pins J1-1 and J1-3 on the SP Expansion I/O Unit back panel is gone.
- Reconnect all cables at the back of the SP Expansion I/O Unit and on the SEPBU.
- 4. Return to "Step 0420-001" on page 1-50.

**Step 0420–011:** You have arrived at this point because all circuit breakers associated with the SP Expansion I/O Unit are in the On position and a visual examination of the SP Expansion I/O Unit's supervisor card (green) LED shows the (green) LED is Off. This indicates that the 48-volt power is not getting to the SP Expansion I/O Unit.

- 1. Make certain that the 48-volt power cable is properly plugged into both the SP Expansion I/O Unit and into the SEPBU.
  - If the 48-volt power cable is not properly plugged in, correct the problem and return to "Step 0420-001" on page 1-50.

#### Attention:

The 48-volt power cable has an inline circuit breaker. Ensure that both the inline circuit breaker and the circuit breaker on the back of the SP Expansion I/O Unit are in the Off position before connecting or disconnecting the 48-volt power cable from the SP Expansion I/O Unit.

- 2. If the 48-volt power cable was connected properly, disconnect the cable at both ends.
- 3. Place the inline circuit breaker on the 48-volt power cable in the On position.
- 4. Using a multimeter, check the continuity of each wire.
- 5. Do all wires in the cable have continuity from end to end?
  - If yes, go to "Step 0420–013."
  - If no, go to "Step 0420–012."

**Step 0420–012:** The 48-volt power cable **does not** have continuity from end to end. This indicates that the cable is defective.

1. Replace the 48-volt power cable.

#### Attention:

Ensure that both the inline circuit breaker and the circuit breaker on the back of the SP Expansion I/O Unit are in the Off position before connecting or disconnecting the 48-volt power cable from the SP Expansion I/O Unit.

2. Return to "Step 0420-001" on page 1-50.

**Step 0420–013:** All circuit breakers associated with the SP Expansion I/O Unit are in the On position but 48-volt power is not getting to the SP Expansion I/O Unit even though the 48-volt power cable has continuity on all wires.

1. Reconnect the 48-volt power cable to the SEPBU in the same connector location from which it was removed.

#### Attention:

Ensure that both the inline circuit breaker and the circuit breaker on the back of the SP Expansion I/O Unit are in the Off position before connecting or disconnecting the 48-volt power cable from the SP Expansion I/O Unit.

- 2. Switch the power cable's inline circuit breaker to the On position.
- 3. Measure the voltage at the SP Expansion I/O Unit end of the cable.
- 4. Does the voltage measure 48-volts?
  - If yes, go to "Step 0420–014."
  - If no:
    - a. Place the 48 power cable's inline circuit breaker in the Off position.
    - b. Go to Scalable Electrical Power Base Unit diagnostics (MAP 0540) in RS/6000 SP: System Service Guide.

Step 0420-014: You found that the 48-volt power cable had continuity from end to end and after you reconnected it to the SEPBU, you were able to measure 48-volts at the SP Expansion I/O Unit end of the cable.

- 1. Place the 48-volt power cable's inline circuit breaker in the Off position.
- 2. Make certain that the circuit breaker on the back of the SP Expansion I/O Unit is in the Off position.
- 3. Place the SP Expansion I/O Unit in the service position.

### Bridge isolation (MAP 0430)

- 4. Perform the first **four** steps in "Removing the circuit breaker and power cable" on page 4-35.
- 5. Unplug P13 from the I/O planar but **do not** remove the circuit breaker.
- 6. Put the circuit breaker on the back of the SP Expansion I/O Unit into the On position.
- 7. Using a multimeter, check each wire in the circuit breaker assembly for continuity.
- 8. Does the breaker assembly have continuity from end to end?
  - If yes:
    - a. Replace the SP Expansion I/O Unit's I/O planar assembly
      - Refer to "Removing the I/O planar" on page 4-45 and "Replacing the I/O planar" on page 4-46.
    - b. Reinstall the SP Expansion I/O Unit and all associated cables.
    - c. Return to "Step 0420-001" on page 1-50.
  - If no, go to "Step 0420–015."

**Step 0420–015:** The circuit breaker and cable assembly **did not** have continuity from end to end.

- 1. Replace the SP Expansion I/O Unit circuit breaker and power cable assembly.
  - Be sure to switch all circuit breakers associated with this SP Expansion I/O Unit to the Off position prior to reinstalling the circuit breaker assembly and the power cable.
  - Refer to "Removing the circuit breaker and power cable" on page 4-35 and "Replacing the circuit breaker and power cable" on page 4-35.
- Reinstall the SP Expansion I/O Unit and all associated cables.
- 3. Return to "Step 0420-001" on page 1-50.

# Bridge isolation procedure (MAP 0430)

Identify which node I/O bridge causing the problem (Bridge 0 or Bridge 1).

Bridge 0 controls PCI adapters I1, I2, I3, I4, I5 and SP Expansion I/O Unit ports Q1 and Q2

Bridge 1 controls SP Expansion I/O Unit ports Q3, Q4, Q5 and Q6.

Prior to connecting or disconnecting any SP Expansion I/O Unit cables or removing any logic or power parts, ensure the node is shutdown and powered Off from the control workstation. Switch off the 48-volt inline circuit breakers to the affected SP Expansion I/O Units and the node.

| Table 1-13. Bridge isolation error codes |        |                              |
|------------------------------------------|--------|------------------------------|
| Error code                               | Bridge | Go to                        |
| 45800002                                 | 0      | "Step 0430-001" on page 1-55 |
| 45800003                                 | 1      | "Step 0430-008" on page 1-56 |
| 45800005                                 | 0      | "Step 0430-001" on page 1-55 |

### **Step 0430–001:** One of two conditions sent you to this location. Either:

- 1. You received error code 45800002 or 45800005. This indicates that you have a problems with Bridge 0 and Table 1-13 sent you to this step.
- 2. You were not able to IPL the node in "Step 0430-008" on page 1-56.
- 1. Remove the SP Expansion I/O Unit cables from connectors Q1 and Q2 at the rear of the POWER3 SMP High Node.
- 2. Switch on the 48-volt inline circuit breakers to the node.
- 3. Does the node IPL?
  - If yes, problem appears to be in the SP Expansion I/O Unit loop. Go to "POWER3 SMP High Node minimum configuration (MAP 0400)" on page 1-29.
  - If no, problem appears to be in the node. Go to "Step 0430-002."

# Step 0430-002

- 1. Record and remove the PCI adapter cards in location I1, I2, I3, I4, and I5.
- 2. Switch on 48-volt inline circuit breakers to the node.
- 3. Does the node IPL?
  - If yes, the problem appears to be in one of the adapters you removed. Go to "Step 0430–003."
  - If no, the problem appears to be in the node I/O planar. Go to "Step 0430-006" on page 1-56.

# Step 0430-003

- 1. Reinstall the adapters, one group at a time (I1, I2, I3) (I4, I5).
- 2. Switch on 48-volt inline circuit breakers to the node.
- 3. Does the node IPL?
  - If yes, the problem was not in this group. Go to "Step 0430-007" on page 1-56.
  - If no, the problem was in one of the adapters in the reinstalled group. Go to "Step 0430-004."

### Step 0430-004

- 1. Remove the adapter group and install one adapter at a time.
- 2. Switch on 48-volt inline circuit breakers to the node.
- 3. Does the node IPL?
  - If yes, problem was not with this adapter.
    - a. Reinstall the next adapter.
    - b. Repeat "Step 0430-004."
    - c. If you have reinstalled all adapters, return to "Step 0430-003."
  - If no, the problem was with this adapter. Go to "Step 0430-005" on page 1-56.

### Step 0430-005

- 1. Replace the adapter that failed.
- 2. Switch on 48-volt inline circuit breakers to the node.
- 3. Does the node IPL?
  - If yes, problem has been resolved with this adapter.
    - a. Reinstall the next adapter.
    - b. Repeat "Step 0430-004" on page 1-55.
  - If no, the problem is not with this adapter. Go to "Step 0430–006."

# Step 0430-006

- 1. Replace the node I/O planar.
- Switch on 48-volt inline circuit breakers to the node.
- 3. Does the node IPL?
  - If yes, the problem has been resolved with this I/O planar.
    - a. Reinstall the next adapter group.
    - b. Repeat "Step 0430-004" on page 1-55.
  - If no, go to "POWER3 SMP High Node minimum configuration (MAP 0400)" on page 1-29.

# Step 0430-007

- 1. Reinstall the next adapter group.
- 2. Repeat "Step 0430-003" on page 1-55.
- 3. If all adapter groups have been reinstalled, reconnect SP Expansion I/O Unit cables to Q1 and Q2.
- 4. Does the node IPL?
  - If yes, problem has been resolved. Go to End of call procedures (MAP 0650) in RS/6000 SP: System Service Guide.
  - If no, SP Expansion I/O Unit causing the problem. Go to "POWER3 SMP High Node minimum configuration (MAP 0400)" on page 1-29.

**Step 0430–008:** You received error code 45800003. This indicates that you have a problems with Bridge 1 and Table 1-13 on page 1-54 sent you to this step.

- 1. Remove the SP Expansion I/O Unit cables from connectors Q3, Q4, Q5, and Q6 at the rear of the POWER3 SMP High Node.
- 2. Switch on the 48-volt inline circuit breakers to the node.
- 3. Does the node IPL?
  - If yes, the problem may be in one of the SP Expansion I/O Unit loops. Go to "Step 0400-012" on page 1-35.
  - If no, the problem may be in the node. Go to "Step 0430-001" on page 1-55.

# Chapter 2. Locations

| aming standard for RS/6000 SP components      | .1  |
|-----------------------------------------------|-----|
| Format structure                              | .1  |
| ocation diagrams of the RS/6000 SP components | .3  |
| Front and rear views of RS/6000 SP frame      | . 3 |
| Frame locations                               | .6  |
| POWER3 SMP High Node locations                | .7  |
| SP Expansion I/O Unit locations               | 4   |
| Connector details                             | 8   |
| Cable routing                                 | ξ   |

# Naming standard for RS/6000 SP components

The purpose of this section is to define a naming standard for all components in the RS/6000 SP system. This standard provides a consistent, logical naming convention system necessary for documentation including details, assembly drawings, schematics, manufacturing documents, service documents, and customer publications.

### Format structure

The RS/6000 SP system is structured in a modular fashion with different levels of assembly which can be independently described. These levels are:

- 1. System level
- 2. Frame level
- 3. Major assembly level (e.g. processor node).
- 4. Sub-Assembly level (e.g. cards, fan assembly).

The format structure is used to individually identify any connection location at any level in the assembly. The main use of this format is to describe connector, cabling, and schematic locations shown in tables and diagrams throughout this manual.

**Example of format structure:** Format: FRAME(WWW) - MAJOR ASSEMBLY(XXX) - SUBASSEMBLY(YY) - CONNECTOR NUMBER (ZZZZ)

# Frame (WWW)

- 1st character is the frame type:
  - E for RS/6000 SP frame
  - L for logical RS/6000 SP frame (used for models 30X and 40X)
  - S for multi-switch frame
  - C for control workstation
  - Z for another frame such as a server
- 2nd and 3rd characters are the frame number:
  - 00 for any/all frames (designates location inside any/all frames)
  - 01 99 for frames 1-99 (specific to that frame)

© Copyright IBM Corp. 1999

#### Notes:

- 1. E01 designates RS/6000 SP physical frame 1
- 2. L00 designates any/all RS/6000 SP logical frames
- 3. S00 designates any/all RS/6000 SP multi-switch frames
- 4. For locations inside a frame, the Frame (WWW) and/or Major Assembly (XXX) strings may be omitted, making the format YY-ZZZ

# Major assembly (XXX)

- 1st character is the major assembly type (all three characters if the assembly occurs only once in a frame):
  - N for processor node assembly
  - S for switch assembly
  - PDU for power distribution unit assembly
  - ADC for ac/dc Converter assembly
  - FRA for frame
- 2nd and 3rd characters are the major assembly number:
  - 00 for any/all major assemblies (designates location inside any/all major assemblies)
  - 01 99 for major assembly 1-99 (specific to that major assembly)

**Sub-assembly (YY):** 1st and 2nd characters are the assembly designation inside the major assembly. (This string may be omitted in some cases.)

Refer to the lists of two-character designations associated with each major assembly throughout this chapter.

**Example:** SC denotes a switch card.

# Connection location (ZZZZ)

- 1st character is the connection type:
  - P for plug (cable side)
  - J for jack (card/component side)
  - G for chassis ground connection
- 2nd, 3rd, and 4th characters are number identifiers. Leading zeroes may be omitted.

Example: P102 is plug 102

Examples for using complete levels of nomenclature: To describe the jack 23 on the switch assembly bulkhead in the second RS/6000 SP frame in a four-frame configuration, designate as: E02-S01-BH-J23

To describe plug 1 on the power card of the any switch assembly of any RS/6000 SP frame in any size system configuration, designate as:

E00-S00-PC-P1 or just PC-P1

# Location diagrams of the RS/6000 SP components

See Figure 2-1 on page 2-3, Figure 2-2 on page 2-4, and Figure 2-4 on page 2-6, in the pages that follow, for views of the RS/6000 SP frame locations. Refer to the diagrams included in this section for specific views and cabling of the main component sections in the RS/6000 SP frame.

### Front and rear views of RS/6000 SP frame

Figure 2-1 shows a front view of the RS/6000 SP frame locations. "Frame (FRA)" on page 2-6 describes the assembly designations for the RS/6000 SP frame.

SP Frame locations (2.01 m and 1.93 m frames) - front view 16 15 13 14 11 12 9 10 Thin Processor Node 8 (slot 8) Thin Processor Node 7 -(slot 7) 5 Wide Processor Node 5 (slot s 5 and 6) 1 High Processor Node 1 -(slots 1-4) Switch assembly Main power switch -(slot 17) with LED Left skirt -Right skirt В D 48 V power module locations

(Front cover, skirt, and air filter removed)

Figure 2-1. Front view of frame locations. See notes below.

### Figure notes:

- 1. Wide processor nodes take up an entire shelf position (two thin processor node slots). They are identified by the odd numbered position.
- 2. In a F/C 2030/1 frame, switch assemblies take up an entire shelf partition. (They are identified by the even-numbered position.)
- 3. Processor node slots are numbered up to N16.
- 4. A High node or SMP High node takes up 2 shelf positions (slots). It is identified by the least odd number position of the occupied slots.

Figure 2-2 shows a front view of the RS/6000 SP multi-switch frame.

#### SP Switch Frame Locations - Front View

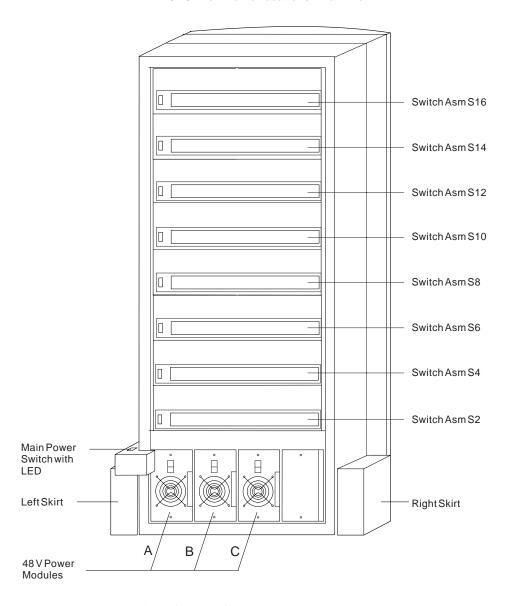

 $(Front\,Cover\,and\,Skirt, and\,Air\,Filter\,Removed)$ 

Figure 2-2. Front view of multi-switch frame locations

Figure 2-3 on page 2-5 shows a front view of the Model 3AX (1.25 m) frame.

SP Frame locations (1.25 m and 1.4 m frames) - front view

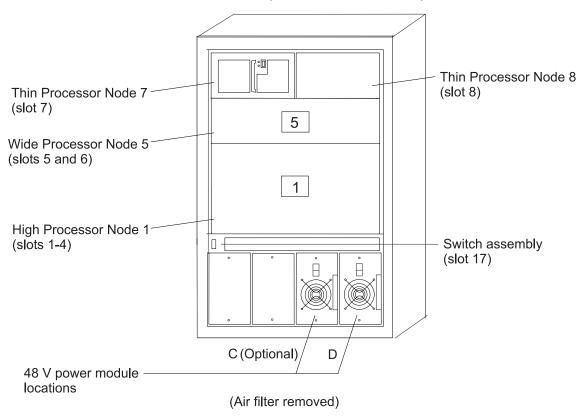

Figure 2-3. Front view of 1.25 m frame locations. See notes below.

### Figure notes:

- 1. Wide processor nodes take up an entire shelf position (two thin processor node slots). They are identified by the odd numbered position.
- 2. In a F/C 2030/1 frame, switch assemblies take up an entire shelf partition. (They are identified by the even-numbered position.)
- 3. Processor node slots are numbered up to N8.
- 4. The single-phase SEPBU power unit must have a power module in position "D" (right-most slot). For N+1 operation, a power module may be installed in position "C" (next to slot "D").
- 5. There are no skirts on the 1.25 m frame.
- 6. A High node or SMP High node takes up 2 shelf positions (slots). It is identified by the least odd number position of the occupied slots.
- 7. The switch assembly is not available in the 1.36 m frame.

Figure 2-4 on page 2-6 shows a rear view of the RS/6000 SP frame locations.

#### SP Frame Locations - Rear View

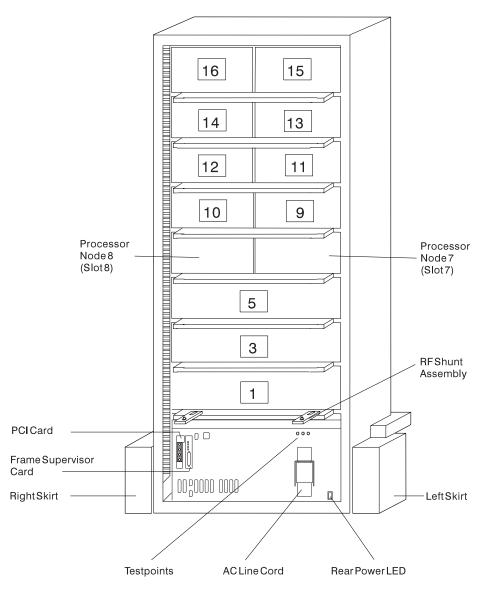

Figure 2-4. Rear view of frame locations

Note: See notes under Figure 2-1 on page 2-3 for processor node/switch assembly numbering.

# Frame locations

Figure 2-1 on page 2-3 shows a front view of the RS/6000 SP frame locations, with numbered processor nodes, and the three phase SEPBU.

Frame (FRA): This list shows the designations specifically for the RS/6000 SP frame:

G1: Right-hand rear ground

G2: Left-hand rear ground

G3: PDU ac ground

G4: PDU dc ground

G5: Input cable ground

G6: Front door ground

G7: Rear door ground

G8: Ground

SW: Power-on switch

LD: LED card FC: Front cover RC: Rear cover

**Example:** E01-FRA-G1

# **POWER3 SMP High Node locations**

Figure 2-5 on page 2-8 shows a high level component diagram of a RS/6000 SP POWER3 SMP High Node and Figure 2-6 on page 2-9 shows a top view.

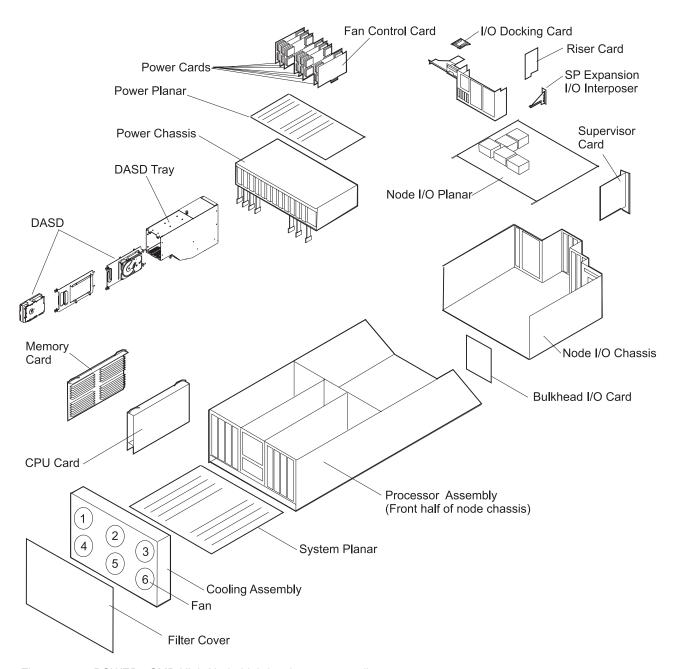

Figure 2-5. POWER3 SMP High Node high level component diagram

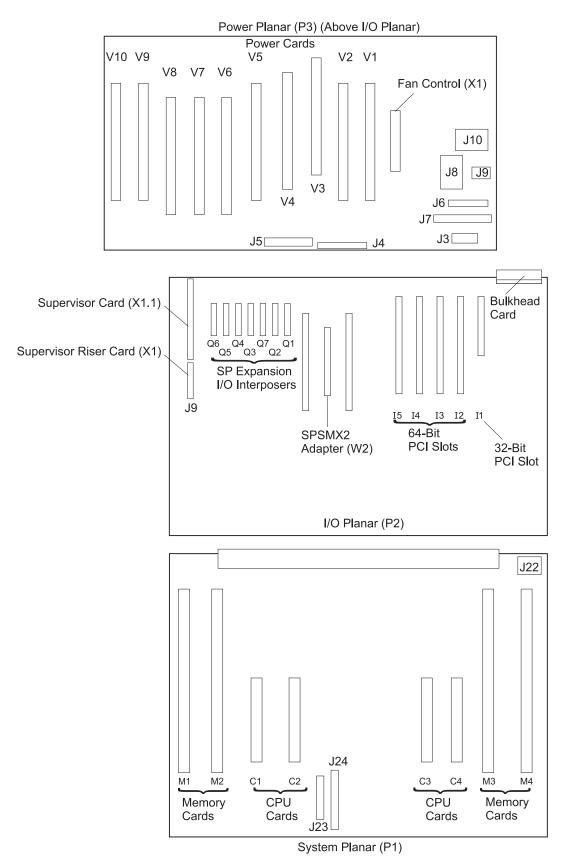

Figure 2-6. Top view of POWER3 SMP High Node

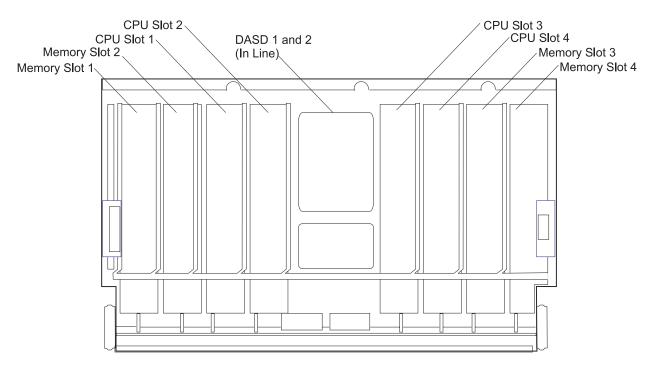

Figure 2-7. POWER3 SMP High Node Node front view

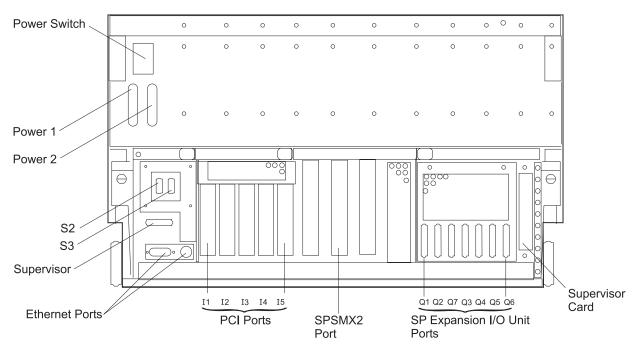

Figure 2-8. POWER3 SMP High Node Node rear view

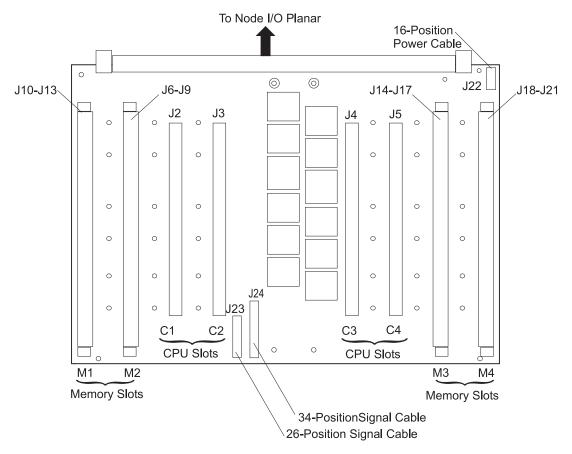

Figure 2-9. POWER3 SMP High Node system planar

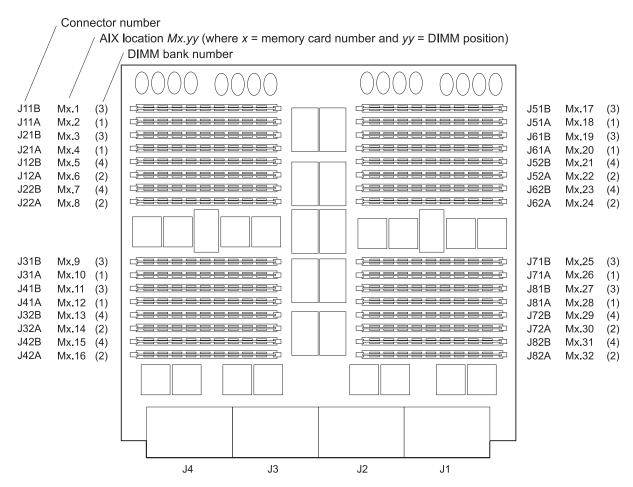

Figure 2-10. POWER3 SMP High Node memory card

### **DIMM Configuration**

DIMMS must be installed in one of four groups. Each group must contain eight DIMMs. The four DIMM groups are: Group 1A, Group 2A, Group 1B, and Group 2B. If you are going to install more than one group of DIMMs, they should be installed in this order:

| Table 2-1. POWER3 SMP High Node memory configuration |                            |                                                |
|------------------------------------------------------|----------------------------|------------------------------------------------|
| Installation<br>Priority                             | DIMM Group Identi-<br>fier | DIMM Connectors                                |
| 1                                                    | Group 1A                   | J11A, J21A, J31A, J41A, J51A, J61A, J71A, J81A |
| 2                                                    | Group 2A                   | J12A, J22A, J32A, J42A, J52A, J62A, J72A, J82A |
| 3                                                    | Group 1B                   | J11B, J21B, J31B, J41B, J51B, J61B, J71B, J81B |
| 4                                                    | Group 2B                   | J12B, J22B, J32B, J42B, J52B, J62B, J72B, J82B |

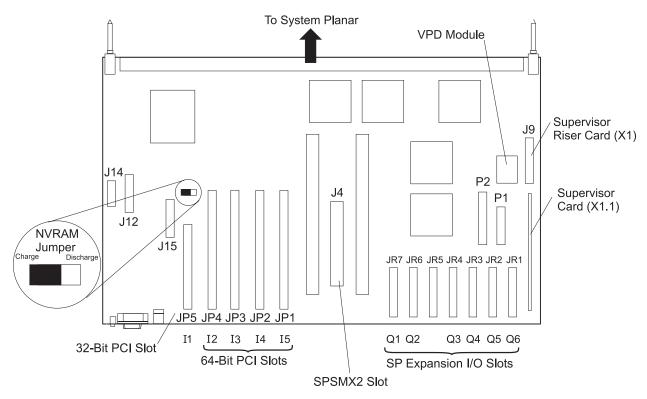

Figure 2-11. POWER3 SMP High Node I/O planar

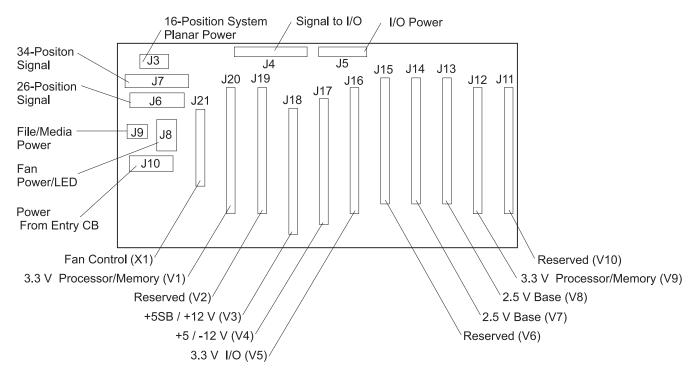

Figure 2-12. POWER3 SMP High Node power planar

# SP Expansion I/O Unit locations

Figure 2-13 on page 2-14 shows a high level component diagram of a SP Expansion I/O Unit and Figure 2-16 on page 2-17 shows a top view.

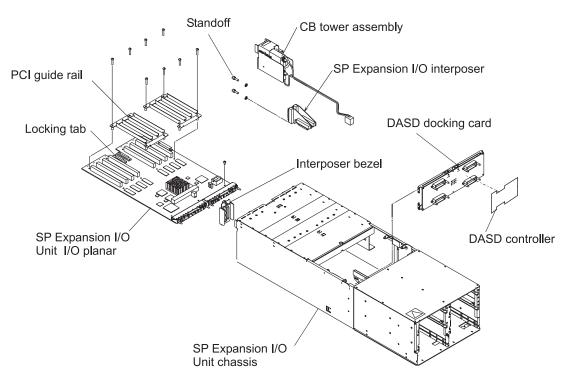

Figure 2-13. SP Expansion I/O Unit high level component diagram (1 of 2). SCSI Enclosure Services (SES) includes the DASD docking card and the DASD controller.

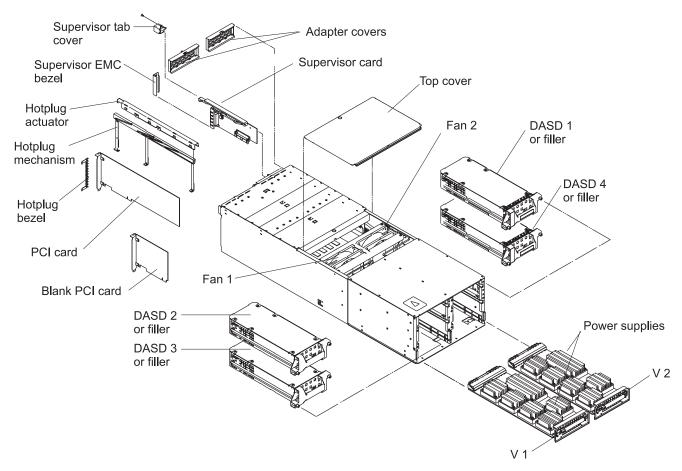

Figure 2-14. SP Expansion I/O Unit high level component diagram (2 of 2)

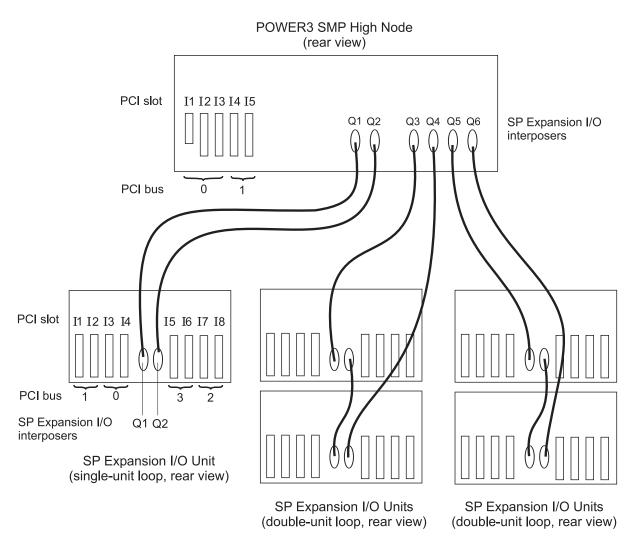

Figure 2-15. SP Expansion I/O Unit cable loop diagram

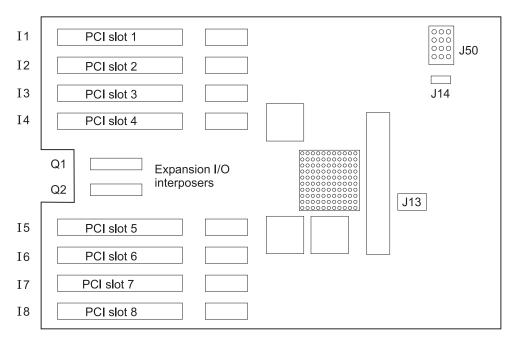

Figure 2-16. Top view of SP Expansion I/O Unit I/O planar

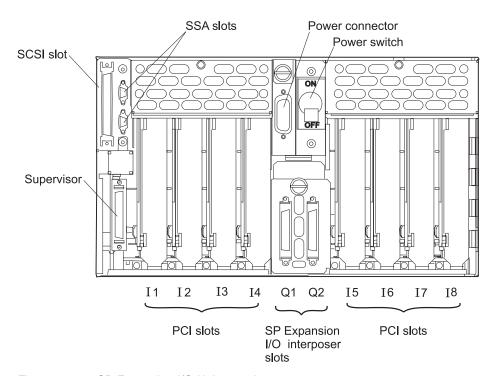

Figure 2-17. SP Expansion I/O Unit rear view

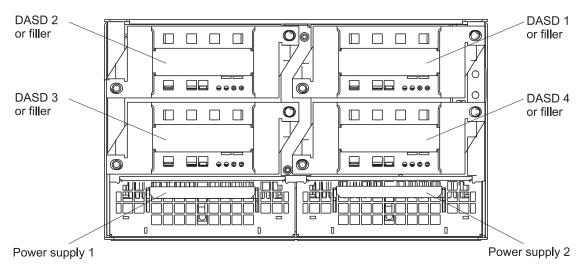

Figure 2-18. SP Expansion I/O Unit I/O planar

# **Connector details**

Figure 2-19 on page 2-19 shows RS/6000 SP component connector details.

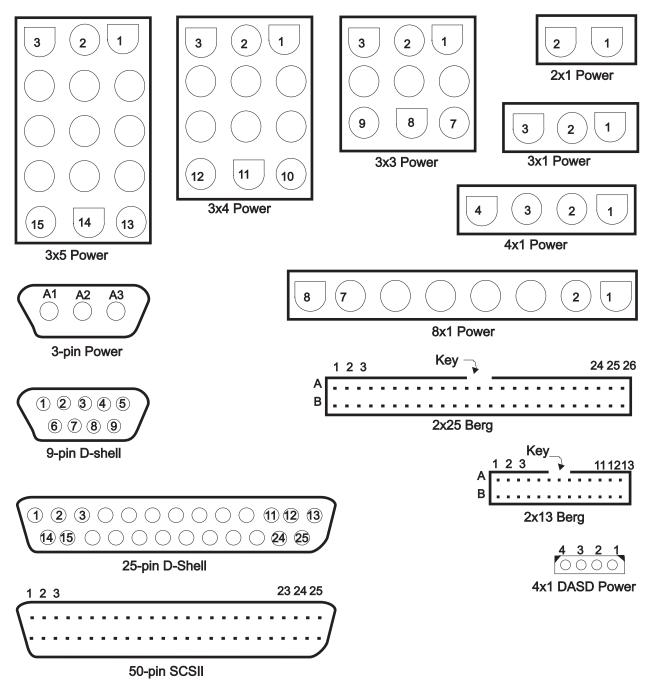

Figure 2-19. RS/6000 SP connector details (as seen at receiving ends, not at cable ends)

# **Cable routing**

Figure 2-20 on page 2-20 and Figure 2-21 on page 2-20 show back views of the RS/6000 SP frame, showing the horizontal and vertical paths of cable routing from connector-to-connector, with the depth amplified on the drawing.

**Note:** When attaching exterior and interior cables to a POWER3 SMP High Node allow for enough cable for a 2-foot service loop for node movement into service position.

#### 1.93 m frame

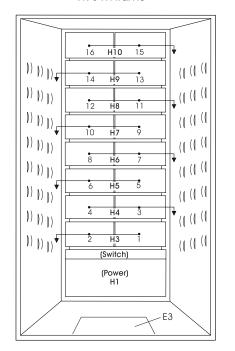

#### 1.36 m frame

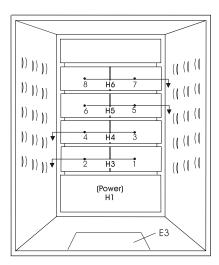

Figure 2-20. Frame cabling routing path in rear of RS/6000 SP frame — 1.93 m and 1.36 m frames

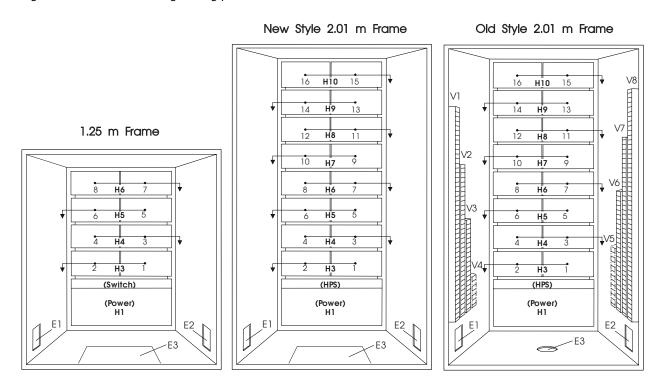

Figure 2-21. Frame cabling routing path in rear of RS/6000 SP frame — 2.01 m and 1.25 m frames

**Note:** For a multi-switch frame (F/C 2030/1), refer to Figure 2-20.

Table 2-2 on page 2-21 shows external cable routing in a RS/6000 SP frame populated with 16 processor nodes. (Refer to "Cable routing" on page 2-19 to see the routing paths.)

| Table 2-2. External cable routing |                                   |                                  |                                  |                                    |                                      |
|-----------------------------------|-----------------------------------|----------------------------------|----------------------------------|------------------------------------|--------------------------------------|
| Slot Number<br>(Node)             | Cable Budget millimeters (inches) | Frame<br>Entrance<br>(New Style) | Frame<br>Entrance (Old<br>Style) | Vertical<br>Routing (Old<br>Style) | Horizontal<br>Routing (Old<br>Style) |
| 1                                 | 1800 (71)                         | E3                               | E1                               | V4                                 | H3                                   |
| 2                                 | 1500 (59)                         | E3                               | E1                               | V4                                 | H3                                   |
| 3                                 | 1680 (66)                         | E3                               | E2                               | V5                                 | H4                                   |
| 4                                 | 1980 (78)                         | E3                               | E2                               | V5                                 | H4                                   |
| 5                                 | 2160 (85)                         | E3                               | E1                               | V3                                 | H5                                   |
| 6                                 | 1850 (73)                         | E3                               | E1                               | V3                                 | H5                                   |
| 7                                 | 2030 (80)                         | E3                               | E2                               | V6                                 | H6                                   |
| 8                                 | 2340 (92)                         | E3                               | E2                               | V6                                 | H6                                   |
| 9                                 | 2510 (99)                         | E3                               | E1                               | V2                                 | H7                                   |
| 10                                | 2210 (87)                         | E3                               | E1                               | V2                                 | H7                                   |
| 11                                | 2390 (94)                         | E3                               | E2                               | V7                                 | H8                                   |
| 12                                | 2690 (106)                        | E3                               | E2                               | V7                                 | H8                                   |
| 13                                | 2870 (113)                        | E3                               | E1                               | V1                                 | H9                                   |
| 14                                | 2570 (101)                        | E3                               | E1                               | V1                                 | H9                                   |
| 15                                | 2740 (108)                        | E3                               | E2                               | V8                                 | H10                                  |
| 16                                | 3050 (120)                        | E3                               | E2                               | V8                                 | H10                                  |

# Chapter 3. Service procedures

| Running diagnostics in a processor node                            |        |
|--------------------------------------------------------------------|--------|
| NORMAL mode (concurrent diagnostics)                               |        |
| SERVICE mode (from disk)                                           |        |
| Basic stand-alone mode (from network boot)                         |        |
| Extended stand-alone mode (from network boot)                      |        |
| Selecting a processor node boot response                           |        |
| IPLing processor nodes from network device (two methods)           |        |
| Method one: network boot method                                    |        |
| Method two: manual (hand-conditioning) method                      |        |
| Updating the Ethernet hardware address                             |        |
| Checking errors using "errpt"                                      |        |
| Using the "errpt" command                                          |        |
| Interpreting "errpt" output for "sphwlog" errors                   |        |
| Sample "errpt -a" output report                                    |        |
| Node supervisor self-test                                          |        |
| Verification tests using Perspectives                              | . 3-12 |
| Node supervisor verification                                       | . 3-12 |
| Frame supervisor verification                                      | . 3-13 |
| Switch supervisor verification                                     | . 3-13 |
| Base code verification                                             |        |
| Updating the node supervisor code                                  | . 3-15 |
| Service position procedures                                        | . 3-15 |
| Placing a POWER3 SMP High Node into the service position           | . 3-15 |
| Removing a POWER3 SMP High Node from the service position          |        |
| Placing an SP Expansion I/O Unit into the service position         | . 3-16 |
| Removing an SP Expansion I/O Unit from the service position        | . 3-16 |
| Resetting the clock and bootlist after servicing a node            |        |
| Installing firmware updates on SP nodes                            |        |
| Installing adapter microcode packages                              |        |
| Verifying the POWER3 SMP High Node configuration                   |        |
| Verify the attached SP expansion I/O units are properly configured |        |
| Servicing SP Expansion I/O Unit SCSI devices (SES)                 |        |
| Accessing SCSI device service aid menus                            |        |
| Draining the NVRAM                                                 |        |
| Memory test hang problem                                           |        |
| General memory information                                         |        |
| Problem resolution steps                                           |        |
| E1xx code boot problems                                            |        |
| Firmware utilities                                                 |        |
| Text-based System Management Services                              |        |
| Open firmware command prompt                                       |        |
| Service processor menus                                            |        |
| Service processor menus                                            |        |
| General user menus                                                 |        |
| Privileged user menus                                              |        |
| Service processor functions                                        |        |
| Node power-on methods                                              |        |
| Service processor reboot/restart recovery                          |        |
| Service processor system monitoring - surveillance                 |        |
| Service processor flash EPROM updates (and system firmware)        | . 3-48 |

© Copyright IBM Corp. 1999

| Service processor error logs        | 51 |
|-------------------------------------|----|
| System POST errors                  | 51 |
| ocessor boot-time deconfiguration   | 51 |
| emory boot-time deconfiguration     | 53 |
| ervice processor operational phases | 55 |
| Pre-standby phase                   | 55 |
| Standby phase                       | 55 |
| Pre-Bringup phase                   | 56 |
| Bringup phase                       | 56 |
| Runtime phase                       | 57 |

# Running diagnostics in a processor node

Use the following procedures for processor nodes that can be IPLed in NORMAL or SERVICE mode.

Note: If resource is not available, you must use "SERVICE mode (from disk)" or "Basic stand-alone mode (from network boot)" on page 3-3 to test the device.

Note: If you are having a problem running diagnostics and the diagnostics hang, go to Diagnostic Information for Multiple Bus Systems and refer to MAP 0020. After completing the problem determination procedure, return to this service guide for removal and replacement instructions.

# **NORMAL** mode (concurrent diagnostics)

Use the following procedure for processor nodes that have already been IPLed in NORMAL mode.

**Note:** If the processor node has a *root* password, that password is required to perform Step 2 below. Running diagnostics from SERVICE modes does not require a root password.

1. Open a TTY console or telnet session to this processor node.

#### TTY console:

- a. From the Hardware Perspectives screen, select the processor node
- b. Click "Actions" on the tool bar
- c. Click on the "Open TTY" button

#### Telnet session:

- a. From the control workstation, find an available AIX window
- b. Click on the AIX window, then type "telnet nodename" and press ENTER
- 2. Log on as root. Ask the customer to supply or type the password, if required
- 3. Type "export TERM=aixterm" and press ENTER
- 4. Type "diag" and press ENTER
- 5. Press ENTER to continue
- 6. To run advanced diagnostics against a device/system, follow these procedures:
  - a. Select "Advanced Diagnostic Routines" option, then press ENTER
  - b. Select "System Verification" option, then press ENTER
  - c. Select the device from the system, then press **ENTER**
- 7. Return to the MAP you came from.

# **SERVICE mode (from disk)**

Use the following procedure for processor nodes that can be IPLed in SERVICE mode or booted using a "maintenance" image.

Note: If node is currently in use (IPLed in NORMAL mode), ask the customer to remove it from the active configuration before continuing.

- 1. Open a TTY console on the control workstation using the Perspectives display:
  - a. Select the applicable "Node Number" in the correct frame
  - b. Select "Notebook"
  - c. Select "Node Status"
- 2. Boot from local disk:
  - a. For POWER3 SMP High nodes:
    - 1) Reboot the node (power the node off, wait briefly, then power the node on)
    - 2) Immediately after the words "memory" and "keyboard" are displayed, press and hold the **6** key (for a few seconds) on the TTY console
    - 3) Enter any requested passwords
    - 4) When the diagnostic menu appears, it might ask you to set the terminal type. If so, select "Initialize Terminal" option, and define the terminal type as "LFT".
- 3. If booting from Ethernet LAN ("maintenance" image), make sure that the processor node has been set up to boot using a "maintenance" image. See "Selecting a processor node boot response" on page 3-6.
  - a. If necessary, open the TTY console by clicking on the "Open TTY" button
  - b. When the diagnostic menu appears, it might ask you to set the terminal type. If so, select "Initialize Terminal" option, and define the terminal type as "LFT".
  - c. To run advanced diagnostics against a device/system, go to step 6 in "NORMAL mode (concurrent diagnostics)" on page 3-2

# **Basic stand-alone mode (from network boot)**

Note: Use this method for AIX 4.1.3 or higher along with PSSP 2.1 and higher.

The following procedure describes how to perform a verification test of most devices on one or more processor nodes.

This procedure should be performed from a window on the control workstation.

- 1. From the Hardware Perspectives screen, select the processor node
- 2. If booting from Ethernet LAN ("diag" image), make sure that the processor node has been set up to boot using a "diag" image. See "Selecting a processor node boot response" on page 3-6.

Note: The command should be:

- 3. Make sure the TTY console is closed
- 4. From the Hardware Perspectives window:
  - a. Make sure that no processor nodes are selected, then click on the processor node(s) which you are going to verify
  - b. Click on "Network Boot" button
  - c. Click on "Apply" button
- Open TTY console by clicking on the "Open TTY" button from the "Actions" tool bar for this processor node
- 6. A diagnostic menu appears when the processor node has completed IPL
- 7. When you have completed diagnostics, you can power off the processor node
- 8. After completion, you can set the boot response for the processor node(s) to an appropriate value. Refer to "Selecting a processor node boot response" on page 3-6 for more information.

# **Extended stand-alone mode (from network boot)**

**Note:** Use this method for nodes running AIX 3.2.5 or lower.

The following section describes how to load and use an extended diagnostics image. This procedure requires additional software (shipped on an EC tape). Use only under the direction of support personnel; it might also require permission of customer to perform certain steps.

Supported functions: This image is designed specifically to support functions that cannot be provided by any other method:

- 1. Diagnostics on HIPPI adapters
- 2. Diagnostics on S/370 Channel Emulator adapters
- 3. Disk Format/Certify of DASD
- 4. Microcode download

Loading image from tape to control workstation: Perform the following procedures to load image from tape to control workstation:

- 1. Make sure tape drive is connected to the control workstation, and both are powered on
- 2. Determine the *device\_name* of this tape drive (for example, rmt0)
- 3. Insert the EC tape into tape drive
- 4. From an available AIX window, type the following commands:

```
cd /usr/lib/boot
                   tar -xvf /dev/device name
```

- 5. The files then load from the tape drive
- 6. When complete, check file by typing:

```
ls -1 net.image.console
```

The result is:

```
1 root
                      system 5592064 May 19 14:01 net.image.console
-rw-r--r--
             1 root
-rwxr-xr-x
                      system 1228 Mar 30 13:57 net.image.console.README
```

### **Setting up the boot server:** Perform the following procedures to set up the boot server:

1. From the control workstation, enter:

```
splstdata -a
```

- 2. For each processor node, look under the column labeled "server" or "srvr" for the boot server number
- 3. If number is '0', skip to step 7
- 4. Find the node number corresponding to this number, and get its host name
- 5. Telnet to this boot server host name:

```
tn hostname
```

6. FTP the file from the control workstation:

```
cd /usr/lib/boot
ftp CWS hostname
        image
        cd /usr/lib/boot
        mget net.image.console*
        quit
```

- 7. Export the following directories:
  - /etc/lpp
  - /etc/SP (probably already exported)

- /usr/lib
- /usr/lpp
- /usr/share/lib
- a. Enter:

```
smitty mknfsexp
```

b. For each processor node and for each directory in the above list, enter the following:

### [Entry Fields]

- \* PATHNAME of directory to export [directory]
- \* MODE to export directory read-mostly

**HOSTNAME** list. If exported read-mostly [nodename]

**Anonymous UID [-2]** 

**HOSTS** allowed root access [nodename]

**HOSTS & NETGROUPS allowed client access []** 

Use SECURE option? [no]

\* EXPORT directory now, system restart or both [now]

PATHNAME of Exports file if using HA-NFS []

# **Using image on processor nodes:** Perform the following procedures to use image on processor node(s):

- 1. Make sure the processor node(s) is off
- 2. Edit "/etc/bootptab" file to select this image by:
  - a. Enter:

### vi /etc/bootptab

b. Find the line(s) for the processor node(s) you are going to boot, then change the field:

```
...:bf=/tftpboot/NODE IP ADDRESS: ...
to:
   ... :bf=/usr/lib/boot/net.image.console: ...
```

- c. Make sure to remove any "#" characters from the beginning of the lines
- 3. Perform "IPLing processor nodes from network device (two methods)" on page 3-7, using the manual method
- 4. From the TTY console(s), you might have to press the 1 and Enter keys to enable the console
- 5. In this TTY console, enter the following command:

#### diag

- 6. Continue with diagnostic menus. Some additional information:
  - **HIPPI MCA**: Appears as "hippi0" in device list
  - S/370 Channel Emulator MCA: Appears as "chna0" in device list
  - Disk Format/Certify: Select "Service Aids", select "Disk Media", select "Format Disk" or "Certify Disk", select appropriate device from list
  - Microcode Download: Select "Service Aids", select "Microcode Download", select appropriate device from list, then select "Download the latest level of microcode"
- 7. When you have completed diagnostics, you might need to power off the processor node. No shutdown is required

Cleaning up the control workstation: Perform the following procedures to return the control workstation to its original state:

- 1. Unexport the directories:
  - a. Enter:

#### smitty rmnfsexp

- b. For each directory except /etc/SP, enter the directory name
- 2. Set the boot response for the processor node(s) to an appropriate value. Refer to "Selecting a processor node boot response" for more information
- 3. You might have to optionally remove the diagnostic boot image by entering:

rm /usr/lib/boot/net.image.console

# Selecting a processor node boot response

The following procedure describes how to select the boot response for a single processor node.

1. Determine the physical frame number (frame#) and slot number (slot#) of the processor node you want to change by entering:

2. Check the current boot response for this processor node boot by entering:

#### splstdata -b

For this processor node, check for a response field with a value from the table below; make note of this value, so you can return the processor node to this original value

- 3. If the response field is "disk", check the install\_disk field to determine which disk it will IPL from.
- 4. Determine which boot response (response) you need to use:

| Table 3-1. Selectable processor node boot responses                   |                                                                                                    |
|-----------------------------------------------------------------------|----------------------------------------------------------------------------------------------------|
| response                                                              | Description                                                                                                    |
| disk                                                                  | Configures the processor node to boot from its local disk.                                                                                                    |
| install                                                               | Configures the processor node to: boot over the Ethernet LAN, install AIX on the local disk, customize the processor node, then reboot from its target disk.          |
|                                                                       | Note: Ensure that the target disk is functioning.                                                                                                    |
| customize                                                             | Configures the processor node to update node-specific information on its local disk, i.e. IP addresses.                                                               |
| maintenance                                                           | Configures the processor node to boot over the Ethernet LAN in maintenance mode. A maintenance menu is then displayed from which the user can select further actions. |
| diag (see note)                                                       | Configures the processor node to boot over Ethernet LAN in diagnostics mode. A diagnostics menu is then displayed from which the user can select further actions:     |
|                                                                       | <ul><li>Diagnostic Routines</li><li>Service Aids</li><li>Advanced Diagnostic Routines</li></ul>                                                                       |
| Note: Supported only with AIX 4.1.3 or higher and PSSP 2.1 or higher. |                                                                                                    |

5. From an available window on the control workstation, enter the following command, filling in the variables (in italics) with the appropriate values:

```
spbootins -r response frame# slot# 1
```

6. Make sure that the tty is closed before performing the network boot.

- 7. If selecting a response of "install", "customize", "diag", or "maintenance": From the "Global Controls" panel on the control workstation, click on the "Net Boot" button, click on this processor node, then click on the "Do Command" button.
- 8. If selecting a response of "disk": From the system monitor, power off/on processor node.
- 9. The processor node should now boot using the selected boot response.

**Note:** Remember to set the *response* field back to the original value from Step 2 once you have completed service. To do so, enter the following command, where *response* is the original value:

```
spbootins -r response frame# slot# 1
```

You can check the current response value by repeating step 2.

### Examples of **spbootins** command:

• To configure frame# 2, slot# 2 to boot in diagnostics mode:

```
spbootins -r diag 2 2 1
```

• To configure frame# 1, slot# 4 to boot from its local disk:

```
spbootins -r disk 1 4 1
```

# IPLing processor nodes from network device (two methods)

Perform one of the following procedures to make a processor node IPL from network:

### Method one: network boot method

- 1. From the SP Perspectives Launch Pad, select "Hardware Perspectives"
- 2. Select the processor nodes you are going to boot from a network
- 3. Click the "Actions" option on the menu bar
- 4. Click the "Network Boot..." option
  - · The Network Boot dialog box opens
- 5. In the dialog box, verify the nodes selected, then click "Apply"
- 6. IPL from network device begins

**Note:** On POWER3 SMP High Nodes, the LED/LCD value stops at **E1F1** for an extended time and will appear to be hung. This is a normal stop. If necessary to monitor and verify activity, open a read-only TTY connection to that node.

Note: If Packets Received always shows "00000", there is a network or configuration problem.

# Method two: manual (hand-conditioning) method

- 1. If applicable, have customer shutdown the processor node (or nodes)
- 2. From the SP Perspectives Launch Pad, select "Hardware Perspectives"
- 3. Click on the processor nodes you are going to network boot
- 4. From the "Actions" button, select "Change Key Switch" and "Secure", then click on "Apply" button
- 5. From the "Actions" button, select "LCD and LED Display"
- 6. From the "Actions" button, select "Power on...." for the node
- 7. From the "Actions" button, select "Open TTY" for the node
- 8. When the LEDs reach 200
  - a. Select "Change Key Switch" from the "Actions" button on the tool bar
  - b. Change the key to "Service" and click the "Apply" button

- c. Then immediately click on "Actions", "Power off, Reset...". Select "Reset" then click on "Apply" button.
- 9. The LEDs should show 1xx, then proceed to 26x.
- 10. From the TTY console, look for "MAIN MENU". If you get a "SELECT LANGUAGE" screen, select language if necessary, then enter "99" to return to main menu.

### POWER3 SMP High Node

- 1. Open TTY connection to the node
- 2. Switch on node power
- 3. When the RS/6000 banner scrolls across the screen, immediately press 1 after the word "Keyboard" shows on the bottom line

**Note:** Only press the **1** key one time.

- 4. Select option 3 "Remote Initial Program Load Setup"
- 5. Select option 1 to set IP parameters. The parameters are normally found in the customers /etc/hosts file
- 6. Select option to verify adapter setup. This option helps verify the data rate is set correctly
- 7. Select option 3 to do a test "ping"

If all parameters are set correctly, the test ping returns the message "Ping Success"

- 8. Return to the Main Menu and select option 8 "Multiboot"
- 9. At the prompt, enter **5** "OK Prompt" and answer **yes** to the question
- 10. At the **0>** prompt, enter **boot** and press **Enter**

The packet count advances and a screen defining the system console appears. Follow normal diagnostic procedures.

- 11. Enter "1" to "Select BOOT (Startup) Device".
- 12. From the "SELECT BOOT (STARTUP) DEVICE" menu, select the number corresponding to the network that you will be IPLing from.

**Note:** For POWER3 SMP High Nodes, this is usually done over the built-in Ethernet.

13. When you get to the "SET OR CHANGE NETWORK ADDRESSES" menu, make sure that either all addresses show "000.000.000.000" (IPL from anywhere) or the "Client address" (node IP address), "BOOTP server address" (IP address of workstation containing IPL image), and optional "Gateway address" are correct.

Note: If IP addresses are modified, make sure to later reset them to appropriate values; otherwise, Network Boot function might not work properly.

- 14. When you have completed this menu, enter "99" to return to the main menu.
- 15. From the "MAIN MENU", you might optionally run the step "Send Test Transmission (PING)" to test network connection. The test requires that you supply IP addresses.
- 16. From the "MAIN MENU", enter "4" to "Exit Main Menu and Start System (BOOT)".
- 17. From the node front panel, put the processor node in NORMAL mode by clicking on the "Normal"
- 18. From the "STARTING SYSTEM (BOOT)" menu, press ENTER to continue.
- 19. IPL from network device should now begin. LEDs will remain at 231 until IPL image has completed transfer.

Note: If Packets Received always shows "00000", there is a network or configuration problem.

### **Updating the Ethernet hardware address**

Perform the following steps to update the Ethernet hardware address:

- 1. If necessary, have customer shut down and power off the processor node.
- 2. Close the console TTY window (if opened).
- 3. Delete node entry from **/etc/bootptab.info** file on the control workstation. (Do this if the file exists and the node entry in the file exists.)
- 4. Use the **sphrdwrad** command to obtain the new Ethernet hardware address:
  - a. Determine frame# and slot# of this processor node.
  - b. Issue the following command from the control workstation:

```
sphrdwrad frame# slot# 1
```

- 5. Copy the collected address into /etc/bootptab.info
- 6. If the node was powered down, power it back on.

### Checking errors using "errpt"

The following section describes how to use the **errpt** command to access error log information and how to interpret the information in the error log.

### Using the "errpt" command

Note: You can also use smit errpt.

**errpt** -? Will return a list of various parameters with descriptions.

errpt -a -N sphwlog | pg

Shows detailed list of RS/6000 SP-specific hardware errors.

errpt -a -N sphwlog -T PERM | pg

Shows detailed list of RS/6000 SP-specific hardware failures requiring service action (for example, shutdown condition)

errpt -a -N sphwlog -T TEMP | pg

Shows detailed list of RS/6000 SP-specific hardware warnings.

## Interpreting "errpt" output for "sphwlog" errors

The following describes how to read various relevant sections of the results of an "errpt –a ..." command. For an example, refer to "Sample "errpt –a ..." output report" on page 3-10.

**Date/Time** Date and time that event was logged.

**Node Id** Workstation where the information was logged; not processor node.

**Type** Indicates status/priority of the error. For hardware errors:

- PERM (Permanent)—Used to indicate higher priority errors where service is required (for example, shutdown condition or frame supervisor not responding)
- TEMP (Temporary)—Used to indicate lower priority errors, where a momentary or minimal impact condition has occurred; maintenance could be deferred (for example, warning condition)
- UNKN (Unknown)—Used for informational messages (for example, node has been powered off)
- PEND (Pending)—Used to indicate conditions expected to impact system availability soon.

#### **Resource Name**

"sphwlog" refers to items logged for RS/6000 SP-specific errors.

#### Error Description/Probable Causes/Failure Causes/Recommended Actions

Use this section for quick reference; however, Maintenance Analysis Procedures (MAPs) in Volume 2 should be used to perform full service action since they provide more detailed analysis and procedures.

### **Diagnostic Explanation**

To interpret, look for the following key items:

- 1. "Condition cleared" (end of line)—indicates error condition no longer present. Error has been fixed or has cleared on its own; check for intermittent conditions.
- 2. Severity:
  - "Failure"—indicates higher priority problem, (for example, shutdown)
  - "Warning"—indicates lower priority problem.
- 3. Component:
  - "Frame #:0"—indicates error concerns frame #.
  - "Node #:#" indicates error concerns frame #, node in slot address #, respectively.
  - "Switch #:#" indicates error concerns frame #, switch in slot address #, respec-
- 4. Variable—refers to specific variable on which condition was detected (for example, "nodefail1").
- 5. Error message—specific message indicating the problem that was detected (for example, "Supervisor not responding for slot."). This message is used by the MAPs to help isolate and service this error.

## Sample "errpt -a ..." output report

ERROR LABEL: SPMON EMSG101 ERROR ID: A1843F1E

Date/Time: Wed Sep 14 13:29:38

Sequence Number: 9217

Machine Id: 000016691C00 Node Id: workstn3

Class: Н PERM Type: Resource Name: sphwlog Resource Class: NONE Resource Type: NONE Location: NONE

Error Description

UNABLE TO COMMUNICATE WITH REMOTE NODE

Probable Causes SYSTEM I/O BUS

Failure Causes SYSTEM I/O BUS

> Recommended Actions CHECK CABLE AND ITS CONNECTIONS

Detail Data DETECTING MODULE LPP=PSSP,Fn=splogd.c,SID=1.8,L#=666, DIAGNOSTIC EXPLANATION 0026-101 Failure; Frame 1:0; nodefail1; Supervisor not responding for slot.

## Node supervisor self-test

The following procedures will help you perform self-test on the node supervisor cards. Upon completion of this test, return to the procedure that sent you here.

- 1. Disconnect the node supervisor cable from the rear of the node.
- 2. Locate LED 5. See Figure 3-1 on page 3-12.

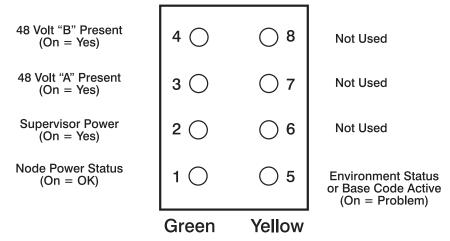

Figure 3-1. POWER3 SMP High Node LEDs

- 3. Reconnect the node supervisor cable at the rear of the node.
- 4. Check the green and yellow LEDs on the node supervisor card.

This self-test should indicate one of the following conditions for the processor node:

#### Self-test Conditions

### Pass sequence

- 1. All 8 LEDs will be on for 10 seconds
- 2. LED 5 will flash node address
- 3. All 8 LEDs will be on for 1 second

#### Fail conditions

- Green and Yellow LEDs never light
- · LED 5 flashes wrong address

#### **Base Code**

- 1. All 8 LEDs will be on for 10 seconds
- 2. LED 1 will flash node address
- 3. LED 5 is On

## **Verification tests using Perspectives**

This section gives you the basic information needed to check the supervisor cards on a single node, frame, or switch.

### Node supervisor verification

From the Hardware Perspectives window:

- 1. The Hardware Perspective should open with a node pane displayed. If it does not, or if you would like to open an additional node pane:
  - a. Click the "Add Pane" icon on the tool bar
    - The Add Pane dialog box opens

- b. From the "Pane Type" pulldown, select "Nodes"
- c. Select your choice of adding the pane to the current window or to a new window
- d. If desired, enter a new pane title
- e. Click "OK" to open the pane and close the dialog box
- 2. In the Node pane, click the icon of the node you want to verify
- 3. Click the "Notebook" icon on the tool bar
  - · When the Notebook window opens, make certain that the "Node Status" tab is selected
- 4. The "Node failure:" attribute displays the status of the node supervisor
  - "No" displayed in a green box indicates that the node supervisor has not failed and the supervisor is responding
  - "Yes" displayed in a red box indicates that the node supervisor has failed and it is not responding

Note: Clicking "Help" in the Notebook window's lower right corner displays attribute descriptions.

### Frame supervisor verification

From the Hardware Perspectives window:

- 1. Unless you have saved display settings, the Hardware Perspective does not open with a frame pane displayed. To open a frame pane:
  - a. Click the "Add Pane" icon on the tool bar
    - The Add Pane dialog box opens
  - b. From the "Pane Type" pulldown, select "Frames and Switches"
  - c. Select your choice of adding the pane to the current window or to a new window
  - d. If desired, enter a new pane title
  - e. Click "OK" to open the pane and close the dialog box
    - You may repeat these steps to add additional frame panes
- 2. In the Frame and Switch pane, click the icon of the frame you want to verify
- 3. Click the "Notebook" icon on the tool bar
  - When the Notebook window opens, make certain that the "Frame Status" tab is selected
- 4. The "Controller responds:" attribute displays the status of the frame supervisor
  - "OK" displayed in a green box indicates that the frame supervisor is responding
  - "No response" displayed in a red box indicates that the frame supervisor is not responding

Note: Clicking "Help" in the Notebook window's lower right corner displays attribute descriptions.

### Switch supervisor verification

From the Hardware Perspectives window:

- 1. Unless you have saved display settings, the Hardware Perspective does not open with a switch pane displayed. To open a switch pane:
  - a. Click the "Add Pane" icon on the tool bar

- The Add Pane dialog box opens
- b. From the "Pane Type" pulldown, select "Frames and Switches"
- c. Select your choice of adding the pane to the current window or to a new window
- d. If desired, enter a new pane title
- e. Click "OK" to open the pane and close the dialog box
  - You may repeat these steps to add additional switch panes
- 2. In the Frame and Switch pane, click the icon of the switch you want to verify
  - A switch icon is displayed next to the frame icon only if a switch is installed in the frame
- 3. Click the "Notebook" icon on the tool bar
  - When the Notebook window opens, make certain that the "Switch Status" tab is selected
- 4. The "Node failure:" attribute displays the status of the **switch** supervisor.
  - "No" displayed in a green box indicates that the switch supervisor has not failed and the supervisor is responding to communication from the frame supervisor.
  - "Yes" displayed in a red box indicates that the switch supervisor has failed and it is not responding to the frame supervisor.

Note: Clicking "Help" in the Notebook window's lower right corner displays attribute descriptions.

### Base code verification

Perform the following procedure to check for supervisor conditions that require action.

1. From the control workstation window, enter:

```
smitty supervisor
```

2. The following menu is displayed:

```
Check For Supervisors That Require Action (Single Message Issued)
List Status of Supervisors (Report Form)
List Status of Supervisors (Matrix Form)
List Supervisors That Require Action (Report Form)
List Supervisors That Require Action (Matrix Form)
Update *ALL* Supervisors That Require Action (Use Most Current Level)
```

Update Selectable Supervisors That Require Action (Use Most Current Level)

Select the second option, "List Status of Supervisors (Report Form)"

3. A frame, similar to the following example, is displayed:

| spsvrmgr: | Frame | Slot | Supervisor<br>State | Media<br>Versions                            | Installed<br>Version | Required<br>Action |
|-----------|-------|------|---------------------|----------------------------------------------|----------------------|--------------------|
|           | 1     | 0    | Active              | u_10.3c.0706<br>u_10.3c.0707<br>u_10.3c.0709 | u_10.3c.0709         | None               |
|           |       | 4    | Active              | u_10.36.0700<br>u_10.36.0701<br>u_10.36.0703 | u_10.36.0703         | None               |
|           |       | 7    | Active              | u_10.3e.0700<br>u_10.3e.0701<br>u_10.3e.0703 | u_10.3e.0703         | None               |
|           |       | 17   | Active              | u_80.09.0609<br>u_80.09.060b                 | u_80.09.060b         | None               |

### Updating the node supervisor code

- 1. If they are not already on, turn the node's circuit breakers to the On ('1') position.
- 2. Enter:

#### smitty supervisor

- 3. Select "List Supervisors That Require Action"
- 4. Note the frame number and slot number
- 5. Hit PF3 (Cancel).
- 6. Select "Update Selectable Supervisors That Require Action"
- 7. Enter the frame number and slot numbers to be updated.

**Note:** This will take at least 12 minutes to complete.

8. Perform "Resetting the clock and bootlist after servicing a node" on page 3-16 before returning to the procedure that directed you here.

## Service position procedures

**Note:** When preparing to place processor nodes and switch assemblies into the service position, ensure that the customer has removed the processor nodes and switch assemblies from the active configuration.

### Placing a POWER3 SMP High Node into the service position

- 1. If necessary, fence the node from the system.
- 2. Ensure the node has been shutdown and powered off before continuing.
- 3. Set the circuit breaker at the node rear panel in the Off ('0') position.
- 4. Set the circuit breakers in the 48-volt power cables in the Off ('0') position.
- 5. Remove the two 48-volt power cables from the rear of the node.
- 6. Remove the supervisor cable from the node by disconnecting the supervisor bus connector from the supervisor extension cable.
- 7. If necessary, remove the Ethernet BNC cable from the rear of the processor node.
- 8. Loosen the screws on the two rear locking levers and pull the locking levers toward you to disengage the I/O assembly from the CEC assembly.
- 9. If performing service on the CEC or power assembly, continue.
- 10. Refer to "Removing the cooling assembly" on page 4-6 to gain access to the front of the node.

Note: When sliding the node out of the frame, make certain that the cable loops are able to fully extend.

### Removing a POWER3 SMP High Node from the service position

- 1. Refer to "Replacing the cooling assembly" on page 4-6 to replace the cooling assembly and node front panel.
- 2. Slide the I/O assembly against the CEC assembly and engage the two locking levers by pushing toward the node to connect the two assemblies.
- 3. Tighten the locking lever screws.
- 4. If necessary, install the Ethernet BNC cable in the rear of the processor node.
- 5. Install the supervisor cable to the node by connecting the supervisor bus connector to the supervisor extension cable.
- 6. Install the two 48-volt power cables in the rear of the node.
- 7. Set both circuit breakers on the 48-volt power cables in the On ('1') position.
- 8. Set the circuit breaker on the node rear panel in the On ('1') position.
- 9. If necessary, unfence the node.

### Placing an SP Expansion I/O Unit into the service position

- 1. Ensure the attached POWER3 SMP High Node has been shutdown and powered off from the control workstation before continuing
- 2. Set the circuit breaker at the SP Expansion I/O Unit rear panel in the Off ('0') position
- 3. Set the circuit breaker in the power cable in the Off ('0') position
- 4. If performing service on the DASD docking card, planar, LED card, fan, CB assembly or any internal cable, continue with the remainder of this procedure to remove the unit from the frame. If performing service on other components, stop here and go to the applicable service procedure.
- 5. Record external cable locations at the rear of the unit and label if necessary
- 6. Remove cables attached to the rear of the unit
- 7. Remove the unit from the frame and place it on an ESD approved surface to continue service

## Removing an SP Expansion I/O Unit from the service position

- 1. Install the SP Expansion I/O Unit in the frame
- 2. Install any cables removed from the rear of the unit
- 3. Set the circuit breaker on the 48 v power cable in the On ('1') position
- 4. Set the circuit breaker on the unit rear panel in the On ('1') position
- 5. Return to the procedure that sent you here

### Resetting the clock and bootlist after servicing a node

When servicing a node, the node becomes disconnected from its power source for a period of time. Since nodes normally do not have a real battery, the NVRAM will loose it's memory when disconnected from power for about 10 minutes (sometimes less). This will cause the date to be reset to January 1, 1970, and the bootlist to be cleared. This can cause some problems with booting.

It is highly recommended to reset the clock and bootlist before booting the node. This is done as follows:

- 1. Before powering down the node to be serviced, display the current bootlist:
  - a. Run diagnostics (diag)
  - b. Choose the "Service Aids" panel
  - c. Choose the "Display/Alter Bootlist" panel
  - d. Choose "Normal Mode"
  - e. Choose "Display Current Bootlist"

This will display the current bootlist.

- 2. Power down the node, service it, and hook it back into the frame.
- 3. On the control workstation, run sphootins to set the node to boot in maintenance mode. For example, if it is node 12 of frame 2, enter:

spbootins -r maintenance 2 12 1

- 4. On the control workstation, netboot the node:
  - a. From the SP Perspectives Launch Pad, select "Hardware Perspectives"
  - b. Select the processor nodes you are going to boot from a network
  - c. Click the "Actions" option on the menu bar
  - d. Click the "Network Boot..." option
    - The Network Boot dialog box opens
  - e. In the dialog box, verify the correct nodes are selected, then click "Apply"
  - f. IPL from network device begins

Note: On POWER3 SMP High Nodes, the LED/LCD value stops at E1F1 for an extended time and will appear to be hung. This is a normal stop. If necessary to monitor and verify activity, open a read-only TTY connection to that node.

Note: If Packets Received always shows "00000", there is a network or configuration problem.

- 5. When the node boots, a console window will pop up on your display. Follow the prompts:
  - a. "Start Maintenance Mode for System Recovery"
  - b. "Access a Root Volume Group"
  - c. "Continue"
  - d. Choose correct disk from the list
  - e. Access this volume group and start a shell
- 6. In the maintenance shell, set the date command. For example, to set the date to August 3, 1995, do "date 0803123095"
- 7. In the maintenance shell, set the boot list.
  - a. Run diagnostics (diag)
  - b. Choose the "Service Aids" panel
  - c. Choose the "Display/Alter Bootlist" panel
  - d. Choose "Normal Mode"
  - e. Choose "Alter Current Bootlist"
  - f. Set the bootlist the way it was before the node was serviced
- 8. Close the console window
- 9. On the control workstation, set the node to boot from disk. For example:

```
spbootins -r disk 2 12 1
```

10. On the control workstation, use Perspectives to power off the node and then power it back on.

The node will now boot from the device that you specified in step 7 with the correct time.

## Installing firmware updates on SP nodes

Firmware updates (for example, IPL ROS updates for SP nodes or system and service processor firmware updates for POWER3 SMP High Nodes ), are available at

http://www.rs6000.ibm.com/support/micro/download.html. Alternatively, you can search AIXTOOLS for the latest versions of the firmware updates. (for example, look for CHRP IPL on AIXTOOLS for the latest version of IPL ROS on SP Nodes.)

Follow the instructions in the README file within the package.

### Installing adapter microcode packages

Certain adapters are shipped with an adapter firmware diskette. For factory configured systems, the microcode is installed on the SP nodes. However for field installations the adapter firmware must be installed.

This adapter firmware must be installed on the SP nodes along with the adapter. The following procedure outlines the adapter microcode installation. Updates are periodically made to microcode and your service representative can search AIXTOOLS for the latest version of Adapter Microcode.

The following 3 adapters **require** functional microcode to be installed:

| Adapter                                       | Package |
|-----------------------------------------------|---------|
| ESCON Control Unit Adapters Feature 2756      | ESCON   |
| BLKMUX S/370 Control Unit Feature 2755        | BLKMUX  |
| FDDI Adapters Features 2723, 2724, 2725, 2726 | FDDI    |

These adapters might need updating to the latest level in their FLASH EPROM:

| Adapter                                                                                       | Package  |  |  |
|-----------------------------------------------------------------------------------------------|----------|--|--|
| SSA Adapters Features 6214, 6216, 6217, 7133 Drives                                           | SSAFLASH |  |  |
| SCSI Adapters Features 2412, 2415, 2416                                                       | ECA192   |  |  |
| Note: The ECA192 instructions differ from the above and are included with the ECA192 Package. |          |  |  |

Note: This procedure is similar to that used for performing software updates (PTF's) to SP nodes. You can Refer to RS/6000 SP Installation Guide (GC23-3898) Section 5, "Performing Software Maintenance" for a general idea of how to perform the installation.

- 1. Locate the diskette (either shipped with your adapter or obtained from the TOOLS disk.
- 2. Copy the adapter microcode to a temporary directory on the control workstation:
  - a. Insert the diskette in the control workstation diskette drive
  - b. Log on as root.
  - c. Select a name in a temporary directory to store the microcode image such as "/tmp/microcode" or "/tmp/escon"
  - d.

#### bffcreate -1 -d /dev/fd0

This will list the contents of the diskette. Record the package name results (for example, escon.cuu). This will be useful if you decide to store other adapter microcode in the same directory.

e.

#### bffcreate -t /tmp/microcode -d /dev/fd0 all

This will copy the data to the designated directory and update a table of contents file (.toc)

3. NFS Export that directory to the nodes:

#### exportfs -i /tmp/microcode

4. Either use the **dsh** command to control one or more nodes directly from the control workstation, or telnet to each individual node. (Commands in following steps would be executes as in the example, but without the "dsh" prefix)

**Note:** Refer to *IBM RS/6000 SP: Administration Guide* for help on using **dsh**.

```
5.
    dsh -a "umount /mnt"
6.
    dsh -a "mount <control wks>:/tmp/microcode /mnt"
7.
    dsh -a "installp -qacXd /mnt all"
    The "all" can be replaced by the individual microcode package as recorded earlier.
8.
    dsh -a "umount /mnt"
9.
    exportfs -u /tmp/microcode
```

To complete the microcode update, it is usually necessary to remove and then replace the device from the configuration. The most reliable method to do this is to reboot the node. Some adapters can actually require a power off cycle to complete the microcode update. Others can be updated simply by running cfgmgr.

**Note:** During microcode download for SSA adapters, there is a possibility that the download process could result in an error. When an unrecoverable error (loss of power) occurs during the download process the adapter can be left with no microcode. If this happens, repeat the microcode download. If unsuccessful, replace the adapter.

7133 Disks can also be updated, however the method varies, depending upon which disks are attached. If they are 4.5GB or 9.1GB "Scorpion" disks, and the AIX version is either 4.1.5 or 4.2.1, then run **dsh** "ssadload -u" to update the disks. Other disks will be updated by a **cfgmgr** or reboot cycle.

## Verifying the POWER3 SMP High Node configuration

Use this procedure to diagnose SP expansion I/O unit configuration problems on a node that boots OK and there are no environmental problem indicators.

### Verify the attached SP expansion I/O units are properly configured

#### Wiring SP expansion I/O units

SP Expansion I/O Units connect to a POWER3 SMP High Node in loop configurations. A loop requires two connectors on the SP Expansion I/O Unit and two connectors on the POWER3 SMP High Node. The high node cables must plug into corresponding pairs (for example, Q1 and Q2, Q3 and Q4, Q5 and Q6).

There are single and double SP Expansion I/O Unit loops. A single loop starts at the node, connects to the SP Expansion I/O Unit, then returns to the corresponding port on the node. This requires two cables between the node and the SP Expansion I/O Unit. The double (two SP Expansion I/O Unit loop) consists of a cable from the POWER3 SMP High Node to the SP Expansion I/O Unit, a cable to a second SP Expansion I/O Unit, and a third cable returning to the corresponding node port. The left and right SP Expansion I/O Unit ports (Q1 and Q2) are used interchangeably, either cable can be plugged in either port. The node ports, however, must be plugged in corresponding pairs.

1. Log into the host node and check the configuration to see that it recognizes the SP Expansion I/O Unit PCI buses using the command: Iscfg | grep pci . There are two entries for the host node and four entries for each attached SP Expansion I/O Unit. Count the SP Expansion I/O Units cabled to the node. (number of PCI buses) = 2 + [4 x (number of SP Expansion I/O Units)]

For more details on configured units, issue the command: Iscfg -v | pg. Scroll and look for PCI entries. A typical entry looks like:

```
pci4
                  00-c8a00000
                                    PCI Bus
      Device Specific.(YL)......U1.13-P1
```

The Device Specific location U1.13-P1 calls out the SP Expansion I/O Unit location. In this example, U1.13 indicates Frame 1 node 13. This entry confirms that this PCI bus has been properly configured.

#### 2. **IF:**

- All PCI buses have been properly configured, go to 7 on page 3-22 to check for adapter card information.
- All PCI buses or SP Expansion I/O Units are not configured:

All buses are missing for a given SP Expansion I/O Unit SP Expansion I/O Unit is not configured, go to 3

SP Expansion I/O Unit is configured, but missing some PCI buses Go to "Bridge isolation procedure (MAP 0430)" on page 1-54.

3. The SDR contains some diagnostic information on the SP Expansion I/O Unit cables. This information is written from the supervisor card during node boot.

After the node has booted, the SDR can be read by issuing the command **splstdata** -x on the control workstation.

A menu similar to the following screen is displayed.

```
List Node Expansion Information
expansion# frame# slot# slots associated_node node_port node_cables
expansion_interconnect
         1 13 1 5
                                  Q1 1
                                   02
   14
                          5
         1
            14
node# expansion list
```

There is an entry in this table for each SP Expansion I/O Unit. The SDR data entries refer to the following:

expansion# The location "node number" of the SP Expansion I/O Unit.

frame# Frame where the SP Expansion I/O Unit is located.

slot# Node slot within the frame where the SP Expansion I/O Unit is located.

Number of slot locations used (1 for this product) slots

associated node Host POWER3 SMP node number

- node port Port number on the back of the POWER3 SMP Node where the SP Expansion I/O Unit is cabled.
- node cables Number of cables from the SP Expansion I/O Unit to a POWER3 SMP Node (2 for a single loop configuration and 1 for a double SP Expansion I/O Unit loop configuration.)
- expansion interconnect Number of cables from the SP Expansion I/O Unit to another SP Expansion I/O Unit (0 for a single loop configuration and 1 for a double SP Expansion I/O Unit loop configuration)

Note: If the node has not completed this portion of the boot cycle, an entry "data\_not\_available" is returned for node port, node cables, and expansion interconnect. Therefore, any of the data returned by this command is valid as of the last boot of the POWER3 SMP High Node.

If the entry for the SP Expansion I/O Unit is missing, the unit is not installed properly (see the installation procedure in RS/6000 SP: Installation and Relocation.

An SP Expansion I/O Unit wired in a single loop configuration will show 2 node\_cables and 0 expansion interconnect cables.

SP Expansion I/O Units wired in a double loop configuration will show 1 node cables and 1 expansion interconnect cables.

- 4. Verify that all cables are recognized in the script.
  - If all cables are recognized in the script, go to 7 on page 3-22 and check internal node diagnostics.
  - If all cables are not recognized:

Single loop Go to 5.

**Double loop** Go to 6.

5. The SP Expansion I/O Unit is cabled in a single loop but the attachment cables are not recognized. The single loop consists of a POWER3 SMP High Node, a cable from the node to the SP Expansion I/O Unit and a second cable returning from the SP Expansion I/O Unit to the corresponding port on the POWER3 SMP High Node. The connections at the node must be in corresponding port pairs.

The output of the splstdata -x command should have an entry for each of the SP Expansion I/O Units. Check any cable that is not recognized by this script. Also, verify that the interposer connectors are properly seated. If there are still problems, the SP Expansion I/O Units should be individually called as single loops, then go to 3 on page 3-20.

Note: The POWER3 SMP High Node and SP Expansion I/O Units must be powered down before reconfiguring the cables.

6. The SP Expansion I/O Unit is cabled in a double loop but attachment cables are not recognized.

The double loop consists of a POWER3 SMP High Node, a cable from the node to the SP Expansion I/O Unit, a second cable from that unit to second SP Expansion I/O Unit, and a third cable returning to the corresponding node port. The connection at the node must be in corresponding port pairs. The output of the diagnostic script should indicate:

- ..Cable to node detected
- ..RIO to RIO cable detected

Check any cable that is not recognized by this script, also verify that the interposer connectors are properly seated. If there are still problems, the expansion units should be individually cabled as a single loop, then go to 3 on page 3-20.

Note: The POWER3 SMP High Node and SP Expansion I/O Units must be powered down before reconfiguring the cables.

- 7. SP Expansion I/O Unit configures properly and PCI buses are present.
  - Go to MAP 0100 in the RS/6000 SP: System Service Guide and trouble shoot as a problem with missing or additional resources.

## Servicing SP Expansion I/O Unit SCSI devices (SES)

The information contained in Table 3-2 and illustrated in Figure 3-2 will help you interpret the information you obtain about SCSI devices.

| Table 3-2. SCSI DASD LED definitions |                  |               |                  |  |
|--------------------------------------|------------------|---------------|------------------|--|
| LED # (color)                        | Status indicated | State         | Definition       |  |
| 1 (yellow)                           | Disk status      | On            | Disk error       |  |
|                                      |                  | Off           | Normal operation |  |
| 2 (green) Power status On            |                  | Disk power on |                  |  |
|                                      |                  | Off           | Disk power off   |  |
| 3 (green)                            | Disk activity    | Blinking      | Normal operation |  |
| 4 (yellow)                           | Not used         | Not used      | NA               |  |

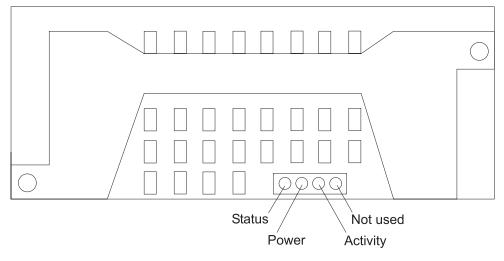

Figure 3-2. SCSI DASD LED locations

SCSI Enclosure Services (SES) hardware includes the DASD docking card and the DASD controller in the SP Expansion I/O Unit.

The SCSI device identification service aid is available from the "Service Aid" menu when using system diagnostics. This service aid allows you to identify and choose a SCSI device mounted in an SP Expansion I/O Unit. The SCSI device identification service aid generates a menu listing all:

- · SCSI devices
- · Siblings attached to a SCSI device
- SCSI adapters and their ports
- · SCSI devices attached to a port
- DASD marked for remove/insert/identify

### Accessing SCSI device service aid menus

To access the SCSI device service aid menus:

- 1. From system diagnostics, open the Service Aid menu
- 2. Select the "Identify and Remove Resource" option
- 3. Open the "Resource Selection List"
- 4. Highlight the SESx (DASD controller) you are interested in
- 5. Press F7 (Commit)
  - The "SCSI Devices and SES Action Selection" dialog box opens
- 6. Select the SCSI drive you are interested in and press "Enter"
  - Select "Set Device for Identify, Removal, Insert, Normal"
    - "Identify" causes disk status (yellow) LED to blink
    - "Removal" must be selected before disk is physically removed
    - "Insert" must be selected before disk is installed
    - "Normal" must be selected after disk has been installed

### **Draining the NVRAM**

Use the following procedure to drain the NVRAM (for example, when an E1DC firmware checkpoint occurs).

- 1. Refer to "Placing a POWER3 SMP High Node into the service position" on page 3-15 to power down the node.
- 2. Locate the J13 jumper (see Figure 2-11 on page 2-13).
- 3. Move the jumper from the Charge position to the Discharge position.
- 4. Wait several minutes, then return the jumper to the Charge position.
- 5. Refer to "Removing a POWER3 SMP High Node from the service position" on page 3-16 to power up the node.

## Memory test hang problem

### **General memory information**

Memory cards can be installed in either slot (or both) on the system planar, there is no requirement that one be installed before the other.

It is perfectly acceptable for there to be 2 partially populated memory cards, the first one does not have to be fully populated before memory on the 2nd memory card is usable.

Memory card memory modules, on the other hand, must be installed in matched (size and speed) pairs (refer to "Removing a memory card" on page 4-7 and "Replacing a memory card" on page 4-8). However, do not replace the covers as directed while troubleshooting this problem. A single memory module pair may be installed in module slots 1 and 2 (not slots 1 and 3). A second memory module pair could be installed in module slots 5 and 6 (slots 3 and 4 do not have to be populated first). Along these same lines, there is no requirement that memory module slots 1 and 2 be populated before another slot pair.

### **Problem resolution steps**

This section attempts to trouble shoot a problem during the memory testing where the system hangs before an error code can be displayed on the LCD display.

- 1. Power down the system.
- 2. Remove and re-install any installed memory card(s), power the system up. If the system no longer stops at an E3xx code, re-seating the memory card(s) has corrected the problem.
- 3. Attempt to isolate the problem to a specific memory card.
  - a. If there is only one memory card installed, tag the card as suspect bad and skip to step 4.
  - b. Remove one of the two memory cards, tag the card as suspect bad and Power the system up. If the system no longer stops at an E3xx code, skip to step 3d.
  - c. Power down the system, remove the installed memory card and install the memory card removed in step 3b. Move the suspect bad tag from the installed memory card to the one just removed, and power the system up. If the system stops at an E3xx code, remove the suspect bad tag and skip to step 7 on page 3-25, if the system does not stop at an E3xx code, skip to step 4.
  - d. Power down the system, remove the installed memory card and install the memory card removed in step 3b (tagged as suspect bad). Power the system up. If the system stops at an E3xx code again, skip to step 4.
  - e. Remove the suspect bad tag, re-install the second memory card and power the system up. If the system no longer stops at an E3xx code, re-seating the memory cards (again) has corrected the problem. If the system stops at an E3xx code again, skip to step 7 on page 3-25.
- 4. Attempt to isolate the problem to a specific memory module pair on the memory card tagged as suspect bad:
  - a. Power the system down.
  - b. Remove all installed memory modules from the suspect bad Memory card except one pair. Record the original positions of any memory modules removed so that when instructed to re-install them they can be installed in their original position.
  - c. Power the system up.
  - d. If the system no longer stops at an E3xx code, skip to step 4g.
  - e. Replace the memory module pair left installed in step 4b, and tag the removed memory module pair as suspect bad.
  - f. Power the system up. If the system stops at an E3xx code, skip to step 6 on page 3-25.
  - g. Power down the system.
  - h. If there are more memory module pairs to be re-installed on the suspect bad memory card, install another memory module pair in their original positions on the memory card, and continue with step

If there are no more memory module pairs to be re-installed, you either have a suspect bad memory module pair or simply reseating the memory modules on the memory card has corrected the problem. If you have a suspect bad memory module pair, continue with step 5.

- i. Power the system up.
- j. If the system does not stop at an E3xx code, continue at step 4g.
- k. If the system has stopped at an E3xx code again, replace the memory module pair that was just re-installed and tag the removed memory module pair as suspect bad.
- I. Power the system up. If the system again stops at an E3xx code, continue with step 6 on page 3-25. If the system does not stop at an E3xx code, continue with step 4g.
- Determine which of the suspect bad memory modules is defective (may be both).

For each of the 2 memory modules tagged as suspect bad:

- a. Power the system down. Removing the currently installed memory module first, re-install one of the 2 suspect bad memory modules in its original position.
- b. Power the system up. If the system again stops at an E3xx code, the memory module tagged suspect bad just installed is defective, replace it with the memory module removed in step 5a. If

the system did not stop at an E3xx code, remove the suspect bad tag from the memory module just installed - it is not defective.

- 6. Replace the memory card.
- 7. Replace the system planar.
- 8. Replace the processor card(s).

### E1xx code boot problems

Depending on the boot device, a checkpoint may be displayed on the LCD display for an extended period of time while the boot image is retrieved from the device. This is particularly true for Network boot attempts. If the checkpoint is displayed for an extended time there may be a problem loading the boot image from the device.

For network boot attempts, if the system is not connected to an active network or if the target server is inaccessible (this can also result from incorrect IP parameters being supplied), the system still attempts to boot and because time-out durations are necessarily long to accommodate retries, the system may appear to be hung.

- 1. Restart the system and get to the Firmware SMS menu. In the multi-boot menu check:
  - Is the intended boot device correctly specified in the boot sequence?
  - For network boot attempts:
    - Are the IP parameters correct?
    - Attempt to "Ping" the target server using the SMS "Ping" utility.
- 2. If the checkpoint E105 or E15B is displayed for an extended time, there may be a problem with the integrity of the boot image.
  - Try to boot and run stand-alone diagnostics against the system from an Ethernet adapter, using network boot, particularly against the intended boot device. If the diagnostics are successful, it may be necessary to perform an operating system specific recovery process, or reinstall the operating system. If you were unsuccessful trying to netboot, go to step 4.
- 3. If attempting to boot from a Hard disk:
  - a. Verify proper SCSI bus termination.
  - b. Check SCSI cable.
  - c. It is possible that another attached SCSI device is causing the problem.

Disconnect any other SCSI devices attached to the same controller as the one the boot device is attached to and retry the boot operation. If this is successful, one of the devices removed is causing the problem, re-attach devices one by one and retry the boot operation until the problem recurs and replace the device that caused the problem.

d. It is possible that another installed adapter is causing the problem.

Remove all installed adapters except the one the boot device is attached to, try to boot the standalone diagnostics from an Ethernet adapter, using network boot, and run the diagnostics against the system.

If this is successful, re-install adapters (and attached devices as applicable) that were removed, one at a time, and run the stand-alone diagnostics against the system.

- e. Replace SCSI adapter (if drive is attached to a card rather than the I/O planar).
- f. Replace SCSI terminator (for isolation purposes).
- g. Replace I/O planar.
- h. Replace SCSI drive.
- i. Replace SCSI cable.
- 4. If attempting to boot from a Network controller:
  - a. Power Off then On and retry the boot operation.
  - b. Verify the network connection (network could be down).
  - c. Verify that IP parameters are correct.

- d. Try to "Ping" the target server.
- e. Have network administrator verify the server configuration for this client.
- f. Check network cable.
- g. Replace network adapter (unless trying to boot using the Ethernet controller on the I/O planar).
- h. It is possible that another installed adapter is causing the problem.

Remove all installed adapters except the one you are trying to boot, and try to boot the online diagnostics from the hard disk drive. If this is successful, run the diagnostics against the system, particularly against the target network boot controller/adapter.

If this is successful, re-install adapters (and attached devices as applicable) that were removed, one at a time, and run the diagnostics against the system. If the diagnostics fails, replace the last installed FRU.

- i. Replace I/O planar (if not replaced in previous step).
- Replace network cable.
- 5. If you replaced the indicated FRUs and the problem is still not corrected, or the above descriptions did not address your particular situation, go to "POWER3 SMP High Node minimum configuration (MAP 0400)" on page 1-29.

### Firmware utilities

The firmware utilities make it possible for you to view information about your computer and to perform such tasks as setting passwords and changing device configurations.

### Text-based System Management Services

The text-based Open Firmware command line allows you to configure some adapters, and the System Management Services makes it possible for you to view information about your processor node and to perform such tasks as setting passwords and changing device configurations.

To start the text-based System Management Services, press 1 on the open TTY window, when the words "memory" and "keyboard" appear during startup.

After the text-based System Management Services starts, the following screen appears.

```
RS/6000 Firmware
Version daNI99046
(c) Copyright IBM Corp. 1997 All rights reserved.
Utilities
 1. Password Utilities
 2. Display Error Log
 3. Remote Initial Program Load Setup
 4. SCSI Utilities
 5. Update Service Processor Firmware
 6. Update System Firmware
 7. Select Console
8. Multiboot
                                                    X=Exit
 9. Select Language
```

See the following for option descriptions:

"Password utilities" on page 3-27

- "Display error log" on page 3-27
- "Remote initial program load setup" on page 3-28
- "SCSI utilities" on page 3-31
- "Update service processor firmware" on page 3-31
- "Update system firmware" on page 3-31
- "Select console" on page 3-31
- "MultiBoot" on page 3-31
- "Select language" on page 3-33

After you have finished using the text-based System Management Services, enter  $\mathbf{x}$  (exit) to boot your system.

**Password utilities:** Entering this selection permits access to the following options.

**Set privileged-access password:** The privileged-access password protects against the unauthorized starting of the system programs.

**Remove privileged-access password:** If you previously had set a privileged-access password and want to remove it, select this option.

**Note:** If you *forget* the power-on password, contact your service representative.

**Unattended start mode:** This option is not supported on this node.

**Display error log:** A screen similar to the following is displayed when you select this option. Here, you can view or clear your computer's error log.

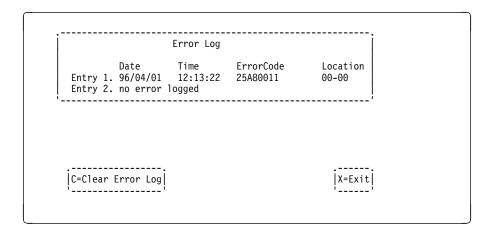

Remote initial program load setup: This option allows you to enable and set up the remote startup capability of your computer. First, you are asked to specify the network parameters.

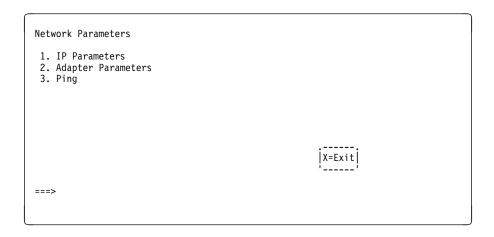

Note: Some applications may require that IP addresses contain leading zeroes for numbers less than 100. For example, 129.132.4.20 may need to be entered as 123.132.004.020.

Selecting the IP Parameters option displays the following screen.

Selecting the Adapter Parameters option allows you to view an adapter's hardware address as well as configure network adapters that require setup.

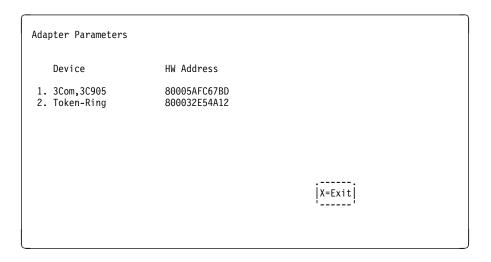

Selecting option 1 (3Com,3C905) displays the following 100Mb Ethernet configuration menus:

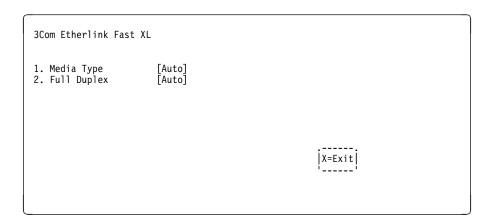

Selecting the Media Type option allows you the change the media employed by the Ethernet adapter:

```
MEDIA TYPE
1. 10 BaseT
2. 100 Base TX
Auto
```

Selecting the Full Duplex option allows you to change how the Ethernet adapter communicates with the network:

```
Full Duplex
1. Yes
2. No
Auto
```

Ping, the last option available from the Network Parameters menu, allows you to test a connection to a remote processor node. After selecting the Ping option, you must choose which adapter communicates with the remote system.

```
Interface

    Ethernet (Integrated)

2. Token Ring (Slot=3)
===>
```

After choosing which adapter to use to ping the remote system, you must provide the addresses needed to communicate with the remote system.

```
Ping
 1. Client IP Address 129.132.4.20
2. Server IP Address 129.132.4.10
3. Gateway IP Address 129.132.4.30
4. Subnet Mask 255.255.255.6
 4. Subnet Mask
                                                 255.255.255.0
            3E=Execute3
                                                                                                                3X=Exit3
===>
```

**SCSI utilities:** This option allows you to view and change the addresses of the SCSI controllers attached to you computer.

**Update service processor firmware:** This menu option will not operate on this node because no diskette is available. If you need to update the SP Flash EPROM, use the procedure in "Service processor flash EPROM updates (and system firmware)" on page 3-48.

**Update system firmware:** This option allows you to update your system firmware. The firmware update image must already be present on the hard drive in order to perform this procedure.

#### Firmware recovery

If a troubleshooting procedure has indicated that the firmware information in your processor node has been corrupted, then you must perform a firmware recovery.

To perform a firmware recovery, do the following:

- 1. Make sure the firmware image (\*.img) is present on the hard drive in a known directory.
- 2. Make sure the processor node power is turned off.
- 3. Turn the processor node power on.
- 4. When the keyboard indicator appears, press the 1 key on the system console ASCII terminal.
- 5. When the System Management Services appear, choose Utilities and perform a System Firmware Update.
- 6. Follow the on-screen instructions, specifying the directory and filename of the firmware image file.

**Select console:** Selecting this option allows you to define which display is used by the system for system management.

If no console is selected within two minutes, the console defaults to Serial Port 2.

MultiBoot: The MultiBoot Menu is option 2 on the System Management Services menu. A screen similar to the following is displayed.

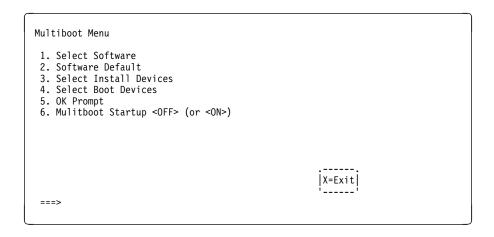

Select software: This option, if supported by the operating system, shows the names of the operating system installed. This option may not be supported by all operating systems.

In the case of AIX this is a supported option, if you receive a message saying that:

No Operating System Installed

this would mean that information in non-volatile storage could have been lost, as would happen if the battery had been removed. In order to recreate this value issue the bootlist command under AIX with the appropriate parameters as to the location of the operating system in a particular Hard disk. Please see the explanation of the bootlist command in your AIX documentation.

**Software default:** This option, if supported by the operating system, lets you select the default operating system to start the system. This option may not be supported by all operating systems.

Select install devices: This option produces a list of devices, for example the CD-ROM, where the operating system is installed from. You select one of the devices and the system searches the device for an operating system to install and if supported by the operating system in that device, the name of the operating system displays.

Select boot devices: This selection enables you to view and change the custom boot list, which is the sequence of devices read at startup time. A screen similar to the following is displayed.

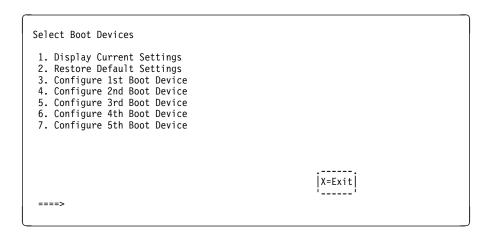

Selecting the Display Current Settings option lists the current order of devices in the boot list. The following screen shows an example of this display. For Ethernet boot, go to the Install From icon and then select Ethernet as a boot device.

```
Current Boot Sequence

1. Diskette
2. Ethernet (Integrated)
3. SCSI CD-ROM id=3 (slot=1)
4. SCSI 500MB Hard Disk id=6 (slot=1)
5. SCSI 500MB Hard Disk id=5 (slot=5)
```

Selecting any of the Configure Boot Device options displays the following screen.

| Configure Nth Boot Device |                  |                                                             |  |  |
|---------------------------|------------------|-------------------------------------------------------------|--|--|
| Device Number             | Current Position | Device Name                                                 |  |  |
| 1<br>2<br>3<br>4<br>5     | 1<br>2<br>3<br>4 | Diskette<br>Ethernet<br>SCSI CD-ROM<br>SCSI 4.5GB Hard Disk |  |  |
| P=prev-page               | enext-page       | X=Exit                                                      |  |  |

**OK prompt:** This option provides access to the Open Firmware command prompt. The Open Firmware command prompt is used for debug purposes, and device driver development. Information about the commands are available in the IEEE Standard 1275.

**Multiboot start:** This option toggles between OFF and ON and selects if the Multiboot menu invokes automatically on startup or not. This option should be kept in the OFF state.

**Select language:** This option (option 4 on the System Management Services menu) allows you to change the language used by the text-based System Management Services screens. A screen similar to the following is displayed.

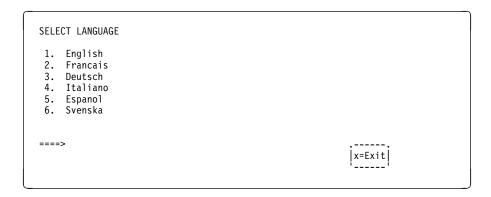

Note: Your ASCII terminal must support the ISO-8859 character set in order to properly display languages other than English.

### Open firmware command prompt

To enter the Open Firmware command line, you must press the F8 key or number 8 key after the keyboard icon appears during startup.

If you have pressed the F8 key or number 8 key, the Open Firmware command line (an "OK" prompt) appears after the initialization and power-on self test (POST) are complete.

The OK Prompt provides access to the Open Firmware command prompt. The Open Firmware command prompt is used for debug purposes, and device driver development. Information about the commands that are available in the IEEE Standard 1275.

The Open Firmware command line is used to set up adapters that cannot be configured with the System Management Services. Your adapter documentation directs you to use this option if it is needed.

To exit from the Open Firmware command enter reset-all or power the system down and reboot.

To start the text-based System Management Services instead of the Open Firmware command line, press press 1 on the console when the keyboard text symbol appears during startup.

## Service processor menus

The service processor menus enable you to configure service processor options and to enable and disable functions.

Service processor menus are available using an open TTY window from the control workstation when the node is logically powered off and the service processor is operating with standby power. Service processor menus are also available when server power is on and the service processor has detected a server problem (such as loss of surveillance).

During the first power up (i.e. node circuit breaker is powered on), service processor menus are not available for 45 seconds while the service processor is running self-tests and initializing the server. If the server powers down, service processor menus become available after 15 seconds.

For a summary of the service processor functions and the methods for invoking them, see Table 3-3 on page 3-35.

| Table 3-3. Service processor functions  |                                                    |                                                                |                                           |
|-----------------------------------------|----------------------------------------------------|----------------------------------------------------------------|-------------------------------------------|
| Service Processor Functions             | Service<br>Processor<br>Menus (ASCII<br>terminals) | Service Processor Service Aids (ASCII or graphics ter- minals) | SMS (ASCII or<br>graphics ter-<br>minals) |
| Read VPD                                | Y3                                                 |                                                                | <b>Y</b> 3                                |
| View System Environmental Conditions    | Y3                                                 |                                                                |                                           |
| Read System POST Errors                 | Y3                                                 |                                                                |                                           |
| Read SP Error Logs                      | Y3                                                 |                                                                |                                           |
| View Progress Indicators from last Boot | Y3                                                 |                                                                |                                           |
| Power-on System                         | Y3                                                 |                                                                |                                           |
| Power-off System                        | Y2                                                 |                                                                |                                           |
| Read NVRAM                              | Y2                                                 |                                                                |                                           |
| Reset SP                                | Y2                                                 |                                                                |                                           |
| Setup Reboot/Restart Policy             | Y2                                                 |                                                                |                                           |
| Start Talk Mode                         | N                                                  |                                                                |                                           |
| Enable/Disable Console Mirroring        | N                                                  | Y1                                                             |                                           |
| Select Serial Port Speed                | N                                                  | Y1                                                             |                                           |
| Enable/Disable Modem                    | N                                                  | Y1                                                             |                                           |
| Setup Modem Configuration               | N                                                  | Y1                                                             |                                           |
| Setup Ring Indicate Power-On            | N                                                  | Y1                                                             |                                           |
| Telephone Number Setup                  | N                                                  | Y1                                                             |                                           |
| OS Setup Surveillance                   | Y2                                                 | Y1                                                             |                                           |
| Reprogram SP Flash EPROM                | N                                                  | Y1                                                             | Y2                                        |
| Change General Access Password          | Y2                                                 |                                                                | Y2                                        |
| Change Privileged Access Password       | Y2                                                 |                                                                | Y2                                        |
| Select Language                         | Y2                                                 |                                                                | Y2                                        |
| Enable/Disable Unattended Start Mode    | Y2                                                 |                                                                | Y2                                        |

### Note:

- <sup>1</sup> Operating system root password
- <sup>2</sup> Privileged access password
- <sup>3</sup> General access (power-on) password

## Service processor menus

The service processor menus are divided into two groups:

- General user menus the user must know the general access password.
- Privileged user menus the user must know the privileged access password.

The following section describes these two groups of menus, how to access them, and the functions associated with each option.

When the server is powered down, the service processor menus may be accessed locally or remotely. menus for maintenance functions, you must use

**Menu inactivity:** To prevent loss of control in unstable power environments, the service processor leaves the menu mode after 5 minutes of inactivity. Menus may be resumed by pressing any key on the terminal, local or remote.

How to access service processor menus locally: Service processor menus may be accessed locally on the control workstation by pressing a key from an open TTY window from Perspectives on the control workstation.

How to access service processor menus remotely: This function is not supported on this node.

Service processor menus may be accessed remotely by connecting a modem to serial port 1 or serial port

- Power off the server, unplug the power cord, and press the power button to drain capacitance while power is disconnected.
- Connect the modem to the appropriate serial port and turn the modem on.
- Plug in the server.

### General user menus

The menu options presented to the General user are a subset of the options available to the Privileged user. The user must know the General Access Password in order to access these menus.

GENERAL USER MENU

- 1. Power-On System
- 2. Read VPD Image from Last System Boot
- 3. Read Progress Indicators from Last System Boot
- 4. Read Service Processor Error Logs
- 5. Read System POST Errors
- 6. View System Environmental Conditions
- 99. Exit from Menus

1>

**Power-on System:** Allows the user to power-on the system.

Read VPD Image from Last System Boot: Displays manufacturer vital product data, such as serial numbers, part numbers, etc. from last system boot.

Read Progress Indicators from Last System Boot: Displays up to 80 boot progress indicators (check points) from the last system boot. This historical information may be useful to help diagnose system faults.

Read Service Processor Error Logs: Displays the service processor error logs.

Read Service Processor Error Logs:

Error Log

19990809181824 1. 40210011 A stopped redundant fan detected. U0.0-F5

Press "C" to clear error log, any other key to continue.

The time stamp in this error log is Coordinated Universal Time (CUT), a.k.a. Greenwich Mean Time (GMT). AIX error logs have more information available and are able to time stamp with local time.

Read System POST Errors: Selecting this item lets you review the results of the POST (Power-On Self Test). Your server may be able to start in the presence of POST errors if there is sufficient working system resources. If POST errors occur during startup, this error log when used with the diagnostics helps to isolate faults.

View System Environmental Conditions: On selection of this menu, the service processor reads all environmental sensors and reports the results to the user. This option maybe useful when surveillance fails, as it allows the user to determine the environmental conditions that may be related to the failure.

## Privileged user menus

The following menus are available to privileged users only. The user must know the Privileged Access Password in order to access these menus.

**MAIN MENU:** At the top of the MAIN MENU is a listing containing:

- Your Service Processor's current firmware version
- The firmware copyright notice
- The System Name given to your server during setup

You need the firmware version for reference when you either update or repair the functions of your service processor.

The System Name, an optional field, is the name your server reports in problem messages. This name helps your support team, (for example, your system administrator, network administrator, or service representative) to more quickly identify the location, configuration, and history of your server. The System Name is set from the Main Menu using option 6.

Note: The information under the Service Processor Firmware heading in the Main Menu example that follows is example information only.

Service Processor Firmware Firmware Level: xxxxxxxx Copyright 1998, IBM Corporation

#### MAIN MENU

- 1. Service Processor Setup Menu
- 2. System Power Control Menu
- 3. System Information Menu
- 4. Language Selection Menu
- 5. Call-In/Call-Out Setup Menu (Not supported)
- 6. Set System Name
- 99. Exit from Menus 1>

See the following for option descriptions:

- "Service Processor Setup Menu"
- "System Power Control Menu" on page 3-40
- System Information Menu ("System Information Menu" on page 3-42)
- "Language Selection Menu" on page 3-43
- "Call-In/Call-Out Setup Menu" on page 3-44
- "Set System Name" on page 3-44

### Service Processor Setup Menu

### SERVICE PROCESSOR SETUP MENU

- 1. Change Privileged Access Password
- 2. Change General Access Password
- 3. Enable/Disable Console Mirroring: Currently Disabled
- (Not supported) 4. Start Talk Mode

(Not supported)

- 5. OS Surveillance Setup Menu
- 6. Reset Service Processor
- 7. Reprogram Service Processor Flash EPROM (Not supported)
- 98. Return to Previous Menu
- 99. Exit from Menus

1>

#### Note

Unless otherwise stated in menu responses settings become effective when a menu is exited using option 98 or 99.

*Passwords:* Passwords can be any combination of up to 8 alphanumeric characters. You can enter longer passwords, but the entries are truncated to include only the first 8 characters. Passwords can be set from the service processor menu or from the SMS menus.

The following illustrates what you can access with the Privileged Access Password and the General Access Password.

| Privileged<br>Access<br>Password | General<br>Access<br>Password | Resulting Menu                                                                |
|----------------------------------|-------------------------------|-------------------------------------------------------------------------------|
| None                             | None                          | MAIN MENU displayed                                                           |
| None                             | Set                           | MAIN MENU displayed                                                           |
| Set                              | None                          | User's with password see the MAIN MENU Others users see the GENERAL USER MENU |
| Set                              | Set                           | Users see menus associated with the entered password                          |

Change Privileged Access Password: Set or change the Privileged Access Password. It provides the user with the capability to access all service processor functions. This password is usually used by the system administrator or **root** user.

Change General Access Password: Set or change the General Access Password. It provides limited access to service processor menus, and is usually available to all users who are allowed to power-on the server.

Enable/Disable Console Mirroring: This option is not supported on this node.

Start Talk Mode: In a console mirroring session, it is useful for those that are monitoring the session to be able to communicate with each other. Selecting this menu item activates the keyboards and displays for such communications while console mirroring is established. This is a full duplex link, so message interference is possible. Alternating messages between users works best.

Surveillance Setup Menu: This option may be used to setup operating system surveillance.

OS Surveillance Setup Menu

- 1. Surveillance: Currently Disabled
- 2. Surveillance Time Interval: Not Applicable
- 3. Surveillance Delay: Not Applicable
- 98. Return to Previous Menu

1>

#### Surveillance

May be set to Enable or Disable.

#### Surveillance Time Interval

May be set to any number from 2 to 255.

#### Surveillance Delay

May be set to any number from 0 to 255.

Refer to "Service processor system monitoring - surveillance" on page 3-47 for more information about surveillance.

Reset Service Processor: Allows the user to reinitialize the service processor.

Reprogram Service Processor Flash EPROM: An update diskette can be acquired from the Support page on the Internet or from your service team. The Internet address is:

http://www.rs6000.ibm.com/support/micro

This menu option will not operate on this node because no diskette drive is available. If you need to update system firmware, use the procedure in "Service processor flash EPROM updates (and system firmware)" on page 3-48.

#### System Power Control Menu

#### SYSTEM POWER CONTROL MENU

- Enable/Disable Unattended Start Mode: Currently Disabled
- 2. Ring Indicate Power-On Menu (Not supported)
- 3. Reboot/Restart Policy Setup Menu
- 4. Power-On System
- 5. Power-Off System
- 6. Enable/Disable Fast System Boot: Currently Enabled
- 7. Boot Mode Menu
- 98. Return to Previous Menu
- 99. Exit from Menus

1>

Enable/Disable Unattended Start Mode: This option may be used to instruct the service processor to immediately power-on the server after a power failure, bypassing power-on password verification.

**Note:** This option is not supported on this node.

Reboot/Restart Policy Setup Menu

Reboot/Restart Policy Setup Menu

- 1. Number of reboot attempts: Currently 1
- 2. Use OS-Defined restart policy? Currently No
- 3. Enable supplemental restart policy? Currently Yes
- 4. Call-Out before restart: Currently Disabled (Not supported)
- 98. Return to Previous Menu

1>

Number of reboot attempts: If the server fails to successfully complete the boot process, it attempts to reboot the number of times specified. Entry values equal to or greater than 0 are valid. Only successive failed reboots attempts count, not reboots that occur after a restart attempt. At restart, the counter is set to 0.

Use OS-Defined restart policy: Lets the service processor react or not react the same as the operating system to major system faults, by reading the setting of the operating system parameter Automatically Restart/Reboot After a System Crash. This parameter may, or may not be defined depending on the operating system or its version/level. If the operating system automatic restart setting is defined, then it

may be set to respond to a major fault by restarting or by not restarting. See your operating system documentation for details on setting up operating systems automatic restarts. The default value is YES.

Enable supplemental restart policy: The default setting is NO. If set to YES, the service processor restarts the system when the system loses control as detected by service processor surveillance, and either:

- 1. The **Use OS-Defined restart policy** is set to NO OR
- 2. The Use OS-Defined restart policy is set to YES and the operating system has NO automatic restart policy.

Refer to "Service processor reboot/restart recovery" on page 3-46.

Call-Out before restart (enabled/disabled): If a restart is necessary due to a system fault, you can enable the service processor to call out and report the event. This item is valuable if the number of these events becomes excessive, signalling a bigger problem.

Power-On System: Lets you power-on the system immediately. For other power-on methods see "Node power-on methods" on page 3-45.

Power-Off System: Allows the user to power-off the server following a surveillance failure.

Enable/Disable Fast System Boot: In fast boot mode, there are two actions that will explicitly change the mode back to slow boot: 1) All checkstop conditions and 2) The user manually changing mode using the menu.

Clearing NVRAM also returns the mode to slow boot mode, slow boot remains in effect until the system boots AIX successfully one time, then automatically changes to fast boot.

#### System Information Menu

# SYSTEM INFORMATION MENU

- 1. Read VPD Image from Last System Boot
- 2. Read Progress Indicators from Last System Boot
- 3. Read Service Processor Error Logs
- 4. Read System POST Errors
- 5. Read NVRAM
- 6. Read Service Processor Configuration
- 7. View System Environmental Conditions
- 8. Processor Configuration/Deconfiguration Menu
- 9. Memory Configuration/Deconfiguration Menu
- 10. Enable/Disable CPU Guard (Currently Enabled)
- 11. Enable/Disable MEM Guard (Currently Enabled)
- 98. Return to Previous Menu
- 99. Exit from Menus

1>

Read VPD Image from Last System Boot: Displays the VPD information that was in effect after the last system boot. This information will usually be identical with the results from the menu selection "Read VPD," but in the case of configuration updates or certain faults, this historical comparison can be useful to System Administrators and service personnel.

Read Progress Indicator From Last System Boot: Displays the boot progress indicators (check points), up to a maximum of 80, from the last system boot. This historical information may be useful to help diagnose system faults.

Read Service Processor Error Logs: Displays error conditions detected by the Service Processor.

Error Log

 $19990809181824 \;$  1. 40210011 A stopped redundant fan detected. U0.0-F5

Press "C" to clear error log, any other key to continue.

The time stamp in this error log is Coordinated Universal Time (CUT), a.k.a. Greenwich Mean Time (GMT). AIX error logs have more information available and are able to time stamp with local time.

Read System POST Errors: Selecting this item lets you review the results of the POST (Power-On Self Test). Your server may be able to start in the presence of POST errors if there is sufficient working system resources. If POST errors occur during startup, this error log when used with the diagnostics helps to isolate faults.

Read NVRAM: Displays Non-Volatile Random Access Memory (NVRAM) content.

Read Service Processor Configurations: Displays the processor configurations.

*View System Environmental Conditions:* The service processor reads all environmental sensors and reports the results to the user. This option is most useful when surveillance fails, as it allows the user to determine the environmental conditions that may be related to the failure.

The content of the System Environmental Conditions menu varies depending on the node examined and the level of service processor firmware installed.

*Processor Configuration/Deconfiguration Menu:* Use this option only in conjunction with support center instruction. See "Processor boot-time deconfiguration" on page 3-51.

*Memory Configuration/Deconfiguration Menu:* Use this option only in conjunction with support center instruction. See "Memory boot-time deconfiguration" on page 3-53.

Enable/Disable CPU Guard: Use this option only in conjunction with support center instruction.

Enable/Disable MEM Guard: Use this option only in conjunction with support center instruction.

#### Language Selection Menu

#### LANGUAGE SELECTION MENU

- 1. English
- 2. Francais
- 3. Deutsch
- 4. Italiano
- 5. Espanol
- 6. Svenska
- 98. Return to Previous Menu
- 99. Exit from Menus

Note: Your ASCII terminal must support the ISO-8859 character set in order to properly display languages other than English.

This menu allows selecting languages into which service processor and system firmware menus and messages are displayed.

Call-In/Call-Out Setup Menu: All functions specific to this menu are not supported on this node.

Set System Name

## **Service processor functions**

The POWER3 SMP nodes service processor supports the following functions:

| Built-in functions | Initialization and Test | Service processor Basic<br>Instructions Test (BIST) |
|--------------------|-------------------------|-----------------------------------------------------|
|                    |                         | JTAG System Chip Initialization                     |
|                    | Error Data Collection   | BIST/POST errors and status                         |
|                    |                         | Checkstop FIR data logout                           |
|                    |                         | Machine check logout                                |
|                    | Configuration           | CPU Complex validation                              |
|                    |                         | VPD Collection                                      |
|                    | System Management       | Reset and Reboot on System Firmware fail            |
|                    |                         | Reboot on system failure                            |

| Local User Function             | User Interface                    | Local async console                                     |
|---------------------------------|-----------------------------------|---------------------------------------------------------|
|                                 |                                   | Text based menus with NLS                               |
|                                 |                                   | Operator Panel messages                                 |
|                                 | Power and Miscellaneous           | Power On/Off                                            |
|                                 |                                   | Configurable Reboot Policy                              |
|                                 | Status and Data Access            | VPD                                                     |
|                                 |                                   | Error data (service processor)                          |
|                                 |                                   | Error data (system)                                     |
|                                 |                                   | Environmental data                                      |
|                                 | service processor Setup Utilities | Passwords                                               |
|                                 |                                   | Phone numbers                                           |
|                                 |                                   | Language (NLS) selection                                |
|                                 |                                   | Call In/Call Out enable/disable                         |
|                                 |                                   | Flash (Gold/Recovery block) Update                      |
|                                 |                                   | Flash (Composite block) Update                          |
|                                 |                                   | System Name                                             |
|                                 |                                   | Modem Configuration                                     |
| Remote User Functions           | Call Out (Call Home) Reporting    | Boot failure                                            |
| Note: These functions are not   |                                   | OS Termination                                          |
| supported.                      |                                   | Surveillance failure                                    |
|                                 |                                   | Critical EPOW reporting                                 |
|                                 |                                   | Checkstop                                               |
|                                 |                                   | Machine check                                           |
|                                 | Identify system by name           | Call In                                                 |
|                                 |                                   | Power-on via ring-indicate                              |
|                                 |                                   | Password/security check                                 |
|                                 |                                   | Console mirroring/Quick disconnect                      |
| Application Interface Functions | Monitor/Sense                     | Thermal/Voltage/fan speed                               |
|                                 |                                   | service processor Flash Update (Recovery and Composite) |

# Node power-on methods

- Power-on from control workstation (CWS), refer to the IBM Parallel System Support Programs for AIX: Administration Guide, (GC23-3897).
- Service Processor Menu power-on request not supported on this node
- Unattended start mode not supported on this node
- Timed power-on refer to the shutdown -t command on servers using AIX.

Working in conjunction with AIX, the Service Processor in your server can operate a timer, much like the wake-up timer on your clock radio. You can set the timer so that your server powers on at a certain time after shutting down. The timer is battery operated, so power interruptions occurring while the server is off do not affect its accuracy. Refer to the **shutdown -t** command of AIX for details on setting the timer.

Because of the potential for power loss, the Timed Power-On function of AIX can only be assured when Unattended Power-On Mode is enabled. If a Timed Power-On event occurs during a power loss, and if Unattended Power-On Mode is enabled, the system starts when power is restored.

If Unattended Start Mode is disabled (the default), the system power state remains off when power is restored, regardless of the power state of the system when power loss occurred.

Ring Indicate Power-On

Enabling ring indicate power-on disables remote call-in. If ring indicate power-on is enabled, the server will power on at a predetermined number of rings. If the server is already on, no action is taken. In either case, the telephone call is not answered. The caller receives no feedback that the server powered on.

Follow-up to a Failed Boot Attempt

The service processor will initiate a power-on sequence upon detection of a failed boot attempt.

### Service processor reboot/restart recovery

Reboot describes bringing the system hardware back up from scratch, for example, from a system reset or power on. The boot process ends when control passes to the operating system process.

Restart describes activating the operating system after the system hardware reinitialized. Restart must follow a successful reboot.

**Failure during boot process:** During the boot process, either initially after system power-on or upon reboot after a system failure, the Service Processor monitors the boot progress (via surveillance). If progress stops, the service processor can reinitiate the boot process (reboot) if enabled to do so. service processor can re-attempt this process according to an entry on the Reboot/Restart Policy Setup Menu.

Failure during normal system operation: When the boot process completes and control transfers to the operating system (OS), the service processor can monitor operating system activity (see the SERVICE PROCESSOR SETUP MENU item Set Surveillance Parameters). If OS activity stops, the service processor can initiate a reboot/restart process based on the settings in the Service Processor Reboot/Restart Policy Setup Menu and the OS automatic restart settings (see OS documentation).

If the operating system is AIX, the menu item under SMIT for setting the restart policy is Automatically Reboot After Crash (True/False), and the default is False. When the setting is True, and if the service processor parameter, Use OS-Defined Restart Policy, is Yes (the default), service processor takes over for AIX to reboot/restart after a Check Stop or Surveillance failure.

Service processor reboot/restart policy controls: The operating system's automatic restart policy (see operating system documentation) indicates the OS response to a system crash. The service processor can be instructed to refer to that policy, or not, by the Use OS-Defined Restart Policy menu item.

If the operating system has no automatic restart policy, or if it is disabled, then the service processor restart policy can be controlled from the service processor Menus by using the Enable Supplemental Restart Policy selection.

Use OS-defined restart policy?: The Use OS-Defined restart policy default setting is YES. This causes the service processor to refer to the OS Automatic Restart Policy setting and take action, the same action the OS would take if it could have responded to the problem causing the restart.

When this setting is NO, or if the OS did not set a policy, the service processor refers to Enable supplemental restart policy for its action.

**Enable supplemental restart policy?:** The default setting is NO. If set to YES, the service processor restarts the system when the system loses control as detected by service processor surveillance, and either:

- 1. The Use OS-Defined restart policy is set to NO OR
- 2. The Use OS-Defined restart policy is set to YES and the operating system has NO automatic restart policy.

Refer to "Service processor reboot/restart recovery" on page 3-46.

The following provides a more thorough understanding of the relations among the OS and service processor restart controls:

| OS automatic reboot/restart after crash setting | Service processor to use OS-defined restart policy? | Service processor enable supplemental restart policy? | System response |
|-------------------------------------------------|-----------------------------------------------------|-------------------------------------------------------|-----------------|
| None                                            | No                                                  | No <sup>1</sup>                                       |                 |
| None                                            | No                                                  | Yes                                                   | Restarts        |
| None                                            | Yes1                                                | No <sup>1</sup>                                       |                 |
| None                                            | Yes <sup>1</sup>                                    | Yes                                                   | Restarts        |
| False <sup>2</sup>                              | No                                                  | No <sup>1</sup>                                       |                 |
| False <sup>2</sup>                              | No                                                  | Yes                                                   | Restarts        |
| False <sup>2</sup>                              | Yes <sup>1</sup>                                    | No <sup>1</sup>                                       |                 |
| False <sup>2</sup>                              | Yes <sup>1</sup>                                    | Yes                                                   |                 |
| True                                            | No                                                  | No <sup>1</sup>                                       |                 |
| True                                            | No                                                  | Yes                                                   | Restarts        |
| True                                            | Yes1                                                | No <sup>1</sup>                                       | Restarts        |
| True                                            | Yes1                                                | Yes                                                   | Restarts        |

#### Note:

- <sup>1</sup> Service processor default
- <sup>2</sup> AIX default

# Service processor system monitoring - surveillance

Surveillance is a function in which the service processor monitors the system, and the system monitors the service processor. This monitoring is accomplished by periodic samplings called heartbeats.

Surveillance is available during two phases:

- 1. System firmware bringup (automatic) and
- Operating system runtime (optional).

**System firmware surveillance:** Provides the service processor with a means to detect boot failures while the system firmware is running.

System firmware surveillance is automatically enabled during system power-on. It cannot be disabled via a user selectable option.

If the service processor detects no heartbeats during system IPL (for 10 minutes), it cycles the system power to attempt a reboot. The maximum number of retries is set from the service processor menus. If the fail condition repeats, the service processor leaves the machine powered on, logs an error and offers menus to the user. If Call-out is enabled, the service processor calls to report the failure and displays the operating system surveillance failure code on the operator panel.

**Operating system surveillance:** Provides the service processor with a means to detect hang conditions, hardware or software failures while the operating system is running. It also provides the operating system with a means to detect a service processor failure by the lack of a return heartbeat.

Operating system surveillance is not enabled by default. This is to allow the user to run operating systems that do not support this service processor option.

Operating system surveillance can be enabled and disabled via:

- Service Processor Menus
- Service Processor Service Aids

Three parameters must be set for operating system surveillance:

- 1. Surveillance enable/disable
- 2. Surveillance interval

This is the maximum time the service processor should wait for a heartbeat from the operating system before timeout.

3. Surveillance delay

This is the length of time to wait from when the operating system is started to when the first heartbeat is expected.

Surveillance will not take effect until the next time the operating system is started after setting the parameters.

If operating system surveillance is enabled (and system firmware has passed control to the operating system), and the service processor does not detect any heartbeats from the operating system, the service processor assumes the system is hung. The machine is left powered on and Service Processor enters standby phase, displaying the operating system surveillance failure code on the operator panel. If Call-out is enabled, the service processor calls to report the failure.

# Service processor flash EPROM updates (and system firmware)

The service processor EPROM may need to be updated for two different reasons:

- 1. The UPDATE (composite) portion of the EPROM has become corrupted.
- 2. Service processor firmware upgrades, without any corruption present.

The use of a Flash EPROM allows updates to occur without physically replacing the memory.

**Firmware updates:** The firmware in your server can be updated using one of two available initiation processes:

- 1. SMS Utilities initiation
- 2. Diagnostic Service Aids initiation

Each initiation method is described below. In each case, the process prompts you for your authority and shows the contents of the update media. Verify the file with which to perform the update, and follow any other instructions that may appear. After initiation, the processes are identical and automatic.

There are two areas in each firmware module that may need updating:

- 1. The gold code or base code or EPROM area
- 2. The custom or main program or FLASH area

Each update file contains matching gold and custom firmware, so it is not possible to update to a conflicting set.

Before the update process begins, the versions of each of the two areas of the target firmware module are compared to the versions on the update file. Only the area(s) that need updating are updated. In most cases, only the custom area is updated.

An update file can be acquired from the Support page on the Internet or from your service team. The Internet address is:

http://www.rs6000.ibm.com/support/micro

The update files will need to be loaded onto the control workstation prior to distribution to the nodes. This can be done by putting the files on a diskette in TAR or DOS format, and then using the appropriate tar or dosread command at the control workstation. Alternatively, you might be able to FTP the files directly onto the control workstation.

Checking current firmware levels: If the node is running AIX or in Service Mode, you may check the current firmware level by performing the first step of the procedure in "Updating firmware from diagnostic service aids" on page 3-50. Otherwise, refer to the downloaded update instructions, the System Management Services, or Service Processor menus on page 3-37, to determine the level of the processor node or service processor flash.

#### Distributing firmware files to nodes before update

Note: This step must be done to propagate the firmware files on the hard drive of the node prior to initiating the firmware update.

1. Locate the required firmware file(s), which may be one or more of the following.

NIyyjjj.IMG - image file used for system firmware nhyymmdd.bin - binary file used to burn the service processor EEPROM nhyymmdd.img - image file used for service processor flash update nkyymmdd.img - image file used for system firmware and service processor flash update (where: yy=year, jjj=julian date, mm=month, dd=day)

#### Notes:

- a. The first two or three letters of the filename will vary depending on the node type.
- b. Node types from 332 MHz and newer can update both system firmware and service processor code from one file. Refer to the applicable README file for details.
- 2. Transfer the firmware file(s) to the control workstation. The file can be put into any directory. You should create a firmware directory or using /tmp or /var.
- 3. Make sure each node that will be updated is IPLed.
- 4. From the control workstation or each node, use the ftp command to transfer the files to each node. Make sure to use "image" or "binary" mode to ensure that the files are exact duplicates. The file(s) may be put in any directory although a directory with the name /tmp or /var is suggested.
- 5. You may recheck that the distributed files are exact duplicates by running the following command against the original and distributed files:

chksum filename

#### Updating firmware from the SMS utilities

#### Notes:

- 1. From the SMS menus, select "Utilities," then select option to "Update System Firmware" or "Update Service Processor."
- 2. Select update from filesystem. (Diskette is not supported)
- 3. Enter the directory and filename of the firmware file.
- 4. When firmware is completed, the system may reboot.
- 5. You should recheck the firmware level.

**Note:** The node must be powered-on to bring up the SMS Menus.

#### Updating firmware from diagnostic service aids

Note: This procedure can be run from Service Mode or from AIX diagnostics.

- 1. Check current level of firmware:
  - a. From Service Mode, select "Task Selection (Service Aids)," then select "Display Hardware Vital Product Data," select "All Resources," then press the commit key. Continue at 1c below.
  - b. From AIX, use Iscfg -pv | pg to list VPD information. Continue at 1c below.
  - c. Scan the output for the following (towards the bottom):

```
- System Firmware:
   ROM Level (alterable).....NIyyjjj
- Service Processor
   ROM Level (non-alterable)...nhyymmdd
   ROM Level (alterable).....nhyymmdd
```

- 2. If running from AIX, enter the diag command, then select "Task Selection (Service Aids)."
- 3. From the "TASK SELECTION LIST," select "Update System or Service Processor Flash" (near the bottom of the list).
- 4. Select "FILESYSTEM" (diskette not supported).
- 5. Enter the directory and filename of the firmware file.

- 6. When firmware is completed, the system may reboot.
- 7. You should recheck the firmware level.

### Service processor error logs

The service processor error logs contain error conditions detected by the service processor.

```
Error Log

19990809181824 1. 40210011 A stopped redundant fan detected.
U0.0-F5

Press "C" to clear error log, any other key to continue.
```

The time stamp in this error log is Coordinated Universal Time (CUT), a.k.a. Greenwich Mean Time (GMT). AIX error logs have more information available and are able to time stamp with local time.

### **System POST errors**

If POST (Power-On Self Test) errors occur during startup, this error log help isolate faults when used with the diagnostics.

# **Processor boot-time deconfiguration**

Processor (CPU) boot-time deconfiguration is a function, implemented in the firmware, for removing a CPU from the system configuration at system boot. This function identifies hardware resources (processor cards) that must be removed. They are identified by boot-time test failure or prior runtime recoverable or unrecoverable errors. Hardware built-in self test (BIST) and firmware power-on self test (POST) are used to find and isolate failing processor hardware during system boot. The error detection logic in the

processor is used to capture runtime recoverable and unrecoverable error indications. The firmware uses the error signatures in the hardware to analyze and isolate the error to a specific processor.

A processor that is deconfigured remains offline for subsequent reboots until the faulty processor card is replaced. The user can also manually deconfigure or re-enable a previously deconfigured processor or disable the function.

```
SYSTEM INFORMATION MENU
 1. Read VPD Image from Last System Boot
 2. Read Progress Indicators from Last System Boot
 3. Read Service Processor Error Logs
 4. Read System POST Errors
 5. Read NVRAM
 6. Read Service Processor Configuration
 7. View System Environmental Conditions
 8. Processor Configuration/Deconfiguration Menu
 9. Memory Configuration/Deconfiguration Menu
 10. Enable/Disable CPU Guard
                                   (Currently Enabled)
  11. Enable/Disable MEM Guard
                                   (Currently Enabled)
 98. Return to Previous Menu
 99. Exit from Menus
1>
```

Figure 3-3. System information menu, POWER3 SMP High Node example

```
Processor Configuration/Deconfiguration Menu
ID NUM CARD SLOT MODULE ERROR
                                        STATUS
                           (0x 0) : Configured by system
   4.
           1
                      1
  5.
                      2
                           (0x \ 0) : Configured by system
            1
 12.
                      1
                           (0x 0): Manually deconfigured
 13.
                      2
                           (0x 0): Manually deconfigured
98. Return to Previous Menu
Select the processor record number
```

Figure 3-4. Processor Configuration/Deconfiguration Menu

Note: The processor configuration/deconfiguration menu is not valid unless the system has been booted to progress code 'E0A1' once.

The processor numbers (the three digits on the left side of the display) are shown as, x. y : z:, where:

| Digit     | x (1st digit)         | y (2nd digit)       | z (3rd digit)                |
|-----------|-----------------------|---------------------|------------------------------|
| Component | Node Processor Number | Processor Card Slot | Processor Card CPU<br>Number |
| Values    | 0-15                  | 1-4                 | 0-1                          |

To change the processor configuration, select the **node processor number** (1st digit). The processor state changes from the configured to deconfigured (or deconfigured to configured) state.

### Memory boot-time deconfiguration

Memory boot-time deconfiguration is a function, implemented in the firmware, for removing memory segments from the system configuration at system boot. This function identifies hardware resources (memory cards or DIMMs) that must be removed. They are identified by boot-time test failure or prior runtime recoverable or unrecoverable errors. Hardware built-in self test (BIST) and firmware power-on self test (POST) are used to find and isolate failing memory hardware during system boot. The error detection logic in the memory controller is used to capture runtime recoverable and unrecoverable error indications. The firmware uses the error signatures in the hardware to analyze and isolate the error to specific memory segments.

The memory segment that is deconfigured remains offline for subsequent reboots until the faulty memory component is replaced. The user can also manually deconfigure or re-enable a previously deconfigured memory segments or disable the function.

### SYSTEM INFORMATION MENU 1. Read VPD Image from Last System Boot 2. Read Progress Indicators from Last System Boot 3. Read Service Processor Error Logs 4. Read System POST Errors 5. Read NVRAM 6. Read Service Processor Configuration 7. View System Environmental Conditions 8. Processor Configuration/Deconfiguration Menu 9. Memory Configuration/Deconfiguration Menu (Currently Enabled) 10. Enable/Disable CPU Guard 11. Enable/Disable MEM Guard (Currently Enabled) 98. Return to Previous Menu 99. Exit from Menus 1>

Figure 3-5. System Information Menu, POWER3 SMP High Node example

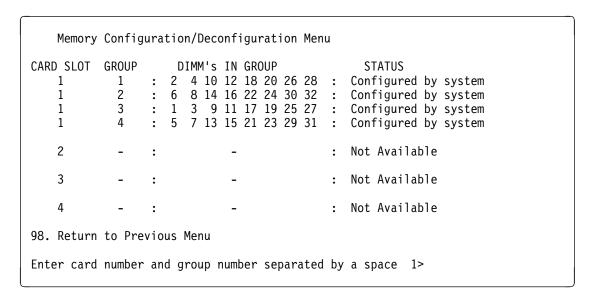

Figure 3-6. Memory Configuration/Deconfiguration Menu

Note: The memory configuration/deconfiguration menu is not valid unless the system has been booted to progress code 'E0A1' once.

To change the memory configuration, select the card and group number. The group state changes from the configured to deconfigured (or deconfigured to configured) state.

Use the following table and Figure 2-10 on page 2-12 to find specific DIMM AIX location code and physical location.

| Group 1A     | Location Code        | Group 2A     | Location Code        |
|--------------|----------------------|--------------|----------------------|
| J11A         | P1-M1.2              | J12A         | P1-M1.6              |
| J21A         | P1-M1.4              | J22A         | P1-M1.8              |
| J31A         | P1-M1.10             | J32A         | P1-M1.14             |
| J41A         | P1-M1.12             | J42A         | P1-M1.16             |
| J51A         | P1-M1.18             | J52A         | P1-M1.22             |
| J61A         | P1-M1.20             | J62A         | P1-M1.24             |
| J71A         | P1-M1.26             | J72A         | P1-M1.30             |
| J81A         | P1-M1.28             | J82A         | P1-M1.32             |
| Group 1B     | Location Code        | Group 2B     | Location Code        |
| J11B         | P1-M1.1              | J12B         | P1-M1.5              |
| J21B         | P1-M1.3              | J22B         | P1-M1.7              |
| J31B         | P1-M1.9              | J32B         | P1-M1.13             |
| 0015         | 1 1-1011.5           | J32D         | F 1-W11.13           |
| J41B         | P1-M1.11             | J42B         | P1-M1.15             |
|              |                      |              |                      |
| J41B         | P1-M1.11             | J42B         | P1-M1.15             |
| J41B<br>J51B | P1-M1.11<br>P1-M1.17 | J42B<br>J52B | P1-M1.15<br>P1-M1.21 |

### Service processor operational phases

This section provides a high-level flow of the phases of the service processor.

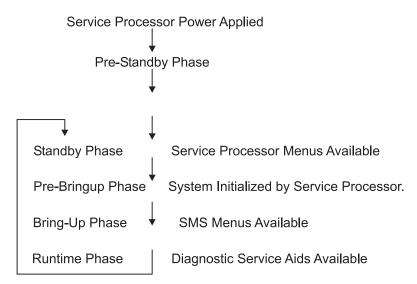

### Pre-standby phase

This phase is entered when the server is connected to a power source. The server may or may not be fully powered on. This phase is exited when the Power-On Self Tests (POSTS) and configurations tasks are completed.

The Pre-Standby phase components are:

- Service Processor Initialization
  - The service processor performs all necessary hardware or software initialization.
- Service Processor POST
  - The service processor conducts Power-On Self Tests on its various work and code areas.
- Service processor Unattended Start Mode Checks

To assist fault recovery. If unattended start mode is set, the service processor automatically reboots the server. The service processor does not wait for a user-input or power-on command, but will move straight through the phase and into the Bringup Phase. The unattended start mode can be reset by accessing SMS menus, or service processor menus.

# Standby phase

The standby phase can be reached in two ways:

- 1. With the server OFF and power connected (the normal path), recognized by 0K in the LCD display.
- 2. With the server ON after an operating system fault, recognized by STBY or an 8-digit code in the LCD display.

In the Standby phase, the service processor takes care of some automatic duties and is available for menus operation. The service processor remains in the standby phase until a power-on request is detected.

The Standby phase components are:

Modem Configuration (not supported)

The service processor will configure the modem (if installed) so that incoming calls may be received, or outgoing calls may be placed.

Dial In (not supported)

Monitor incoming phone line to answer calls, prompt for a password, verify the password and remotely display the standby menu. The remote session can be mirrored on the local ASCII console if the server is so equipped and the user enables this function.

Menus

The service processor menus are password protected. Before you can access them you need to know either General User (Power-On Password or POP) or Privileged User (Privileged Access Password or PAP).

### **Pre-Bringup phase**

During this phase, the service processor performs the following actions:

- · System verification
  - Chips LBIST verification
  - Chips ID verification
  - Chips Phase Lock Loop (PLL) verification
- · System initialization
- Stop fan monitoring

# Bringup phase

This phase is entered after the progress code indicator (checkpoint) "E0E0" has been displayed. The phase is exited upon loading of the operating system.

The Bringup phase components are:

Retry Request Check

The service processor checks to see if the previous IPL attempt failed. If two consecutive fails are detected, the service processor displays an error code and places an outgoing call to notify an external party if the user has enabled this option.

Dial Out (not supported)

The service processor can dial a pre-programmed telephone number in the event of an IPL failure. The service processor issues an error report with the last reported IPL status indicated and any other available error information.

· Update Operator Panel

The service processor displays Operator Panel data on the ASCII terminal if a remote connection is active.

Environmental Monitoring

Environmental Monitoring is now controlled by the service processor instead of the base system, with expanded error recording and reporting.

System Firmware Surveillance (Heartbeat Monitoring)

The service processor monitors and times the interval between system firmware heartbeats.

Responding to System Processor Commands

The service processor responds to any command issued by the system processor.

### **Runtime phase**

This phase includes the tasks that the service processor performs during steady-state execution of the operating system.

Environmental Monitoring

The service processor monitors voltages, temperatures and fan speeds (on some servers).

Responding to System Processor Commands

The service processor responds to any command issued by the system processor.

• Run-Time Surveillance (Heartbeat Monitoring)

If the device driver is installed and surveillance enabled, the service processor monitors the system heartbeat. If the heartbeat times out, the service processor places an outgoing call. This is different from the Bringup Phase scenario where two reboot attempts are made before placing an outgoing call.

# Chapter 4. FRU removals and replacements

| Handling static-sensitive devices                   | 4-3  |
|-----------------------------------------------------|------|
| Procedures for POWER3 SMP High Nodes                |      |
| Removing the cooling assembly                       |      |
| Replacing the cooling assembly                      |      |
| Removing a fan                                      |      |
| Replacing a fan                                     |      |
| Removing a DASD                                     |      |
| Replacing a DASD                                    |      |
| Removing a memory card                              |      |
| Replacing a memory card                             |      |
| Removing a CPU card                                 |      |
| Replacing a CPU card                                |      |
| Removing the processor assembly docking card        |      |
| Replacing the processor assembly docking card       |      |
| Removing the I/O power cable                        |      |
| Replacing the I/O power cable                       |      |
| Removing the 34-position signal cable               |      |
| Replacing the 34-position signal cable              |      |
| Removing the 26-position signal cable               |      |
| Replacing the 26-position signal cable              |      |
| Removing the 16-position system planar power cable  |      |
| Replacing the 16-position system planar power cable |      |
| Removing the fan/DASD power cable                   |      |
| Replacing the fan/DASD power cable                  |      |
| Removing the SCSI/DASD power cable                  |      |
| Replacing the SCSI/DASD power cable                 |      |
| Removing the processor assembly I/O signal cable    |      |
| Replacing the processor assembly I/O signal cable   |      |
| Removing the system planar                          |      |
| Replacing the system planar                         | 4-16 |
| Removing the SPS MX2 adapter                        |      |
| Replacing the SPS MX2 adapter                       | 4-17 |
| Removing an SP expansion I/O interposer             |      |
| Replacing an SP expansion I/O interposer            | 4-18 |
| Removing a PCI adapter card                         | 4-18 |
| Replacing a PCI adapter card                        | 4-18 |
| Removing the node supervisor card                   | 4-18 |
| Replacing the node supervisor card                  | 4-19 |
| Removing the PICO riser card                        | 4-20 |
| Replacing the PICO riser card                       | 4-20 |
| Removing the I/O docking card                       | 4-20 |
| Replacing the I/O docking card                      | 4-21 |
| Removing the I/O bulkhead card                      | 4-21 |
| Replacing the I/O bulkhead card                     | 4-22 |
| Removing the I/O planar signal cable                | 4-22 |
| Replacing the I/O planar signal cable               | 4-23 |
| Removing the I/O planar power cable                 | 4-23 |
| Replacing the I/O planar power cable                | 4-23 |
| Removing the SCSI/docking cable                     |      |
| Replacing the SCSI/docking cable                    | 4-24 |

© Copyright IBM Corp. 1999

| Removing the bulkhead signal cable 1           | . 4-24 |
|------------------------------------------------|--------|
| Replacing the bulkhead signal cable 1          |        |
| Removing the bulkhead signal cable 2           | . 4-24 |
| Replacing the bulkhead signal cable 2          | . 4-25 |
| Removing the node I/O planar                   | . 4-25 |
| Replacing the node I/O planar                  | . 4-26 |
| Removing the circuit breaker assembly          | . 4-27 |
| Replacing the circuit breaker assembly         | . 4-27 |
| Removing the fan control card                  | . 4-28 |
| Replacing the fan control card                 | . 4-28 |
| Removing a power card                          | . 4-28 |
| Replacing a power card                         | . 4-29 |
| Removing the power planar                      | . 4-29 |
| Replacing the power planar                     | . 4-31 |
| Procedures for SP Expansion I/O Units          | . 4-32 |
| Removing a fan                                 | . 4-33 |
| Replacing a fan                                |        |
| Removing internal SCSI or internal SSA cables  |        |
| Replacing internal SCSI or internal SSA cables |        |
| Removing the circuit breaker and power cable   |        |
| Replacing the circuit breaker and power cable  |        |
| Removing a power supply                        |        |
| Replacing a power supply                       |        |
| Removing the LED cable                         |        |
| Replacing the LED cable                        |        |
| Removing the LED card                          |        |
| Replacing the LED card                         |        |
| Removing the DASD power cable                  |        |
| Replacing the DASD power cable                 |        |
| Removing a SCSI DASD                           |        |
| Replacing a SCSI DASD                          |        |
| Removing an SSA DASD                           |        |
| Replacing an SSA DASD                          |        |
| Removing a PCI adapter card                    |        |
| Replacing a PCI adapter card                   |        |
| Removing the supervisor card                   |        |
| Replacing the supervisor card                  |        |
| Removing the DASD docking card (SES)           |        |
| Replacing the DASD docking card (SES)          |        |
| Removing the DASD controller (SES)             |        |
| Replacing the DASD controller (SES)            |        |
| Removing an SP expansion I/O interposer        |        |
| Replacing an SP expansion I/O interposer       |        |
| Removing the I/O planar                        |        |
| Replacing the I/O planar                       | . 4-46 |

Attention: Components in the frame are susceptible to damage from static discharge. Always use an ESD wristband when working inside frame covers. (See "Personal ESD requirements" on page xvii for more details.) Do not touch the pins or circuitry on these components.

This chapter describes the removal and replacement of RS/6000 SP product-specific Field Replaceable Unit (FRU) components.

For common RS/6000 components, refer to the RS/6000 SP: System Service Guide.

### Handling static-sensitive devices

**Attention:** Adapters, planars, disk drives, supervisor cards and memory cards are sensitive to static electricity discharge. These devices are wrapped in antistatic bags or containers to prevent this damage.

Perform the following procedures to prevent damage to these devices:

- 1. Do not remove the device from the antistatic bag or container until you are ready to install the device in the system unit.
- 2. You must wear an ESD wristband while installing or removing any static-sensitive devices.
- 3. With the device still in its antistatic bag, touch it to a metal frame of the system.
- 4. Grasp cards and boards by the edges. Hold drives by the frame. Avoid touching the solder joints and pins.
- 5. Handle the devices carefully in order to prevent permanent damage.

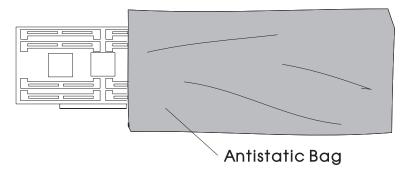

Figure 4-1. Handling an anti-static device

# **Procedures for POWER3 SMP High Nodes**

These procedures cover the removal and replacement of the POWER3 SMP High Node components.

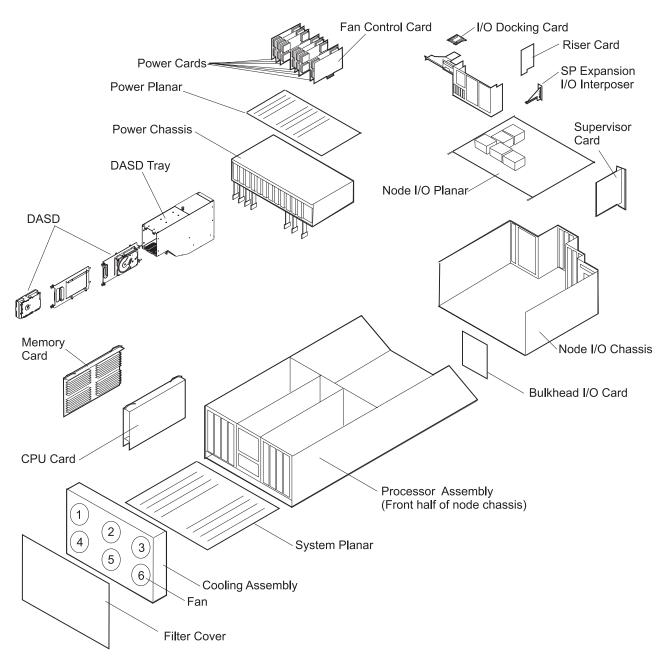

Figure 4-2. POWER3 SMP High Node high level component diagram

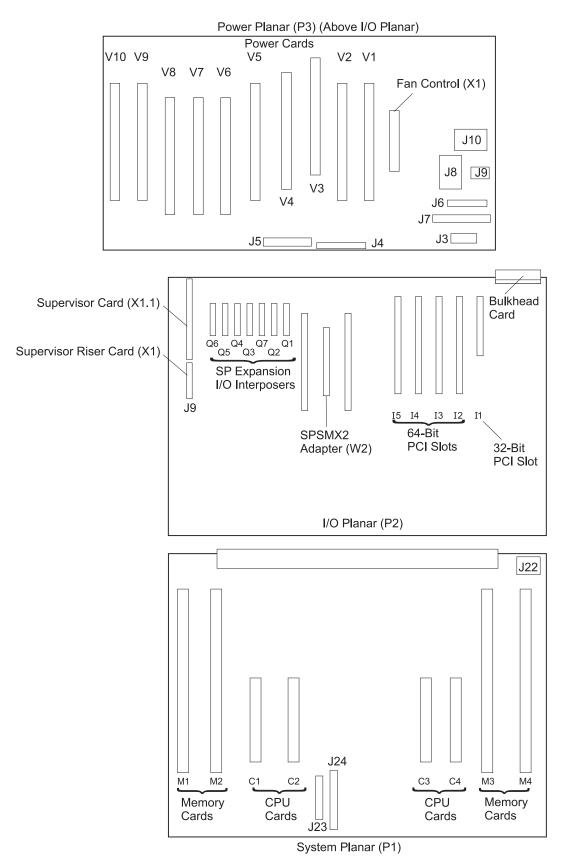

Figure 4-3. POWER3 SMP High Node (top view)

### Removing the cooling assembly

Processor node procedure

- 1. Ensure that the node is offline (shutdown) and powered off from the control workstation.
- 2. Set the circuit breaker at the node rear panel in the Off ('0') position.
- 3. Loosen the screws on the POWER3 SMP High Node front panel and remove the panel and filter.
- 4. Remove the screws on the cooling assembly and pull the assembly forward to remove it from the front of the node.

# Replacing the cooling assembly

Processor node procedure

- 1. Carefully align the connector plugs and reinstall the cooling assembly. Tighten the screws.
- 2. Install the POWER3 SMP High Node filter and front panel and tighten the screws.
- 3. Set the circuit breaker at the node rear panel in the On ('1') position.
- Return to the procedure that directed you here.

### Removing a fan

Processor node procedure

- 1. Set the circuit breaker, at the node rear panel, in the Off ('0') position.
- 2. Loosen the screws on the POWER3 SMP High Node front panel and remove the panel.
- Remove the screws on the cooling assembly.
- 4. Pull the cooling assembly forward to remove it from the front of the node.
- Remove the screws holding the fan to the cooling assembly.
- Locate and disconnect the fan plug.

# Replacing a fan

Processor node procedure

- 1. Reinstall new fan with the airflow indicator pointing to the rear of the chassis.
- 2. Connect the fan plug
- Carefully align the connector plugs and install the cooling assembly. Then tighten the screws.
- 4. Install the POWER3 SMP High Node front panel and tighten the screws.
- 5. Set the circuit breaker at the node rear panel in the On ('1') position.
- 6. Return to the procedure that directed you here.

# Removing a DASD

- Ensure ESD antistatic wrist device is attached.
- 2. Remove the cooling assembly, refer to "Removing the cooling assembly."
- 3. Loosen the DASD tray mounting screws.
- 4. Slide the DASD tray assembly forward from the processor assembly.
- Disconnect the DASD SCSI cable.
- Disconnect the DASD power cable.
- 7. Remove the DASD tray assembly from the DASD bay.
- 8. Remove the screws that secure the DASD to the tray assembly.
- 9. Remove the DASD from the tray assembly.

10. Check DASD jumper positions (if any) for address settings. Record jumper positions for proper setting on replacement DASD.

Note: Make sure grounding strips, located around the edges, are firmly in place.

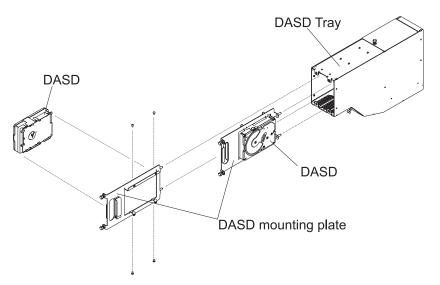

Figure 4-4. POWER3 SMP High Node DASD

### Replacing a DASD

Processor node procedure

- 1. Ensure ESD antistatic wrist device is attached.
- 2. Set jumper positions on DASD (if any) as recorded in removal procedure.
- 3. Install DASD in the DASD tray and tighten with screws retained in the removal procedure.
- 4. Place the DASD tray assembly partially in the DASD bay.
- 5. Reinstall the DASD power cable.
- 6. Reinstall the DASD SCSI cable.
- 7. Slide the DASD tray assembly fully into the processor assembly.
- 8. Tighten the DASD tray mounting screws.
- 9. Replace the cooling assembly, refer to "Replacing the cooling assembly" on page 4-6.
- 10. Return to the procedure that directed you here.

# Removing a memory card

Processor node procedure

- 1. Ensure ESD antistatic wrist device is attached.
- 2. Ensure the node has been shutdown and powered off before continuing.
- 3. Set the circuit breaker at the node rear panel in the Off ('0') position.
- 4. Set the circuit breakers in the 48-volt power cables in the Off ('0') position.
- 5. Remove the two 48-volt power cables from the rear of the node.
- 6. Remove the supervisor cable from the node by disconnecting the supervisor bus connector from the supervisor extension cable.
- 7. If necessary, remove the Ethernet BNC cable from the rear of the processor node.
- 8. Remove the processor assembly cover by removing the screws on the top of the cover, then lift the front edge while pulling it toward you.
- 9. Record the position of any cards to be removed.

Attention: Do not rock cards from side-to-side when plugging or unplugging.

- 10. Loosen the screws and lift the locking handles to disengage the memory card.
- 11. Remove the memory card.
- 12. Record the position of the DIMMs installed on the memory card. The DIMMs will be installed in the same positions on the replacement memory card.

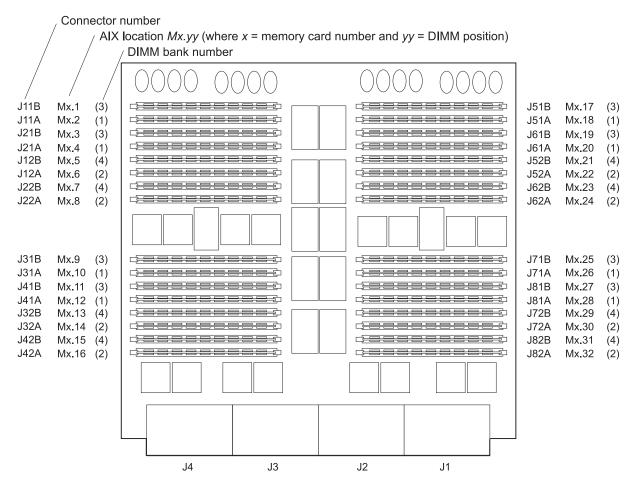

Figure 4-5. POWER3 SMP High Node memory card

# Replacing a memory card

Processor node procedure

- 1. Ensure ESD antistatic wrist device is attached.
- Install the DIMMs on the replacement memory card in the positions recorded in the removal procedure.
- 3. Align the memory card in the slot.

Attention: Do not rock cards from side-to-side when plugging or unplugging.

- 4. Push down on the locking handles to engage the memory card. Tighten the screws.
- 5. Reinstall the processor assembly cover and tighten the screws on the top of the assembly.
- 6. If necessary, install the Ethernet BNC cable in the rear of the processor node.
- Install the supervisor cable to the node by connecting the supervisor bus connector to the supervisor extension cable.
- 8. Install the two 48-volt power cables in the rear of the node.
- 9. Set both circuit breakers on the 48-volt power cables in the On ('1') position.
- 10. Set the circuit breaker on the node rear panel in the On ('1') position.
- 11. Return to the procedure that directed you here.

### Removing a CPU card

Processor node procedure

- 1. Ensure ESD antistatic wrist device is attached.
- 2. Ensure the node has been shutdown and powered off before continuing.
- 3. Set the circuit breaker at the node rear panel in the Off ('0') position.
- 4. Set the circuit breakers in the 48-volt power cables in the Off ('0') position.
- 5. Remove the two 48-volt power cables from the rear of the node.
- 6. Remove the supervisor cable from the node by disconnecting the supervisor bus connector from the supervisor extension cable.
- 7. If necessary, remove the Ethernet BNC cable from the rear of the processor node.
- 8. Remove the processor assembly cover by removing the screws on the top of the cover, then lift the front edge while pulling it toward you.
- 9. Record the position of any cards to be removed.

Attention: Do not rock cards from side-to-side when plugging or unplugging.

- 10. Loosen the screws and lift the locking handles to disengage the CPU card.
- 11. Remove the CPU card.

### Replacing a CPU card

Processor node procedure

- 1. Ensure ESD antistatic wrist device is attached.
- 2. Align the CPU card in the slot.

Attention: Do not rock cards from side-to-side when plugging or unplugging.

- 3. Push down on the locking handles to engage the CPU card. Tighten the screws.
- 4. Reinstall the processor assembly cover and tighten the screws on the top of the assembly.
- 5. If necessary, install the Ethernet BNC cable in the rear of the processor node.
- 6. Install the supervisor cable to the node by connecting the supervisor bus connector to the supervisor extension cable.
- 7. Install the two 48-volt power cables in the rear of the node.
- 8. Set both circuit breakers on the 48-volt power cables in the On ('1') position.
- 9. Set the circuit breaker on the node rear panel in the On ('1') position.
- 10. Return to the procedure that directed you here.

# Removing the processor assembly docking card

Processor node procedure

- 1. Refer to "Placing a POWER3 SMP High Node into the service position" on page 3-15 to place the node in service state.
- 2. Ensure ESD antistatic wrist device is attached.
- 3. Record the position of any cards to be removed.

**Attention:** Do **not** rock cards from side-to-side when plugging or unplugging.

- 4. Loosen the screws and lift the locking handles to disengage the center CPU cards.
- 5. Remove the center CPU cards.
- 6. Refer to "Removing a DASD" on page 4-6 to remove the DASD power and SCSI cables.
- 7. Remove the screws on the processor assembly top cover, then lift the front edge while pulling it toward you, to remove the top cover.
- 8. Remove the screws holding the DASD housing to the processor assembly, and remove the DASD housing.

#### **Node Procedures**

- 9. Unplug the cables connected to the processor assembly docking card.
- 10. Remove the screws holding the processor assembly docking card to the processor assembly, and remove the card.

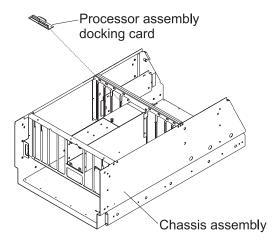

Figure 4-6. POWER3 SMP High Node processor assembly docking card

# Replacing the processor assembly docking card

Processor node procedure

- 1. Ensure ESD antistatic wrist device is attached.
- Install the processor assembly docking card on the processor assembly, and tighten the screws.
- 3. Install the cables connected to the processor assembly docking card.
- 4. Install the DASD housing to the processor assembly, and tighten the screws.
- 5. Align the CPU cards in the slots.

**Attention:** Do **not** rock cards from side-to-side when plugging or unplugging.

- Push down on the locking handles to engage each CPU card. Tighten the screws.
- 7. Install the processor assembly top cover, and tighten the screws.
- 8. Refer to "Replacing a DASD" on page 4-7 to install the DASD power and SCSI cables.
- 9. Refer to "Removing a POWER3 SMP High Node from the service position" on page 3-16 to place the node in usable state.
- 10. Return to the procedure that directed you here.

# Removing the I/O power cable

- 1. Refer to "Placing a POWER3 SMP High Node into the service position" on page 3-15 to place the node in service state.
- 2. Ensure ESD antistatic wrist device is attached.
- 3. Slide the node I/O chassis out as far as it will go.
- 4. Disengage the I/O power cable from the rear wall of the processor assembly.
- 5. Refer to "Removing a CPU card" on page 4-9 to remove the processor assembly top cover and the CPU card at location C2.
- 6. Remove the screw from the DASD bay top access plate, then remove the plate.
- 7. Unplug the node I/O power cable from J05 of the power planar.
- 8. Remove the I/O power cable.

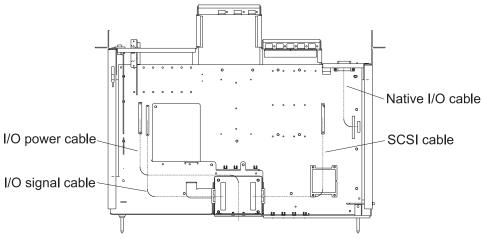

I/O planar detail

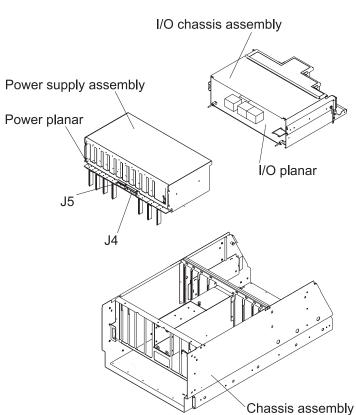

Figure 4-7. POWER3 SMP High Node I/O power cable

# Replacing the I/O power cable

- 1. Ensure ESD antistatic wrist device is attached.
- 2. Install node I/O power cable in J05 on the power planar.
- 3. Install the I/O power cable to the rear wall of the processor assembly.
- 4. Replace the DASD bay top access plate and tighten the screw.
- 5. Refer to "Replacing a CPU card" on page 4-9 to install the CPU card in location **C2** and the processor assembly top cover.
- 6. Refer to "Removing a POWER3 SMP High Node from the service position" on page 3-16 to place the node in usable state.

7. Return to the procedure that directed you here.

### Removing the 34-position signal cable

Processor node procedure

- 1. Ensure ESD antistatic wrist device is attached.
- 2. Refer to "Placing a POWER3 SMP High Node into the service position" on page 3-15 to place the node in service state
- 3. Refer to "Removing a CPU card" on page 4-9 to remove the processor assembly top cover and the CPU cards at locations C1 and C2.
- 4. Remove the screws from the DASD bay top and bottom access plates and remove the plates.
- 5. Remove the 34-position signal cable from the system planar at J24.
- 6. Remove the screws on the edge of the power assembly cover. Remove the cover by lifting the front edge while pulling it toward you.
- 7. Remove the 34-position signal cable from the power planar at J07.
- 8. Remove the cable.

### Replacing the 34-position signal cable

Processor node procedure

- 1. Ensure ESD antistatic wrist device is attached.
- 2. Install the 34-position signal cable at J07 on the power planar and route it through the DASD bay.
- 3. Install the 34-position signal cable at J24 in the system planar.
- 4. Replace the DASD bay top and bottom access plates and tighten the screws.
- 5. Refer to "Replacing a CPU card" on page 4-9 to install the CPU cards in locations C1 and C2 and the processor assembly top cover.
- Install the power assembly cover and tighten the screws on the edge of the assembly.
- 7. Refer to "Removing a POWER3 SMP High Node from the service position" on page 3-16 to place the node in usable state.
- 8. Return to the procedure that directed you here.

# Removing the 26-position signal cable

- Ensure ESD antistatic wrist device is attached.
- 2. Refer to "Placing a POWER3 SMP High Node into the service position" on page 3-15 to place the node in service state.
- 3. Refer to "Removing a CPU card" on page 4-9 to remove the processor assembly top cover and the CPU cards at locations C1 and C2.
- 4. Remove the screws from the DASD bay top and bottom access plates and remove the plates.
- 5. Remove the 26-position signal cable from the system planar at J23.
- 6. Remove the screws on the edge of the power assembly cover. Remove the cover by lifting the front edge while pulling it toward you.
- 7. Remove the 26-position signal cable from the power planar at J06.
- 8. Remove the cable.

### Replacing the 26-position signal cable

#### Processor node procedure

- 1. Ensure ESD antistatic wrist device is attached.
- 2. Install the 26-position signal cable at J06 on the power planar and route it through the DASD bay.
- 3. Install the 26-position signal cable at J23 in the system planar.
- 4. Replace the DASD bay top and bottom access plates and tighten the screws.
- 5. Refer to "Replacing a CPU card" on page 4-9 to install the CPU cards and the processor assembly top cover.
- 6. Install the power assembly cover and tighten the screws on the edge of the assembly.
- 7. Refer to "Removing a POWER3 SMP High Node from the service position" on page 3-16 to place the node in usable state.
- 8. Return to the procedure that directed you here.

### Removing the 16-position system planar power cable

#### Processor node procedure

- 1. Ensure ESD antistatic wrist device is attached.
- 2. Refer to "Placing a POWER3 SMP High Node into the service position" on page 3-15 to place the node in service state.
- 3. Refer to "Removing a memory card" on page 4-7 to remove the processor assembly top cover and the memory cards on the right side of the processor assembly at locations M3 and M4.
- 4. Remove the 16-position system planar power cable from the system planar at J22.
- 5. Remove the screws on the edge of the power assembly cover. Remove the cover by lifting the front edge while pulling it toward you.
- 6. Remove the 16-position system planar power cable from the power planar at J03.
- 7. Remove the cable.

# Replacing the 16-position system planar power cable

#### Processor node procedure

- 1. Ensure ESD antistatic wrist device is attached.
- 2. Install the 16-position system planar power cable at J03 on the power planar and route it through the processor assembly to the right-rear corner.
- 3. Install the power assembly cover and tighten the screws on the edge of the assembly.
- 4. Install the 16-position system planar power cable at J22 in the system planar.
- 5. Refer to "Replacing a memory card" on page 4-8 to install the memory cards in locations M3 and M4 and the processor assembly top cover.
- 6. Refer to "Removing a POWER3 SMP High Node from the service position" on page 3-16 to place the node in usable state.
- 7. Return to the procedure that directed you here.

# Removing the fan/DASD power cable

- 1. Ensure ESD antistatic wrist device is attached.
- 2. Refer to "Placing a POWER3 SMP High Node into the service position" on page 3-15 to place the node in service state.
- 3. Remove the processor assembly top cover by removing the screws on the top cover, then lift the front edge while pulling it toward you.
- 4. Remove the cooling assembly, refer to "Removing the cooling assembly" on page 4-6.

#### **Node Procedures**

- 5. Unscrew the DASD bay top and bottom access plate screws and remove the plates.
- Remove the Fan/DASD power cable from the DASDs and the SCSI/DASD power cable.
- 7. Remove the cooling assembly power connectors from the front of the chassis.
- 8. Remove the screws on the edge of the power assembly cover. Remove the cover by lifting the front edge while pulling it toward you.
- 9. Remove the Fan/DASD power cable from the power planar at J08 and at J09.
- 10. Remove the cable.

### Replacing the fan/DASD power cable

#### Processor node procedure

- 1. Ensure ESD antistatic wrist device is attached.
- 2. Install the Fan/DASD power cable at J08 and at J09 on the power back plane, and route the cable through the processor and DASD assemblies to the front of the chassis.
- 3. Install the cooling assembly power connectors in the front of the chassis.
- 4. Install the cable to the DASDs and the SCSI/DASD power cable.
- 5. Replace the DASD bay top and bottom access plate screws and tighten the screws.
- 6. Replace the cooling assembly, refer to "Replacing the cooling assembly" on page 4-6.
- 7. Install the power assembly cover and tighten the screws on the edge of the assembly.
- 8. Install the processor assembly top cover, and tighten the screws on the top of the assembly.
- 9. Refer to "Removing a POWER3 SMP High Node from the service position" on page 3-16 to place the node in usable state.
- 10. Return to the procedure that directed you here.

### Removing the SCSI/DASD power cable

#### Processor node procedure

- 1. Ensure ESD antistatic wrist device is attached.
- 2. Refer to "Placing a POWER3 SMP High Node into the service position" on page 3-15 to place the node in service state.
- 3. Remove the cooling assembly, refer to "Removing the cooling assembly" on page 4-6.
- 4. Unscrew the DASD bay top and bottom access plate screws and remove the plates.
- 5. Remove the SCSI/DASD power cable from the DASDs, and the fan/DASD power cable.
- 6. Remove CPU cards C1 and C2, refer to "Removing a CPU card" on page 4-9.
- 7. Remove the SCSI/DASD power cable from the processor assembly docking card at J02.
- 8. Remove the cable.

# Replacing the SCSI/DASD power cable

- 1. Ensure ESD antistatic wrist device is attached.
- 2. Install the SCSI/DASD power cable at J02 on the processor assembly docking card.
- 3. Install the SCSI/DASD power cable to the DASDs, and the fan/DASD power cable.
- 4. Replace CPU cards C1 and C2, refer to "Replacing a CPU card" on page 4-9.
- 5. Replace the DASD bay top and bottom access plate screws and tighten the screws.
- 6. Replace the cooling assembly, refer to "Replacing the cooling assembly" on page 4-6.
- 7. Refer to "Removing a POWER3 SMP High Node from the service position" on page 3-16 to place the node in usable state.
- 8. Return to the procedure that directed you here.

### Removing the processor assembly I/O signal cable

#### Processor node procedure

- 1. Refer to "Placing a POWER3 SMP High Node into the service position" on page 3-15 to place the node in service state.
- 2. Ensure ESD antistatic wrist device is attached.
- 3. Refer to "Removing a CPU card" on page 4-9 to remove the processor assembly top cover and the CPU cards at locations C3 and C4.
- 4. Remove the screw from the DASD bay top access plate and remove the plate.
- 5. Remove the I/O signal cable from J03 on the processor assembly docking card.
- 6. Remove the I/O signal cable from J04 on the power planar.
- 7. Remove the I/O signal cable.

# Replacing the processor assembly I/O signal cable

#### Processor node procedure

- 1. Ensure ESD antistatic wrist device is attached.
- 2. Install the I/O signal cable at J04 on the power planar.
- 3. Install the I/O signal cable in J03 on the processor assembly docking card.
- 4. Replace the DASD bay top access plate and tighten the screw.
- 5. Refer to "Replacing a CPU card" on page 4-9 to install the CPU cards in locations C3 and C4 and the processor assembly top cover.
- 6. Refer to "Removing a POWER3 SMP High Node from the service position" on page 3-16 to place the node in usable state.
- 7. Return to the procedure that directed you here.

# Removing the system planar

- 1. Ensure ESD antistatic wrist device is attached.
- 2. Refer to "Placing a POWER3 SMP High Node into the service position" on page 3-15 to place the node in service state.
- 3. Refer to "Removing a CPU card" on page 4-9 to remove the processor assembly top cover and all CPU cards.
- 4. Refer to "Removing a memory card" on page 4-7 to remove all memory cards.
- 5. Disengage the system planar by removing the screws at the front of the assembly and simultaneously rotating the right caming wheel counterclockwise and the left caming wheel clockwise.
- 6. Remove the cables from the left-front of the system planar.
- 7. Pull the system planar toward you and remove the cable in the right-rear of the system planar.
- 8. Remove the system planar.

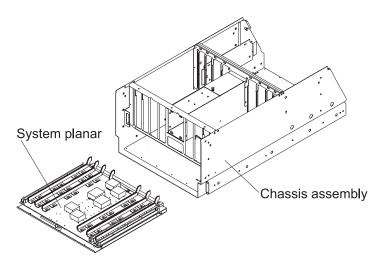

Figure 4-8. POWER3 SMP High Node system planar

### Replacing the system planar

Processor node procedure

- 1. Ensure ESD antistatic wrist device is attached.
- 2. Install the system planar.
- 3. Install the cable in the right-rear of the system planar.
- 4. Engage the system planar by simultaneously rotating the right caming wheel clockwise and the left caming wheel counterclockwise. Then install the screws at the front of the planar assembly.
- 5. Install the cables at the left-front of the system planar.
- 6. Refer to "Replacing a memory card" on page 4-8 to replace all memory cards.
- 7. Refer to "Replacing a CPU card" on page 4-9 to replace all CPU cards and the processor assembly
- 8. Refer to "Removing a POWER3 SMP High Node from the service position" on page 3-16 to place the node in usable state.
- 9. Return to the procedure that directed you here.

# Removing the SPS MX2 adapter

Note: To access components in the rear of the node, it may be helpful (but not necessary) to remove the cable management bracket. Be sure to replace the bracket after replacing the FRU.

- 1. Refer to "Placing a POWER3 SMP High Node into the service position" on page 3-15 to place the node in service state.
- 2. Ensure ESD antistatic wrist device is attached.
- 3. Remove the SP switch cable at the rear of the node.
- 4. Remove the screws on the edge of the I/O assembly cover. Remove the cover by sliding it back and lifting the edge closest to you.
- 5. Grasp the SPS MX2 adapter by the pull tabs and pull it out of the slot.
- 6. Remove the protective cover from port P1 and retain for later use.

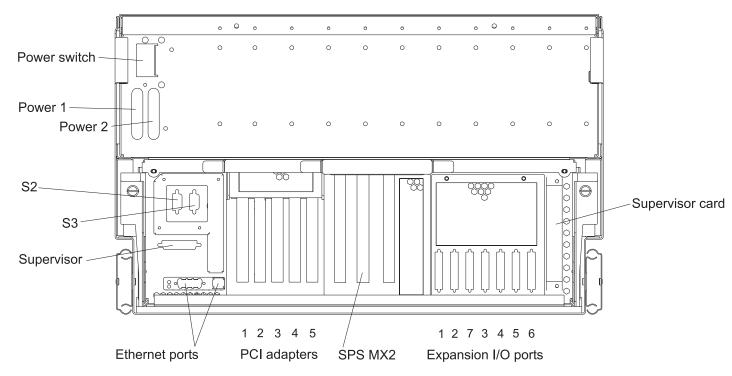

Figure 4-9. POWER3 SMP High Node SPS MX2 adapter

### Replacing the SPS MX2 adapter

Processor node procedure

- 1. Ensure ESD antistatic wrist device is attached.
- 2. Install the protective cover, that was previously removed, on port P1 (if necessary).
- 3. Align SPS MX2 adapter in slot, then push card into the slot.
- 4. Install the I/O assembly cover and tighten the screws on the edge of the assembly.
- 5. Install the SP switch cable at the rear of the node.
- 6. Refer to "Removing a POWER3 SMP High Node from the service position" on page 3-16 to place the node in usable state.
- 7. Return to the procedure that directed you here.

# Removing an SP expansion I/O interposer

**Note:** To access components in the rear of the node, it may be helpful (but not necessary) to remove the cable management bracket. Be sure to replace the bracket after replacing the FRU.

- 1. Refer to "Placing a POWER3 SMP High Node into the service position" on page 3-15 to place the node in service state.
- 2. Ensure ESD antistatic wrist device is attached.
- 3. Remove the screws on the edge of the I/O assembly cover. Remove the cover by sliding it back and lifting the edge closest to you.
- 4. Record the location of any SP Expansion I/O Unit cables attached at the rear of the node.
- 5. Remove the SP Expansion I/O Unit cables.
- 6. Remove the standoffs holding SP expansion I/O interposers to the node rear panel.
- 7. Remove the screw holding the rear panel to the chassis and remove the panel.
- 8. Remove the SP expansion I/O interposers from the node I/O planar.

### Replacing an SP expansion I/O interposer

Processor node procedure

- 1. Ensure ESD antistatic wrist device is attached.
- 2. Install the SP expansion I/O interposer to the node I/O planar.
- 3. Install the rear panel and tighten the screws.
- 4. Install the standoffs to secure the SP expansion I/O interposer.
- 5. Install the I/O assembly cover and tighten the screws on the edge of the assembly.
- 6. Install any SP Expansion I/O Unit cables in the rear of the node.
- 7. Refer to "Removing a POWER3 SMP High Node from the service position" on page 3-16 to place the node in usable state.
- 8. Return to the procedure that directed you here.

### Removing a PCI adapter card

Processor node procedure

- 1. Record the location of any I/O adapter cables and cards you are going to remove to aid in later rein-
- 2. Refer to "Placing a POWER3 SMP High Node into the service position" on page 3-15 to place the node in service state.
- 3. Ensure ESD antistatic wrist device is attached.
- 4. Remove the screws on the edge of the I/O assembly cover. Remove the cover by sliding it back and lifting the edge closest to you.
- 5. Check for internal connections to other adapter cards or cables. Before removing any cards or cables, be sure to record these connections.
- 6. If the adapter card has an card extender that holds the front end of the adapter, release the extender by pressing the locking tab to the side.
- 7. Place the plastic inserts that came with the ship group on either side of the card being removed.
- 8. Grasp the adapter by the pull tabs and pull it out of the slot.
- 9. Record any jumper or switch settings on the card.

# Replacing a PCI adapter card

Processor node procedure

- Ensure ESD antistatic wrist device is attached.
- 2. Check for jumpers or switches to be set on this card, and set as appropriate.
- 3. Align adapter in slot, then push card into the slot.
- 4. Remove the plastic inserts from both sides of the card and return them to the ship group.
- 5. If this card has any internal connections to other adapters or cables, reconnect them as appropriate.
- 6. Install the I/O assembly cover and tighten the screws on the edge of the assembly.
- 7. Refer to "Removing a POWER3 SMP High Node from the service position" on page 3-16 to place the node in usable state.
- 8. Return to the procedure that directed you here.

# Removing the node supervisor card

Note: To access components in the rear of the node, it may be helpful (but not necessary) to remove the cable management bracket. Be sure to replace the bracket after replacing the FRU.

Processor node procedure

1. Ensure ESD antistatic wrist device is attached.

- 2. Ensure the node had been shutdown and powered off before continuing.
- 3. Set the circuit breaker at the node rear panel in the Off ('0') position.
- 4. Set the circuit breakers in the power cables in the Off ('0') position.
- 5. Remove the two screws holding the node supervisor card to the node rear panel.
- 6. Remove the node supervisor card.

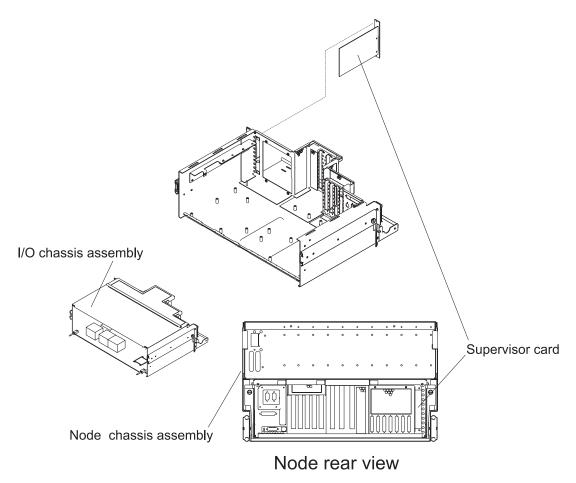

Figure 4-10. POWER3 SMP High Node supervisor card

# Replacing the node supervisor card

**Note:** Inform the customer that the clocks will need to be reset. Refer the customer to "Resetting the clock and bootlist after servicing a node" on page 3-16 or *IBM Parallel System Support Programs for AIX: Installation Guide* for this procedure.

- 1. Ensure ESD antistatic wrist device is attached.
- 2. Install the node supervisor card in the node rear panel and tighten the two screws.
- 3. Set the circuit breakers in the power cables in the On ('1') position.
- 4. Set the circuit breaker at the node rear panel in the On ('1') position.
- 5. Perform "Updating the node supervisor code" on page 3-15.
- 6. Return to the procedure that directed you here.

### Removing the PICO riser card

Note: To access components in the rear of the node, it may be helpful (but not necessary) to remove the cable management bracket. Be sure to replace the bracket after replacing the FRU.

#### Processor node procedure

- 1. Refer to "Placing a POWER3 SMP High Node into the service position" on page 3-15 to place the node in service state.
- Ensure ESD antistatic wrist device is attached.
- 3. Remove the screws on the edge of the I/O assembly cover. Remove the cover by sliding it back and lifting the edge closest to you.
- 4. Remove the two screws holding the node supervisor card to the node rear panel.
- 5. Remove the node supervisor card from the node.
- 6. Remove the screw connecting the riser card to the upper card guide bracket.
- 7. Remove the node riser card.

### Replacing the PICO riser card

#### Processor node procedure

- 1. Ensure ESD antistatic wrist device is attached.
- 2. Install the node riser card to the I/O planar (at J9) and tighten the screw to the node upper card guide bracket.
- 3. Install the node supervisor card.
- 4. Tighten the screws holding the node supervisor card to the node rear panel.
- 5. Install the I/O assembly cover and tighten the screws on the edge of the assembly.
- 6. Refer to "Removing a POWER3 SMP High Node from the service position" on page 3-16 to place the node in usable state.
- 7. Return to the procedure that directed you here.

# Removing the I/O docking card

- 1. Refer to "Placing a POWER3 SMP High Node into the service position" on page 3-15 to place the node in service state.
- 2. Ensure ESD antistatic wrist device is attached.
- 3. Remove the screws on the edge of the I/O assembly cover. Remove the cover by sliding it back and lifting the edge closest to you.
- 4. Disengage the cables connected to the I/O docking card.
- 5. Remove the screws holding the I/O docking card to the air baffle assembly.
- 6. Remove the docking card.

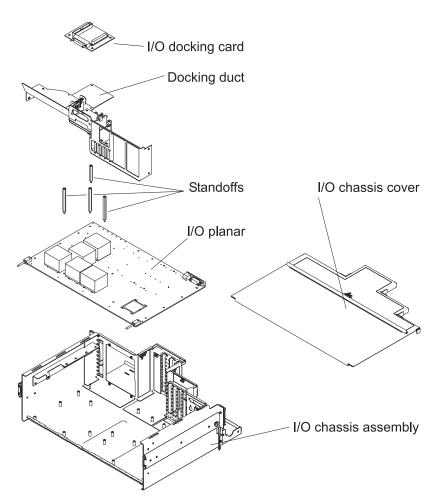

Figure 4-11. POWER3 SMP High Node I/O docking card

# Replacing the I/O docking card

#### Processor node procedure

- 1. Ensure ESD antistatic wrist device is attached.
- 2. Install the I/O docking card on the air baffle assembly, and tighten the screws.
- 3. Install the cables connected to the I/O docking card.
- 4. Install the I/O assembly cover and tighten the screws on the edge of the assembly.
- 5. Refer to "Removing a POWER3 SMP High Node from the service position" on page 3-16 to place the node in usable state.
- 6. Return to the procedure that directed you here.

# Removing the I/O bulkhead card

- 1. Refer to "Placing a POWER3 SMP High Node into the service position" on page 3-15 to place the node in service state.
- 2. Ensure ESD antistatic wrist device is attached.
- 3. Record and remove the external cables connected to the I/O bulkhead card at the node rear panel.
- 4. Remove the screws on the edge of the I/O assembly cover. Remove the cover by sliding it back and lifting the edge closest to you.
- 5. Disengage the internal cables connected to the I/O bulkhead card.
- 6. Remove the bulkhead connector cover plate attached to the node rear panel.

- 7. Remove the screws and standoffs holding the I/O bulkhead card to the node rear panel.
- 8. Remove the I/O bulkhead card.
- 9. Retain card gasket for later reinstallation.

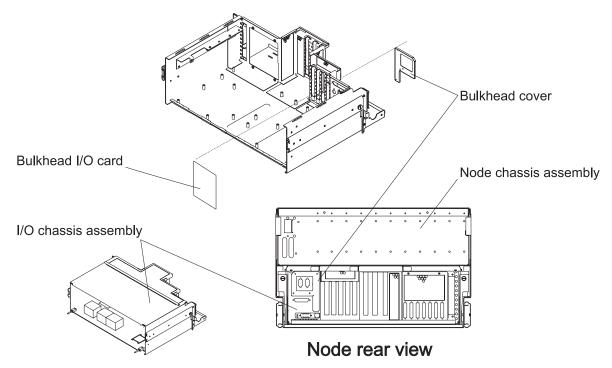

Figure 4-12. POWER3 SMP High Node I/O bulkhead card

### Replacing the I/O bulkhead card

Processor node procedure

- 1. Ensure ESD antistatic wrist device is attached.
- 2. Install card gasket retained during removal procedure.
- 3. Install the I/O bulkhead card to the node rear panel, then tighten the screws and standoffs.
- 4. Install the internal cables connected to the I/O bulkhead card.
- 5. Install the I/O assembly cover and tighten the screws on the edge of the assembly.
- 6. Replace the bulkhead connector cover plate to the node rear panel.
- 7. Install the external cables connected to the I/O bulkhead card at the node rear panel.
- 8. Refer to "Removing a POWER3 SMP High Node from the service position" on page 3-16 to place the node in usable state.
- 9. Return to the procedure that directed you here.

# Removing the I/O planar signal cable

- 1. Refer to "Placing a POWER3 SMP High Node into the service position" on page 3-15 to place the node in service state.
- 2. Ensure ESD antistatic wrist device is attached.
- 3. Remove the screws on the edge of the I/O assembly cover. Remove the cover by sliding it back and lifting the edge closest to you.
- 4. Remove the node I/O signal cable from P02 on the node I/O planar.
- 5. Remove the node I/O signal cable from J03 on the I/O docking card.
- 6. Remove the node I/O signal cable.

# Replacing the I/O planar signal cable

### Processor node procedure

- 1. Ensure ESD antistatic wrist device is attached.
- 2. Install the node I/O signal cable at P02 on the node I/O planar.
- 3. Install the node I/O signal cable in J03 on the I/O docking card.
- 4. Install the I/O assembly cover and tighten the screws on the edge of the assembly.
- 5. Refer to "Removing a POWER3 SMP High Node from the service position" on page 3-16 to place the node in usable state.
- 6. Return to the procedure that directed you here.

# Removing the I/O planar power cable

### Processor node procedure

- 1. Refer to "Placing a POWER3 SMP High Node into the service position" on page 3-15 to place the node in service state.
- 2. Ensure ESD antistatic wrist device is attached.
- 3. Remove the screws on the edge of the I/O assembly cover. Remove the cover by sliding it back and lifting the edge closest to you.
- 4. Remove the node I/O power cable from P01 on the node I/O planar.
- 5. Remove the node I/O power cable from the air baffle assembly.
- 6. Remove the node I/O power cable.

### Replacing the I/O planar power cable

### Processor node procedure

- 1. Ensure ESD antistatic wrist device is attached.
- 2. Install the node I/O power cable in P01 on the node I/O planar.
- 3. Install the node I/O power cable to the air baffle assembly.
- 4. Install the I/O assembly cover and tighten the screws on the edge of the assembly.
- 5. Refer to "Removing a POWER3 SMP High Node from the service position" on page 3-16 to place the node in usable state.
- 6. Return to the procedure that directed you here.

# Removing the SCSI/docking cable

- 1. Refer to "Placing a POWER3 SMP High Node into the service position" on page 3-15 to place the node in service state.
- 2. Ensure ESD antistatic wrist device is attached.
- 3. Remove the screws on the edge of the I/O assembly cover. Remove the cover by sliding it back and lifting the edge closest to you.
- 4. Unplug the SCSI/docking cable from J15 of the node I/O planar.
- 5. Unplug the SCSI/docking cable from J02 of the I/O docking card.
- 6. Remove the cable.

# Replacing the SCSI/docking cable

Processor node procedure

- 1. Ensure ESD antistatic wrist device is attached.
- 2. Install SCSI/docking cable in J15 of the node I/O planar.
- 3. Install SCSI/docking cable in J02 of the I/O docking card.
- 4. Install the I/O assembly cover and tighten the screws on the edge of the assembly.
- 5. Refer to "Removing a POWER3 SMP High Node from the service position" on page 3-16 to place the node in usable state.
- 6. Return to the procedure that directed you here.

# Removing the bulkhead signal cable 1

Processor node procedure

- 1. Refer to "Placing a POWER3 SMP High Node into the service position" on page 3-15 to place the node in service state.
- 2. Ensure ESD antistatic wrist device is attached.
- 3. Remove the screws on the edge of the I/O assembly cover. Remove the cover by sliding it back and lifting the edge closest to you.
- 4. Unplug bulkhead signal cable 1 from J12 of the node I/O planar.
- 5. Unplug bulkhead signal cable 1 from J01 of the bulkhead card.
- 6. Remove the cable.

# Replacing the bulkhead signal cable 1

Processor node procedure

- 1. Ensure ESD antistatic wrist device is attached.
- 2. Install bulkhead signal cable 1 in J12 of the node I/O planar.
- 3. Install bulkhead signal cable 1 in J01 of the bulkhead card.
- 4. Install the I/O assembly cover and tighten the screws on the edge of the assembly.
- 5. Refer to "Removing a POWER3 SMP High Node from the service position" on page 3-16 to place the node in usable state.
- 6. Return to the procedure that directed you here.

# Removing the bulkhead signal cable 2

- 1. Refer to "Placing a POWER3 SMP High Node into the service position" on page 3-15 to place the node in service state.
- 2. Ensure ESD antistatic wrist device is attached.
- 3. Remove the screws on the edge of the I/O assembly cover. Remove the cover by sliding it back and lifting the edge closest to you.
- 4. Unplug bulkhead signal cable 2 from J14 of the node I/O planar.
- 5. Unplug bulkhead signal cable 2 from J02 of the bulkhead card.
- 6. Remove the cable.

# Replacing the bulkhead signal cable 2

### Processor node procedure

- 1. Ensure ESD antistatic wrist device is attached.
- 2. Install bulkhead signal cable 2 in J14 of the node I/O planar.
- 3. Install bulkhead signal cable 2 in J02 of the I/O bulkhead card.
- 4. Install the I/O assembly cover and tighten the screws on the edge of the assembly.
- 5. Refer to "Removing a POWER3 SMP High Node from the service position" on page 3-16 to place the node in usable state.
- 6. Return to the procedure that directed you here.

# Removing the node I/O planar

Attention: Licensed programs frequently rely on network configuration and system information stored on the VPD on the I/O planar (see Figure 2-11 on page 2-13). If the MAPs indicate that the I/O planar should be replaced, swap the VPD from the old I/O planar to the new one. If the old VPD module has to be replaced, call technical support for recovery instructions. If recovery is not possible, notify the system owner that new keys from licensed programs may be required.

Note: To access components in the rear of the node, it may be helpful (but not necessary) to remove the cable management bracket. Be sure to replace the bracket after replacing the FRU.

- 1. Record the location of any I/O adapter cables, SP Expansion I/O Unit cables, and cards you are going to remove (to aid in later installation).
- 2. Refer to "Placing a POWER3 SMP High Node into the service position" on page 3-15 to place the node in service state.
- Ensure ESD antistatic wrist device is attached.
- 4. Remove any SP switch adapter cables attached at the rear of the node.
- 5. Remove any I/O adapter cables attached at the rear of the node.
- 6. Remove any SP Expansion I/O Unit cables attached at the rear of the node.
- 7. Remove the screws on the edge of the I/O assembly cover. Remove the cover by sliding it back and lifting the edge closest to you.
- 8. Remove the SPS MX2 adapter (if present).
- 9. Check for internal connections to other adapter cards or cables. Record these connections before removing them.
- 10. If the adapter card has an card extender that holds the front end of the adapter, release the extender by pressing the locking tab to the side.
- 11. Grasp the adapter by the pull tabs and pull it out of the slot.
- 12. Record any jumper or switch settings on the card.
- 13. Remove the screws holding the node supervisor card to the node rear panel, and remove the card.
- 14. Remove the screw holding the riser card to the upper card guide bracket, and remove the card.
- 15. Remove the standoffs holding to SP Expansion I/O Unit adapters to the node rear panel.
- 16. Remove the screw holding the rear panel to the chassis and remove the panel.
- 17. Remove the SP Expansion I/O Unit adapters from the node I/O planar.
- 18. Remove the screws holding the node supervisor upper card guide bracket to the chassis.
- 19. Remove the screws holding the air baffle assembly to the I/O assembly, and remove the baffle.
- 20. Remove all the cables connected to the node I/O planar.
- 21. Remove the air baffle standoffs from the planar and save for installation on the new planar.
- 22. Remove the screws holding the node supervisor lower card guide bracket to the I/O planar and remove the bracket.
- 23. Remove the screws holding the node I/O planar to the I/O assembly.
- 24. Remove the node I/O planar

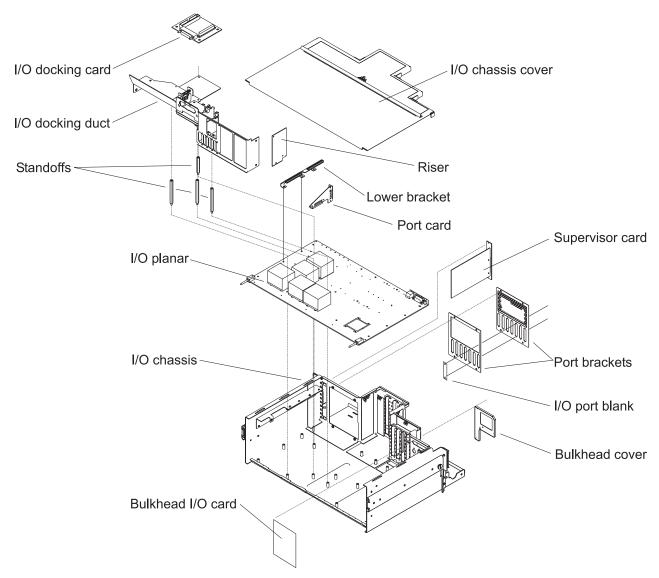

Figure 4-13. POWER3 SMP High Node I/O planar assembly

# Replacing the node I/O planar

**Attention:** Licensed programs frequently rely on network configuration and system information stored on the VPD on the I/O planar (see Figure 2-11 on page 2-13). If the MAPs indicate that the I/O planar should be replaced, swap the VPD from the old I/O planar to the new one. If the old VPD module has to be replaced, call technical support for recovery instructions. If recovery is not possible, notify the system owner that new keys from licensed programs may be required.

**Attention:** The system ID will change when replacing a High Node I/O planar if keeping the VPD module supplied with the FRU. Inform the Customer, **before** removing and replacing the I/O planar, that some software applications that use the system ID number for licensing purposes may be impacted by this change.

**Note:** Inform the customer that the boot address will need to be updated. Refer the customer to "Resetting the clock and bootlist after servicing a node" on page 3-16 or *IBM Parallel System Support Programs for AIX: Installation Guide* for this procedure.

### Processor node procedure

- 1. Ensure ESD antistatic wrist device is attached.
- 2. Install the node I/O planar.
- 3. Install the screws holding the node I/O planar to the I/O assembly.
- 4. Install the node supervisor lower card guide bracket to the I/O planar and tighten the screws.
- 5. Install the air baffle standoffs removed from the old planar.
- 6. Install the air baffle assembly to the I/O assembly and tighten the screws.
- 7. Install all the cables connected to the node I/O planar.
- 8. Install the node supervisor upper card guide bracket to the chassis and tighten the screws.
- 9. Install the SP Expansion I/O Unit adapters to the node I/O planar.
- 10. Install the rear panel and tighten the screws.
- 11. Install the standoffs to secure the SP Expansion I/O Unit adapters.
- 12. Install the riser card to the I/O planar (at **J9**) and tighten the screw to the upper card guide bracket.
- 13. Install the node supervisor card, and tighten the screws.
- 14. Check for any jumpers or switches to be set on the adapters, and set as appropriate.
- 15. Align adapters, and push into the slots.

**Note:** If this card has any internal connections to other adapters or cables, reconnect them, as appropriate

- 16. Install the SPS MX2 adapter (if present).
- 17. Install the I/O assembly cover and tighten the screws on the edge of the assembly.
- 18. Install any SP Expansion I/O Unit cables in the rear of the node.
- 19. Install any I/O adapter cables in the rear of the node.
- 20. Refer to "Removing a POWER3 SMP High Node from the service position" on page 3-16 to place the node in usable state.
- 21. Return to the procedure that directed you here.

# Removing the circuit breaker assembly

#### Processor node procedure

- 1. Ensure ESD antistatic wrist device is attached.
- 2. Refer to "Placing a POWER3 SMP High Node into the service position" on page 3-15 to place the node in service state.
- 3. Remove the screws on the edge of the power assembly cover. Remove the cover by lifting the front edge while pulling it toward you.
- 4. Remove the circuit breaker assembly cable from the power planar.
- 5. Remove the screws that secure the circuit breaker assembly to the power assembly.
- 6. Remove the circuit breaker assembly.

# Replacing the circuit breaker assembly

- 1. Ensure ESD antistatic wrist device is attached.
- Install the circuit breaker assembly and tighten the screws.
- 3. Install the circuit breaker assembly cable on the power planar.
- 4. Install the power assembly cover and tighten the screws on the edge of the assembly.
- 5. Refer to "Removing a POWER3 SMP High Node from the service position" on page 3-16 to place the node in usable state.
- 6. Return to the procedure that directed you here.

# Removing the fan control card

Attention: Do not rock cards from side-to-side when plugging or unplugging.

Processor node procedure

- 1. Ensure ESD antistatic wrist device is attached.
- 2. Ensure the node has been shutdown and powered off before continuing.
- 3. Set the circuit breaker at the node rear panel in the Off ('0') position.
- 4. Set the circuit breakers in the 48-volt power cables in the Off ('0') position.
- 5. Remove the two 48-volt power cables from the rear of the node.
- 6. Remove the supervisor cable from the node by disconnecting the supervisor bus connector from the supervisor extension cable.
- 7. If necessary, remove the Ethernet BNC cable from the rear of the processor node.
- 8. Remove the screws on the edge of the power assembly cover.
- 9. Remove the cover by lifting the front edge while pulling it toward you.
- 10. Lift the locking handles to disengage the fan control card.
- 11. Remove the fan control card.

# Replacing the fan control card

Attention: Do not rock cards from side-to-side when plugging or unplugging.

Processor node procedure

- 1. Ensure ESD antistatic wrist device is attached.
- 2. Install the fan control card.
- 3. Push down on the locking handles to engage the fan control card.
- 4. Install the power assembly cover and tighten the screws on the edge of the assembly.
- 5. If necessary, install the Ethernet BNC cable in the rear of the processor node.
- 6. Install the supervisor cable to the node by connecting the supervisor bus connector to the supervisor extension cable.
- 7. Install the two 48-volt power cables in the rear of the node.
- 8. Set both circuit breakers on the 48-volt power cables in the On ('1') position.
- 9. Set the circuit breaker on the node rear panel in the On ('1') position.
- 10. Return to the procedure that directed you here.

# Removing a power card

- 1. Ensure ESD antistatic wrist device is attached.
- 2. Ensure the node has been shutdown and powered off before continuing.
- 3. Set the circuit breaker at the node rear panel in the Off ('0') position.
- 4. Set the circuit breakers in the 48-volt power cables in the Off ('0') position.
- 5. Remove the two 48-volt power cables from the rear of the node.
- Remove the supervisor cable from the node by disconnecting the supervisor bus connector from the supervisor extension cable.
- 7. If necessary, remove the Ethernet BNC cable from the rear of the processor node.
- 8. Remove the screws on the edge of the power assembly cover.
- 9. Remove the cover by lifting the front edge while pulling it toward you.
- 10. Record the position of any cards to be removed.
- 11. Lift the locking handles to disengage the power card.
- 12. Remove the card.
- 13. Repeat to the previous two steps to remove additional power cards.

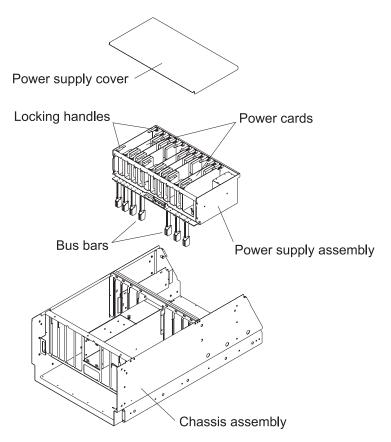

Figure 4-14. POWER3 SMP High Node power card

# Replacing a power card

Processor node procedure

- 1. Ensure ESD antistatic wrist device is attached.
- 2. Align the power card in the slot you previously recorded.
- 3. Push down on the locking handles to engage the power card.
- 4. Repeat the previous two steps for additional power cards.
- 5. Install the power assembly cover and tighten the screws on the edge of the assembly.
- 6. If necessary, install the Ethernet BNC cable in the rear of the processor node.
- 7. Install the supervisor cable to the node by connecting the supervisor bus connector to the supervisor extension cable.
- 8. Install the two 48-volt power cables in the rear of the node.
- 9. Set both circuit breakers on the 48-volt power cables in the On ('1') position.
- 10. Set the circuit breaker on the node rear panel in the On ('1') position.
- 11. Return to the procedure that directed you here.

# Removing the power planar

Attention: Do not rock cards from side-to-side when plugging or unplugging.

- 1. Ensure ESD antistatic wrist device is attached.
- 2. Refer to "Placing a POWER3 SMP High Node into the service position" on page 3-15 to place the node in service state.

#### **Node Procedures**

- 3. Refer to "Removing the system planar" on page 4-15 to uncam the system planar from the power bus bars.
- 4. Remove the screws on the edge of the power assembly cover. Remove the cover by lifting the front edge while pulling it toward you.
- 5. Record the position of any cards to be removed.
- 6. Lift the locking handles to disengage the power card.
- 7. Remove the card.
- 8. Repeat to the previous two steps to remove additional power cards.
- 9. Lift the locking handles to disengage the fan control card.
- 10. Remove the fan control card.
- 11. Disconnect all cables plugged into the power planar.
- 12. Remove the screws on the side of the node that secure the power assembly.
- 13. Tilt the rear of the power chassis down and lift it from the node.
- 14. Remove the screws that hold the power planar to the power chassis.
- 15. Remove the power planar.
- 16. Remove the bus bars from the front edge of the power planar (retain for use on the new power planar).

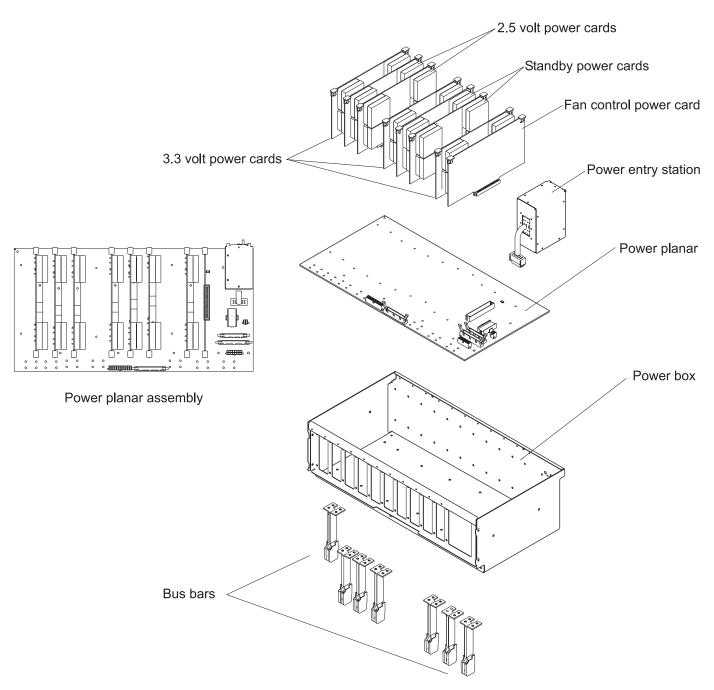

Figure 4-15. POWER3 SMP High Node power planar

# Replacing the power planar

Attention: Do not rock cards from side-to-side when plugging or unplugging.

- 1. Ensure ESD antistatic wrist device is attached.
- 2. Install the bus bars to the front edge of the power planar.
- 3. Install the power planar and tighten the screws to secure it to the chassis.
- 4. Install the power chassis. Tilt the rear of the chassis toward you and insert it with the bus bars, at that angle, toward the front of the node. Then lift the rear of the power chassis to level.
- 5. Install the screws on the side of the node to secure the power chassis.

- 6. Reconnect all cables to the power planar.
- 7. Align the fan control card in the slot, and push down on the locking handles to engage the card.
- 8. Align each power card in its slot (as previously recorded) and push down on the locking handles to engage each card.
- 9. Install the power assembly cover and tighten the screws on the edge of the assembly.
- 10. Refer to "Replacing the system planar" on page 4-16 to install the system planar and processor assembly FRUs.
- 11. Refer to "Removing a POWER3 SMP High Node from the service position" on page 3-16 to place the node in usable state.
- 12. Return to the procedure that directed you here.

# **Procedures for SP Expansion I/O Units**

These procedures cover the removal and replacement of the SP Expansion I/O Unit components.

### Removing and replacing FRUs with power on

Some FRUs may be removed and replaced with the power on (hot-swappable FRUs). The removal and replacement procedures identify parts that can be hot swapped.

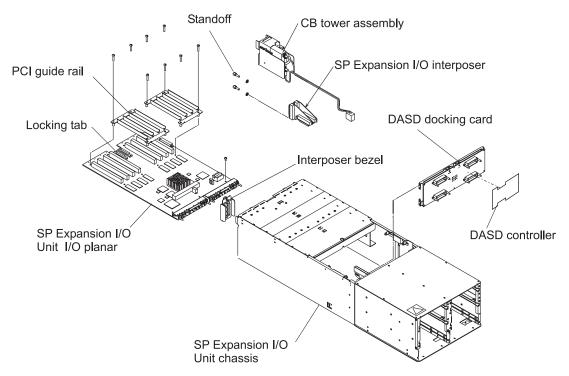

Figure 4-16. SP Expansion I/O Unit high level component diagram (1 of 2)

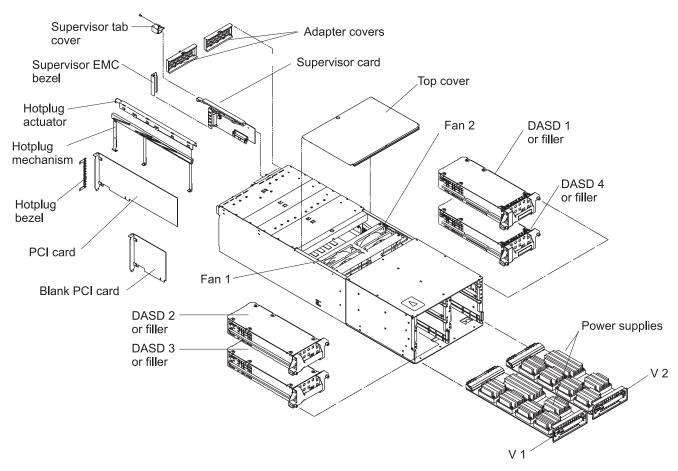

Figure 4-17. SP Expansion I/O Unit high level component diagram (2 of 2)

# Removing a fan

- 1. Ensure ESD antistatic wrist device is attached.
- 2. Refer to "Placing an SP Expansion I/O Unit into the service position" on page 3-16 to place the SP Expansion I/O Unit in service state.
- 3. Remove the center cover plate by unlocking the screw and lifting the cover from the unit.
- 4. Unplug the fan assembly power cables and remove the fan assembly.
- 5. Slide the fan out of the assembly.

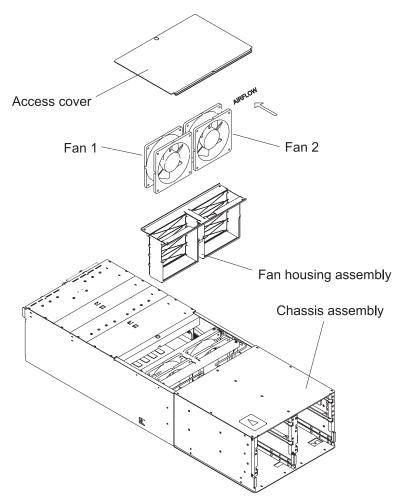

Figure 4-18. SP Expansion I/O Unit fan

# Replacing a fan

### Expansion unit procedure

- 1. Ensure ESD antistatic wrist device is attached.
- 2. Slide the fan into the fan assembly with the flow indicator arrow is pointing toward the louvers.
- 3. Lower the fan assembly into the unit with the louvers toward the rear of the unit.
- 4. Align fan assembly on the locator pins.
- 5. Replug the fan assembly power cables.
- 6. Install the center cover plate and tighten the locking screw.
- 7. Refer to "Removing an SP Expansion I/O Unit from the service position" on page 3-16 to place the SP Expansion I/O Unit in usable state.
- 8. Return to the procedure that directed you here.

# Removing internal SCSI or internal SSA cables

- 1. Ensure ESD antistatic wrist device is attached.
- 2. Refer to "Placing an SP Expansion I/O Unit into the service position" on page 3-16 to place the unit in service state.
- 3. Remove the center cover plate by unlocking the screw and lifting the cover from the unit.
- 4. Unplug the fan assembly power cables and remove the fan assembly.

- 5. Remove the screws holding the SSA cable to the DASD docking card.
- 6. Remove the DASD SCSI cable from the DASD docking card.
- 7. Remove the screws holding the cable retainer to the chassis wall.
- 8. Remove the screw holding the supervisor card cover plate and remove the cover plate.
- 9. Remove the screw holding the cable plate (for both SCSI and SSA cables) to the rear panel.
- 10. Remove either the SCSI cable or SSA cable assembly by pulling it out towards the rear panel.
- 11. Remove the standoffs to disconnect the cables from the plate.

# Replacing internal SCSI or internal SSA cables

### Expansion unit procedure

- 1. Ensure ESD antistatic wrist device is attached.
- 2. Install the standoffs to connect the cables to the plate.
- 3. Install either the SCSI or the SSA cable assembly in the rear panel.
- 4. Tighten the screw holding the cable plate (for both SCSI and SSA cables) to the rear panel.
- 5. Tighten the screw holding the supervisor card cover plate.
- 6. Install the DASD SCSI cable to the DASD docking card.
- 7. Install the cable retainer to the chassis wall and tighten the screws.
- 8. Tighten the screws holding the SSA cable to the DASD docking card.
- 9. Lower the fan assembly into the unit with the louvers toward the rear of the unit.
- 10. Align fan assembly on the locator pins.
- 11. Replug the fan assembly power cables.
- 12. Install the center cover plate and tighten the locking screw.
- 13. Refer to "Removing an SP Expansion I/O Unit from the service position" on page 3-16 to place the SP Expansion I/O Unit in usable state.
- 14. Return to the procedure that directed you here.

# Removing the circuit breaker and power cable

#### Expansion unit procedure

- 1. Ensure ESD antistatic wrist device is attached.
- 2. Refer to "Placing an SP Expansion I/O Unit into the service position" on page 3-16 to place the unit in service state.
- 3. Remove the center cover plate by unlocking the screw and lifting the cover from the unit.
- 4. Unplug the fan assembly power cables and remove the fan assembly.
- 5. Unplug the circuit breaker and power cable at J13 on the I/O planar.
- Remove the I/O adapter cards on either side of the circuit breaker tower (see "Removing a PCI adapter card" on page 4-41).
- 7. Remove the standoffs holding the 48-volt input connector to the rear panel.
- 8. Remove the screws holding the circuit breaker to the rear panel.
- 9. Unlace the power cable from the top of the chassis.
- 10. Remove the circuit breaker and power cable.

# Replacing the circuit breaker and power cable

- 1. Ensure ESD antistatic wrist device is attached.
- 2. Install the circuit breaker and power cable in the rear panel.
- 3. Lace the power cable to the top of the chassis.
- 4. Tighten the screws holding the circuit breaker to the rear panel.
- 5. Tighten the standoffs holding the 48-volt input connector to the rear panel.

- 6. Install the I/O adapter cards removed on either side of the circuit breaker tower (see "Replacing a PCI adapter card" on page 4-43).
- 7. Plug the circuit breaker power cable to J13 on the I/O planar.
- 8. Lower the fan assembly into the unit with the louvers toward the rear of the unit.
- 9. Align fan assembly on the locator pins.
- 10. Replug the fan assembly power cables.
- 11. Install the center cover plate and tighten the locking screw.
- 12. Refer to "Removing an SP Expansion I/O Unit from the service position" on page 3-16 to place the SP Expansion I/O Unit in usable state.
- 13. Return to the procedure that directed you here.

### Removing a power supply

Note: Power supplies in the SP Expansion I/O Unit are hot-swappable. They can be removed and replaced with the power on.

Note: To maintain power to the unit, one power card with a green (power) LED lit must remain in the SP Expansion I/O Unit at all times.

### Expansion unit procedure

- 1. Ensure ESD antistatic wrist device is attached.
- 2. To remove FRU:
  - With power on:
    - a. Pull the power supply latching handle down and disengage the power supply by pulling it out using the handle.
  - With power off:
    - a. Refer to "Placing an SP Expansion I/O Unit into the service position" on page 3-16 to place the SP Expansion I/O Unit in service state.
    - b. Pull the power supply latching handle down and disengage the power supply by pulling it out using the handle.

# Replacing a power supply

Note: Power supplies in the SP Expansion I/O Unit are hot-swappable. They can be removed and replaced with the power on.

### Expansion unit procedure

- 1. Ensure ESD antistatic wrist device is attached.
- 2. To remove FRU:
  - With power on:
    - a. Push the power supply into the SP expansion I/O unit and lift the latching handle to engage the power supply.

Note: Observe the green (power) LED for ten seconds after inserting the power card and make certain LED remains lit.

- · With power off:
  - a. Refer to "Removing an SP Expansion I/O Unit from the service position" on page 3-16 to place the SP Expansion I/O Unit in usable state.
  - b. Push the power supply into the SP expansion I/O unit and lift the latching handle to engage the power supply.

3. Return to the procedure that directed you here.

# Removing the LED cable

### Expansion unit procedure

- 1. Ensure ESD antistatic wrist device is attached.
- 2. Refer to "Placing an SP Expansion I/O Unit into the service position" on page 3-16 to place the SP Expansion I/O Unit in service state.
- 3. Record the location of any DASD adapter cables and DASD you are removing, for later installation.
- 4. Loosen the screws holding the DASDs on the right side of the SP Expansion I/O unit.
- 5. Using the handle, pull each DASD assembly to remove it from the unit.
- 6. Unplug the LED cable at the rear of the LED card.
- 7. Remove the center cover plate by unlocking the screw, and lifting it clear.
- 8. Unplug the LED cable at J14 on the I/O planar.
- 9. Remove the screws holding the cable retainer to the chassis wall.
- 10. Remove the LED cable.

### Replacing the LED cable

### Expansion unit procedure

- 1. Ensure ESD antistatic wrist device is attached.
- 2. Route the cable in the position from which it was previously removed.
- 3. Install the LED cable at planar position J14.
- 4. Plug the LED cable at the rear of the LED card.
- 5. Install the cable retainer and tighten the screws.
- 6. Install the center cover plate and tighten the locking screw.
- 7. Push the DASD assembly into the unit, engaging the assembly.
- 8. Tighten the screws.
- 9. Refer to "Removing an SP Expansion I/O Unit from the service position" on page 3-16 to place the SP Expansion I/O Unit in usable state.
- 10. Return to the procedure that directed you here.

# Removing the LED card

#### Expansion unit procedure

- 1. Ensure ESD antistatic wrist device is attached.
- 2. Refer to "Placing an SP Expansion I/O Unit into the service position" on page 3-16 to place the SP Expansion I/O Unit in service state.
- 3. Loosen the screws holding the DASDs on the right side of the SP Expansion I/O unit.
- 4. Using the handle, pull each DASD assembly to remove it from the unit.
- 5. Remove the screws holding the LED card to the side of the chassis.
- 6. Remove the card, and unplug the LED cable.

# Replacing the LED card

- 1. Ensure ESD antistatic wrist device is attached.
- 2. Plug the LED cable in the LED card.
- 3. Install the LED card and tighten the screw
- 4. Push the DASD assembly into the unit, engaging the assembly.
- Tighten the screws.

- 6. Refer to "Removing an SP Expansion I/O Unit from the service position" on page 3-16 to place the SP Expansion I/O Unit in usable state.
- 7. Return to the procedure that directed you here.

# Removing the DASD power cable

#### Expansion unit procedure

- Ensure ESD antistatic wrist device is attached.
- 2. Refer to "Placing an SP Expansion I/O Unit into the service position" on page 3-16 to place the unit in service state.
- 3. Remove the center cover plate by unlocking the screw and lifting the cover from the unit.
- 4. Unplug the fan assembly power cables and remove the fan assembly.
- 5. Unplug the DASD power cable at J50 on the I/O planar.
- 6. Unplug the DASD power cable at J5 on the DASD docking card.
- 7. Remove the tie wraps that secure the cable.
- 8. Remove the cable.

# Replacing the DASD power cable

### Expansion unit procedure

- 1. Ensure ESD antistatic wrist device is attached.
- 2. Install the DASD power cable at J5 on the DASD docking card.
- 3. Plug the DASD power cable at J50 on the I/O planar.
- 4. Lower the fan assembly into the unit with the louvers toward the rear of the unit.
- 5. Align fan assembly on the locator pins.
- Replug the fan assembly power cables.
- 7. Install the center cover plate and tighten the locking screw.
- 8. Refer to "Removing an SP Expansion I/O Unit from the service position" on page 3-16 to place the SP Expansion I/O Unit in usable state.
- 9. Return to the procedure that directed you here.

# Removing a SCSI DASD

**Note:** You do not have to power down the system to remove a hot-swap drive assembly from the SP Expansion I/O Unit. Before you perform these procedures, ensure that the customer has taken the appropriate actions to backup the data for the drive you are removing, and that the drive has been removed from the configuration. Physically removing a hot-swap drive before it has been removed from the system configuration, may cause unrecoverable data corruption.

Note: If the DASD device is a SCSI unit, the "Identify and Remove Resource" Service Aid may be used to identify devices located in SP Expansion I/O Units. Refer to "Servicing SP Expansion I/O Unit SCSI devices (SES)" on page 3-22 for more information.

- Ensure ESD antistatic wrist device is attached.
- 2. To replace FRU:
  - With power off:
    - a. Refer to "Placing an SP Expansion I/O Unit into the service position" on page 3-16 to place the SP Expansion I/O Unit in service state.
    - b. Loosen the screws holding the DASD to the SP Expansion I/O Unit.
    - c. Using the handle, pull the DASD assembly to remove it from the unit.

- · With power on:
  - a. If you are hot-plugging an SP Expansion I/O Unit DASD, make certain it has been varied offline by the customer's system administrator.
  - b. Get DASD slot location and SESx information from the system administrator
  - c. Locate DASD slot using the "Identify" option in the Service Aid menu (yellow disk status LED blinks)
  - d. Put the DASD slot in "Removal" state using the service aid menus
  - e. Continue removal procedure only if the disk LEDs show:
    - Status (yellow) on
    - Power (green) on
    - Activity (green) off
  - f. Loosen the screws holding the DASD to the SP Expansion I/O Unit.
  - g. Using the handle, pull the DASD assembly to remove it from the unit.

# Replacing a SCSI DASD

**Note:** If the DASD device is a SCSI unit, the "Identify and Remove Resource" Service Aid may be used to identify devices located in SP Expansion I/O Units. Refer to "Servicing SP Expansion I/O Unit SCSI devices (SES)" on page 3-22 for more information.

- 1. Ensure ESD antistatic wrist device is attached.
- 2. To replace the FRU:
  - With power on:
    - a. Put the DASD slot in "Insert" state using the service aid menus
    - b. Push the DASD assembly into the unit, engaging the assembly.
    - c. Tighten the screws.
    - d. Continue installation procedure **only if** the disk LEDs show:
      - Status (yellow) on
      - Power (green) on
      - Activity (green) on
    - e. Place the DASD slot into "Normal" state using the service aid menus (Disk status LED (yellow) goes out).
    - f. If you are working with an SP Expansion I/O Unit DASD that has been varied offline for hotplugging, it **must** be varied back online by the customer's system administrator.
  - · With power off:
    - a. Push the DASD assembly into the unit, engaging the assembly.
    - b. Tighten the screws.
    - c. Refer to "Removing an SP Expansion I/O Unit from the service position" on page 3-16 to place the SP Expansion I/O Unit in usable state.
- 3. Return to the procedure that directed you here.

### Removing an SSA DASD

**Note:** You do not have to power down the system to remove a hot-swap drive assembly from the SP Expansion I/O Unit. Before you perform these procedures, ensure that the customer has taken the appropriate actions to backup the data for the drive you are removing, and that the drive has been removed from the configuration. Physically removing a hot-swap drive before it has been removed from the system configuration, may cause unrecoverable data corruption.

### Expansion unit procedure

- 1. Ensure ESD antistatic wrist device is attached.
- 2. To replace FRU:
  - With power off:
    - a. Refer to "Placing an SP Expansion I/O Unit into the service position" on page 3-16 to place the SP Expansion I/O Unit in service state.
    - b. Loosen the screws holding the DASD to the SP Expansion I/O Unit.
    - c. Using the handle, pull the DASD assembly to remove it from the unit.
  - With power on:
    - a. Refer to Chapter 10 in the SSA User's Guide(SA33-3272).

# Replacing an SSA DASD

- Ensure ESD antistatic wrist device is attached.
- 2. To replace the FRU:
  - With power off:
    - a. Push the DASD assembly into the unit, engaging the assembly.
    - b. Tighten the screws.
    - c. Refer to "Removing an SP Expansion I/O Unit from the service position" on page 3-16 to place the SP Expansion I/O Unit in usable state.
  - With power on:
    - a. Refer to Chapter 10 in the SSA User's Guide(SA33-3272).
- 3. Return to the procedure that directed you here.

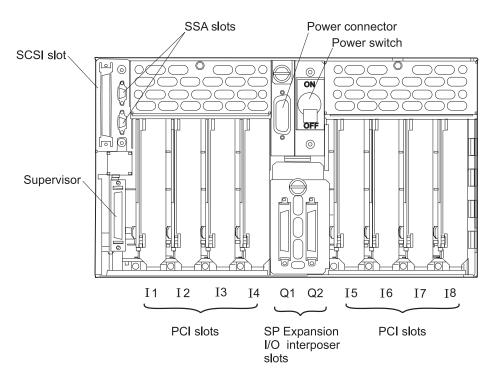

Figure 4-19. SP Expansion I/O Unit PCI adapter cards

# Removing a PCI adapter card

- 1. Ensure ESD antistatic wrist device is attached.
- 2. Refer to "Placing an SP Expansion I/O Unit into the service position" on page 3-16 to place the SP Expansion I/O Unit in service state.
- 3. Remove the I/O adapter cover plate by loosening the screws and lifting it from the unit.
- 4. Check for internal connections to other adapter cards or cables. Record these connections before removing any cards.
- 5. Unseat the adapter by pulling the adapter card release tab at the top of the card. Then remove the card by pulling it toward you.
- 6. Record any appropriate jumper or switch settings on the card.

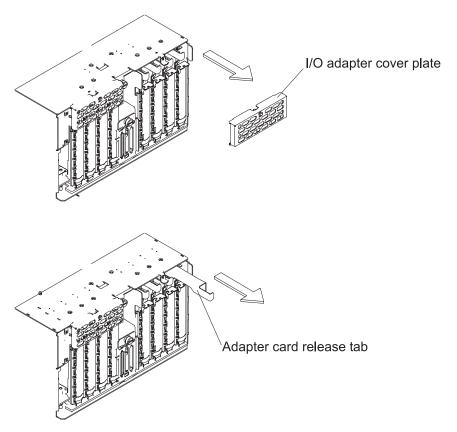

Figure 4-20. Removing PCI adapter cards from the SP Expansion I/O Unit

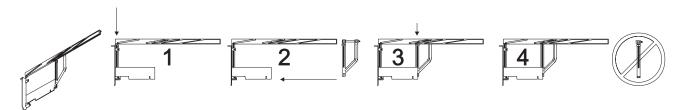

Figure 4-21. Replacing short PCI adapter cards

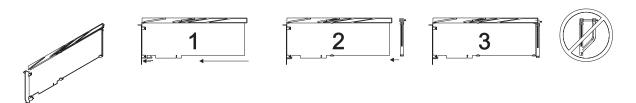

Figure 4-22. Replacing long PCI adapter cards

# Replacing a PCI adapter card

### Expansion unit procedure

- 1. Ensure ESD antistatic wrist device is attached.
- 2. Set any jumpers or switches on this card, as appropriate.
- 3. If this card has any internal connections to other adapters or cables, reconnect them, as appropriate.
- 4. Slide the adapter into the unit and align the card with the planar connector.
- 5. Push the adapter card release tab to seat the adapter.
- 6. Install the I/O adapter cover plate and tighten the screw.
- 7. Refer to "Removing an SP Expansion I/O Unit from the service position" on page 3-16 to place the SP Expansion I/O Unit in usable state.
- 8. Return to the procedure that directed you here.

# Removing the supervisor card

**Note:** The supervisor card in the SP Expansion I/O Unit is hot-swappable. It can be removed and replaced with the power on. However, if the yellow LED on the supervisor card is lit, the supervisor card **should not** be hot-swapped.

#### Expansion unit procedure

- 1. Ensure ESD antistatic wrist device is attached.
- 2. Remove the supervisor cable from the supervisor card.
- 3. Remove the supervisor cover plate by removing the screw and lifting it from the unit.
- 4. Unseat the card by pulling the supervisor card release tab at the top of the card. Then remove the card by pulling it toward you.

# Replacing the supervisor card

**Note:** The supervisor card in the SP Expansion I/O Unit is hot-swappable. It can be removed and replaced with the power on.

#### Expansion unit procedure

- 1. Ensure ESD antistatic wrist device is attached.
- 2. Slide the supervisor card into the unit and align the card with the planar connector.
- 3. Push the supervisor card release tab to seat the adapter.
  - Do not force the card into position.
- 4. Install the supervisor card cover plate and tighten the screw.
- 5. Install the supervisor cable to the supervisor card.
  - Yellow LED blinks indicate the frame slot address.
- 6. Return to the procedure that directed you here.

# Removing the DASD docking card (SES)

- 1. Ensure ESD antistatic wrist device is attached.
- 2. Refer to "Placing an SP Expansion I/O Unit into the service position" on page 3-16 to place the SP Expansion I/O Unit in service state.
- 3. Loosen the screws holding the DASD to the SP Expansion I/O Unit.
- 4. Using the DASD handle, pull the DASD assembly to remove it from the unit.
- 5. Remove the center cover plate by unlocking the screw and lifting the cover from the unit.

- 6. Unplug the fan assembly power cables and remove the fan assembly.
- 7. Remove the cables attached to the docking card.
- 8. Remove the docking card mounting screws and lift the docking card out of the unit.

# Replacing the DASD docking card (SES)

### Expansion unit procedure

- 1. Ensure ESD antistatic wrist device is attached.
- 2. Slide the docking card into the SP expansion I/O unit and tighten the screws.
- 3. Install the cables that attach to the docking card.
- 4. Lower the fan assembly into the unit with the louvers toward the rear of the unit.
- 5. Align fan assembly on the locator pins.
- 6. Replug the fan assembly power cables.
- 7. Install the center cover plate and tighten the locking screw.
- 8. Push the DASD assembly into the unit, engaging the assembly.
- 9. Tighten the screws.
- 10. Refer to "Removing an SP Expansion I/O Unit from the service position" on page 3-16 to place the SP Expansion I/O Unit in usable state.
- 11. Return to the procedure that directed you here.

# Removing the DASD controller (SES)

### Expansion unit procedure

- 1. Ensure ESD antistatic wrist device is attached.
- 2. Refer to "Removing the DASD docking card (SES)" on page 4-43 to remove the DASD docking card.
- 3. Remove the DASD controller by unplugging it from the DASD docking card at J10.

# Replacing the DASD controller (SES)

### Expansion unit procedure

- 1. Ensure ESD antistatic wrist device is attached.
- 2. Plug the DASD controller into the DASD docking card at J10.
- 3. Refer to "Replacing the DASD docking card (SES)" to replace the DASD docking card.
- 4. Refer to "Removing an SP Expansion I/O Unit from the service position" on page 3-16 to place the SP Expansion I/O Unit in usable state.
- 5. Return to the procedure that directed you here.

# Removing an SP expansion I/O interposer

- 1. Ensure ESD antistatic wrist device is attached.
- 2. Refer to "Placing an SP Expansion I/O Unit into the service position" on page 3-16 to place the SP Expansion I/O Unit in service state.
- 3. Record the location of any I/O adapter cables and cards you are removing for later installation.
- 4. If necessary, remove the PCI adapter cards on either side of the SP expansion I/O interposer (see "Removing a PCI adapter card" on page 4-41).
- 5. Label and remove both I/O interposer loop cables (external cables attached to the SP expansion I/O interposer).
- 6. Remove the SP expansion I/O interposer standoffs.
- 7. Loosen the top screw of the cover plate and remove the plate.
- 8. Remove the SP expansion I/O interposer.

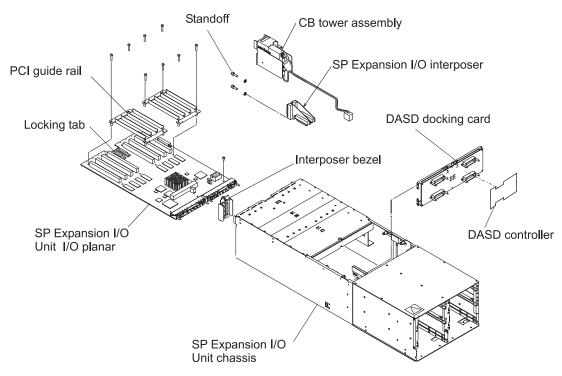

Figure 4-23. SP expansion I/O interposer

# Replacing an SP expansion I/O interposer

Expansion unit procedure

- 1. Ensure ESD antistatic wrist device is attached.
- 2. Install the SP expansion I/O interposer.
- 3. Install the cover plate and tighten the screw.
- 4. Install and tighten the SP expansion I/O interposer standoffs.
- 5. Install both I/O interposer loop cables.
- 6. If necessary, install the I/O adapter cards removed on either side of the SP expansion I/O interposer (see "Replacing a PCI adapter card" on page 4-43).
- 7. Refer to "Removing an SP Expansion I/O Unit from the service position" on page 3-16 to place the SP Expansion I/O Unit in usable state.
- 8. Return to the procedure that directed you here.

# Removing the I/O planar

- 1. Ensure ESD antistatic wrist device is attached.
- 2. Refer to "Placing an SP Expansion I/O Unit into the service position" on page 3-16 to place the SP Expansion I/O Unit in service state.
- 3. Record the location of any I/O adapter cables and cards you are removing for later installation.
- 4. Remove all PCI adapter cards (see "Removing a PCI adapter card" on page 4-41).
- 5. Remove the supervisor card (see "Removing the supervisor card" on page 4-43).
- 6. Remove the SP expansion I/O interposers (see "Removing an SP expansion I/O interposer" on page 4-44).
- 7. Pull down on the power supply handles to disengage both of the power supplies from the I/O planar.
- 8. Remove the center cover plate by unlocking the screw and lifting the cover from the unit.
- 9. Unplug the fan assembly power cables and remove the fan assembly.
- 10. Unplug the cables attached to the I/O planar at J13, J14 and J50.

11. Push up on the locking tab located in the center of the I/O planar and pull the planar toward you.

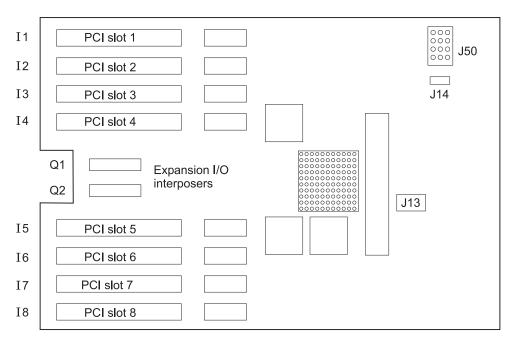

Figure 4-24. SP Expansion I/O Unit I/O planar locations

# Replacing the I/O planar

- 1. Ensure ESD antistatic wrist device is attached.
- 2. Install the I/O planar and push it into the unit until it locks into position.
- 3. Plug the cables attached to the I/O planar at J13, J14 and J50.
- 4. Lower the fan assembly into the unit with the louvers toward the rear of the unit.
- 5. Align fan assembly on the locator pins.
- 6. Replug the fan assembly power cables.
- 7. Install the center cover plate and tighten the locking screw.
- 8. Push the power supplies into the unit and engage each supply by lifting on the latching handle.
- 9. Install the SP expansion I/O interposers (see "Replacing an SP expansion I/O interposer" on page 4-45).
- 10. Install the supervisor card (see "Replacing the supervisor card" on page 4-43).
- 11. Install all PCI adapters that were removed (see "Replacing a PCI adapter card" on page 4-43).
- 12. Refer to "Removing an SP Expansion I/O Unit from the service position" on page 3-16 to place the SP Expansion I/O Unit in usable state.
- 13. Return to the procedure that directed you here.

# Chapter 5. Parts catalog

| This chapter presents the Parts Catalog listing of RS/6000 SP POWER3 SMP High Node and SP Expan- |
|--------------------------------------------------------------------------------------------------|
| sion I/O Unit parts and FRUs, with corresponding figures containing indexed descriptions.        |
| POWER3 SMP High Node SP Expansion I/O Unit (view 1)                                              |
| POWER3 SMP High Node SP Expansion I/O Unit (view 2)                                              |
| POWER3 SMP High Node SP Expansion I/O Unit (view 3)                                              |
| POWER3 Symmetric MultiProcessor (SMP) High Node asm (view 1)                                     |
| POWER3 Symmetric MultiProcessor (SMP) High Node asm (view 2)                                     |
| POWER3 Symmetric MultiProcessor (SMP) High Node asm (view 3)                                     |

© Copyright IBM Corp. 1999

Assembly 1: POWER3 Symmetric MultiProcessor (SMP) High Node asm (view 1)

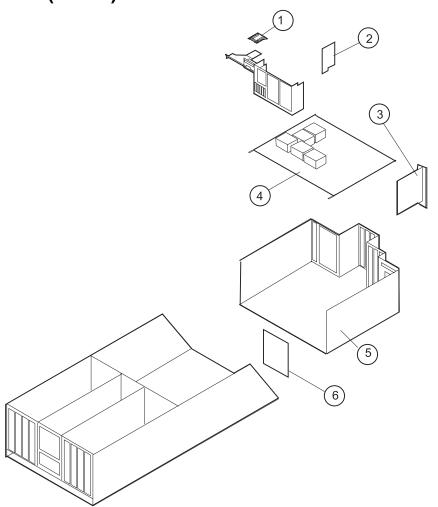

| A              | D1                 |         |                                                                                                    |
|----------------|--------------------|---------|----------------------------------------------------------------------------------------------------|
| Asm-           | Part<br>Number     | Units   | Description                                                                                                    |
| Index          | HUITIDE            | UIIIES  | •                                                                                                    |
| 1–5            | 441.65-5           | _       | I/O Assembly (reference only)                                                                                       |
| -1             | 41L6350            | 1       | Card, I/O Docking                                                                                                   |
| -2             | 30L6128            | 1       | Card, Pico Riser,                                                                                                   |
| -3             | 05N5775            | 1       | Card, Node Supervisor (Pico)                                                                                        |
| -4             | 11K0571            | 1       | Planar, Node I/O                                                                                                    |
| <del>-</del> 6 | 30L5871            | 1       | Card, Bulkhead (supervisor, network, etc. connection)                                                               |
| <b>-7</b>      | 11J6537            | 6       | Cards, SP Expansion I/O Unit Interposer  Adapter SPS MYO (act above)                                                |
| _              | 31L7736            | 1       | Adapter, SPS MX2 (not shown)     Gorde, BCI (reference, only not shown)                                             |
| _              | 441 5044           | AR<br>1 | Cards, PCI (reference only-not shown)     Cable, PCSI to Positing Cord (not shown)                                  |
| _              | 41L5044            |         | Cable, SCSI-to-Docking Card (not shown)     Cable, I/O Signal (I/O Planer to Docking Card) (not shown)              |
| _              | 07L8604            | 1       | Cable, I/O Signal (I/O Planar to Docking Card) (not shown)     Cable, I/O Power (not shown)                         |
| _              | 41L5043<br>07L8608 | 1 1     | <ul> <li>Cable, I/O Power (not shown)</li> <li>Cable, Signal 1 (I/O Planar to Bulkhead Card) (not shown)</li> </ul> |
|                | 07L8608            | 1       | Cable, Signal 1 (I/O Planar to Buikhead Card) (not shown)     Cable, Signal 2 (not shown)                           |
|                | 41L5051            | 1       | Cable, Signal 2 (not shown)     Cable, I/O Signal (Power Backplane to Docking Card) (not shown)                     |
| _              | 712001             | '       | - Cable, 1/O digital (Lower Dackplane to Dockling Card) (Hot Showin)                                                |
|                |                    |         |                                                                                                    |
|                |                    |         |                                                                                                    |
|                |                    |         |                                                                                                    |
|                |                    |         |                                                                                                    |
|                |                    |         |                                                                                                    |
|                |                    |         |                                                                                                    |
|                |                    |         |                                                                                                    |
|                |                    |         |                                                                                                    |
|                |                    |         |                                                                                                    |
|                |                    |         |                                                                                                    |
|                |                    |         |                                                                                                    |
|                |                    |         |                                                                                                    |
|                |                    |         |                                                                                                    |
|                |                    |         |                                                                                                    |
|                |                    |         |                                                                                                    |
|                |                    |         |                                                                                                    |
|                |                    |         |                                                                                                    |
|                |                    |         |                                                                                                    |
|                |                    |         |                                                                                                    |
|                |                    |         |                                                                                                    |
|                |                    |         |                                                                                                    |
|                |                    |         |                                                                                                    |
|                |                    |         |                                                                                                    |
|                |                    |         |                                                                                                    |
|                |                    |         |                                                                                                    |
|                |                    |         |                                                                                                    |
|                |                    |         |                                                                                                    |
|                |                    |         |                                                                                                    |
|                |                    |         |                                                                                                    |
|                |                    |         |                                                                                                    |

# Assembly 2: POWER3 Symmetric MultiProcessor (SMP) High Node asm (view 2)

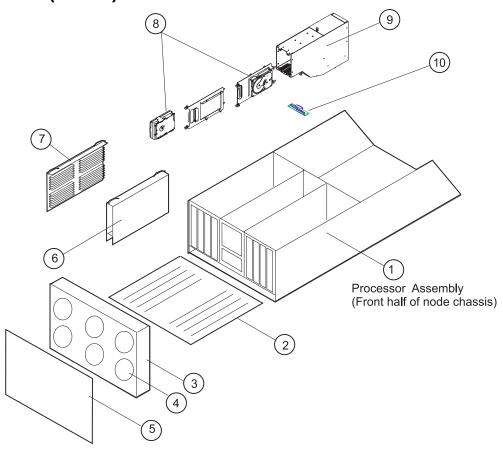

| Asm-       | Part    |       |                                                            |
|------------|---------|-------|------------------------------------------------------------|
| Index      | Number  | Units | Description                                                |
| 2–1        |         |       | Processor Assembly (reference only)                        |
| -2         | 03N4184 | 1     | Planar, System                                             |
| -3         |         |       | Cooling Assembly (reference only)                          |
| -4         | 07L8594 | 6     | • Fan (172 mm)                                             |
| <b>–</b> 5 | 31L8712 | 1     | Filter Cover                                               |
| -6         | 41L6153 | AR    | Card, Processor (2-way CPU)                                |
| <b>–</b> 7 | 07L6608 | AR    | Cards, Memory (reference only)                             |
| _          | 93H4702 | AR    | DIMM, 128 MB (See Table 5-2 on page 5-14)                  |
| -8         |         |       | DASD Units                                                 |
| _          | 59H6926 | AR    | • DASD, 9.1 GB                                             |
| _          | 59H6923 | AR    | • DASD, 18.2 GB                                            |
| -9         |         |       | DASD Tray (reference only)                                 |
| -10        | 08L1353 | 1     | Card, Processor Asm Docking                                |
| _          | 41L5044 | 1     | Cable, I/O Signal (Processor Asm Docking Card) (not shown) |
| _          | 41L5049 | 1     | Cable, Power (Processor Asm Docking Card) (not shown)      |
| _          | 03N3667 | 1     | Cable, Power (SCSI/DASD) (not shown)                       |
| _          | 41L5045 | 1     | Cable, Power (Fan/DASD) (not shown)                        |
| _          | 03N3856 | 1     | Cable, Signal, 34-Position (not shown)                     |
| _          | 03N3857 | 1     | Cable, Signal, 26-Position (not shown)                     |
| _          | 41L5046 | 1     | Cable, Power (Processor Power), 16-Position (not shown)    |
|            |         |       |                                                            |
|            |         |       |                                                            |

Assembly 3: POWER3 Symmetric MultiProcessor (SMP) High Node asm (view 3)

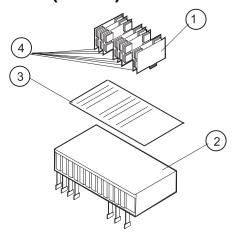

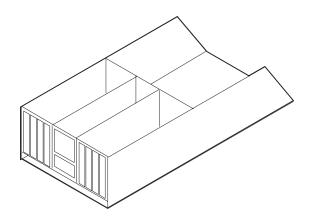

| Asm-<br>Index | Part<br>Number | Units                      | Description                                                                                                    |
|---------------|----------------|----------------------------|----------------------------------------------------------------------------------------------------|
|               |                | 1<br>1<br>1<br>3<br>5<br>1 | Power Assembly (reference only)  Card, Fan Control  Power Entry Station  Power Backplane  Cards, Power (2.5-volt)  Cards, Power (3.3-volt)  Card, Power (5-volt/12-volt stby)  Card, Power (5-volt/-12-volt) |
|               |                |                            |                                                                                                    |
|               |                |                            |                                                                                                    |

Assembly 4: POWER3 SMP High Node SP Expansion I/O Unit (view 1)

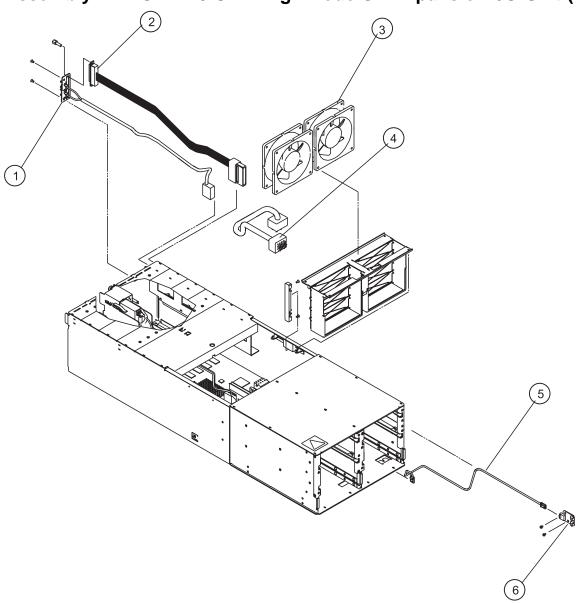

| Asm-      | Part               |         |                                                                   |
|-----------|--------------------|---------|-------------------------------------------------------------------|
| Index     | Number             | Units   | Description                                                       |
| 4–1       | 21L2989            | 1       | Cable, SSA                                                        |
| -2        | 11J5276            | 1       | Cable, SCSI                                                       |
| -3        | 11J5275            | 2       | Fans                                                              |
| -4        | 21L3040            | 1       | Jumper, Power, 12-Position                                        |
| <b>-5</b> | 31L8513            | 1       | Cable, LED                                                        |
| <b>-6</b> | 21L3150<br>90H9795 | 1<br>AR | Card, LED Cable, 2 m Attachment (F/C 3126), SP Expansion I/O Unit |
|           | 21H7377            | AR      | Cable, 15 m Attachment (F/C 3120), SP Expansion I/O Unit          |
| _         | 31L8497            | AR      | Cable, SCSI Extender (F/C 1243), SP Expansion I/O Unit            |
| _         | 31L8498            | AR      | Cable, SSA Extender (F/C 1244), SP Expansion I/O Unit             |
|           |                    |         | , , , , , , , , , , , , , , , , , , , ,                           |
|           |                    |         |                                                                   |
|           |                    |         |                                                                   |
|           |                    |         |                                                                   |
|           |                    |         |                                                                   |
|           |                    |         |                                                                   |
|           |                    |         |                                                                   |
|           |                    |         |                                                                   |
|           |                    |         |                                                                   |
|           |                    |         |                                                                   |
|           |                    |         |                                                                   |
|           |                    |         |                                                                   |
|           |                    |         |                                                                   |
|           |                    |         |                                                                   |
|           |                    |         |                                                                   |
|           |                    |         |                                                                   |
|           |                    |         |                                                                   |
|           |                    |         |                                                                   |
|           |                    |         |                                                                   |
|           |                    |         |                                                                   |
|           |                    |         |                                                                   |
|           |                    |         |                                                                   |
|           |                    |         |                                                                   |
|           |                    |         |                                                                   |
|           |                    |         |                                                                   |
|           |                    |         |                                                                   |
|           |                    |         |                                                                   |
|           |                    |         |                                                                   |
|           |                    |         |                                                                   |
|           |                    |         |                                                                   |
|           |                    |         |                                                                   |
|           |                    |         |                                                                   |
|           |                    |         |                                                                   |
|           |                    |         |                                                                   |
|           |                    |         |                                                                   |
|           |                    |         |                                                                   |
|           |                    |         |                                                                   |
|           |                    |         |                                                                   |

# Assembly 5: POWER3 SMP High Node SP Expansion I/O Unit (view 2)

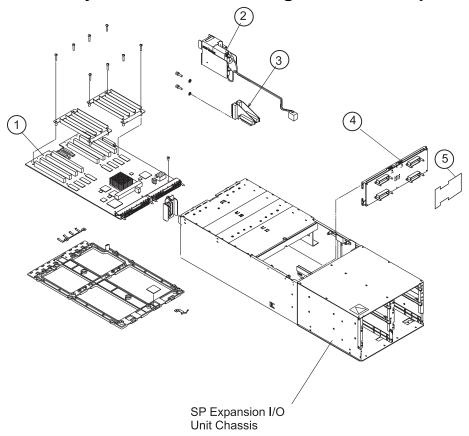

| Asm-      | Part     |       |                       |
|-----------|----------|-------|-----------------------|
| Index     | Number   | Units | Description           |
| 5–1       | 05N5005  | 1     | Planar                |
| -2        | 31L7820  | 1     | CB Tower              |
| -3        | 11J6537  | 1     | Card, Interposer      |
| _         | 05N4971  | 1     | Planar Assembly, DASD |
| -4        | 05N4972  | 1     | DASD Docking Card     |
| <b>-5</b> | 12K0503  | 1     | DASD Controller       |
|           | 12110000 | •     | Bride Controller      |
|           |          |       |                       |
|           |          |       |                       |
|           |          |       |                       |
|           |          |       |                       |
|           |          |       |                       |
|           |          |       |                       |
|           |          |       |                       |
|           |          |       |                       |
|           |          |       |                       |
|           |          |       |                       |
|           |          |       |                       |
|           |          |       |                       |
|           |          |       |                       |
|           |          |       |                       |
|           |          |       |                       |
|           |          |       |                       |
|           |          |       |                       |
|           |          |       |                       |
|           |          |       |                       |
|           |          |       |                       |
|           |          |       |                       |
|           |          |       |                       |
|           |          |       |                       |
|           |          |       |                       |
|           |          |       |                       |
|           |          |       |                       |
|           |          |       |                       |
|           |          |       |                       |
|           |          |       |                       |
|           |          |       |                       |
|           |          |       |                       |
|           |          |       |                       |
|           |          |       |                       |
|           |          |       |                       |
|           |          |       |                       |
|           |          |       |                       |
|           |          |       |                       |
|           |          |       |                       |
|           |          |       |                       |
|           |          |       |                       |
|           |          |       |                       |
|           |          |       |                       |
|           |          |       |                       |
|           |          |       |                       |

# Assembly 6: POWER3 SMP High Node SP Expansion I/O Unit (view 3)

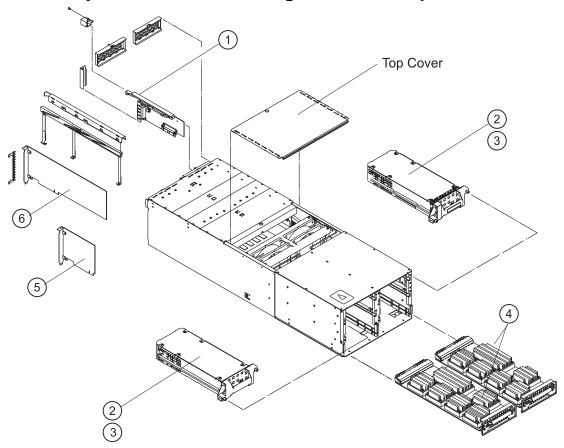

| Index Number Units Description    Card, Supervisor |
|----------------------------------------------------|
|                                                    |

# DASD part numbers

| Table 5-1. DAS     | Table 5-1. DASD part numbers |                |                                                               |                |  |
|--------------------|------------------------------|----------------|---------------------------------------------------------------|----------------|--|
| Feature Code       | Part Number                  | Size (GB)      | Туре                                                          | Address Jumper |  |
| 2918<br>See note 1 | 5986923                      | 18.2           | Ultra                                                         | 45G9800        |  |
| 2909<br>See note 1 | 59H6926                      | 9.1            | Ultra                                                         | 45G9800        |  |
| 3800<br>See note 2 | 31L8768                      | 9.1            | Ultra                                                         |                |  |
| 3802<br>See note 2 | 31L8540                      | 9.1            | SSA                                                           |                |  |
| 3803<br>See note 2 | 31L8770                      | 18.2           | Ultra                                                         |                |  |
| 9612               | 21L3856                      | DASD<br>Jumper | Loop connector for SP<br>Expansion I/O Units with<br>SSA DASD |                |  |

#### Notes:

- 1. Mirrored DASD for POWER3 SMP High Nodes.
- 2. Mirrored DASD for SP Expansion I/O Units.

# RS/6000 SP memory part numbers

| Table 5-2. POWER3 SMP High Node memory cards and DIMM options |      |                     |            |           |
|---------------------------------------------------------------|------|---------------------|------------|-----------|
| Description                                                   | F/C  | DIMMless Card FRU # | DIMM FRU # | DIMM Size |
| 128 MB                                                        | 4211 | 07L6608             | 93H4702    | 128 MB    |
| Base Card                                                     | 4880 | 07L6608             | 93H4702    | 128 MB    |

## Appendix A. Messages and codes

#### Error code to FRU index

The error code to FRU index lists error symptoms and possible causes. The most likely cause is listed first. Use this index to help decide which FRUs to replace when servicing the system.

### Obtaining and analyzing error codes

If the codes in the following tables indicate a device which is present more than once in the processor node, a location code is needed to specify which device generated the error.

Location code descriptions can be found under "Location codes" on page A-45.

Error codes can be obtained from the System On-line Diagnostics (diag), Service Processor Previous Boot history, and System Management Services error log:

#### • Node On-line Diagnostics, Problem Determination

- 1. At a node prompt (either from TTY or TN connection), enter diag
- 2. Press **Enter** to continue, then:
  - Choose Advanced Diagnostic Routines.
  - Choose Problem Determination.
  - Press Enter for All Resources.
  - Press F7 to Commit and execute.
  - When test completes, examine results for error codes reported.
  - Find error in this appendix or SRN in *Diagnostic Information for Multiple Bus Systems* and perform listed action.
- Service Processor Menu. Check previous boot log for any errors.
  - 1. Logically power off the SMP node
  - 2. From the Service Processor Menu:
    - Choose System Information Menu.
    - Choose Read Progress Indicators from Last System Boot.
    - Choose Read System POST Errors (optional).
    - Examine data provided for unexpected error codes or abnormal termination of boot progress.
    - Find error in this appendix and perform listed action.

#### · System Management Services error log

- 1. Switch the node off, then on.
- 2. When the word "keyboard" is displayed, press 1 on the TTY console.
- 3. When the System Management Services appear, check the error log for any errors:
  - Choose Utilities.
  - Choose Error Log.
  - If an error is logged, check the time stamp.
  - If the error was logged during the current boot attempt, record it.
  - Find error in this appendix and perform listed action.
  - If no recent error is logged in the error log, go to the "POWER3 SMP High Node minimum configuration (MAP 0400)" on page 1-29.

**Attention:** Some 48 V dc power cables to the processor nodes have inline circuit breakers. Ensure that the inline circuit breaker switch is off (0) before connecting or disconnecting 48 V dc power cables from the node.

© Copyright IBM Corp. 1999

#### Error code notes:

- 1. If more than eight digits are given for an error, use only the first eight digits to find the error in the tables. The digits that display beyond the first eight digits are location codes that can assist you in diagnosing the problem. See "Location codes" on page A-45.
- 2. The service processor component of the POWER3 SMP High Node is contained in the I/O planar.
- 3. If the MAPs indicate the I/O planar should be replaced, perform the following steps:
  - a. Licensed programs frequently rely on network configuration and system information stored on the VPD on the I/O planar (see Figure 2-9 on page 2-11). If the MAPs indicate that the node I/O planar should be replaced, swap the VPD from the old node I/O planar to the new one. If the old VPD module has to be replaced, call technical support for recovery instructions. If recovery is not possible, notify the system owner that new keys from licensed programs may be required.
  - b. Perform actions in note 4, below.
  - c. Perform actions in note 5, below.
- 4. If a network adapter or I/O planar is replaced, notify the system administrator that the new hardware address can be acquired from the node using smit hrdwrad dialog or sphrdwrad command. In addition, the operating system configuration of the network controller may need to be changed in order to enable system startup. Also, check to ensure that any client or server that addresses this system is updated.
- 5. If the I/O planar is replaced, you must check (and update if necessary) the system and service processor firmware prior to completing service. Refer to "Service processor flash EPROM updates (and system firmware)" on page 3-48.
- 6. Replace FRU indicated by the error code first.
  - If the problem persists, replace the FRUs one at a time in the order given in the "Action / Possible Failing FRU" columns of the error code tables.

Note: Go to "POWER3 SMP High Node minimum configuration (MAP 0400)" on page 1-29 for any of the following conditions:

- · An eight-digit code displays in the error code table but it does not contain a repair action or FRU listing.
- All of the FRUs listed in the repair action have been replaced and the problem has not been corrected.
- 7. Following successful repair of the processor node, go to the "End of Call" MAP in the RS/6000 SP: System Service Guide.
- 8. If an SP Expansion I/O Unit is failing, determine the failing unit by identifying which unit displays an LED code indicating a failure.

| Table A-1. Error codes, checkpoints, and locations |                                      |      |
|----------------------------------------------------|--------------------------------------|------|
| Section                                            | Reference Table                      | Page |
| Firmware and service processor codes               |                                      | A-3  |
|                                                    | Firmware error codes                 | A-3  |
|                                                    | Service processor error codes        | A-15 |
| Bus SRN to FRU reference table                     |                                      | A-29 |
| Checkpoints                                        | 3                                    | A-32 |
|                                                    | Service processor checkpoints        | A-33 |
|                                                    | Firmware checkpoints                 | A-37 |
| Location codes                                     |                                      | A-45 |
|                                                    | Power3 SMP High Node location codes  | A-47 |
|                                                    | SP expansion I/O unit location codes | A-49 |

## Firmware and service processor codes

If you replace FRUs and the problem is still not corrected, go to "POWER3 SMP High Node minimum configuration (MAP 0400)" on page 1-29.

| Table A-2 (   | Table A-2 (Page 1 of 13). POWER3 SMP High Node firmware error codes |                                                                                                    |                      |
|---------------|---------------------------------------------------------------------|----------------------------------------------------------------------------------------------------|----------------------|
| Error<br>Code | Description                                                         | Action / Possible Failing FRU                                                                                                    | FRU Location<br>Code |
| 20110xxy      | SP Expansion I/O Unit power card failure                            | <ol> <li>Replace power supply y in unit xx. Where the power card (or cards) y is:</li> </ol>                                                 | V2<br>V1             |
|               |                                                                     | 3=Both power cards<br>2=Power card 2 (V2)<br>1=Power card 1 (V1)                                                                             |                      |
|               |                                                                     | <ol> <li>Check ac power source to SP Expansion I/O Unit xx. Where xx: 1=SP expansion I/O unit 0, 2=unit 1, 3=unit 2, and 4=unit 3</li> </ol> |                      |
|               |                                                                     | See "Obtaining and analyzing error codes" on page A-1.                                                                                       |                      |

| Error<br>Code | Description                                                                                                    | Action / Possible Failing FRU                                                         | FRU Location Code |
|---------------|----------------------------------------------------------------------------------------------------|---------------------------------------------------------------------------------------|-------------------|
| 203w0xyz      | SP Expansion I/O Unit configuration warning.  Indicates an SP Expansion I/O Unit configuration was detected that does not result in complete loops. See Figure 2-17 on page 2-17 for a view of the rear of the SP Expansion I/O Unit and Figure 2-15 on page 2-16 for a diagram showing complete loops. The system continues to boot, however performance or recovery capability may be reduced. The problem may result in missing I/O. SP Expansion I/O Units should be connected in loops. Check SP Expansion I/O Unit cables for loose connections and unit power by verifying fan motion. Use the letters w, y, and z in the error code to isolate the open loop:                                                                                                    | Go to the "POWER3 SMP High<br>Node minimum configuration (MAP<br>0400)" on page 1-29. |                   |
|               | <ul> <li>w=SP Expansion I/O Unit loop number</li> <li>x=Always 0</li> <li>y=SP Expansion I/O Unit port number</li> <li>z=0 indicates an incorrectly cabled SP Expansion I/O Unit configuration</li> <li>z=B indicates a missing return link from the SP Expansion I/O Unit to the node</li> <li>z=C indicates a missing cable between two SP Expansion I/O Units</li> <li>z=D indicates a BIST failure in the SP Expansion I/O Unit</li> <li>z=E indicates an SP Expansion I/O Unit</li> <li>z=E indicates an SP Expansion I/O Unit is connected to port 1, 3, or 5 with no return to the node and no SP Expansion I/O Unit was found connected to port 2, 4, or 6 (respectively). This causes the I/O connected to ports 1, 3, or 5 to be removed from the configuration since the cause of the error and the proper location of the I/O cannot be determined.</li> </ul> |                                                                                       |                   |
| 00008A0       | Insufficient information to boot                                                                                                    | Verify the IP address                                                                 |                   |
| 20A80001      | Client IP address is already in use                                                                                                    | Change IP address.                                                                    |                   |

| Error<br>Code | Description                                                                     | Action / Possible Failing FRU                                                                                                    | FRU Location Code |
|---------------|---------------------------------------------------------------------------------|----------------------------------------------------------------------------------------------------|-------------------|
| 20A80002      | Cannot get gateway IP address                                                   | Refer to Table A-7 on page A-37 using code <b>E174</b>                                                                                         |                   |
| 20A80003      | Cannot get server hardware address                                              | Refer to Table A-7 on page A-37 using code <b>E174</b>                                                                                         |                   |
| 20A80004      | Bootp failed                                                                    | Refer to Table A-7 on page A-37 using code <b>E175</b>                                                                                         |                   |
| 20A80005      | File transmission (FTP) failed                                                  | Check network connection, try again                                                                                                    |                   |
| 20A80006      | Boot image too large                                                            | Contact your next level of support                                                                                                    |                   |
| 20D00xxx      | Unknown/unrecognized device                                                     |                                                                                                    |                   |
| 20D0000F      | Self-test failed on device, no error and/or location code information available | Refer "Obtaining and analyzing error codes" on page A-1, to see if a location code is available for the device the error was reported against. |                   |
|               |                                                                                 | Replace device indicated by<br>the location code (if available).                                                                               |                   |
|               |                                                                                 | Go to the "POWER3 SMP High<br>Node minimum configuration<br>(MAP 0400)" on page 1-29.                                                          |                   |
| 20D00010      | Self-test failed on device, can't locate package                                | Contact your next level of support                                                                                                    |                   |
| 20D00011      | RTAS attempt to allocate memory failed                                          | Contact your next level of support                                                                                                    |                   |
| 20E00xxx      | Security                                                                        |                                                                                                    |                   |
| 20E00001      | Privileged-access password entry error                                          | The password has been entered incorrectly. Retry installing the password.                                                                      |                   |
| 20E00009      | Invalid password entered — system locked                                        | The password has been entered incorrectly 3 times.                                                                                             |                   |
|               |                                                                                 | Power the system unit off, then on. Then enter the correct password.                                                                           |                   |
| 20EE0xxx      | Informational                                                                   |                                                                                                    |                   |
| 20EE0003      | IP parameter requires 3 dots "."                                                | Enter valid IP parameter.                                                                                                    |                   |
|               |                                                                                 | Example: 000.000.000.000                                                                                                    |                   |
| 20EE0004      | Invalid IP parameter                                                            | Enter valid IP parameter.                                                                                                    |                   |
|               |                                                                                 | Example: 000.000.000.000                                                                                                    |                   |
| 20EE0005      | Invalid IP parameter (>255)                                                     | Enter valid IP parameter.                                                                                                    |                   |
|               |                                                                                 | Example: 255.192.002.000                                                                                                    |                   |
| 20EE0006      | No recognized SCSI adapter present                                              | This warning occurs when the selected SMS function cannot locate any SCSI adapter supported by the function.                                   | P2                |
|               |                                                                                 | Replace the node I/O planar                                                                                                    |                   |

| Error<br>Code | Description                                                                                | Action / Possible Failing FRU                                                                                                    | FRU Location Code |
|---------------|--------------------------------------------------------------------------------------------|----------------------------------------------------------------------------------------------------|-------------------|
| 20EE0008      | No configurable adapters found in the system                                               | This warning occurs when the selected SMS function cannot locate any devices/adapters supported by the function. If a supported device is installed:                                                                                                    | P1                |
|               |                                                                                            | <ol> <li>Replace the device or adapter.<br/>(See "Error code notes" on<br/>page A-2.)</li> <li>Replace the I/O planar in the<br/>SP Expansion I/O Unit con-<br/>taining the device (adapter).</li> </ol>                                                                                                    |                   |
| 20EE0009      | Unable to communicate with the service processor                                           | Replace the node I/O planar                                                                                                    | P2                |
| 20EE000B      | The system was not able to find an operating system on the device list that was attempted. | Modify the boot sequence (also known as boot list) to include devices that are known to contain a copy of the operating system. This can be accomplished by using the System Management Services menus. For example, select a hard disk known to have a copy of the operating system as the first and only device in the boot sequence (boot list) and reboot. |                   |

| Error<br>Code | Description | Action / Possible Failing FRU                                                                                                    | FRU Location<br>Code |
|---------------|-------------|----------------------------------------------------------------------------------------------------|----------------------|
| 20EE000C      |             | Values normally found in non-volatile storage that point to the location of an operating system were not found. This can happen for two reasons, either your installed operating system doesn't support storing the values or some event occurred that caused the system to lose non-volatile storage information (drainage or replacement of the battery). If you are running AIX, this information can be reconstructed by running the bootlist command specifying the device on which the operating system is installed. Refer to your AIX documentation for the exact syntax and usage of the bootlist command.             |                      |
|               |             | To boot the operating system and reconstruct the values mentioned above, power the system off, then on. The system looks for the operating system in the devices contained in the custom boot list or in the default boot list, depending on the condition of the system. If this is not successful, modify the boot sequence (also known as boot list) to include devices that are known to contain a copy of the operating system. Do this using the System Management Services menus. For example, select a hard disk known to have a copy of the operating system as the first, and only, device in the boot sequence (boot |                      |

| Error<br>Code | Description                                   | Action / Possible Failing FRU                                                                                                    | FRU Location Code |
|---------------|-----------------------------------------------|----------------------------------------------------------------------------------------------------|-------------------|
| 21A000xxx     | SCSI Device Errors                            | Notes:                                                                                                    |                   |
|               |                                               | Before replacing any system components:                                                                                                    |                   |
|               |                                               | <ul> <li>a. Ensure that the controller and each device on the SCSI bus is assigned a unique SCSI ID</li> <li>b. Ensure SCSI bus is properly terminated</li> <li>c. Ensure SCSI signal and power cables are securely connected and not damaged</li> </ul>                              |                   |
|               |                                               | 2. The location code information is required to identify the ID of SCSI device failures as well as to indicate the location of the controller to which the device is attached. Check the system error logs to determine the location code information associated with the error code. |                   |
| 21A00001      | Test unit ready failed - hardware error       | Refer to the notes in error code 21A000xxx                                                                                                    |                   |
|               |                                               | Replace SCSI device     Replace SCSI cable     Replace SCSI controller                                                                                                    |                   |
| 21A00002      | Test unit ready failed - sense data available | Refer to the notes in error code 21A000xxx                                                                                                    |                   |
|               |                                               | Replace SCSI device                                                                                                    |                   |
| 21A00003      | Send diagnostic failed                        | Refer to the notes in error code 21A000xxx                                                                                                    |                   |
|               |                                               | Replace SCSI device                                                                                                    |                   |
| 21A00004      | Send diagnostic failed - DevOfl cmd           | Refer to the notes in error code 21A000xxx                                                                                                    |                   |
|               |                                               | Replace SCSI device                                                                                                    |                   |
| 21E00xxx      | SCSI tape                                     | Refer to 21A00xxx for a description and repair action for the xxx value                                                                                                    |                   |
| 21ED0xxx      | SCSI changer                                  | Refer to 21A00xxx for a description and repair action for the xxx value                                                                                                    |                   |
| 21EE0xxx      | Other SCSI device type                        | Refer to 21A00xxx for a description and repair action for the xxx value                                                                                                    |                   |
| 21F00xxx      | SCSI CDROM                                    | Refer to 21A00xxx for a description and repair action for the xxx value                                                                                                    |                   |
| 21F20xxx      | SCSI Read/Write Optical                       | Refer to 21A00xxx for a description and repair action for the xxx value                                                                                                    |                   |

| Error<br>Code | Description                                                                                 | Action / Possible Failing FRU                                                                                                    | FRU Location<br>Code |
|---------------|---------------------------------------------------------------------------------------------|----------------------------------------------------------------------------------------------------|----------------------|
| 22000001      | PCI Ethernet BNC/RJ-45 or PCI<br>Ethernet AUI/RJ-45 adapter—<br>internal wrap test failure  | Replace adapter (see "Obtaining and analyzing error codes" on page A-1)                                                                                                    |                      |
| 22001001      | 10/100 Mbps Ethernet PCI<br>Adapter—internal wrap test failure                              | Replace adapter (see "Obtaining and analyzing error codes" on page A-1)                                                                                                    |                      |
| 22010001      | PCI Auto LANstreamer Token Ring adapter—adapter failed to complete hardware initialization. | Replace adapter (see "Obtaining and analyzing error codes" on page A-1)                                                                                                    |                      |
| 22011001      | PCI Token Ring adapter—adapter failed to complete hardware initialization.                  | Replace adapter (see "Obtaining and analyzing error codes" on page A-1)                                                                                                    |                      |
| 25A00001      | Cache L2 controller failure                                                                 | Replace CPU card (see     "Obtaining and analyzing error     codes" on page A-1)     Replace system planar                                                                                                    | P1-Cx<br>P1          |
| 25A10001      | Cache L2 SRAM failure                                                                       | Replace CPU card (see "Obtaining and analyzing error codes" on page A-1)                                                                                                    |                      |
| 25A80xxx      | NVRAM problem                                                                               | Errors reported against NVRAM can be caused by low battery voltage and (rarely) power outages that occur during normal system usage. With the exception of the 25A80000 error, these errors are warnings that the NVRAM data content had to be reestablished and do not require any FRU replacement unless the error is persistent. When one of these errors occurs, any system customization (for example, boot device list) information has been lost, the system may need to be reconfigured. | P2                   |
| 25 4 90000    | Initialization failed device too                                                            | If the error is persistent, replace node I/O planar (P2)                                                                                                    |                      |
| 25A80000      | Initialization failed, device test failed                                                   | Refer to action under error code 25A80xxx                                                                                                    |                      |
| 25A80001      | Init-NVRAM invoked, All of NVRAM initialized                                                | Refer to action under error code 25A80xxx                                                                                                    |                      |
| 25A80002      | Init-NVRAM invoked, some data partitions may have been preserved                            | Refer to action under error code 25A80xxx                                                                                                    |                      |
| 25A80011      | Data corruption detected, All of NVRAM initialized                                          | Refer to action under error code 25A80xxx                                                                                                    |                      |
| 25A80012      | Data corruption detected, some data partitions may have been preserved                      | Refer to action under error code 25A80xxx                                                                                                    |                      |

| able A-2 (    | Page 8 of 13). POWER3 SMP High N                                | ode firmware error codes                                                                       |                   |
|---------------|-----------------------------------------------------------------|------------------------------------------------------------------------------------------------|-------------------|
| Error<br>Code | Description                                                     | Action / Possible Failing FRU                                                                  | FRU Location Code |
| 25A80100      | NVRAM data validation check failed                              | Power system unit off, then on, and retry the operation before replacing any system component. |                   |
|               |                                                                 | Refer to action under error code 25A80xxx.                                                     |                   |
| 25A80201      | Unable to expand target partition—saving configuration variable | Refer to Action under error code 25A80xxx                                                      |                   |
| 25A80202      | Unable to expand target partition—writing error log entry       | Refer to action under error code 25A80xxx                                                      |                   |
| 25A80203      | Unable to expand target partition—writing VPD data              | Refer to action under error code 25A80xxx                                                      |                   |
| 25A80210      | Setenv/\$Setenv parameter error—name contains a null character  | Refer to action under error code 25A80xxx                                                      |                   |
| 25A80211      | Setenv/\$Setenv parameter error—value contains a null character | Refer to action under error code 25A80xxx                                                      |                   |

| Error<br>Code | Description                                                  | Action / Possible Failing FRU                                                                                                    | FRU Location Code |
|---------------|--------------------------------------------------------------|----------------------------------------------------------------------------------------------------|-------------------|
| 25A80998      | NVRAMRC script evaluation error—command line execution error | Execution of a command line within the NVRAM configuration variable nvramrc (script) resulted in a "throw" being executed. This script can be modified by the system firmware SMS utilities, the operating system, PCI adapter ROM code or utility, or an operator (via the open firmware script editing command nvedit). It may not be possible to resolve the problem without a detailed analysis of the NVRAM script, the current system configuration, and device tree contents.  • The problem can be caused by a SCSI adapter, whose SCSI bus ID has been changed from the default setting, no longer appearing in the system. This can be caused either by removing a SCSI adapter, or a problem with a SCSI adapter  1. Select the SCSI ID utility from the SMS menus 2.  a. Verify the list of SCSI controllers (adapters). If the list is not correct, suspect a problem with the adapters installed but not listed b. Select the option to "Save" the configuration information c. Restart the system. 3. If the problem persists, boot the operating system and verify the SCSI bus IDs of any installed or available SCSI controllers (change as necessary), and restart the system • Contact your next level of support |                   |
| 25A80999      | NVRAMRC script evaluation error—stack unbalanced on com-     | This is a firmware debug environ-<br>ment error. There is no user action                                                                                                    |                   |

| Error<br>Code | Description                    | Action / Possible Failing FRU                                                                                                    | FRU Location Code |
|---------------|--------------------------------|----------------------------------------------------------------------------------------------------|-------------------|
| 26020001      | Invalid PCI adapter vendor ID  | 1. Move card to another slot (behind a different PCI bridge) 2. Check for available adapter firmware updates (apply if available) 3. Run AIX diagnostics on adapter. Replace adapter if indicated 4. Check for system firmware updates (apply if available) 5. Replace adapter 6. Replace any attached devices (DASD or other) 7. Replace I/O planar | Px-Ix<br>Px       |
| 26020002      | Invalid PCI adapter device ID  | 1. Move card to another slot (behind a different PCI bridge) 2. Check for available adapter firmware updates (apply if available) 3. Run AIX diagnostics on adapter. Replace adapter if indicated 4. Check for system firmware updates (apply if available) 5. Replace adapter 6. Replace any attached devices (DASD or other) 7. Replace I/O planar | Px-Ix<br>Px       |
| 26020003      | Invalid PCI adapter class code | 1. Move card to another slot (behind a different PCI bridge) 2. Check for available adapter firmware updates (apply if available) 3. Run AIX diagnostics on adapter. Replace adapter if indicated 4. Check for system firmware updates (apply if available) 5. Replace adapter 6. Replace any attached devices (DASD or other) 7. Replace I/O planar | Px-Ix<br>Px       |

|          | Description                                                  | Action / Possible Failing FRU                                                                                                    | FRU Location Code |
|----------|--------------------------------------------------------------|----------------------------------------------------------------------------------------------------|-------------------|
| 26020007 | Failed to allocate bus resources to adapter                  | 1. Move card to another slot (behind a different PCI bridge) 2. Check for available adapter firmware updates (apply if available) 3. Run AIX diagnostics on adapter. Replace adapter if indicated 4. Check for system firmware updates (apply if available) 5. Replace adapter 6. Replace any attached devices (DASD or other) 7. Replace I/O planar                                            | Px-lx<br>Px       |
| 26800Cxx | Machine check occurred                                       | The problem is associated with an adapter in an SP Expansion I/O Unit.  1. Replace adapter 2. Replace SP Expansion I/O Unit planar See "Obtaining and analyzing error codes" on page A-1 for location code information related to this error.                                                                                                    |                   |
| 26800Dxx | Machine check occurred, unable to isolate to a single device | xx indicates the PCI bus number with the error.  Refer to "Bus SRN to FRU reference table" on page A-29 using PCI bus xx to isolate the failing device.                                                                                                    |                   |
| 278000y0 | HPSMESS                                                      | "y" indicates the primary SP Expansion I/O Unit port number on the system node. Failure is in the drawer attached to the port number defined by "y".  1. Before replacing any parts, remove cards in slots 7 and slot 8 of the failing drawer. If error does not repeat, identify the failing part by trying each card separately.  2. If error does reoccur, replace the SP Expansion I/O Unit |                   |
| 28030xxx | RTC errors                                                   | planar.                                                                                                    |                   |

| Error<br>Code | Description                                                    | Action / Possible Failing FRU                                                                                                    | FRU Location<br>Code |
|---------------|----------------------------------------------------------------|----------------------------------------------------------------------------------------------------|----------------------|
| 28030001      | RTC not updating—RTC initialization required                   | Errors reported against the Real Time Clock can be caused by low battery voltage and (rarely) power outages that occur during normal system usage. These errors are warnings that the Real Time Clock data content needs to be reestab- lished and do not require any FRU replacement unless the error is per- sistent. When one of these errors occurs, the time and date informa- tion has been lost | P2                   |
|               |                                                                | <ul> <li>To set/restore the time and date, use the operating system facility</li> <li>If the error is persistent replace node I/O planar (P2)</li> </ul>                                                                                                    |                      |
| 28030002      | Bad time/date values                                           | Set time and date     Refer to action under error     code 28030001                                                                                                    |                      |
| 28030003      | RTC not updating—not correctable                               | Replace node I/O planar                                                                                                    | P2                   |
| 28030004      | RTC operating mode parameters (for example, data mode) changed | Set time and date     Refer to action under error code 28030001                                                                                                    |                      |
| 28030005      | RTC battery error                                              | <ol> <li>Replace node I/O planar.</li> <li>Note: Password, time, and date must be set.</li> <li>Refer to action under error code 28030001</li> </ol>                                                                                                    | P2                   |
| 29000002      | Keyboard/Mouse controller failed                               | Replace node I/O planar                                                                                                    | P2                   |
| 29A00003      | Keyboard not present/detected                                  | Replace node I/O planar                                                                                                    | P2                   |
| 29A00004      | Keyboard stuck key detected                                    | Replace node I/O planar                                                                                                    | P2                   |
| 29B00004      | Mouse not present / detected                                   | Replace node I/O planar                                                                                                    | P2                   |
| 2B200011      | Processor is manually disabled                                 | Use SP menus to enable the processor node and reboot                                                                                                    |                      |
| 2B200022      | Processor deconfigured by the system                           | 1. Use the location code provided to isolate the failing FRU.  a. If location code indicates P1-Cx (CPU card), replace the indicated CPU card.  b. If the location code indicates P1 (system planar), replace the system planar (P1).  2. If the error persists, go to the "POWER3 SMP High Node minimum configuration (MAP).                                                                          | P1-Cx<br>P1          |

| Error<br>Code | Description                                  | Action / Possible Failing FRU                                                                              | FRU Location Code |
|---------------|----------------------------------------------|----------------------------------------------------------------------------------------------------|-------------------|
| 2B200031      | Processor failure                            | Replace CPU card                                                                                           | P1-Cx             |
|               |                                              | See "Obtaining and analyzing error codes" on page A-1 for location code information related to this error. |                   |
| 2B200042      | Unknown or unsupported processor card        | Remove the unknown or unsup-<br>ported processor card                                                      | P1-Cx             |
|               |                                              | See "Obtaining and analyzing error codes" on page A-1 for location code information related to this error. |                   |
| 2BA00000      | Service processor POST failure               | Replace node I/O planar                                                                                    | P2                |
| 2BA00012      | Service processor reports self test failure  | Replace node I/O planar                                                                                    | P2                |
| 2BA00013      | Service processor reports bad<br>NVRAM CRC   | If problem persists, replace node I/O planar                                                               | P2                |
| 2BA00017      | Service processor reports bad or low battery | Replace node I/O planar                                                                                    | P2                |
| 2BA00041      | Service processor VPD is corrupted           | Replace node I/O planar                                                                                    | P2                |

| Table A-3     | Table A-3 (Page 1 of 13). POWER3 SMP High Node service processor error codes |                                                                                                    |                                        |  |  |
|---------------|------------------------------------------------------------------------------|----------------------------------------------------------------------------------------------------|----------------------------------------|--|--|
| Error<br>Code | Description                                                                  | Action / Possible Failing FRU                                                                                                    | FRU Location<br>Code                   |  |  |
| 40100005      | A loss of system power detected                                              | <ol> <li>Possible loss of main power. Check 48-volt supply voltage.</li> <li>Go to the "POWER3 SMP High Node power (MAP 0380)" on page 1-7.</li> </ol>                 |                                        |  |  |
| 40110001      | Power supply problem                                                         | <ol> <li>Check 48-volt supply from frame</li> <li>Check cable connectors at P1-J24 and P3-J7</li> <li>Replace power planar</li> <li>Replace node I/O planar</li> </ol> | P3<br>P2                               |  |  |
| 40110011      | Power regulator problem on CPU card.                                         | Replace CPU card     Replace power card     Replace power planar                                                                                                    | P1-C1 to P1-C4<br>P3-V1 to P3-V9<br>P3 |  |  |
| 40110012      | Redundant<br>power regulator<br>problem.                                     | Replace CPU card     Replace power card     Replace power planar                                                                                                    | P1-C1 to P1-C4<br>P3-V1 to P3-V9<br>P3 |  |  |

| Error<br>Code | Description                                                               | Action / Possible Failing FRU                                                                                                    | FRU Location<br>Code                           |
|---------------|---------------------------------------------------------------------------|----------------------------------------------------------------------------------------------------|------------------------------------------------|
| eith          | Power loss on<br>either the CPU<br>card or power<br>card, or loss of      | Verify that the node circuit breakers are on.     If a location code is provided and a CPU or power card is indicated, replace the indicated FRU.     If no location code is provided: | Ux.y-P3-Vx<br>Ux.y-P3-X1<br>Ux.y-P2<br>Ux.y-P1 |
|               | 48v                                                                       | a. Remove all CPU cards except one and reboot.                                                                                                    | Ux.y-P3                                        |
|               |                                                                           | If problem persists, exchange the CPU card.                                                                                                    |                                                |
|               |                                                                           | <ul> <li>If problem persists after exchanging the<br/>CPU card, go to b.</li> </ul>                                                                                                    |                                                |
|               |                                                                           | <ul> <li>If problem goes away, one of the removed<br/>CPU cards is defective.</li> </ul>                                                                                               |                                                |
|               |                                                                           | Reinstall the removed CPU cards one at a time to identify the defective card.                                                                                                    |                                                |
|               |                                                                           | 2) Replace the failed one.                                                                                                    |                                                |
|               |                                                                           | b. Replace the power cards, one at a time                                                                                                    |                                                |
|               |                                                                           | c. Replace the fan control card                                                                                                    |                                                |
|               |                                                                           | d. Replace the node I/O planar                                                                                                    |                                                |
|               |                                                                           | e. Replace the system planar                                                                                                    |                                                |
|               |                                                                           | f. Replace the power backplane                                                                                                    |                                                |
|               |                                                                           | Go to "POWER3 SMP High Node power (MAP 0380)" on page 1-7.                                                                                                    |                                                |
| 40111001      | EPOW-5                                                                    | 1. Check cable connector at P1-J24 and P3-J7                                                                                                    | P3-V1 to P3-V9                                 |
|               | problem (loss<br>of necessary<br>power regula-<br>tors or loss of<br>48V) | Replace power card     Replace CPU card                                                                                                    | P1-C1 to P1-C4                                 |
| 40111002      | High 2.3-volt                                                             | 1. Replace CPU card                                                                                                    | P1-C1 to P1-C4                                 |
|               | reading detected                                                          | Replace power card     Replace system planar                                                                                                    | P3-V4                                          |
|               | dotootoa                                                                  | Replace power planar                                                                                                    | P3                                             |
|               |                                                                           |                                                                                                    | P1                                             |
| 40111012      |                                                                           | P1-C1 to P1-C4                                                                                                    |                                                |
|               | reading detected                                                          | Replace power card     Check for possible loss of 48-volt distribution                                                                                                    | P3-V7 or P3-V8                                 |
|               |                                                                           | 4. Replace power planar                                                                                                    | P3                                             |
| 40111022      | High 5.0-volt reading detected.                                           | Replace power cards     Replace I/O planar     Check power planar cable J4, replace if necessary     Replace power planar                                                              | P3-V4<br>P3<br>P2                              |
| 40111032      | High 3.3-volt                                                             | 1. Replace power cards                                                                                                    | P3-V1                                          |
|               | reading<br>detected                                                       | Replace power planar                                                                                                    | P3-V5                                          |
|               | detected                                                                  |                                                                                                    | P3-V9                                          |
|               |                                                                           |                                                                                                    | P3                                             |

| Error<br>Code | Description                                       | Action / Possible Failing FRU                                                                                                    | FRU Location<br>Code                        |
|---------------|---------------------------------------------------|----------------------------------------------------------------------------------------------------|---------------------------------------------|
| 40111042      | High 2.5-volt reading detected                    | Replace power cards     Replace I/O planar     Replace power planar                                                                                                    | P3-V5, P3-V7, or P3-V8 P3 P2                |
| 40111052      | High +12-volt reading detected                    | Replace power card     Replace I/O planar     Replace power planar                                                                                                    | P3-V3<br>P3<br>P2                           |
| 40111062      | High 12-volt reading detected.                    | Replace power card     Replace I/O planar     Replace power planar                                                                                                    | P3-V4<br>P3<br>P2                           |
| 40111072      | High +5<br>standby<br>voltage reading<br>detected | <ol> <li>Replace power card</li> <li>Replace I/O planar</li> <li>Replace system planar</li> <li>Replace CPU card</li> <li>Replace power planar</li> </ol>                                                                                                    | P3-V3 P3 P2 P1 P1-C1 to P1-C4               |
| 40111082      | Low 5.0-volt<br>reading<br>detected               | 1. Replace power card +5V 2. Replace system planar 3. Replace I/O planar 4. Check power planar cable J4, replace if necessary 5. Replace power planar                                                                                                    | P3-V4<br>P3<br>P1<br>P2                     |
| 40111092      | Low 3.3-volt reading detected                     | <ol> <li>Replace power cards +3.3V</li> <li>Replace memory card</li> <li>Replace system planar</li> <li>Replace I/O planar</li> <li>If P3-V1 or P3-V9, check power planar cable J7 and replace if necessary</li> <li>If P3-V5, check power planar cable J4 and replace if necessary</li> <li>Replace power planar</li> </ol> | P3-V1, P3-V5, or P3-V9 P1-M1 to P1-M4 P1 P2 |
| 401110A2      | Low +2.5-volt<br>reading<br>detected              | <ol> <li>Replace power cards +2.5V</li> <li>Replace system planar</li> <li>Replace I/O planar</li> <li>Check power planar cable J7 and replace if necessary</li> <li>Replace power planar</li> </ol>                                                                                                    | P3-V7 or P3-V8<br>P1<br>P3<br>P2            |
| 401110B2      | Low +12-volt reading detected                     | Replace power card +12V     Replace I/O planar     Replace power planar                                                                                                    | P3-V3<br>P2<br>P3                           |
| 401110C2      | Low -12-volt reading detected                     | Replace power card -12V     Replace I/O planar     Replace power planar                                                                                                    | P3-V4<br>P2<br>P3                           |
| 401110D2      | Low +5-volt<br>standby<br>reading<br>detected     | Replace power card +5V standby     Replace I/O planar     Replace system planar                                                                                                    | P3-V3<br>P2<br>P1                           |

| Error<br>Code | Description                                                                                         | Action / Possible Failing FRU                                                                                                    | FRU Location<br>Code                         |
|---------------|----------------------------------------------------------------------------------------------------|----------------------------------------------------------------------------------------------------|----------------------------------------------|
| 401110E2      | Low 2.3-volt reading detected                                                                       | 1. Replace power cards +3.3V 2. Replace memory card 3. Replace system planar 4. Replace I/O planar                                                                                                    | P3-V1 or P3-V9<br>P1-M1 to P1-M4<br>P1<br>P2 |
| 401110F2      | Low 2.6-volt reading detected                                                                       | 1. Replace power cards +2.5V 2. Replace system planar 3. Replace I/O planar 4. Replace power planar                                                                                                    | P3-V7 or P3-V8 P1 P2 P3                      |
| 40200042      | Temperature warning detected Over temperature warning                                               | <ol> <li>Check for cool air flow, obstructions to the system, and the room ambient air temperature.</li> <li>Use diagnostic service aids for Display System Environmental Sensors to identify the failing components.</li> <li>Location code points to sensor that detected the warning.</li> <li>Replace I/O planar</li> <li>Replace system planar</li> </ol>                                                                       | P2<br>P1                                     |
| 40200045      | Critical temper-<br>ature condition<br>detected<br>Over critical<br>temperature                     | <ol> <li>Check for cool air flow, obstructions to the system, and the room ambient air temperature.</li> <li>Use diagnostic service aids for Display System Environmental Sensors or the service processor menus (view System Environmental Conditions) to identify the failing components.</li> <li>Location code points to sensor that detected the warning.</li> <li>Replace I/O planar</li> <li>Replace system planar</li> </ol> | P2<br>P1                                     |
| 40210011      | Slow fan<br>detected                                                                                | <ol> <li>Use diagnostic service aids for Display System Environmental Sensors or the service processor menus (view System Environmental Conditions) to identify the failing components.</li> <li>Check cooling assembly connection at P3-J8 and J9, and DASD power connector D1.</li> <li>Replace fan</li> <li>Replace fan control card</li> <li>Replace I/O planar</li> </ol>                                                       | P1-F1 to P1-F6 P3-X1 Fan/DASD powe cable P2  |
| 40210014      | Stopped fan detected  1. A stopped fan detected  2. Fan connector unplugged 3. Fan sensor defective | <ol> <li>Use diagnostic service aids for Display System Environmental Sensors or the service processor menus (view System Environmental Conditions) to identify the failing components.</li> <li>Check cooling assembly connection at P3-J8 and J9, and DASD power connector D1.</li> <li>Replace failing fan</li> <li>Replace fan control card</li> <li>Replace I/O planar</li> </ol>                                               | P1-F1 to P1-F6 P3-X1 Fan/DASD powe cable P2  |

| Table A-3     | (Page 5 of 13). P                                                                              | OWER3 SMP High Node service processor error codes                                                                                                    |                                              |
|---------------|------------------------------------------------------------------------------------------------|----------------------------------------------------------------------------------------------------|----------------------------------------------|
| Error<br>Code | Description                                                                                    | Action / Possible Failing FRU                                                                                                    | FRU Location<br>Code                         |
| 40210015      | Redundant stopped fan detected  • A stuck fan e Fan connector unplugged • Fan sensor defective | <ol> <li>Use diagnostic service aids for Display System Environmental Sensors or the service processor menus (view System Environmental Conditions) to identify the failing components.</li> <li>Check cooling assembly connection at P3-J8 and J9, and DASD power connector D1.</li> <li>Replace failing fan</li> <li>Replace I/O planar</li> </ol>                                   | P1-F1 to P1-F6 P3-X1 Fan/DASD power cable P2 |
| 40210016      | Combined fan<br>and temper-<br>ature problem<br>(shutdown)                                     | <ol> <li>Use diagnostic service aids for Display System Environmental Sensors or the service processor menus (view System Environmental Conditions) to identify the failing components.</li> <li>Check cooling assembly connection at P3-J8 and J9, and DASD power connector D1.</li> <li>Replace failing fan</li> <li>Replace fan control card</li> <li>Replace I/O planar</li> </ol> | P1-F1 to P1-F6 P3-X1 Fan/DASD power cable P2 |

| Error<br>Code | Description                                          | Action / Possible Failing FRU                                                                                                    | FRU Location<br>Code |
|---------------|------------------------------------------------------|----------------------------------------------------------------------------------------------------|----------------------|
| 40A00000      | System firmware IPL                                  | If a node I/O adapter (P2-Ix) or SP Expansion I/O Unit adapter (P1-Ix):                                                                                                    | P1-lx<br>P2-lx       |
|               | failure (FW                                          | a. Replace the indicated FRU.                                                                                                    | P1-Cx                |
|               | Surveillance<br>Time-out)                            | b. If the error persists, replace the other PCI adapter cards on the same PCI bus, one at a time.                                                                                                    | 1 1-02               |
|               |                                                      | <ul> <li>Refer to "Bus SRN to FRU reference table" on<br/>page A-29.</li> </ul>                                                                                                    |                      |
|               |                                                      | <ul> <li>c. If problem persists after replacing PCI adapters,<br/>go to step 3.</li> </ul>                                                                                                    |                      |
|               |                                                      | 2. If processor location code (P1-Cx):                                                                                                    |                      |
|               |                                                      | a. Replace the indicated FRU.                                                                                                    |                      |
|               |                                                      | <ul> <li>b. If the problem persists, remove the PCI adapters<br/>from P2-I1, P2-I2, P2-I3 and attempt to reboot.</li> </ul>                                                                                                    |                      |
|               |                                                      | <ul> <li>c. If system boots, one of the removed adapters or<br/>the node I/O planar is defective.</li> </ul>                                                                                                    |                      |
|               |                                                      | <ul> <li>d. Reinstall the adapters one at a time to determine<br/>the failing adapter.</li> </ul>                                                                                                    |                      |
|               |                                                      | e. If problem persists, go to step 3.                                                                                                    |                      |
|               |                                                      | 3. Replace the I/O planar.                                                                                                    |                      |
|               |                                                      | <ul> <li>If problem persists, go to step 4.</li> </ul>                                                                                                    |                      |
|               |                                                      | Using service processor menus, select "Memory Configuration/Deconfiguration."                                                                                                    |                      |
|               |                                                      | <ul> <li>a. Identify the first bank of configured DIMMs based<br/>on the following memory card sequence (M2, M1,<br/>M3, M4).</li> </ul>                                                                                                    |                      |
|               |                                                      | <ul> <li>Replace the first configured bank of memory<br/>DIMMs based upon the defined memory card<br/>sequence and reboot.</li> </ul>                                                                                                    |                      |
|               |                                                      | <ul> <li>If problem persists, continue with next step.</li> </ul>                                                                                                    |                      |
|               |                                                      | <ul> <li>Replace the first configured memory card based<br/>upon the defined memory card sequence then<br/>reboot.</li> </ul>                                                                                                    |                      |
|               |                                                      | <ul> <li>If problem persists, go to "POWER3 SMP<br/>High Node minimum configuration (MAP<br/>0400)" on page 1-29.</li> </ul>                                                                                                    |                      |
| 40B00000      | The operating system surveillance interval exceeded. | <ol> <li>Check for errors or unusual conditions that might prevent the CPU from reporting heartbeat messages; such as system dump, machine check or checkstop error. Review the service processor error log.</li> <li>If any logs show a hardware problem, open a hardware PMR and perform appropriate maintenance action.</li> <li>If no hardware problem indicators found, collect information using SNAP tool, then open a software PMR to</li> </ol> |                      |

| Error<br>Code | Description                                    | Action / Possible Failing FRU                                                                                                    | FRU Location<br>Code   |       |
|---------------|------------------------------------------------|----------------------------------------------------------------------------------------------------|------------------------|-------|
| 40D00201      | Chip id test fail                              | Replace system planar                                                                                                    | P1                     |       |
|               |                                                | Replace I/O planar     Replace CPU card                                                                                                    | P2                     |       |
|               |                                                | 3. Replace CFO card                                                                                                    | P1-C1 to P1-C4         |       |
| 40D00202      | Chip PLL test                                  | Replace system planar                                                                                                    | P1                     |       |
|               | fail                                           | 2. Replace I/O planar                                                                                                    | P2                     |       |
|               |                                                | 3. Replace CPU card                                                                                                    | P1-C1 to P1-C4         |       |
| 40D00203      | Chip BIST test                                 | Replace system planar                                                                                                    | P1                     |       |
| .0200200      | fail                                           | 2. Replace I/O planar                                                                                                    | P2                     |       |
|               |                                                | 3. Replace CPU card                                                                                                    | P1-C1 to P1-C4         |       |
| 40D00300      | Stalled                                        | Replace system planar                                                                                                    | P1                     |       |
| +0D00300      | Program Array                                  | Replace System planar     Replace I/O planar                                                                                                    |                        |       |
|               | Logic (PAL)                                    | 3. Replace CPU card                                                                                                    | P2                     |       |
|               |                                                |                                                                                                    | P1-C1 to P1-C4         |       |
| 40D00801      | Memory recoverable failure                     | Run diagnostics in Problem Determination mode to determine the cause of the failure.                                                                                                    | P1-Mx.xx               |       |
|               | erable failure                                 | erable failule                                                                                                    | 2. Replace memory DIMM | P1-Mx |
|               |                                                | 3. Replace memory card                                                                                                    | P1                     |       |
| 45800001      | System checkstop                               | See "System checkstop procedure (error code 45800001)" on page A-27.                                                                                                    |                        |       |
| 45800002      | Checkstop SP<br>Expansion I/O<br>Unit bridge 0 | <ol> <li>Attempt to reboot the node in Service Mode, this pre-<br/>serves the AIX error log. If the reboot fails, attempt to<br/>reboot the node from a Network boot. If the reboot is<br/>successful, run the diagnostics in Problem Determi-<br/>nation mode to determine the cause of the failure.</li> </ol> | P2                     |       |
|               |                                                | <ol> <li>If no location code exists, go to the "Bridge isolation<br/>procedure (MAP 0430)" on page 1-54 to isolate the<br/>defective component causing the checkstop.</li> </ol>                                                                                                    |                        |       |
|               |                                                | 3. If the location code indicates the node I/O planar (P2), replace the planar.                                                                                                    |                        |       |
|               |                                                | <ol> <li>If the location code is an SP Expansion I/O Unit referenced from the node I/O planar connector (P2/Qx or P2-Qx):</li> </ol>                                                                                                    |                        |       |
|               |                                                | The specific frame and node location could not be identified automatically.                                                                                                    |                        |       |
|               |                                                | Use PSSP cabling diagram tool to identify the drawer that contains the error                                                                                                    |                        |       |
|               |                                                | b. Use the location code provided and Figure 2-11 on page 2-13 to reference the SP Expansion I/O Unit cable connectors (Q1 or Q2). Physically follow the cable from the Qn connector specified to find the SP Expansion I/O Unit that caused the failure.                                                        |                        |       |
|               |                                                | c. Go to the "Bridge isolation procedure (MAP 0430)" on page 1-54 to isolate the defective component causing the checkstop.                                                                                                    |                        |       |

| Error<br>Code | Description                                    | Action / Possible Failing FRU                                                                                                    | FRU Location<br>Code |
|---------------|------------------------------------------------|----------------------------------------------------------------------------------------------------|----------------------|
| 45800003      | Checkstop SP<br>Expansion I/O<br>Unit bridge 1 | Attempt to reboot the node in Service Mode, this preserves the AIX error log. If the reboot fails, attempt to reboot the node from a Network boot. If the reboot is successful, run the diagnostics in Problem Determination mode to determine the cause of the failure. | P2                   |
|               |                                                | <ol> <li>If no location code exists, go to the "Bridge isolation<br/>procedure (MAP 0430)" on page 1-54 to isolate the<br/>defective component causing the checkstop.</li> </ol>                                                                                         |                      |
|               |                                                | If the location code indicates the node I/O planar (P2), replace the planar.                                                                                                    |                      |
|               |                                                | <ol> <li>If the location code is an SP Expansion I/O Unit referenced from the node I/O planar connector (P2/Qx or P2-Qx):</li> </ol>                                                                                                    |                      |
|               |                                                | The specific frame and node location could not be identified automatically.                                                                                                    |                      |
|               |                                                | <ul> <li>Use PSSP cabling diagram tool to identify the<br/>drawer that contains the error</li> </ul>                                                                                                    |                      |
|               |                                                | b. Use the location code provided and Figure 2-11 on page 2-13 to reference the SP Expansion I/O Unit cable connectors (Q3 to Q4, or Q5 to Q6). Physically follow the cable from the Qn connector specified to find the SP Expansion I/O Unit that caused the failure.   |                      |
|               |                                                | <ul> <li>c. Go to the "Bridge isolation procedure (MAP 0430)"<br/>on page 1-54 to isolate the defective component<br/>causing the checkstop.</li> </ul>                                                                                                    |                      |
| 15800004      | EPOW7 power                                    | Replace the FRU indicated by the location code.                                                                                                    | P1                   |
|               | fault                                          | 2. System planar                                                                                                    |                      |
|               |                                                | 3. If no location code go to "POWER3 SMP High Node power (MAP 0380)" on page 1-7.                                                                                                    |                      |
| 15800005      | Probing PCI                                    | Replace the adapter identified by the location code.                                                                                                    | P2                   |
|               | bus                                            | <b>Note:</b> If a network adapter is replaced, see "Error code notes" on page A-2.                                                                                                    |                      |
|               |                                                | One at a time, replace the other PCI adapter cards on the same PCI bus.                                                                                                    |                      |
|               |                                                | Note: See "Bus SRN to FRU reference table" on page A-29.                                                                                                    |                      |
|               |                                                | 3. Replace Node I/O Planar.                                                                                                    |                      |
|               |                                                | 4. If no location code go to "Bridge isolation procedure (MAP 0430)" on page 1-54.                                                                                                    |                      |

| Table A-3     | (Page 9 of 13). P         | OWER3 SMP High Node service processor error codes                                                                                                    |                         |
|---------------|---------------------------|----------------------------------------------------------------------------------------------------|-------------------------|
| Error<br>Code | Description               | Action / Possible Failing FRU                                                                                                    | FRU Location<br>Code    |
| 45B0080A      | No memory found           | <ol> <li>Go to the service processor menus and check the "Configuration/Deconfiguration Menu" to determine if the memory was deconfigured by the system or user.</li> <li>If the memory was deconfigured by the user, reconfigure the memory and reboot the node.</li> <li>If the memory was deconfigured by the system, go to the service processor menu error log and look for a memory related error log entry. Use the location code provided in the error log and replace the identified component as indicated below:</li> </ol> | P1-Mx.xx<br>P1-Mx<br>P1 |
|               |                           | a. If there is only one memory related error log entry:                                                                                                    |                         |
|               |                           | 1) Replace the FRU DIMMs in the order provided                                                                                                    |                         |
|               |                           | 2) Replace the memory card                                                                                                    |                         |
|               |                           | 3) Replace the system planar                                                                                                    |                         |
|               |                           | <ul> <li>b. If there are two entries which indicate the same<br/>memory card, but different DIMMs on that card:</li> </ul>                                                                                                    |                         |
|               |                           | Replace the DIMMs in the order indicated starting with the lowest numerical order memory error log entry.                                                                                                    |                         |
|               |                           | 2) Replace the memory card                                                                                                    |                         |
|               |                           | 3) Replace the System planar                                                                                                    |                         |
|               |                           | c. If there are <b>more than</b> two entries which indicate<br>the same memory card, but different DIMMs on<br>the memory card:                                                                                                    |                         |
|               |                           | 1) Replace the memory card first.                                                                                                    |                         |
|               |                           | <ol> <li>Replace the DIMMs in the order provided<br/>starting with the lowest numerical order error<br/>log entry.</li> </ol>                                                                                                    |                         |
|               |                           | 3) Replace the System planar.                                                                                                    |                         |
| 45C01800      | Memory DIMM               | Replace memory DIMM                                                                                                    | P1-Mx.xx                |
|               | mismatch                  | Replace memory card     Replace system planar                                                                                                    | P1-Mx                   |
|               |                           | . , ,                                                                                                    | P1                      |
| 45C01801      | Memory DIMM               | Replace memory DIMM     Replace memory pand                                                                                                    | P1-Mx.xx                |
|               | size cannot be determined | Replace memory card     Replace system planar                                                                                                    | P1-Mx                   |
|               |                           | 1                                                                                                    | P1                      |

| Error Description Code | Action / Possible Failing FRU                                                                                                    | FRU Location<br>Code |
|------------------------|----------------------------------------------------------------------------------------------------|----------------------|
|                        | <ol> <li>If the memory was deconfigured by the system, go to the service processor menu error log and look for a memory related error log entry. Use the location code provided and replace the identified component as indicated below:         <ol> <li>If there is only one memory related error log entry:                 <ol> <li>Replace the FRU DIMMs in the order provided</li> <li>Replace the memory card</li> <li>Replace the System planar</li> </ol> </li> <li>If there are two entries which indicate the same memory card, but different DIMMs on that card:</li></ol></li></ol> |                      |

| Error    | Description                                                    | Action / Possible Failing FRU                                                                                                    | FRU Location |  |
|----------|----------------------------------------------------------------|----------------------------------------------------------------------------------------------------|--------------|--|
| Code     |                                                                |                                                                                                    | Code         |  |
| 5C01803  | Memory test failure                                            | If the memory was deconfigured by the system, go to<br>the service processor menu error log and look for a                                                                                           | P1-Mx.xx     |  |
|          | type can not be                                                | memory related error log entry. Use the location code                                                                                                    | P1-Mx        |  |
|          | determined                                                     | provided and replace the identified component as indicated below:                                                                                                    | P1           |  |
|          |                                                                | a. If there is only one memory related error log entry:                                                                                                    |              |  |
|          |                                                                | Replace the FRU DIMMs in the order provided                                                                                                    |              |  |
|          |                                                                | 2) Replace the memory card                                                                                                    |              |  |
|          |                                                                | 3) Replace the System planar                                                                                                    |              |  |
|          |                                                                | <ul> <li>b. If there are two entries which indicate the same<br/>memory card, but different DIMMs on that card:</li> </ul>                                                                           |              |  |
|          |                                                                | <ol> <li>Replace the DIMMs in the order indicated<br/>starting with the lowest numerical order<br/>memory error log entry.</li> </ol>                                                                |              |  |
|          |                                                                | 2) Replace the memory card                                                                                                    |              |  |
|          |                                                                | 3) Replace the System planar                                                                                                    |              |  |
|          |                                                                | c. If there are <b>more than</b> two entries which indicate<br>the same memory card, but different DIMMs on<br>the memory card:                                                                      |              |  |
|          |                                                                | 1) Replace the memory card first.                                                                                                    |              |  |
|          |                                                                | <ol> <li>Replace the DIMMs in the order provided<br/>starting with the lowest numerical order error<br/>log entry.</li> </ol>                                                                        |              |  |
|          |                                                                | 3) Replace the System planar.                                                                                                    |              |  |
| 45C0180A | Clock initializa-                                              | Replace system planar                                                                                                    | P1           |  |
|          | tion failure.<br>Master system<br>planar AB4                   | 2. Replace I/O planar                                                                                                    | P2           |  |
| 48800909 | System VPD error                                               | 1. Replace I/O planar                                                                                                    | P2           |  |
| 4880090A | VPD error                                                      | <b>Note:</b> Use the service processor error log menus to identify the failing components. If multiple power cards are identified, replace the FRUs identified in the order listed in the error log. |              |  |
|          |                                                                | Use the location code provided to isolate the failing FRU.                                                                                                    |              |  |
|          |                                                                | Note: If all power FRUs are called in the service processor menu error log, check the cable at P2-J23 and P3-J6 for proper seating.                                                                  |              |  |
|          |                                                                | Go to the "POWER3 SMP High Node power (MAP 0380)" on page 1-7.                                                                                                    |              |  |
| 4B200043 | Service<br>processor<br>reports JTAG<br>error on I/O<br>planar | Replace I/O planar                                                                                                    | P2           |  |

| Error<br>Code | Description                                                                                                    | Action / Possible Failing FRU                                                                                                    | FRU Location<br>Code                                                |
|---------------|----------------------------------------------------------------------------------------------------|----------------------------------------------------------------------------------------------------|---------------------------------------------------------------------|
| 4B200044      | JTAG bus error                                                                                                    | <ol> <li>Use the location code provided to isolate the failing FRU.</li> <li>a. If location code indicates P1-Cx (CPU card), replace the indicated CPU card.</li> <li>b. If the location code indicates P1 (system planar) or P2 (I/O planar), replace the FRUs in the following order:         <ol> <li>Node I/O planar (P2)</li> <li>System planar (P1)</li> </ol> </li> <li>If the error persists, go to the "POWER3 SMP High Node minimum configuration (MAP 0400)" on page 1-29.</li> </ol> | P1-Cx<br>P2<br>P1                                                   |
| 4B200055      | No processor found                                                                                                    | <ol> <li>Verify the CPU card is installed and seated properly.</li> <li>Use the service processor menus (Processor<br/>Configuration/Deconfiguration Menu) to verify<br/>processor status.</li> </ol>                                                                                                    | P1-Cx<br>P1                                                         |
|               |                                                                                                    | <ul> <li>If the processor was deconfigured by the user,<br/>reconfigure the processor and reboot the node.</li> </ul>                                                                                                    |                                                                     |
|               |                                                                                                    | <ul> <li>If the processor was deconfigured by the system,<br/>use the location code to replace the CPU card.</li> </ul>                                                                                                    |                                                                     |
|               |                                                                                                    | 3. If the problem persists, replace the system planar.                                                                                                    |                                                                     |
| 4B200057      | The CPU cards are not compatible                                                                                         | Use the service processor menus (Processor Configuration/Deconfiguration menu) to verify the processors status to identify the failing components.                                                                                                    | P1-C1 to P1-C4                                                      |
|               |                                                                                                    | Remove cards     Verify part numbers     Install valid (compatible) cards                                                                                                    |                                                                     |
| 4B2000A0      | Missing DIMMs<br>in a bank of 8<br>DIMMs                                                                                 | Install or reseat DIMMs, for each missing DIM, one at a time.                                                                                                    | M1.1 to M1.32,<br>M2.1 to M2.32,<br>M3.1 to M3.32,<br>M4.1 to M4.32 |
| 4BA00000      | The system support controller (SSC) detects the service processor, but cannot establish communication. The system halts. | Replace I/O planar                                                                                                    | P2                                                                  |
| 4BA00800      | Unknown error                                                                                                    | Check level of service processor firmware and update to latest level.                                                                                                    |                                                                     |
|               |                                                                                                    | <ol><li>Go to the "POWER3 SMP High Node minimum config-<br/>uration (MAP 0400)" on page 1-29.</li></ol>                                                                                                    |                                                                     |
| 4BA00828      | Flash update<br>(CRC)<br>checksum fails                                                                                  | Check level of service processor firmware and update to latest level.     Replace I/O planar                                                                                                    | P2                                                                  |

| Table A-3     | (Page 13 of 13). I                                                                       | POWER3 SMP High Node service processor error codes                                                                                                    |                      |
|---------------|------------------------------------------------------------------------------------------|----------------------------------------------------------------------------------------------------|----------------------|
| Error<br>Code | Description                                                                              | Action / Possible Failing FRU                                                                                                    | FRU Location<br>Code |
| 4BA00829      | Bad service<br>processor<br>firmware                                                     | Check level of service processor firmware and update to latest level.     Replace I/O planar                                                                                                    | P2                   |
| 4BA00830      | IPLROS boot<br>fail                                                                      | See "E1xx code boot problems" on page 3-25                                                                                                    |                      |
| 4BA00831      | Bad service<br>processor<br>image                                                        | <ol> <li>Check level of service processor firmware and update to latest level.</li> <li>Switch system power off, then on</li> </ol>                                                                        |                      |
| 4BA00832      | Error while<br>doing flash<br>update                                                     | <ol> <li>Switch system power off, then on. Retry flash programming a few times.</li> <li>Replace I/O planar</li> <li>Replace power card</li> <li>Replace power planar</li> <li>Check 48V supply</li> </ol> | P2<br>P3-V4<br>P3    |
| 4BA10003      | SSC time-out                                                                             | Replace I/O planar                                                                                                    | P2                   |
| 4BA10004      | SSC 12C bus                                                                              | Use the location code provided to isolate the failing FRU.                                                                                                    | P2                   |
|               | failure                                                                                  |                                                                                                    | P1-Cx                |
|               |                                                                                          |                                                                                                    | P3-Vx                |
|               |                                                                                          |                                                                                                    | P3-X1                |
| 4BA10005      | I <sup>2</sup> C bus failure                                                             | <ol> <li>Use location code, if provided, to isolate the failing FRU.</li> <li>If no location code is provided, go to the "POWER3 SMP High Node power (MAP 0380)" on page 1-7.</li> </ol>                   |                      |
| 4BA80014      | Recoverable<br>temporary con-<br>dition, unless<br>followed by<br>error code<br>4BA80015 | Information only                                                                                                    |                      |
| 4BA80015      | NVRAM<br>reintialization<br>failed                                                       | Replace I/O planar                                                                                                    | P2                   |

### System checkstop procedure (error code 45800001): Use this procedure if you receive a 45800001 error code.

- 1. Reboot the system in Service Mode (see "SERVICE mode (from disk)" on page 3-2) this preserves the AIX error log. If the reboot is successful, run diagnostics in Problem Determination mode to determine the cause of the failure.
- 2. If no location code is provided, go to the "POWER3 SMP High Node minimum configuration (MAP 0400)" on page 1-29. Otherwise, use the location code provided as the primary FRU and perform the following actions based on the location code:

| Table A-4. Error code                                                        | 45800001 checkstop recovery                                                                                                    |
|------------------------------------------------------------------------------|----------------------------------------------------------------------------------------------------|
| Location code                                                                | Action/possible failing FRU                                                                                                    |
| P1-C1 to P1-C4                                                               | Based one the number of CPU cards installed, take one of the following actions:                                                                                                    |
| (CPU cards)                                                                  | If there is only 1 CPU card installed, replace it.                                                                                                    |
|                                                                              | <ul> <li>If this does not resolve the problem, replace the system planar (P1)</li> </ul>                                                                                                    |
|                                                                              | <ul> <li>If more than one CPU card is installed, replace the indicated FRU and reboot the<br/>system.</li> </ul>                                                                                                    |
|                                                                              | <ul> <li>If the problem is not resolved, replace the remaining CPU cards one at a time.</li> </ul>                                                                                                    |
|                                                                              | <ul> <li>If you have replaced all CPU cards and the problem still exists, replace the<br/>system planar (P1)</li> </ul>                                                                                                    |
| P1 (system planar)<br>or<br>P2 (I/O planar)                                  | <ol> <li>Examine the Service Processor Error log from the last boot. If there are other error<br/>codes associated with the same boot, before the checkstop, then perform the<br/>actions associated with that error code.</li> </ol>                                                                                                    |
|                                                                              | 2. If you do not find an applicable entry in the error log or if the problem persists, go to "POWER3 SMP High Node minimum configuration (MAP 0400)" on page 1-29.                                                                                                    |
| P1-M1.xx to P1-M4.xx<br>(memory DIMM)<br>or<br>P1-M1 toP1-M4<br>(memory card | <ol> <li>Review the SP error log using the service processor menu's.</li> <li>If there is only 1 memory related error log entry, use the FRU list provided and replace the FRUs in the order provided.</li> <li>If there are 2 entries which indicate the same memory card, but different DIMMS on that card, exchange the DIMMS in the order indicated starting with the most recent memory error log entry then:</li> </ol> |
|                                                                              | a. Exchange the memory card.                                                                                                    |
|                                                                              | b. Replace the system planar (P1).                                                                                                    |
|                                                                              | 4. If there are <b>more than</b> 2 entries which indicate the same memory card, but different DIMMS on the memory card, exchange the memory card first then:                                                                                                    |
|                                                                              | a. Exchange the DIMMS in the order provided starting with the most recent error log.                                                                                                    |
|                                                                              | b. Replace the system planar (P1).                                                                                                    |
| P2-I1 to P2-I5 (PCI adapter)                                                 | <ol> <li>Replace the FRU specified by the location code.</li> <li>Replace the other PCI adapter cards on the same PCI bus, one at a time (see "Bus SRN to FRU reference table" on page A-29).</li> <li>Replace the node I/O planar (P2)</li> </ol>                                                                                                    |
| P2-Q1 to P2-Q6 (SP                                                           | The specific frame and node location could not be identified automatically.                                                                                                    |
| Expansion I/O Unit referenced from the                                       | Physically trace the cables from node to SP Expansion I/O Unit.                                                                                                    |
| node I/O planar con-<br>nector)                                              | <ol> <li>Based upon the location code or physical cabling, disconnect the SP Expansion I/O Unit loop cables from the node.</li> <li>IPL the node.</li> </ol>                                                                                                    |
|                                                                              | <ul> <li>If the node IPLs, the problem is in the disconnected SP Expansion I/O Unit<br/>loop, go to "Step 0400–012" on page 1-35.</li> </ul>                                                                                                    |
|                                                                              | <ul> <li>If the node does not IPL, use the new error information to continue problem<br/>determination.</li> </ul>                                                                                                    |
| P1-I1 to P1-I8 (PCI<br>adapter in an SP<br>Expansion I/O Unit)               | <ol> <li>Replace the FRU specified by the location code.</li> <li>Replace the other PCI adapter cards on the same PCI bus, one at a time (see "Bus SRN to FRU reference table" on page A-29).</li> <li>Replace the SP Expansion I/O Unit I/O planar (P1)</li> </ol>                                                                                                    |

#### Bus SRN to FRU reference table

The following table is used to locate defective FRUs within the I/O planar PCI bus. If the system you are diagnosing produces a Service Request Number (SRN) which is contained in the following table, the bus and PCI slots for that bus are identified. Using the diagnostic test that produced the SRN, use the following procedure to identify the failing FRU.

**Note:** If you were sent here to isolate error code 26800Dxx, use the following procedure to identify the failing FRU on PCI bus xx.

- 1. Switch off system power
- 2. Based on the SRN or PCI bus number you received, remove the adapters from the PCI bus slots identified in the following table
- 3. Switch on system power
- 4. Reboot the system or run the AIX diagnostics for the test that produced the original SRN
  - If a failure is detected on the SP Expansion I/O Unit with the adapters removed from the failing bus, the I/O planar is the isolated FRU. Replace the I/O planar
  - If a failure is not detected, reinstall the adapters, one at a time, into their original slot locations. Retest the configuration until a failure is detected. The last adapter installed is the failing adapter. Replace the adapter. If there is still a failure, replace the I/O planar
  - If a failure is not detected and all FRUs have been tested, call your next level of support

| SRN        | Bus Identifi-<br>cation | Bus<br>Number | Possible Failing Device and AIX Location Code               | Associated FRU                              |
|------------|-------------------------|---------------|-------------------------------------------------------------|---------------------------------------------|
| Node I/O P | lanar                   | •             |                                                             | ,                                           |
| 9CC-100    | PCI bus 00              | 00            | Device installed in I/O slot 1 (10-80 to 10-87) or 1G-XX    | Adapter or node I/O planar                  |
|            |                         |               | Device installed in I/O slot 2 (10-78 to 10-7F) or 1F-XX    | Adapter or node I/O planar                  |
|            |                         |               | Device installed in I/O slot 3 (10-70 to 10-77) or 1E-XX    | Adapter or node I/O planar                  |
|            |                         |               | PCI service processor ISA bridge                            | Node I/O planar                             |
|            |                         |               | Ethernet (10-68)                                            | Node I/O planar                             |
|            |                         |               | SCSI (10-60)                                                | Node I/O planar                             |
| 9CC-101    | PCI bus 01              | 08            | Device installed in I/O slot 4 (20-60 to 20-67) or 2C-XX    | Adapter or node I/O planar                  |
|            |                         |               | Device installed in I/O slot 5 (20-58 to 20-5F) or 2B-XX    | Adapter or node I/O planar                  |
| SP Expans  | ion I/O Unit I/O P      | lanar (7 of 7 | ))                                                          |                                             |
| 9CC-104    | PCI bus 04              | 20            | Device installed in I/O slot 3 (50-58 to 50-5F) or 5B-XX    | Adapter or SP Expansion I/O Unit I/O planar |
|            |                         |               | Device installed in I/O slot 4 (50-60 to 50-67) or 5C-XX    | Adapter or SP Expansion I/O Unit I/O planar |
| 9CC-105    | PCI bus 05              | 28            | Device installed in I/O slot 1 (60-58 to 60-5F) or 6B-XX    | Adapter or SP Expansion I/O Unit I/O planar |
|            |                         |               | Device installed in I/O slot 2 (60-60 to 60-67) or 6C-XX    | Adapter or SP Expansion I/O Unit I/O planar |
| 9CC-106    | PCI bus 06              | 30            | Device installed in I/O slot 7<br>(70-58 to 70-5F) or 7B-XX | Adapter or SP Expansion I/O Unit I/O planar |

| SRN       | Bus Identifi-<br>cation | Bus<br>Number | Possible Failing Device and AIX Location Code               | Associated FRU                                 |
|-----------|-------------------------|---------------|-------------------------------------------------------------|------------------------------------------------|
|           |                         |               | Device installed in I/O slot 8 (70-60 to 70-67) or 7C-XX    | Adapter or SP Expansion I/O Unit I/O planar    |
| 9CC-107   | PCI bus 07              | 38            | Device installed in I/O slot 5 (80-58 to 80-5F) or 8B-XX    | Adapter or SP Expansion I/O Unit I/O planar    |
|           |                         |               | Device installed in I/O slot 6 (80-60 to 80-67) or 8C-XX    | Adapter or SP Expansion I/O<br>Unit I/O planar |
| SP Expans | ion I/O Unit I/O P      | lanar (2 of 7 | r)                                                          |                                                |
| 9CC-108   | PCI bus 08              | 40            | Device installed in I/O slot 3 (90-58 to 90-5F) or 9B-XX    | Adapter or SP Expansion I/O Unit I/O planar    |
|           |                         |               | Device installed in I/O slot 4 (90-60 to 90-67) or 9C-XX    | Adapter or SP Expansion I/O Unit I/O planar    |
| 9CC-109   | PCI bus 09              | 48            | Device installed in I/O slot 1 (A0-58 to A0-5F) or AB-XX    | Adapter or SP Expansion I/O Unit I/O planar    |
|           |                         |               | Device installed in I/O slot 2 (A0-60 to A0-67) or AC-XX    | Adapter or SP Expansion I/O Unit I/O planar    |
| 9CC-110   | PCI bus 10              | 50            | Device installed in I/O slot 7 (B0-58 to B0-5F) or BB-XX    | Adapter or SP Expansion I/O Unit I/O planar    |
|           |                         |               | Device installed in I/O slot 8 (B0-60 to B0-67) or BC-XX    | Adapter or SP Expansion I/O Unit I/O planar    |
| 9CC-111   | PCI bus 11              | 58            | Device installed in I/O slot 5 (C0-58 to C0-5F) or CB-XX    | Adapter or SP Expansion I/O Unit I/O planar    |
|           |                         |               | Device installed in I/O slot 6 (C0-60 to C0-67) or CC-XX    | Adapter or SP Expansion I/O Unit I/O planar    |
| SP Expans | ion I/O Unit I/O P      | lanar (1 of 7 | · · · · · · · · · · · · · · · · · · ·                       |                                                |
| 9CC-112   | PCI bus 12              | 60            | Device installed in I/O slot 3 (D0-58 to D0-5F) or DB-XX    | Adapter or SP Expansion I/O Unit I/O planar    |
|           |                         |               | Device installed in I/O slot 4 (D0-60 to D0-67) or DC-XX    | Adapter or SP Expansion I/O Unit I/O planar    |
| 9CC-113   | PCI bus 13              | 68            | Device installed in I/O slot 1 (E0-58 to E0-5F) or EB-XX    | Adapter or SP Expansion I/O Unit I/O planar    |
|           |                         |               | Device installed in I/O slot 2<br>(E0-60 to E0-67) or EC-XX | Adapter or SP Expansion I/O Unit I/O planar    |
| 9CC-114   | PCI bus 14              | 70            | Device installed in I/O slot 7 (F0-58 to F0-5F) or FB-XX    | Adapter or SP Expansion I/O Unit I/O planar    |
|           |                         |               | Device installed in I/O slot 8 (F0-60 to F0-67) or FC-XX    | Adapter or SP Expansion I/O Unit I/O planar    |
| 9CC-115   | PCI bus 15              | 78            | Device installed in I/O slot 5 (G0-58 to G0-5F) or GB-XX    | Adapter or SP Expansion I/O Unit I/O planar    |
|           |                         |               | Device installed in I/O slot 6 (G0-60 to G0-67) or GC-XX    | Adapter or SP Expansion I/O<br>Unit I/O planar |
| SP Expans | ion I/O Unit I/O P      | lanar (6 of 7 | <u></u>                                                     |                                                |
| 9CC-116   | PCI bus 16              | 80            | Device installed in I/O slot 3 (H0-58 to H0-5F) or HB-XX    | Adapter or SP Expansion I/O<br>Unit I/O planar |

| SRN       | Bus Identifi-<br>cation | Bus<br>Number | Possible Failing Device and AIX Location Code               | Associated FRU                              |
|-----------|-------------------------|---------------|-------------------------------------------------------------|---------------------------------------------|
|           |                         |               | Device installed in I/O slot 4 (H0-60 to H0-67) or HC-XX    | Adapter or SP Expansion I/O Unit I/O planar |
| 9CC-117   | PCI bus 17              | 88            | Device installed in I/O slot 1 (J0-58 to J0-5F) or JB-XX    | Adapter or SP Expansion I/O Unit I/O planar |
|           |                         |               | Device installed in I/O slot 2 (J0-60 to J0-67) or JC-XX    | Adapter or SP Expansion I/O Unit I/O planar |
| 9CC-118   | PCI bus 18              | 90            | Device installed in I/O slot 7 (K0-58 to K0-5F) or KB-XX    | Adapter or SP Expansion I/O Unit I/O planar |
|           |                         |               | Device installed in I/O slot 8 (K0-60 to K0-67) or KC-XX    | Adapter or SP Expansion I/O Unit I/O planar |
| 9CC-119   | PCI bus 19              | 98            | Device installed in I/O slot 5 (L0-58 to L0-5F) or LB-XX    | Adapter or SP Expansion I/O Unit I/O planar |
|           |                         |               | Device installed in I/O slot 6 (L0-60 to L0-67) or LC-XX    | Adapter or SP Expansion I/O Unit I/O planar |
| SP Expans | ion I/O Unit I/O P      | lanar (5 of 7 | 7)                                                          |                                             |
| 9CC-120   | PCI bus 20              | A0            | Device installed in I/O slot 3 (M0-58 to M0-5F) or MB-XX    | Adapter or SP Expansion I/O Unit I/O planar |
|           |                         |               | Device installed in I/O slot 4 (M0-60 to M0-67) or MC-XX    | Adapter or SP Expansion I/O Unit I/O planar |
| 9CC-121   | PCI bus 21              | A8            | Device installed in I/O slot 1 (N0-58 to N0-5F) or NB-XX    | Adapter or SP Expansion I/O Unit I/O planar |
|           |                         |               | Device installed in I/O slot 2 (N0-60 to N0-67) or NC-XX    | Adapter or SP Expansion I/O Unit I/O planar |
| 9CC-122   | PCI bus 22              | В0            | Device installed in I/O slot 7 (P0-58 to P0-5F) or PB-XX    | Adapter or SP Expansion I/O Unit I/O planar |
|           |                         |               | Device installed in I/O slot 8 (P0-60 to P0-67) or PC-XX    | Adapter or SP Expansion I/O Unit I/O planar |
| 9CC-123   | PCI bus 23              | B8            | Device installed in I/O slot 5 (Q0-58 to Q0-5F) or QB-XX    | Adapter or SP Expansion I/O Unit I/O planar |
|           |                         |               | Device installed in I/O slot 6 (Q0-60 to Q0-67) or QC-XX    | Adapter or SP Expansion I/O Unit I/O planar |
| SP Expans | ion I/O Unit I/O P      | lanar (4 of 7 | 7)                                                          |                                             |
| 9CC-124   | PCI bus 24              | C0            | Device installed in I/O slot 3 (S0-58 to S0-5F) or SB-XX    | Adapter or SP Expansion I/O Unit I/O planar |
|           |                         |               | Device installed in I/O slot 4 (S0-60 to S0-67) or SC-XX    | Adapter or SP Expansion I/O Unit I/O planar |
| 9CC-125   | PCI bus 25              | C8            | Device installed in I/O slot 1 (R0-58 to R0-5F) or RB-XX    | Adapter or SP Expansion I/O Unit I/O planar |
|           |                         |               | Device installed in I/O slot 2 (R0-60 to R0-67) or RC-XX    | Adapter or SP Expansion I/O Unit I/O planar |
| 9CC-126   | PCI bus 26              | D0            | Device installed in I/O slot 7<br>(T0-58 to T0-5F) or TB-XX | Adapter or SP Expansion I/O Unit I/O planar |
|           |                         |               | Device installed in I/O slot 8<br>(T0-60 to T0-67) or TC-XX | Adapter or SP Expansion I/O Unit I/O planar |
|           |                         | -             |                                                             |                                             |

| Table A-5 | (raye 4 01 4). P        | UVVERS SIVI   | P High Node Bus SRN to FRU referer                          | ICE IADIE                                   |
|-----------|-------------------------|---------------|-------------------------------------------------------------|---------------------------------------------|
| SRN       | Bus Identifi-<br>cation | Bus<br>Number | Possible Failing Device and AIX Location Code               | Associated FRU                              |
| 9CC-127   | PCI bus 27              | D8            | Device installed in I/O slot 5 (U0-58 to U0-5F) or UB-XX    | Adapter or SP Expansion I/O Unit I/O planar |
|           |                         |               | Device installed in I/O slot 6 (U0-60 to U0-67) or UC-XX    | Adapter or SP Expansion I/O Unit I/O planar |
| SP Expans | ion I/O Unit I/O P      | anar (3 of 7  | ")                                                          |                                             |
| 9CC-128   | PCI bus 28              | E0            | Device installed in I/O slot 3 (V0-58 to V0-5F) or VB-XX    | Adapter or SP Expansion I/O Unit I/O planar |
|           |                         |               | Device installed in I/O slot 4 (V0-60 to V0-67) or VC-XX    | Adapter or SP Expansion I/O Unit I/O planar |
| 9CC-129   | PCI bus 29              | E8            | Device installed in I/O slot 1<br>(W0-58 to W0-5F) or WB-XX | Adapter or SP Expansion I/O Unit I/O planar |
|           |                         |               | Device installed in I/O slot 2<br>(W0-60 to W0-67) or WC-XX | Adapter or SP Expansion I/O Unit I/O planar |
| 9CC-130   | PCI bus 30              | F0            | Device installed in I/O slot 7<br>(X0-58 to X0-5F) or XB-XX | Adapter or SP Expansion I/O Unit I/O planar |
|           |                         |               | Device installed in I/O slot 8 (X0-60 to X0-67) or XC-XX    | Adapter or SP Expansion I/O Unit I/O planar |
| 9CC-131   | PCI bus 31              | F8            | Device installed in I/O slot 5 (Y0-58 to Y0-5F) or YB-XX    | Adapter or SP Expansion I/O Unit I/O planar |
|           |                         |               | Device installed in I/O slot 6<br>(Y0-60 to Y0-67) or YC-XX | Adapter or SP Expansion I/O Unit I/O planar |

## **Checkpoints**

Checkpoints are intended to let users and service personal know what the system is doing, with some detail, as it initializes. These checkpoints are not intended to be error indicators, but in some cases the system could hang at one of the checkpoints without displaying an 8-character error code. It is for these hang conditions, only, that any action should be taken with respect to checkpoints. The most appropriate action is included with each checkpoint.

Before taking actions listed with a checkpoint, it is a good idea to look for better symptoms in the service processor error log.

## Service processor checkpoints

Service processor checkpoints are in the range E010 to E0FF. The message **OK** indicates successful service processor testing and initialization. Firmware checkpoints are listed in "Firmware checkpoints" on page A-36.

Error code notes: Go to "POWER3 SMP High Node minimum configuration (MAP 0400)" on page 1-29 for any of the following conditions:

- A four-digit code in the range of E001 through EFFF is not listed in Table A-6 on page A-33 or Table A-7 on page A-37.
- A four-digit code displays in the checkpoint table, but does not contain a repair action or FRU listing.
- All of the FRUs listed in the repair action have been replaced and the problem has not been corrected.

Location codes are shown as *Ux.y* or *Uxxx.yy* where:

- *x*=Frame
- *y*=Node

| Check-<br>point | Description                                                             | Action/ Possible Failing FRU                                                               | FRU Location Code |
|-----------------|-------------------------------------------------------------------------|--------------------------------------------------------------------------------------------|-------------------|
| E000            | SSC initialization                                                      | Information Only. If the system stops at the progress code, perform the following actions: | P2                |
|                 |                                                                         | 1. Replace I/O planar                                                                      |                   |
| E010            | Starting service processor self-<br>tests                               | 1. Replace I/O planar                                                                      | P2                |
| E011            | Service processor self-tests completed successfully                     | Information Only. If the system stops at the progress code, perform the following actions: | P2                |
|                 |                                                                         | 1. Replace I/O planar                                                                      |                   |
| E012            | Begin to set up service processor's heap                                | 1. Replace I/O planar                                                                      | P2                |
| E01F            | Bad self-test; can not continue                                         | 1. Replace I/O planar                                                                      | P2                |
| E020            | Configuring CMOS                                                        | 1. Replace I/O planar                                                                      | P2                |
| E021            | Configuring NVRAM                                                       | 1. Replace I/O planar                                                                      | P2                |
| E030            | Beginning to build I2C<br>resources–service processor<br>LAN only       | 1. Replace I/O planar                                                                      | P2                |
| E031            | Finished building I <sup>2</sup> C resources–service processor LAN only | 1. Replace I/O planar                                                                      | P2                |
| E032            | JTAG-service processor LAN only                                         | Replace I/O planar                                                                         | P2                |
| E033            | Init master clock AB4 I <sup>2</sup> C                                  | Replace I/O planar     System planar                                                       | P2<br>P1          |
| E039            | Check AB4 PLL and check stalled PAL                                     | Replace I/O planar     System planar                                                       | P2<br>P1          |
| E040            | Starting serial port tests                                              | Replace I/O planar                                                                         | P2                |
| E041            | Configuring a serial port (first time only)                             | Replace I/O planar                                                                         | P2                |
| E042            | Configuring serial port 1                                               | Replace I/O planar                                                                         | P2                |

| Check-<br>point | Description                                              | Action/<br>Possible<br>Failing FRU                                                        | FRU Location Code |
|-----------------|----------------------------------------------------------|-------------------------------------------------------------------------------------------|-------------------|
| E043            | Configuring serial port 2                                | Replace I/O planar                                                                        | P2                |
| E044            | Preparing to set serial port                             | Replace I/O planar                                                                        | P2                |
| E045            | Preparing to disconnect serial port                      | Replace I/O planar                                                                        | P2                |
| E050            | Reading system VPD                                       | Replace I/O planar                                                                        | P2                |
| E051            | Reading CPU VPD                                          | 1. Replace CPU card                                                                       | P1-C1 to P1-C4    |
|                 |                                                          | 2. Replace system planar                                                                  | P1 P2             |
|                 |                                                          | 3. Replace I/O planar                                                                     | F2                |
| E052            | Reading memory card VPD                                  | Replace memory card                                                                       | P1-M1 to P1-M4    |
|                 |                                                          | Replace system planar                                                                     | P1<br>P2          |
|                 |                                                          | 3. Replace I/O planar                                                                     | F2                |
| E053            | Reading system planar VPD                                | Replace system planar                                                                     | P1                |
|                 |                                                          | 2. Replace I/O planar                                                                     | P2                |
|                 |                                                          |                                                                                           | 1. P1             |
|                 |                                                          |                                                                                           | 2. P2             |
| E054            | Reading Node I/O planar VPD                              | Replace I/O planar                                                                        | P2                |
| E055            | Reading power card VPD                                   | Replace power card                                                                        | P3-V1 to P3-V10   |
|                 |                                                          | 2. Replace I/O planar                                                                     | P2<br>P1          |
|                 |                                                          | 3. Replace system planar                                                                  |                   |
| E056            | Reading Adapter Card VPD                                 | Replace the indicated adapter card                                                        | P2-I1 to P2-I5    |
| E060            | Preparing to auto power-on (ac restored)                 | Replace I/O planar                                                                        | P2                |
| E061            | Preparing to auto power-on (Timer)–Unattended start mode | Replace I/O planar                                                                        | P2                |
| E070            | Configuring modem                                        | Replace I/O planar                                                                        | P2                |
| E072            | Preparing to call home                                   | Replace I/O planar                                                                        | P2                |
| E075            | Entering service processor menus                         | Check the TTY window on the control workstation.                                          | P2                |
|                 |                                                          | a. If the service processor menu is not displayed, logically power off the node.          |                   |
|                 |                                                          | b. If the service processor<br>menu is still not dis-<br>played, continue with<br>step 2. |                   |
|                 |                                                          | 2. Replace I/O planar.                                                                    |                   |
|                 |                                                          | <ul> <li>See "Error code notes"<br/>on page A-2</li> </ul>                                |                   |
|                 |                                                          | 3. Replace CPU card                                                                       |                   |

| Check-<br>point | Description                        | Action/ Possible Failing FRU                                                                                                    | FRU Location Code |  |
|-----------------|------------------------------------|----------------------------------------------------------------------------------------------------|-------------------|--|
| E076            | Leaving service processor menu     | Replace I/O planar                                                                                                    |                   |  |
| E0A0            | Start bring-up phase               | Replace I/O planar                                                                                                    | P2                |  |
| E0A1            | Waiting for LBIST to complete      | Replace I/O planar                                                                                                    | P2                |  |
| E0A2            | Verify chip PLL lock               | See "Error code notes" on page A-33.                                                                                             |                   |  |
| E0A3            | Verify chip IDs                    | See "Error code notes" on page A-33.                                                                                             |                   |  |
| E0A4            | Flush chips                        | See "Error code notes" on page A-33.                                                                                             |                   |  |
| E0A5            | Enable chip drivers                | See "Error code notes" on page A-33.                                                                                             |                   |  |
| E0A6            | Lower chip fence                   | See "Error code notes" on page A-33.                                                                                             |                   |  |
| E0B0            | Verify chip BIST on I/O planar     | 1. Replace I/O planar                                                                                                    | P2                |  |
| E0B1            | Verify chip BIST on system planar  | Replace system planar                                                                                                    | P1                |  |
| E0B2            | Verify chip BIST on CPU card 1     | 1. Replace CPU card                                                                                                    | P1-C1             |  |
| E0B3            | Verify chip BIST on CPU card 2     | 1. Replace CPU card                                                                                                    | P1-C2             |  |
| E0B4            | Verify chip BIST on CPU card 3     | Replace CPU card                                                                                                    | P1-C3             |  |
| E0B5            | Verify chip BIST on CPU card 4     | 1. Replace CPU card P1-C4                                                                                                    |                   |  |
| E0C0            | Start system configuration         | Information only–If system stops at this checkpoint, go to "POWER3 SMP High Node minimum configuration (MAP 0400)" on page 1-29. |                   |  |
| E0C2            | Configure chips on I/O planar      | 1. Replace I/O planar                                                                                                    | P2                |  |
| E0C3            | Configure chips on system planar   | Replace system planar                                                                                                    | P1                |  |
| E0C4            | Configure chips on CPU card 1      | 1. Replace CPU card                                                                                                    | P1-C1             |  |
| E0C5            | Configure chips on CPU card 2      | 1. Replace CPU card                                                                                                    | P1-C2             |  |
| E0C6            | Configure chips on CPU card 3      | 1. Replace CPU card                                                                                                    | P1-C3             |  |
| E0C7            | Configure chips on CPU card 4      | 1. Replace CPU card                                                                                                    | P1-C4             |  |
| E0CA            | Starting memory reconfiguration    | Replace system planar                                                                                                    | P1                |  |
| E0CE            | Write CPU and memory info to NVRAM | Replace I/O planar                                                                                                    | P2                |  |
| E0D0            | System memory test                 | Replace memory card                                                                                                    | P1-M1 to P1-M4    |  |

| Check-<br>point | Description                                                                                  | Action/<br>Possible<br>Failing FRU                                                                                                    | FRU Location Code |
|-----------------|----------------------------------------------------------------------------------------------|----------------------------------------------------------------------------------------------------|-------------------|
| E0E0            | Pulling CPUs out of reset (reset command sent to CPU)                                        | See "Error code notes" on page A-33.                                                                                                    |                   |
| E0F0            | Create scan dump                                                                             | See "Error code notes" on page A-33.                                                                                                    |                   |
| OK              | Information only. Service processor ready. Waiting for power-on                              | None. Normal operation. If you attempted to power-on and the operator panel hangs with OK, go to the "POWER3 SMP High Node minimum configuration (MAP 0400)" on page 1-29.       |                   |
| STBY            | Service processor ready. System was shutdown by the operating system and is still powered on | This condition can be requested<br>by a privileged system user with<br>no faults. See the service<br>processor error log for possible<br>operating system fault indi-<br>cations |                   |

Note: If the system hangs, go to "POWER3 SMP High Node minimum configuration (MAP 0400)" on page 1-29.

## Firmware checkpoints

Firmware uses progress codes (checkpoints) in the range of E1xx to EFFF. These checkpoints occur during system startup and may be useful in diagnosing certain problems. Service processor checkpoints (E010 to E0FF) are listed in "Service processor checkpoints" on page A-32.

Error code notes: Go to "POWER3 SMP High Node minimum configuration (MAP 0400)" on page 1-29 for any of the following conditions:

- · A four-digit code in the range of E100 through EFFF is not listed in the checkpoint table
- A four-digit code displays in the checkpoint table, but does not contain a repair action or FRU listing
- · All of the FRUs listed in the repair action have been replaced and the problem has not been corrected.

**Firmware hang problem:** Firmware can hang due to multiple causes, such as by the primary processor of a memory problem in the first 64 MB of real memory. If a location code is not provided with the checkpoint, the following procedure uses the primary processor and low memory as the probable FRUs.

- 1. If firmware is hung (E100 through EFFF) and a location code is displayed on the second line of the operator panel, use it as the primary FRU.
- 2. If no location code is present or if replacing the primary FRU indicated in the location code did not fix the problem, perform the following:
  - a. Shutdown the system power and go to the Service Processor menus.
  - b. Select the Service Processor menu to Dump NVRAM.
  - c. Select address 330.

d. Interrogate the first byte of data for the following Processor ID (valid numbers are 00-0F). If value is FF, go to 3 on page A-37.

#### **Processor ID CPU card**

00-03 P1-C2 04-07 P1-C1 08-11 P1-C3 12-15 P1-C4

- e. Exchange the CPU card indicated.
- f. Attempt to reboot the system. If the system hangs with a different checkpoint, follow the action items associated with that checkpoint.
- 3. If the system hangs at the same checkpoint, power off the system and use the Service menus to select the Memory Configuration/Deconfiguration option.

Identify the first configured memory card and bank of DIMMs. Exchange the first configured bank of DIMMs.

- 4. Exchange the memory card.
- 5. Disconnect P2-I1, P2-I2, and P2-I3.
- 6. Attempt a reboot.
- 7. If the system still hangs, replace the node I/O planar.
- 8. Go to "POWER3 SMP High Node minimum configuration (MAP 0400)" on page 1-29.

| Table A         | Table A-7 (Page 1 of 8). POWER3 SMP High Node firmware checkpoints |                                                                                                    |  |  |  |
|-----------------|--------------------------------------------------------------------|----------------------------------------------------------------------------------------------------|--|--|--|
| Check-<br>point | Description                                                        | Action/ Possible Failing FRU                                                                               |  |  |  |
| E100            | Reserved                                                           | See "Error code notes" on page A-36                                                                        |  |  |  |
| E101            | Create RTAS node                                                   | See "Firmware hang problem" on page A-36                                                                   |  |  |  |
| E102            | Load/Initialize RTAS                                               | If a location code is associated with the checkpoint, replace the adapter identified by the location code. |  |  |  |
|                 |                                                                    | <b>Note:</b> If the network adapter is replaced, see "Error code notes" on page A-36.                      |  |  |  |
|                 |                                                                    | One at a time, replace the other PCI adapter cards on the same PCI bus.                                    |  |  |  |
|                 |                                                                    | Note: See "Bus SRN to FRU reference table" on page A-29                                                    |  |  |  |
|                 |                                                                    | 3. Replace I/O planar associated with the error code.                                                      |  |  |  |
|                 |                                                                    | See "Error code notes" on page A-36.                                                                       |  |  |  |
| E105            | Transfer control to operating system (normal boot)                 | See "E1xx code boot problems" on page 3-25                                                                 |  |  |  |
| E10A            | Load RTAS device tree                                              | See "Firmware hang problem" on page A-36                                                                   |  |  |  |
| E10B            | Set RTAS device properties                                         | See "Firmware hang problem" on page A-36                                                                   |  |  |  |
| E130            | Build device tree                                                  | See "Firmware hang problem" on page A-36                                                                   |  |  |  |
| E134            | Create memory node                                                 | See "Firmware hang problem" on page A-36                                                                   |  |  |  |
| E137            | Create openprom node                                               | See "Firmware hang problem" on page A-36                                                                   |  |  |  |

| Check-<br>point | Description                                                  | Action/ Possible Failing FRU                                                                              |  |
|-----------------|--------------------------------------------------------------|----------------------------------------------------------------------------------------------------|--|
| E138            | Create options node                                          | See "Firmware hang problem" on page A-36                                                                  |  |
| E139            | Create aliases node and system aliases                       | See "Firmware hang problem" on page A-36                                                                  |  |
| E13A            | Create packages node                                         | See "Firmware hang problem" on page A-36                                                                  |  |
| E140            | Loading operating system                                     | See "E1xx code boot problems" on page 3-25                                                                |  |
| E149            | Create boot mgr node                                         | See "Firmware hang problem" on page A-36                                                                  |  |
| E14C            | Create terminal-emulator node                                | See "Firmware hang problem" on page A-36                                                                  |  |
| E14D            | Load boot image                                              | See "E1xx code boot problems" on page 3-25                                                                |  |
| E150            | Create host (primary) PCI controller node                    | See "Error code notes" on page A-36                                                                       |  |
| E151            | Probing PCI bus                                              | If a location code is associated with the checkpoint, replace the adapter identified by the location code |  |
|                 |                                                              | <b>Note:</b> If a network adapter is replaced, see "Error code notes" on page A-2.                        |  |
|                 |                                                              | One at a time, replace the other PCI adapter cards on the same PCI bus.                                   |  |
|                 |                                                              | <ul> <li>See Table A-5 on page A-29 for bus SRN to FRU references.</li> </ul>                             |  |
|                 |                                                              | 3. Replace I/O planar associated with the error code.                                                     |  |
|                 |                                                              | See "Error code notes" on page A-36.                                                                      |  |
| E152            | Probing for adapter FCODE, evaluate if present               | Follow the repair action listed for checkpoint E151                                                       |  |
| E153            | End adapter FCODE, probe/evaluation                          | See "Error code notes" on page A-36                                                                       |  |
| E154            | Create PCI bridge node                                       | Follow the repair action listed for checkpoint E151                                                       |  |
| E155            | Probing PCI bridge secondary bus                             | Follow the repair action listed for checkpoint E151                                                       |  |
| E156            | Create PCI Ethernet node                                     | Replace the I/O planar                                                                                    |  |
| E15B            | Transferring control to operating system (service mode boot) | See "E1xx code boot problems" on page 3-25                                                                |  |
| E15F            | Adapter VPD evaluation                                       | Follow the repair action listed for checkpoint E151                                                       |  |
| E160            | Collect system, node supervisor, node I/O planar VPD         | See "Firmware hang problem" on page A-36                                                                  |  |
| E161            | Collect system planar, CPU cards VPD                         | See "Firmware hang problem" on page A-36                                                                  |  |
| E162            | Collect service processor VPD                                | See "Firmware hang problem" on page A-36                                                                  |  |
| E163            | Collect memory card and memory DIMM VPD                      | See "Firmware hang problem" on page A-36                                                                  |  |
| E167            | Collect power card VPD                                       | See "Firmware hang problem" on page A-36                                                                  |  |
| E170            | Start of PCI bus probe                                       | Follow the repair action listed for checkpoint E151                                                       |  |
| E172            | First pass PCI device probe                                  | Follow the repair action listed for checkpoint <b>E151</b>                                                |  |

| Check-<br>point                | Description                                  | Action/ Possible Failing FRU                                                                                                    |
|--------------------------------|----------------------------------------------|----------------------------------------------------------------------------------------------------|
| E174 Establish host connection |                                              | If the system is not connected to an active network or if the target server is inaccessible (this can also result from incorrect IP parameters being supplied), the system attempts to boot and because time-out durations are necessarily long to accommodate retries, the system may appear to be hung.                                                  |
|                                |                                              | Restart the system and go to the Firmware SMS utilities. In the utilities check:                                                                                                    |
|                                |                                              | <ul> <li>Is the intended boot device correctly specified in the boot list?</li> <li>Are the IP parameters correct?</li> <li>Verify the network connection (network could be down)</li> <li>Have network administrator verify the server configuration for this client</li> <li>Attempt to "Ping" the target server using the SMS "Ping" utility</li> </ul> |
| E175                           | BootP request                                | Follow the repair action listed for checkpoint E174                                                                                                    |
| E176                           | TFTP file transfer                           | See "E1xx code boot problems" on page 3-25                                                                                                    |
| E177                           | Transfer failure due to TFTP error condition | See "E1xx code boot problems" on page 3-25                                                                                                    |
| E17B                           | CPU clock speed measurement                  | Replace I/O planar (P2)                                                                                                    |
| E180                           | Service processor command setup              | See "Error code notes" on page A-36                                                                                                    |
| E183                           | Initializing support processor               | Replace I/O planar (P2)                                                                                                    |
| E190                           | Create ISA node                              | See "Firmware hang problem" on page A-36                                                                                                    |
| E191                           | Create ISA reserved node                     | See "Firmware hang problem" on page A-36                                                                                                    |
| E193                           | Initialize Super I/O                         | Replace the I/O planar                                                                                                    |
| E196                           | Probe ISA bus                                | See "Firmware hang problem" on page A-36                                                                                                    |
| E19B                           | Create service processor node                | See "Firmware hang problem" on page A-36                                                                                                    |
| E19C                           | Create tablet node                           | See "Firmware hang problem" on page A-36                                                                                                    |
| E19D                           | Create NVRAM node                            | Replace the I/O planar                                                                                                    |
| E19E                           | Real time clock (RTC) initialization         | Refer to error code 28030xxx in "Firmware and service processor codes" on page A-3                                                                                                    |
| E1AD                           | See description of checkpoint E1DE           | See "Error code notes" on page A-36                                                                                                    |
| E1B0                           | Create lpt node                              | See "Firmware hang problem" on page A-36                                                                                                    |
| E1B1                           | Create serial node                           | See "Firmware hang problem" on page A-36                                                                                                    |
| E1B2                           | Create audio node                            | See "Firmware hang problem" on page A-36                                                                                                    |
| E1B3                           | Create 8042 node                             | Replace the I/O planar                                                                                                    |
| E1B6                           | Probe for (ISA) keyboard                     | Replace the I/O planar                                                                                                    |
| E1BD                           | Probe for (ISA) mouse                        | Replace the I/O planar                                                                                                    |
| E1BE                           | Create op-panel node                         | See "Firmware hang problem" on page A-36                                                                                                    |

| Check- Description point |                                                                                                    | Action/ Possible Failing FRU                                                                                                    |  |  |
|--------------------------|----------------------------------------------------------------------------------------------------|----------------------------------------------------------------------------------------------------|--|--|
| E1BF                     | Create pwr-mgmt node                                                                                                    | See "Firmware hang problem" on page A-36                                                                                                    |  |  |
| E1C4                     | Create ISA timer chip node                                                                                                    | See "Firmware hang problem" on page A-36                                                                                                    |  |  |
| E1C5                     | Create ISA interrupt controller (pic) node                                                                                             | See "Firmware hang problem" on page A-36                                                                                                    |  |  |
| E1C6                     | Create DMA node                                                                                                    | See "Firmware hang problem" on page A-36                                                                                                    |  |  |
| E1D0                     | Create PCI SCSI node                                                                                                    | Follow the repair action listed for checkpoint E156                                                                                                    |  |  |
| E1D3                     | Create SCSI block device node (SD)                                                                                                    | Follow the repair action listed for checkpoint E156                                                                                                    |  |  |
| E1D4                     | Create SCSI byte device node (ST)                                                                                                    | Follow the repair action listed for checkpoint E156                                                                                                    |  |  |
| E1DB                     | Create floppy controller (FDC) node                                                                                                    | Replace the I/O planar                                                                                                    |  |  |
| E1DC                     | Dynamic console selection                                                                                                    | If selection screen(s) can be seen on the write-enabled console and the appropriate key is pressed, but there is no response to the keystroke within 60 seconds:                         |  |  |
|                          |                                                                                                    | Reset the node supervisor by issuing following command from the control workstation:                                                                                                    |  |  |
|                          |                                                                                                    | hmcmds -G boot_supervisor FRAME#:SLOT#                                                                                                    |  |  |
|                          |                                                                                                    | <ul><li>(Node supervisor will flash slot address. Ignore messages about expected states on/off.)</li><li>2. Replace the node supervisor card</li><li>3. Replace the I/O planar</li></ul> |  |  |
| E1DE                     | Alternating pattern of E1DE and E1AD is used to indicate a default catch condition before the firmware "checkpoint" word is available. | See "Error code notes" on page A-36                                                                                                    |  |  |
| E1F0                     | Start O.B.E.                                                                                                    | See "Error code notes" on page A-36.                                                                                                    |  |  |
| E1F1                     | Begin self-test sequence on boot device(s). Begin SMS                                                                                  | See "Error code notes" on page A-36                                                                                                    |  |  |
| E1F2                     | Power-On Password prompt                                                                                                    | Prompt should be visible on the system console.                                                                                                    |  |  |
|                          |                                                                                                    | If a console is attached but nothing is displayed on it, go to the "Start Map" in the RS/6000 SP: System Service Guide.                                                                  |  |  |
| E1F3                     | Privileged-Access Password                                                                                                    | Prompt should be visible on the system console.                                                                                                    |  |  |
|                          | prompt                                                                                                    | If a console is attached but nothing is displayed on it, go to the "Start Map" in the RS/6000 SP: System Service Guide.                                                                  |  |  |
| E1F5                     | Build boot device list                                                                                                    | This may be caused by Multiboot option enabled.                                                                                                    |  |  |
|                          |                                                                                                    | Disable using SMS Multiboot Menu, setting Multiboot Startup.                                                                                                    |  |  |
|                          |                                                                                                    | 2. Prompt should be visible on the system console.                                                                                                    |  |  |
|                          |                                                                                                    | <ul> <li>If a console is attached, but nothing is displayed on it,<br/>go to the "Start Map" in the RS/6000 SP: System<br/>Service Guide.</li> </ul>                                     |  |  |

| Check-<br>point            | Description                                                                                                    | Action/ Possible Failing FRU                                                                                                    |
|----------------------------|----------------------------------------------------------------------------------------------------|----------------------------------------------------------------------------------------------------|
| E1F6                       | Determine boot device sequence                                                                                                  | See "Error code notes" on page A-36                                                                                                    |
| E1F7 No boot image located |                                                                                                    | Have the system administrator perform "Diagnosing Boot Problems" in the <i>PSSP Diagnosis Guide</i> (GA22–7350) to determine if the boot server is configured to serve the network boot image.                                                                            |
|                            |                                                                                                    | 2. Check the Ethernet LAN connections between the node and the boot server and control workstation. On a BNC/coax LAN, check for 50 ohm terminators at each end ( <b>do not confuse with 25 ohm wrap plugs</b> ). If a hub or switch is present, check that it is active. |
|                            |                                                                                                    | 3. If the problem still exists, clear NVRAM in the node.                                                                                                    |
|                            |                                                                                                    | 4. Replace I/O planar. Refer to:                                                                                                    |
|                            |                                                                                                    | "Error code notes" on page A-36                                                                                                    |
|                            |                                                                                                    | "Error code notes" on page A-2                                                                                                    |
| E1FB                       | Scan SCSI bus for attached devices                                                                                              | See "Error code notes" on page A-36.                                                                                                    |
| E1FD                       | The operator panel alternates between the code E1FD and another Exxx code, where Exxx is the point at which the error occurred. | If the Exxx is not listed in this table, go to "POWER3 SMP High Node minimum configuration (MAP 0400)" on page 1-29.                                                                                                    |
| E212                       | Processor POST                                                                                                    | Replace the CPU card (see "Error code notes" on page A-2 and "Error code notes" on page A-36).                                                                                                    |
| E216                       | Copy ROS into RAM. Setup Translation and C environment.                                                                         | See "Firmware hang problem" on page A-36.                                                                                                    |
| E298                       | Start firmware softload path execution                                                                                          | Replace softload image                                                                                                    |
| E299                       | Start C code execution                                                                                                    | See "Firmware hang problem" on page A-36                                                                                                    |
| E440                       | Validate NVRAM, initialize partitions as needed                                                                                 | Verify that the system firmware levels are at the current release levels, update as necessary     Replace node I/O planar (location code: P2) if problem persists                                                                                                    |
|                            |                                                                                                    | See "Error code notes" on page A-36                                                                                                    |
| E441                       | Generate /options node NVRAM configuration variable properties.                                                                 | Verify that the system firmware levels are at the current release levels, update as necessary     Replace node I/O planar (location code: P2) if problem persists                                                                                                    |
|                            |                                                                                                    | See "Error code notes" on page A-36                                                                                                    |
| E442                       | Validate NVRAM partitions.                                                                                                    | Verify that the system firmware levels are at the current release levels, update as necessary     Replace node I/O planar (location code: P2) if problem persists                                                                                                    |
|                            |                                                                                                    | See "Error code notes" on page A-36                                                                                                    |

| Check-<br>point                                | Description                                            | Action/ Possible Failing FRU                                                                                                    |
|------------------------------------------------|--------------------------------------------------------|----------------------------------------------------------------------------------------------------|
| E443                                           | Generate NVRAM configuration variable dictionary words | Suspect a system firmware problem if this problem persists.  Verify that the system firmware is at the current release level, update as necessary.                                                                                                    |
|                                                |                                                        | See "Error code notes" on page A-36                                                                                                    |
| E500                                           | Configure remote I/O subsystem (SP Expansion I/O Unit) | Configure SP Expansion I/O Unit     This code indicates the SP Expansion I/O Unit configuration has started or progressed to the point where the code can be displayed.                                                                                                    |
|                                                |                                                        | See "Error code notes" on page A-36                                                                                                    |
| E5xy Configure remote I/O subsystem components |                                                        | The E5xy (E511 to E5FF) codes are reserved for activities relating to configuration, or testing of, the POWER3 SMP High Node I/O or SP Expansion I/O Unit subsystems. A hang at one of these codes implies that a severe error occurred while programming I/O subsystem registers or when interacting with adapters plugged into the system. The last two digits can help isolate the location of the I/O activity causing the problem. <i>x</i> indicates the I/O bridge in the configuration. Where: |
|                                                |                                                        | E51y I/O bridge associated with the node's internal PCI slots (5 slots)                                                                                                    |
|                                                |                                                        | <b>E5</b> 3y I/O bridge inside SP Expansion I/O Unit connected to node port 2                                                                                                    |
|                                                |                                                        | <b>E5</b> 4y I/O bridge inside SP Expansion I/O Unit connected to node port 1                                                                                                    |
|                                                |                                                        | y indicates a specific I/O bus related to bridge chip x. Where:                                                                                                    |
|                                                |                                                        | <b>E51</b> 0 I/O bridge associated with the node's internal PCI slots (5 slots) and the bridge chip itself (on node I/O planar)                                                                                                    |
|                                                |                                                        | E511 I/O bus 0 connected to bridge chip E510                                                                                                    |
|                                                |                                                        | E512 I/O bus 1 connected to bridge chip E510                                                                                                    |
|                                                |                                                        | And where <b>y</b> equals (in all E5xy codes other than E510, E511,and E512):                                                                                                    |
|                                                |                                                        | E5x0 Bridge chip on SP Expansion I/O Unit                                                                                                    |
|                                                |                                                        | E5x1 I/O bus for PCI slots 3 and 4 of SP Expansion I/O Unit                                                                                                    |
|                                                |                                                        | E5x2 I/O bus for PCI slots 1 and 2 of SP Expansion I/O Unit                                                                                                    |
|                                                |                                                        | E5x3 I/O bus for PCI slots 7 and 8 of SP Expansion I/O Unit                                                                                                    |
|                                                |                                                        | E5x4 I/O bus for PCI slots 5 and 6 of SP Expansion I/O Unit                                                                                                    |
|                                                |                                                        | See "Location codes" on page A-45.                                                                                                    |
|                                                |                                                        | Note: If the node hangs at one of these codes, the next device to be configured is usually the failing component since the code is displayed after a component is configured. For example, if the system hangs at E531, suspect slots associated with E532 (possibly a misplugged or defective card). If boot hangs at Exx4, then the next SP Expansion I/O Unit probably had a critical error in the main bridge chip or initialization of the unit.                                                  |

| Table A         | -7 (Page 7 of 8). POWER3 SMP Hig                                                               | gh Node firmware checkpoints |
|-----------------|------------------------------------------------------------------------------------------------|------------------------------|
| Check-<br>point | Description                                                                                    | Action/ Possible Failing FRU |
| E600            | SSA PCI adapter open firmware has run successfully                                             | Replace the adapter          |
| E601            | SSA PCI adapter BIST started but failed to complete after 4 seconds                            | Replace the adapter          |
| E602            | SSA PCI adapter open firmware has started                                                      | Replace the adapter          |
| E603            | SSA PCI adapter BIST has completed with an error                                               | Replace the adapter          |
| E604            | SSA PCI adapter BIST and sub-<br>sequent POSTs have completed<br>successfully                  | Replace the adapter          |
| E605            | SSA PCI adapter BIST has com-<br>pleted successfully but the sub-<br>sequent POSTs have failed | Replace the adapter          |
| E60E            | SSA PCI adapter open firmware about to exit (no stack corruption)                              | Replace the adapter          |
| E60F            | SSA PCI adapter open firmware has run unsuccessfully                                           | Replace the adapter          |
| E60FF           | SSA PCI adapter open firmware about to exit (with stack corruption)                            | Replace the adapter          |

| Check-<br>point | Description                               | Action/<br>Possib<br>Failing                                                                                                    | le                                                                                                    |
|-----------------|-------------------------------------------|----------------------------------------------------------------------------------------------------|----------------------------------------------------------------------------------------------------|
| Е6ху            | Configure remote I/O subsystem components | The E6xy (E611 to E6FF) codes are reserved for activities relating to configuration, or testing of, the POWER3 SMP Node I/O or SP Expansion I/O Unit subsystems. A hang of these codes implies that a severe error occurred while gramming I/O subsystem registers or when interacting with adapters plugged into the system. The last two digits car isolate the location of the I/O activity causing the problem cates the I/O bridge in the configuration. Where: |                                                                                                    |
|                 |                                           | E61y                                                                                                    | I/O bridge inside SP Expansion I/O Unit connected to node port 6                                                                                                    |
|                 |                                           | E62y                                                                                                    | I/O bridge inside SP Expansion I/O Unit connected to node port 5                                                                                                    |
|                 |                                           | <b>E6</b> <i>3</i> y                                                                                                    | I/O bridge inside SP Expansion I/O Unit connected to node port 4                                                                                                    |
|                 |                                           | E6 <i>4</i> y                                                                                                    | I/O bridge inside SP Expansion I/O Unit connected to node port 3                                                                                                    |
|                 |                                           | <b>y</b> indica                                                                                                    | ates a specific I/O bus related to bridge chip x. Where:                                                                                                    |
|                 |                                           | <b>E6x</b> 0                                                                                                    | Bridge chip on SP Expansion I/O Unit                                                                                                    |
|                 |                                           | E6x1                                                                                                    | I/O bus for PCI slots 3 and 4 of SP Expansion I/O Unit                                                                                                    |
|                 |                                           | <b>E6x</b> 2                                                                                                    | I/O bus for PCI slots 1 and 2 of SP Expansion I/O Unit                                                                                                    |
|                 |                                           | <b>E6x</b> 3                                                                                                    | I/O bus for PCI slots 7 and 8 of SP Expansion I/O Unit                                                                                                    |
|                 |                                           | E6x4                                                                                                    | I/O bus for PCI slots 5 and 6 of SP Expansion I/O Unit                                                                                                    |
|                 |                                           | See "Lo                                                                                                    | ocation codes" on page A-45.                                                                                                    |
|                 |                                           |                                                                                                    | If the node hangs at one of these codes, the next device to be configured is usually the failing component since the code is displayed after a component is configured. For example, if the system hangs at E611, suspect slots associated with E612 (possibly a misplugged or defective card). If boot hangs at Exxx4, then the next SP Expansion I/O Unit probably had a critical error in the main bridge chip or initialization of the unit. |

## **Directed service**

The Error Code or Checkpoint that sent you here listed a possible FRU or FRU list. However, if another Error Code or Checkpoint displays while performing an isolation task, use the new indicator as the probable cause of the problem.

If possible, remove the FRUs listed then exchange them one at a time to isolate the failure.

Note: When isolating a failing FRU, you must maintain a minimum configuration of one memory card with one bank of eight DIMMs and one CPU card. These cards must be plugged and configured for the node to successfully IPL.

If this action does not isolate the problem, go to "POWER3 SMP High Node minimum configuration (MAP 0400)" on page 1-29 and perform minimum configuration problem determination on the processor node.

#### Location codes

This processor node uses Physical Location Codes in conjunction with AIX Location Codes to provide mapping of the failing field replaceable units. The location codes are produced by the processor node's firmware and AIX.

## Physical location codes

Physical location codes provide a mapping of logical functions in a platform (or expansion sites for logical functions, such as connectors or ports) to their specific locations within the physical structure of the platform.

#### Location code format

**Overview:** Fully qualified location codes are shown prefixed with *Ux.y* or *Uxxx.yy* where:

- x=Frame
- y=Node

For example, U1.5 P1-C1 would represent:

- Frame 1
- Node location 5
- System planar P1
- Card C1

Detailed Description: The information contained in the location code is formatted into three segments: a base location, an extended location, and a sub-location. The segments are separated by a slash (/), pound sign (#), or period (.). Also, a dash (-) may be used as part of the location.

#### **Base location**

- Identifies the parent component and any device plugged directly into the parent.
- Includes all alphanumeric characters extending up to the slash (/) or pound sign (#).

Note: A dash (-) is used to separate the location code for a device plugged into the parent.

#### **Extended location**

- Identifies components attached to a device plugged into the parent.
- Includes all alphanumeric characters following the slash (/) or pound sign (#).
  - If a slash (/) is used, the component may be a device, a connector, or a cable.
  - If a pound sign (#) is used, the component is a cable.

Note: A dash (-) is used to separate the location code for a device plugged into the parent.

• If a dash (-) is followed by a Qx, it represents the SP Expansion I/O Unit attached to that cable.

#### **Sub-location**

- Identifies a specific component out of a family of components attached to a device.
- Includes all alphanumeric characters following a period (.).

| Table A-8. Locatio                                                                                                    | n code examples                                                                                                    |  |
|----------------------------------------------------------------------------------------------------|----------------------------------------------------------------------------------------------------|--|
| Location code:                                                                                                    | Identifies:                                                                                                    |  |
| P1                                                                                                    | Planar P1                                                                                                    |  |
| P1-C1                                                                                                    | CPU card C1 plugged into planar P1                                                                                                    |  |
| P1-C1.1                                                                                                    | CPU 1 on CPU card C1 on planar P1                                                                                                    |  |
| P1-M1                                                                                                    | Memory card M1 plugged into planar P1                                                                                                    |  |
| P1-M1.4                                                                                                    | DIMM 4 on memory card M1 on planar P1                                                                                                    |  |
| P1-K1                                                                                                    | Keyboard attached to K1 on planar P1                                                                                                    |  |
|                                                                                                    | Since a slash (/) is used, this can be either:                                                                                                    |  |
| P1/S1                                                                                                    | The controller for serial port 1 on planar P1                                                                                                    |  |
| P1/51                                                                                                    | The connector for serial port 1                                                                                                    |  |
|                                                                                                    | The cable attached to serial port 1                                                                                                    |  |
| P1-I2                                                                                                    | A PCI card plugged into slot 2 on planar P1                                                                                                    |  |
|                                                                                                    | Since a slash (/) is used, this can be either:                                                                                                    |  |
| P1-I2/E3                                                                                                    | Ethernet controller 3 on the card in slot I2                                                                                                    |  |
| P 1-12/E3                                                                                                    | The connector for Ethernet controller 3                                                                                                    |  |
|                                                                                                    | The cable attached to Ethernet controller 3                                                                                                    |  |
| P1-I2/E3.2 The second cable in a <b>series</b> of cables attached to Ethernet controller 3 on the or slot I2 of planar P1 |                                                                                                    |  |
| P2/Z1-A3.1                                                                                                    | A SCSI device with SCSI address of LUN 1 at SCSI ID 3 attached to SCSI bus 1 from planar P2                                                                                                    |  |
| P2/Q3                                                                                                    | Cable or connector on port 3 of planar P2 (I/O planar)                                                                                                    |  |
| P2-Q5                                                                                                    | SP Expansion I/O Unit attached to cable or connector port 5 of planar P2 (I/O planar)                                                                                                    |  |
| U1.12-P1-I0                                                                                                    | I0 indicates an unknown I/O adapter. The full code indicates the unknown adapter is in the SP Expansion I/O Unit at frame 1, slot 12 but not enough information was available to fully isolate the problem. |  |

#### Extended location information -

Depending on the AIX and firmware levels, AIX Diagnostics may include the extended location information when identifying a planar or card. The extended location information or cable information is always included when identifying a cable or connector. Location codes with extended location information that are displayed without a description identifying the devices always identify the cable attached to the port.

## Physical location code reference tables

Note: Refer to "Location diagrams of the RS/6000 SP components" on page 2-3 for figures showing physical locations.

#### POWER3 SMP High Node location codes

| FRU Name            | AIX Location Code            | Physical Location Code | Physical Con-<br>nection             |  |
|---------------------|------------------------------|------------------------|--------------------------------------|--|
| System planar       | 00-00                        | P1                     |                                      |  |
| CPU card 1          | Cache: 00-00                 | P1-C1                  | System planar                        |  |
|                     | Processor 1: 00-00           | P1-C1                  | J10                                  |  |
|                     | Processor 2: 00-01           | P1-C1                  |                                      |  |
| CPU card 2          | Cache: 00-00                 | P1-C2                  | System planar J07                    |  |
|                     | Processor 1: 00-04           | P1-C2                  |                                      |  |
|                     | Processor 2: 00-05           | P1-C2                  |                                      |  |
| CPU card 3          | Cache: 00-00                 | P1-C3                  | System planar J15                    |  |
|                     | Processor 1: 00-08           | P1-C3                  |                                      |  |
|                     | Processor 2: 00-09           | P1-C3                  |                                      |  |
| CPU card 4          | Cache: 00-00                 | P1-C4                  | System planar J19                    |  |
|                     | Processor 1: 00-12           | P1-C4                  |                                      |  |
|                     | Processor 2: 00-13           | P1-C4                  |                                      |  |
| Memory card 1       | 00-00                        | P1-M1                  | (See Figure 2-10 on page 2-12)       |  |
| DIMM 1-32           | 00-00                        | P1-M1.1 to P1-M1.32    | Memory card 1                        |  |
| Memory card 2       | 00-00                        | P1-M2                  | (See Figure 2-10 on page 2-12)       |  |
| DIMM 1-32           | 00-00                        | P1-M2.1–P1-M2.32       | Memory card 2                        |  |
| Memory card 3       | 00-00                        | P1-M3                  | (See Figure 2-10 on page 2-12)       |  |
| DIMM 1-32           | 00-00                        | P1-M3.1–P1-M3.32       | Memory card 3                        |  |
| Memory card 4       | 00-00                        | P1-M4                  | (See Figure 2-10 on page 2-12)       |  |
| DIMM 1-32           | 00-00                        | P1-M4.1–P1-M4.32       | Memory card 4                        |  |
| Node I/O planar     |                              | P2                     |                                      |  |
| System VPD          |                              | P2-N1                  | Modular - Node I/0<br>planar         |  |
| PCI controller 0    | 00-C800 0000                 |                        | Node I/O planar                      |  |
| Integrated Ethernet | 10-68                        | P2/E1                  | Node I/O planar                      |  |
| Integrated SCSI     | 10-60                        | P2/Z1                  | Node I/O planar                      |  |
| PCI adapter 1       | (10-80 to 10-87) or<br>1G-XX | P2-I1                  | Node I/O planar<br>32-bit slot (JP5) |  |
| PCI adapter 2       | (10-78 to 10-7F) or<br>1F-XX | P2-I2                  | Node I/O planar<br>64-bit slot (JP4) |  |
| PCI adapter 3       | (10-70 to 10-77) or<br>1E-XX | P2-I3                  | Node I/O planar<br>64-bit slot (JP3) |  |
| PCI controller 1    | 00-C810 0000                 |                        | Node I/O planar                      |  |
| PCI adapter 4       | (20-60 to 20-67) or<br>2C-XX | P2-I4                  | Node I/O planar<br>64-bit slot (JP2) |  |

| FRU Name                                                          | AIX Location Code            | Physical Location Code | Physical Con-<br>nection             |
|-------------------------------------------------------------------|------------------------------|------------------------|--------------------------------------|
| PCI adapter 5                                                     | (20-58 to 20-5F) or<br>2B-XX | P2-I5                  | Node I/O planar<br>64-bit slot (JP1) |
| SP MX2 adapter                                                    |                              | P2-W2                  | Node I/O planar<br>(J4)              |
| I/O planar bulkhead card                                          |                              | P2                     | Node I/O planar                      |
| SP Expansion I/O Unit 1 connector (SP expansion I/O interposer 1) |                              | P2-Q1                  | Node I/O planar<br>(JR7)             |
| SP Expansion I/O Unit 2 connector (SP expansion I/O interposer 2) |                              | P2-Q2                  | Node I/O planar<br>(JR6)             |
| SP Expansion I/O Unit 3 connector (SP expansion I/O interposer 3) |                              | P2-Q3                  | Node I/O planar<br>(JR4)             |
| SP Expansion I/O Unit 4 connector (SP expansion I/O interposer 4) |                              | P2-Q4                  | Node I/O planar<br>(JR3)             |
| SP Expansion I/O Unit 5 connector (SP expansion I/O interposer 5) |                              | P2-Q5                  | Node I/O planar<br>(JR2)             |
| SP Expansion I/O Unit 6 connector (SP expansion I/O interposer 6) |                              | P2-Q6                  | Node I/O planar<br>(JR1)             |
| Riser card                                                        |                              | P2                     | Node I/O planar<br>(J9)              |
| Node supervisor card                                              |                              | P2-X1                  | Riser card                           |
| Power distribution planar (power planar)                          |                              | P3                     | System planar<br>Node I/O planar     |
| Fan control card                                                  |                              | P3-X1                  | Power planar (J2                     |
| 3.3-volt PM4 card                                                 |                              | P3-V1                  | Power planar (J2                     |
| Jnused                                                            |                              | P3-V2                  | Power planar (J1                     |
| +5SB/+12-volt card                                                |                              | P3-V3                  | Power planar (J1                     |
| +5/-12-volt card                                                  |                              | P3-V4                  | Power planar (J1                     |
| 3.3-volt I/O card                                                 |                              | P3-V5                  | Power planar (J1                     |
| Unused                                                            |                              | P3-V6                  | Power planar (J1                     |
| Base 2.5-volt card                                                |                              | P3-V7                  | Power planar (J1                     |
| Base 2.5-volt card                                                |                              | P3-V8                  | Power planar (J1                     |
| 3.3-volt PM1 card                                                 |                              | P3-V9                  | Power planar (J1                     |
| Jnused                                                            |                              | P3-V10                 | Power planar (J1                     |
| an 1                                                              |                              | F1                     | Fan assembly                         |
| Fan 2                                                             |                              | F2                     | Fan assembly                         |
| Fan 3                                                             |                              | F3                     | Fan assembly                         |
| Fan 4                                                             |                              | F4                     | Fan assembly                         |

| Table A-9 (Page 3 of 3). POWER3 SMP High Node physical location codes |  |    |              |  |
|-----------------------------------------------------------------------|--|----|--------------|--|
| FRU Name AIX Location Code Physical Location Code Physical Connection |  |    |              |  |
| Fan 5                                                                 |  | F5 | Fan assembly |  |
| Fan 6                                                                 |  | F6 | Fan assembly |  |

#### SP Expansion I/O Unit location codes

| FRU Name                                  | AIX Location Code             | Physical Location Code | Physical Con-<br>nection   |
|-------------------------------------------|-------------------------------|------------------------|----------------------------|
| I/O planar                                | 00-00                         | P1                     | I/O planar                 |
| Supervisor card                           |                               | P1-X1                  | I/O planar                 |
| PCI controllers (0-3)                     | (See Table A-11)              | P1                     | I/O planar                 |
| PCI adapters                              | (See Table A-12 on page A-51) | P1-I1 to P1-I8         | I/O planar                 |
| Fan 1 (left side viewed from front)       |                               | F1                     | I/O planar                 |
| Fan 2 (right side viewed from front)      |                               | F2                     | I/O planar                 |
| Power card (left side viewed from front)  |                               | V1                     | I/O planar                 |
| Power card (right side viewed from front) |                               | V2                     | I/O planar                 |
| DASD controller                           |                               | P2-X1                  | DASD docking card          |
| DASD docking card                         |                               | P2                     |                            |
| Node to SP expansion I/O unit connector   |                               | P1-Q1                  | I/O planar / Loop<br>cable |
| Node to SP expansion I/O unit connector   |                               | P1-Q2                  | I/O planar / Loop<br>cable |

| Table A-11. SP Expansion I/O Unit PCI controller location codes |                                         |                                         |                                         |                                      |  |
|-----------------------------------------------------------------|-----------------------------------------|-----------------------------------------|-----------------------------------------|--------------------------------------|--|
| Node Q port                                                     | PCI controller 0<br>PCI slots I3 and I4 | PCI controller 1<br>PCI slots I1 and I2 | PCI controller 2<br>PCI slots I7 and I8 | PCI controller 3 PCI slots I5 and I6 |  |
| Q2                                                              | C880 0000                               | C890 0000                               | C8A0 0000                               | C8B0 0000                            |  |
| Q1                                                              | C8C0 0000                               | C8D0 0000                               | C8E0 0000                               | C8F0 0000                            |  |
| Q6                                                              | D800 0000                               | D810 0000                               | D820 0000                               | D830 0000                            |  |
| Q5                                                              | D840 0000                               | D850 0000                               | D860 0000                               | D870 0000                            |  |
| Q4                                                              | D880 0000                               | D890 0000                               | D8A0 0000                               | D8B0 0000                            |  |
| Q3                                                              | D8C0 0000                               | D8D0 0000                               | D8E0 0000                               | D8F0 0000                            |  |

Addressing and location codes for SP Expansion I/O Units are derived from the node "Q" port the unit is physically attached. All SP Expansion I/O Units must be cabled in loops using sequential node port pairs (Q1/Q2, Q3/Q4, or Q5/Q6). When a loop consists of a single SP Expansion I/O Unit, its addressing and location codes are derived from the node even numbered Q port connection (Qeven). When a loop consists of two SP Expansion I/O Units, their individual addressing and location codes are derived from the node Q port to which they are **directly** connected (see Figure A-1 on page A-50).

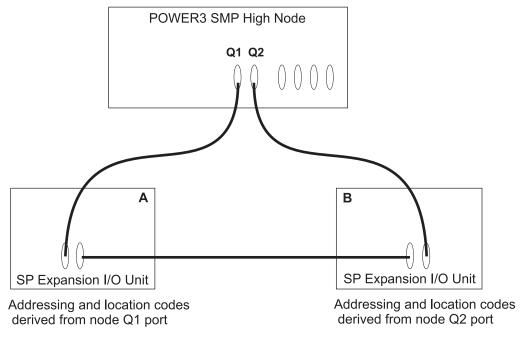

Figure A-1. SP Expansion I/O Unit addressing and location codes

Since the SP Expansion I/O Unit may physically exist anywhere within several SP system frames, the utility SHOW\_RIO ("Verifying the POWER3 SMP High Node configuration" on page 3-19) helps locate and associate physical node and physical SP Expansion I/O Unit frame positions with software provided addressing and location codes.

The following table gives the SP Expansion I/O Unit Q number and location code for PCI adapters in an SP Expansion I/O Unit. Use the AIX location code to find the location code and Q number. For example, if the AIX location code given is E0-65, find E0 in the **ab** row and use the appropriate **cd** column, in this case, 65 is in the 60–67 range. The intersecting box shows the Q number and location code (Q1, P1–I2).

| ab                      | cd        | ab        | cd        |
|-------------------------|-----------|-----------|-----------|
|                         | 58-5F     |           | 60-67     |
| <b>90</b> and <b>9B</b> | Q2, P1-I3 | 90 and 9C | Q2, P1-l4 |
| A0 and AB               | Q2, P1-I1 | A0 and AC | Q2, P1-I2 |
| B0 and BB               | Q2, P1-I7 | B0 and BC | Q2, P1-I8 |
| C0 and CB               | Q2, P1-I5 | C0 and CC | Q2, P1-I6 |
| D0 and DB               | Q1, P1-I3 | D0 and DC | Q1, P1-I4 |
| E0 and EB               | Q1, P1-I1 | E0 and EC | Q1, P1-I2 |
| F0 and FB               | Q1, P1-I7 | F0 and FC | Q1, P1-I8 |
| G0 and GB               | Q1, P1-I5 | G0 and GC | Q1, P1-I6 |
| H0 and HB               | Q6, P1-I3 | H0 and HC | Q6, P1-I4 |
| J0 and JB               | Q6, P1-I1 | J0 and JC | Q6, P1-l2 |
| K0 and KB               | Q6, P1-I7 | K0 and KC | Q6, P1-I8 |
| L0 and LB               | Q6, P1-I5 | L0 and LC | Q6, P1-I6 |
| M0 and MB               | Q5, P1-I3 | M0 and MC | Q5, P1-I4 |
| N0 and NB               | Q5, P1-I1 | N0 and NC | Q5, P1-I2 |
| P0 and PB               | Q5, P1-I7 | P0 and PC | Q5, P1-I8 |
| Q0 and QB               | Q5, P1-I5 | Q0 and QC | Q5, P1-I6 |
| R0 and RB               | Q4, P1-I3 | R0 and RC | Q4, P1-l4 |
| S0 and SB               | Q4, P1-I1 | S0 and SC | Q4, P1-l2 |
| T0 and TB               | Q4, P1-I7 | T0 and TC | Q4, P1-l8 |
| U0 and UB               | Q4, P1-I5 | U0 and UC | Q4, P1-l6 |
| V0 and VB               | Q3, P1-I3 | V0 and VC | Q3, P1-l4 |
| W0 and WB               | Q3, P1-I1 | W0 and WC | Q3, P1-l2 |
| X0 and XB               | Q3, P1-I7 | X0 and XC | Q3, P1-l8 |
| Y0 and YB               | Q3, P1-I5 | Y0 and YC | Q3, P1-I6 |

## **Notices**

This information was developed for products and services offered in the U.S.A.

IBM may not offer the products, services, or features discussed in this document in other countries. Consult your local IBM representative for information on the products and services currently available in your area.

References in this publication to IBM products, programs, or services do not imply that IBM intends to make these available in all countries in which IBM operates. Any reference to an IBM product, program, or service is not intended to state or imply that only that IBM product, program, or service may be used. Any functionally equivalent product, program, or service that does not infringe any IBM intellectual property right may be used instead. However, it is the user's responsibility to evaluate and verify the operation of any non-IBM product, program, or service.

IBM may have patents or pending patent applications covering subject matter described in this document. The furnishing of this document does not give you any license to these patents. You can send license inquiries, in writing, to:

IBM Director of Licensing IBM Corporation North Castle Drive Armonk, NY 10504-1785 U.S.A

The following paragraph does not apply to the United Kingdom or any other country where such provisions are inconsistent with local law: INTERNATIONAL BUSINESS MACHINES CORPORATION PROVIDES THIS PUBLICATION "AS IS" WITHOUT WARRANTY OF ANY KIND, EITHER EXPRESS OR IMPLIED, INCLUDING, BUT NOT LIMITED TO, THE IMPLIED WARRANTIES OF NON-INFRINGEMENT, MERCHANTABILITY OR FITNESS FOR A PARTICULAR PURPOSE. Some states do not allow disclaimer of express or implied warranties in certain transactions, therefore, this statement may not apply to you.

This information could include technical inaccuracies or typographical errors. Changes are periodically made to the information herein; these changes will be incorporated in new editions of the publication. IBM may make improvements and/or changes in the product(s) and/or the program(s) described in this publication at any time without notice.

IBM may use or distribute any of the information you supply in any way it believes appropriate without incurring any obligation to you.

#### **Trademarks**

The following terms are trademarks of the International Business Machines Corporation in the United States or other countries or both:

ΑI

**ESCON** 

IBM

**IBMLink** 

LoadLeveler

Micro Channel

**POWERparallel** 

**POWERserver** 

**POWERstation** 

RS/6000

RS/6000 Scalable POWERparallel Systems

Scalable POWERparallel Systems

SP

Microsoft, Windows, Windows NT, and the Windows logo are trademarks of Microsoft Corporation in the United States and other countries.

UNIX is a registered trademark in the United States and other countries licensed exclusively through X/Open Company Limited.

Adobe, Acrobat, Acrobat Reader, and PostScript are trademarks of Adobe Systems, Incorporated.

Netscape is a registered trademark of Netscape Communications Corporation in the United States and other countries.

Other company, product and service names may be the trademarks or service marks of others.

#### **Electronic emissions notices**

# Federal Communications Commission (FCC) statement

This equipment has been tested and found to comply with the limits for a Class A digital device, pursuant to Part 15 of the FCC Rules. These limits are designed to provide reasonable protection against harmful interference when the equipment is operated in a commercial environment. This equipment generates, uses, and can radiate radio frequency energy and, if not installed and used in accordance with the instruction manual, may cause harmful interference to radio communications.

© Copyright IBM Corp. 1999

Operation of this equipment in a residential area is likely to cause harmful interference, in which case the user will be required to correct the interference at his own expense.

Properly shielded and grounded cables and connectors must be used in order to meet FCC emission limits. IBM is not responsible for any radio or television interference caused by using other than recommended cables and connectors or by unauthorized changes or modifications to this equipment. Unauthorized changes or modifications could void the user's authority to operate the equipment.

This device complies with Part 15 of the FCC Rules. Operation is subject to the following two conditions: (1) this device may not cause harmful interference, and (2) this device must accept any interference received, including interference that may cause undesired opera-

## **European Union (EU) statement**

This product is in conformity with the protection requirements of EU Council Directive 89/336/EEC on the approximation of the laws of the Member States relating to electromagnetic compatibility. The manufacturer cannot accept responsibility for any failure to satisfy the protection requirements resulting from a nonrecommended modification of the product, including the fitting of option cards supplied by third parties. Consult with your dealer or sales representative for details on your specific hardware.

This product has been tested and found to comply with the limits for Class A Information Technology Equipment according to CISPR 22 / European Standard EN 55022. The limits for Class A equipment were derived for commercial and industrial environments to provide reasonable protection against interference with licensed communication equipment.

Attention: This is a Class A product. In a domestic environment this product may cause radio interference in which case the user may be required to take adequate measures.

## **United Kingdom** telecommunications safety requirements

Notice to customers: This apparatus is approved under approval number NS/G/1234/J/100003 for indirect connection to public telecommunications systems in the United Kingdom.

## Industry Canada compliance statement

This Class A digital apparatus meets the requirements of the Canadian Interference-Causing Equipment Regulations.

Cet appareil numérique de la classe A respecte toutes les exigences du Règlement sur le matériel brouilleur du Canada.

## For installations in Japan:

この装置は、情報処理装置等電波障害自主規制協議会 (VCCI) の基準に 基づくクラスA情報技術装置です。この装置を家庭環境で使用すると電波妨害を 引き起こすことがあります。この場合には使用者が適切な対策を講ずるよう要求 されることがあります。

The following is a summary of the VCCI Japanese statement in the box above. This is a Class A product based on the standard of the Voluntary Control Council for Interference by Information Technology Equipment (VCCI). If this equipment is used in a domestic environment, radio disturbance may arise. When such trouble occurs, the user may be required to take corrective actions.

## Electromagnetic interference (EMI) statement - Taiwan

警告使用者:

這是甲類的資訊產品,在居住的環境中使用 時,可能會造成射頻干擾,在這種情況下, 使用者會被要求採取某些適當的對策。

The following is a summary of the EMI Taiwan statement above.

Warning: This is a Class A product. In a domestic environment this product may cause radio interference in which case the user will be required to take adequate measures.

## Radio protection for Germany

Dieses Gerät ist berechtigt in Übereinstimmung mit Dem deutschen EMVG vom 9.Nov.92 das EG-Konformitätszeichen zu führen.

Der Aussteller der Konformitätserklärung ist die IBM Germany.

Dieses Gerät erfüllt die Bedingungen der EN 55022 Klasse A. Für diese von Geräten gilt folgende Bestimmung nach dem EMVG:

Geräte dürfen an Orten, für die sie nicht ausreichend entstört sind, nur mit besonderer Genehmigung des Bundesministers für Post und Telekommunikation oder des Bundesamtes für Post und Telekommunikation betrieben werden. Die Genehmigung wird erteilt, wenn keine elektromagnetischen Störungen zu erwarten sind. (Auszug aus dem EMVG vom 9.Nov.92, Para.3, Abs.4)

#### <u>Hinweis</u>

Dieses Genehmigungsverfahren ist von der Deutschen Bundespost noch nicht veröffentlicht worden.

# Index

| Special Characters                                                                           | D                                                           |
|----------------------------------------------------------------------------------------------|-------------------------------------------------------------|
| (concurrent diagnostics), NORMAL mode 3-2                                                    | DASD 5-14                                                   |
| (1.1.1.1.1.1.1.1.1.1.1.1.1.1.1.1.1.1.1.                                                      | removing 4-6                                                |
| Numerica                                                                                     | replacing 4-7                                               |
| Numerics                                                                                     | DASD removal                                                |
| 1.25 m frame locations 2-5                                                                   | SP Expansion I/O Unit 4-38, 4-40                            |
|                                                                                              | DASD replacement                                            |
| A                                                                                            | SP Expansion I/O Unit 4-39, 4-40                            |
| adapter microcode packages, installing 3-18                                                  | deconfiguration, memory boot-time 3-53                      |
| AIX location codes A-46                                                                      | deconfiguration, processor boot-time 3-51                   |
| assembly naming standard 2-2                                                                 | default, software 3-32                                      |
| audience of this book xix                                                                    | devices, select boot 3-32                                   |
|                                                                                              | devices, select install 3-32                                |
| D                                                                                            | diagnostic service aids, updating firmware from 3-50        |
| В                                                                                            | diagnostics), NORMAL mode (concurrent 3-2 DIMM, memory 5-14 |
| base code verification 3-14                                                                  | display error log 3-27                                      |
| basic stand-alone mode (from network boot) 3-3                                               | display error log 5-21                                      |
| boot devices, select 3-32                                                                    | _                                                           |
| boot method, network 3-7                                                                     | E                                                           |
| boot problems, E1xx code 3-25<br>boot server, setting up the 3-4                             | E1xx code boot problems 3-25                                |
| boot-time deconfiguration, memory 3-53                                                       | enable supplemental restart policy 3-42                     |
| boot-time deconfiguration, processor 3-51                                                    | environmental conditions, view 3-37                         |
| bus SRN to FRU Table A-29                                                                    | environmental conditions, view system 3-43                  |
| 7.20                                                                                         | EPROM updates (and system firmware), service                |
| •                                                                                            | processor flash 3-48                                        |
| C                                                                                            | error code to FRU index A-1                                 |
| call-out before restart (enabled/disabled) 3-42                                              | error codes POST A-1                                        |
| check points 3-43                                                                            | service processor A-3                                       |
| checking errors using errpt 3-9                                                              | error log, display 3-27                                     |
| checkpoints A-32 firmware A-36                                                               | error logs 3-43                                             |
|                                                                                              | error logs, read service processor 3-37, 3-43               |
| service processor A-32 cleaning up the control workstation 3-6                               | error logs, service processor 3-51                          |
| code boot problems, E1xx 3-25                                                                | errors, system POST 3-51                                    |
| code verification, base 3-14                                                                 | errpt 3-9                                                   |
| code, updating the node supervisor 3-15                                                      | ESD                                                         |
| command prompt, open firmware 3-34                                                           | procedures xvii                                             |
| component connector details 2-18                                                             | requirements xvii                                           |
| configuration/deconfiguration menu, memory 3-43                                              | Ethernet hardware address 3-9                               |
| configuration/deconfiguration menu, processor 3-43,                                          | extended stand-alone mode (from network boot) 3-4           |
| 3-52                                                                                         | external cable routing 2-20                                 |
| connector location naming standard 2-2                                                       | _                                                           |
| console mirroring                                                                            | F                                                           |
| enable/disable 3-39                                                                          | fans, POWER3 SMP High Node                                  |
| console, select 3-31                                                                         | removing 4-6                                                |
| control workstation, cleaning up the 3-6 control workstation, loading image from tape to 3-4 | replacing 4-6                                               |
| current firmware levels, checking 3-49                                                       | feature                                                     |
| Sanon minute levels, enoughly 0 40                                                           | DASD 5-14                                                   |
|                                                                                              | memory 5-14                                                 |

© Copyright IBM Corp. 1999

| firmware from diagnostic service aids, updating 3-50 firmware from the SMS utilities, updating 3-50 firmware levels, checking current 3-49 firmware updates on SP nodes, installing 3-17 firmware utilities 3-26 firmware, update service processor 3-31 firmware, update system 3-31 flash EPROM updates (and system firmware), service processor 3-48 format structure 2-1 frame cable routing path in rear of frame 2-19 frame locations 2-3, 2-5, 2-6 | location diagrams of the RS/6000 SP components (continued) frame 2-6 frame cable routing path in rear of frame 2-19 front view of 1.25 m frame locations 2-5 front view of frame locations 2-3 front view of multi-switch frame locations 2-4 rear view of frame locations 2-5 top view of a POWER3 SMP High Node 2-7 top view of an SP Expansion I/O Unit 2-13 locations cable plug locations 2-1 |
|----------------------------------------------------------------------------------------------------|----------------------------------------------------------------------------------------------------|
| frame naming standard 2-1                                                                                                    | connector details 2-1                                                                                                    |
| frame supervisor verification 3-13                                                                                                    | location diagrams of RS/6000 SP components 2-1                                                                                                    |
| front view of 1.25 m frame locations 2-5                                                                                                    | lockout safety procedures 1-1                                                                                                    |
| front view of frame locations 2-3                                                                                                    | lockout/bagout procedure                                                                                                    |
| front view of multi-switch frame locations 2-4                                                                                                    | tasks described 1-2                                                                                                    |
| functions, service processor 3-44                                                                                                    | lockout/tagout procedure                                                                                                    |
|                                                                                                    | tasks described 1-2 log, display error 3-27                                                                                                    |
| G                                                                                                    | logs, service processor error 3-51                                                                                                    |
| general access password, changing 3-39                                                                                                    | logo, corvido processor error e e r                                                                                                    |
| general memory information 3-23                                                                                                    | NA.                                                                                                    |
| general user menus 3-36                                                                                                    | M                                                                                                    |
|                                                                                                    | main menu 3-37                                                                                                    |
| Н                                                                                                    | major assembly naming standard 2-2 manual (hand-conditioning) method, network boot 3-7                                                                                                    |
| handling static-sensitive devices 4-3                                                                                                    | memory boot-time deconfiguration 3-53                                                                                                    |
| hang problem, memory test 3-23                                                                                                    | memory configuration/deconfiguration menu 3-43                                                                                                    |
| heartbeat 3-47                                                                                                    | memory information, general 3-23                                                                                                    |
| High Node configuration, verifying the POWER3 SMP 3-19                                                                                                    | memory test hang problem 3-23 memory, feature 5-14                                                                                                    |
| High Node service procedures, POWER3 SMP 3-19                                                                                                    | menu inactivity 3-36<br>menu, main 3-37                                                                                                    |
| 1                                                                                                    | menu, memory configuration/deconfiguration 3-43                                                                                                    |
| identifying SCSI devices 3-22                                                                                                    | menu, processor configuration/deconfiguration 3-43                                                                                                    |
| image from tape to control workstation, loading 3-4                                                                                                    | menus                                                                                                    |
| index, error code to FRU A-1                                                                                                    | general user 3-36<br>privileged user 3-37                                                                                                    |
| initial program load setup, remote 3-28                                                                                                    | service processor 3-35                                                                                                    |
| install devices, select 3-32                                                                                                    | service processor call-in/call-out setup 3-44                                                                                                    |
| installing adapter microcode packages 3-18                                                                                                    | service processor language selection 3-43                                                                                                    |
| installing firmware updates on SP nodes 3-17 IPLing processor nodes from network device 3-7                                                                                                    | service processor reboot policy setup 3-41                                                                                                    |
| TPLING processor nodes from network device 3-7                                                                                                    | service processor setup 3-38                                                                                                    |
| _                                                                                                    | service processor system information 3-42                                                                                                    |
| L                                                                                                    | service processor system power control 3-40                                                                                                    |
| language selection 3-43                                                                                                    | support menus                                                                                                    |
| language, select 3-33                                                                                                    | service processor menus 3-34 service processor service aids 3-34                                                                                                    |
| loading image from tape to control workstation 3-4                                                                                                    | SMS 3-34                                                                                                    |
| location code                                                                                                    | menus, service processor 3-34                                                                                                    |
| format A-45                                                                                                    | messages, Service Processor checkpoints A-33                                                                                                    |
| location codes A-45, A-46<br>physical A-45                                                                                                    | methods, node power-on 3-45                                                                                                    |
| location diagrams of the RS/6000 SP components                                                                                                    | microcode packages, installing adapter 3-18                                                                                                    |
| component connector details 2-18                                                                                                    | multi-switch frame locations 2-4                                                                                                    |

external cable routing 2-20

| multiBoot 3-31<br>multiboot start 3-33                                     | placing node into service position 3-15 POST error codes A-1 |
|----------------------------------------------------------------------------|--------------------------------------------------------------|
|                                                                            | POST errors                                                  |
| A.I                                                                        | read 3-37, 3-43                                              |
| N                                                                          | POST errors, system 3-51                                     |
| naming standard                                                            | power-on methods, node 3-45                                  |
| assembly 2-2                                                               | power-on system 3-36                                         |
| connector location 2-2                                                     | POWER3 SMP High Node 16-position system plana                |
| for RS/6000 SP components 2-1                                              | power cable, replacing 4-13                                  |
| format structure 2-1                                                       | POWER3 SMP High Node 26-position signal cable                |
| frame 2-1                                                                  | replacing 4-13                                               |
| major assembly 2-2                                                         | POWER3 SMP High Node fan/DASD power cable,                   |
| network boot method 3-7                                                    | replacing 4-14                                               |
| network boot, basic stand-alone mode 3-3                                   | POWER3 SMP High Node I/O planar power cable,                 |
| network boot, extended stand-alone mode 3-4                                | replacing 4-23                                               |
| network device, IPLing processor nodes from 3-7 node power-on methods 3-45 | POWER3 SMP High Node processor assembly I/O                  |
| node supervisor card                                                       | signal cable, removing 4-15                                  |
| removing 4-18                                                              | POWER3 SMP High Node SCSI/DASD power cable                   |
| replacing 4-19                                                             | replacing 4-14                                               |
| node supervisor code, updating the 3-15                                    | POWER3 SMP High Node 16-position system planar               |
| node supervisor self-test 3-11                                             | power cable, removing 4-13                                   |
| node supervisor verification 3-12                                          | POWER3 SMP High Node 26-position signal cable,               |
| NORMAL mode (concurrent diagnostics) 3-2                                   | removing 4-12                                                |
| number of reboot attempts 3-41                                             | POWER3 SMP High Node 34-position signal cable,               |
| NVRAM 3-43                                                                 | removing 4-12 POWER3 SMP High Node 34-position signal cable, |
|                                                                            | replacing 4-12                                               |
|                                                                            | POWER3 SMP High Node assembly 5-2, 5-4, 5-6                  |
| 0                                                                          | POWER3 SMP High Node bridge isolation MAP                    |
| OK 3-55                                                                    | flowcharted 1-54                                             |
| OK prompt 3-33                                                             | POWER3 SMP High Node bulkhead signal cable 1,                |
| open firmware command prompt 3-34                                          | removing 4-24                                                |
| operational phases, service processor 3-55                                 | POWER3 SMP High Node bulkhead signal cable 1,                |
| bringup 3-56                                                               | replacing 4-24                                               |
| pre-bringup 3-56                                                           | POWER3 SMP High Node bulkhead signal cable 2,                |
| pre-standby 3-55                                                           | removing 4-24                                                |
| standby 3-55                                                               | POWER3 SMP High Node bulkhead signal cable 2,                |
| OS-defined restart policy, use 3-41                                        | replacing 4-25                                               |
|                                                                            | POWER3 SMP High Node circuit breaker assembly,               |
| P                                                                          | removing 4-27                                                |
| password utilities 3-27                                                    | POWER3 SMP High Node circuit breaker assembly,               |
| password, remove privileged-access 3-27                                    | replacing 4-27                                               |
| password, set privileged-access 3-27                                       | POWER3 SMP High Node configuration, verifying                |
| passwords                                                                  | the 3-19                                                     |
| changing general access password 3-39                                      | POWER3 SMP High Node control MAP                             |
| changing privileged access password 3-39                                   | flowcharted 1-18                                             |
| overview 3-39                                                              | POWER3 SMP High Node cooling assembly,                       |
| PCI adapter card                                                           | removing 4-6                                                 |
| removing 4-18                                                              | POWER3 SMP High Node cooling assembly,                       |
| replacing 4-18                                                             | replacing 4-6                                                |
| Perspectives, verification tests using 3-12                                | POWER3 SMP High Node CPU card, removing 4-9                  |
| physical location codes A-45, A-46                                         | POWER3 SMP High Node CPU card, replacing 4-9                 |
| placing an SP expansion I/O unit into service                              | POWER3 SMP High Node DASD, removing 4-6                      |
| position 3-16                                                              | POWER3 SMP High Node DASD, replacing 4-7                     |
|                                                                            | POWER3 SMP High Node environment MAP                         |
|                                                                            | flowcharted 1-3                                              |

POWER3 SMP High Node fan control card, removing 4-28 POWER3 SMP High Node fan control card, replacing 4-28 POWER3 SMP High Node fan/DASD power cable, removing 4-13 POWER3 SMP High Node fans, removing 4-6 POWER3 SMP High Node fans, replacing 4-6 POWER3 SMP High Node I/O bulkhead card, removing 4-21 POWER3 SMP High Node I/O bulkhead card, replacing 4-22 POWER3 SMP High Node I/O docking card, removing 4-20 POWER3 SMP High Node I/O docking card, replacing 4-21 POWER3 SMP High Node I/O planar assembly, replacing 4-26 POWER3 SMP High Node I/O planar power cable, removing 4-23 POWER3 SMP High Node I/O planar signal cable, removing 4-22 POWER3 SMP High Node I/O planar signal cable, replacing 4-23 POWER3 SMP High Node I/O planar, removing 4-25 POWER3 SMP High Node I/O power cable, removing 4-10 POWER3 SMP High Node I/O power cable, replacing 4-11 POWER3 SMP High Node locations 2-7 POWER3 SMP High Node memory card, removing 4-7 POWER3 SMP High Node memory card, replacing 4-8 POWER3 SMP High Node PCI adapter card, removing 4-18 POWER3 SMP High Node PCI adapter card, replacing 4-18 POWER3 SMP High Node PICO riser card, removing 4-20 POWER3 SMP High Node PICO riser card, replacing 4-20 POWER3 SMP High Node power card, removing 4-28 POWER3 SMP High Node power card, replacing 4-29 POWER3 SMP High Node power MAP flowcharted 1-7, 1-49 POWER3 SMP High Node power planar, removing 4-29 POWER3 SMP High Node power planar, replacing 4-31

removing 4-14 POWER3 SMP High Node SCSI/docking cable, removing 4-23 POWER3 SMP High Node SCSI/docking cable, replacing 4-24 POWER3 SMP High Node service procedures 3-19 POWER3 SMP High Node SP expansion I/O interposer, replacing 4-18 POWER3 SMP High Node SP Expansion I/O Unit 5-12 POWER3 SMP High Node SPS MX2 adapter, removing 4-16 POWER3 SMP High Node SPS MX2 adapter, replacing 4-17 POWER3 SMP High Node supervisor card, removing 4-18 POWER3 SMP High Node supervisor card, replacing 4-19 POWER3 SMP High Node system planar, removing 4-15 POWER3 SMP High Node, placing into service position 3-15 POWER3 SMP High Node, replacing from service position 3-16 POWER3 SMP High NodeSP expansion I/O interposer, removing 4-17 POWER3 SMP High NodeSP Expansion I/O Unit 5-8, POWER3 SMP High Nodesystem planar, replacing 4-16 prerequisite knowledge for this book xix privileged access password, changing 3-39 privileged user menus 3-37 privileged-access password, remove 3-27 privileged-access password, set 3-27 problems, E1xx code boot 3-25 **Procedures** ESD xvii procedures, lockout safety 1-1 processor boot-time deconfiguration 3-51 processor configuration/deconfiguration menu 3-43, 3-52 processor configurations, read service 3-43 processor error logs, read 3-37 processor error logs, read service 3-43 processor node boot response 3-6 progress indicator from last system boot, read 3-43 progress indicators 3-43 prompt, OK 3-33 prompt, open firmware command 3-34 purpose of book xix task procedures overview xix

POWER3 SMP High Node SCSI/DASD power cable,

POWER3 SMP High Node processor assembly I/O

POWER3 SMP High Node processor assembly docking

POWER3 SMP High Node processor assembly docking

signal cable, replacing 4-15

card, removing 4-9

card, replacing 4-10

| read progress indicator from last system boot 3-43 read progress indicators from last system boot 3-37 read service processor configurations 3-43 read service processor error logs 3-37, 3-43 read vPD 3-36 read vPD image from last system boot 3-42 rear view of frame locations 2-5 reboot attempts, number of 3-41 reboot/restart recovery, service processor reboot/restart 3-46 remote initial program load setup 3-28 remove privileged-access password 3-27 removing 4-2 POWER3 SMP High Node 34-position signal cable 4-12 POWER3 SMP High Node 26-position signal cable 4-12 POWER3 SMP High Node 26-position signal cable 4-12 POWER3 SMP High Node 26-position signal cable 4-12 POWER3 SMP High Node bulkhead signal cable 4-12 POWER3 SMP High Node bulkhead si |
|----------------------------------------------------------------------------------------------------|
| read progress indicators from last system boot 3-37 read service processor configurations 3-43 read service processor error logs 3-37, 3-43 read system, POST errors 3-37, 3-43 read VPD 3-36 read VPD image from last system boot 3-42 rear view of frame locations 2-5 reboot attempts, number of 3-41 reboot/restart recovery, service processor 3-46 remote initial program load setup 3-28 remove privileged-access password 3-27 removing 4-2 POWER3 SMP High Node 34-position signal cable 4-12 POWER3 SMP High Node PCI adapter card 4-18 POWER3 SMP High Node SPS MX2 adapter 4-16 POWER3 SMP High Node 16-position system planar power cable 4-13 POWER3 SMP High Node 26-position signal cable 4-12 POWER3 SMP High Node bulkhead signal cable 4-12 POWER3 SMP High Node bulkhead signal cable 4-12 POWER3 SMP High Node bulkhead signal cable 4-12 POWER3 SMP High Node bulkhead signal cable 4-12 POWER3 SMP High Node bulkhead signal cable 4-12 POWER3 SMP High Node bulkhead signal cable 4-12 POWER3 SMP High Node bulkhead signal cable 4-24 POWER3 SMP High Node bulkhead signal cable 4-24 POWER3 SMP High Node I/O planar power                                                                                                    |
| read service processor configurations 3-43 read service processor error logs 3-37, 3-43 read system, POST errors 3-37, 3-43 read VPD 3-36 read VPD image from last system boot 3-42 rear view of frame locations 2-5 reboot attempts, number of 3-41 reboot/restart recovery, service processor 3-46 recovery, service processor reboot/restart 3-46 remote initial program load setup 3-28 removing 4-2 POWER3 SMP High Node 34-position signal cable 4-12 POWER3 SMP High Node SPS MX2 adapter 4-16 POWER3 SMP High Node 16-position system planar power cable 4-13 POWER3 SMP High Node 26-position signal cable 4-12 POWER3 SMP High Node bulkhead signal cable 1 4-24 POWER3 SMP High Node bulkhead signal cable 1 4-24 POWER3 SMP High Node bulkhead signal cable 1 4-24 POWER3 SMP High Node bulkhead signal cable POWER3 SMP High Node bulkhead signal cable 1 4-24 POWER3 SMP High Node bulkhead signal cable POWER3 SMP High Node bulkhead signal cable                                                                                                    |
| read service processor error logs 3-37, 3-43 read system, POST errors 3-37, 3-43 read VPD 3-36 read VPD image from last system boot 3-42 rear view of frame locations 2-5 rear view of frame locations 2-5 recovery, service processor 3-46 recovery, service processor reboot/restart 3-46 remote initial program load setup 3-28 remove privileged-access password 3-27 removing 4-2 POWER3 SMP High Node 34-position signal cable 4-12 POWER3 SMP High Node PCI adapter card 4-18 POWER3 SMP High Node SPS MX2 adapter 4-16 POWER3 SMP High Node 26-position signal cable 4-12 POWER3 SMP High Node 26-position signal cable 4-12 POWER3 SMP High Node bulkhead signal cable 1 4-24 POWER3 SMP High Node bulkhead signal cable 1 4-24 POWER3 SMP High Node 26-position signal 2 4-24 POWER3 SMP High Node 26-position signal 2 4-24 POWER3 SMP High Node 26-position signal 2 4-24 POWER3 SMP High Node 26-position signal 2 4-24 POWER3 SMP High Node 26-position signal 2 4-24 POWER3 SMP High Node 26-position signal 2 4-24 POWER3 SMP High Node 26-position signal 2 4-24 POWE |
| read system, POST errors 3-37, 3-43 read VPD 3-36 read VPD image from last system boot 3-42 rear view of frame locations 2-5 rear view of frame locations 2-5 recovery, service processor 3-46 recovery, service processor reboot/restart 3-46 remote initial program load setup 3-28 remove privileged-access password 3-27 removing 4-2 POWER3 SMP High Node 34-position signal cable 4-12 POWER3 SMP High Node PCI adapter card 4-18 POWER3 SMP High Node SPS MX2 adapter 4-16 POWER3 SMP High Node 26-position signal cable 4-12 POWER3 SMP High Node 26-position signal cable 4-12 POWER3 SMP High Node bulkhead signal cable 1 4-24 POWER3 SMP High Node bulkhead signal cable 1 4-24 POWER3 SMP High Node bulkhead signal cable 1 4-24 POWER3 SMP High Node bulkhead signal cable 1 4-24 POWER3 SMP High Node bulkhead signal cable 1 4-24 POWER3 SMP High Node bulkhead signal cable 1 4-24 POWER3 SMP High Node bulkhead signal cable 1 4-24 POWER3 SMP High Node bulkhead signal cable 1 4-24 POWER3 SMP High Node bulkhead signal cable 1 4-24 POWER3 SMP High Node bulkhead signal cable 1 4-24 POWER3 SMP High Node bulkhead signal cable 1 4-24 POWER3 SMP High Node bulkhead signal cable 1 4-24 POWER3 SMP High Node bulkhead signal cable 1 4-24 POWER3 SMP High Node bulkhead signal cable 1 4-24                                                                                                    |
| read VPD 3-36 read VPD image from last system boot 3-42 rear view of frame locations 2-5 reboot attempts, number of 3-41 reboot/restart recovery, service processor 3-46 remote initial program load setup 3-28 remove privileged-access password 3-27 removing 4-2 POWER3 SMP High Node 34-position signal cable 4-12 POWER3 SMP High Node SPS MX2 adapter 4-16 POWER3 SMP High Node SPS MX2 adapter 4-16 POWER3 SMP High Node 16-position system planar power cable 4-13 POWER3 SMP High Node 26-position signal cable 4-12 POWER3 SMP High Node 26-position signal cable 4-12 POWER3 SMP High Node 26-position signal cable 4-12 POWER3 SMP High Node bulkhead signal cable 1 4-24                                                                                                    |
| read VPD image from last system boot 3-42 rear view of frame locations 2-5 reboot attempts, number of 3-41 reboot/restart recovery, service processor 3-46 remote initial program load setup 3-28 remove privileged-access password 3-27 removing 4-2 POWER3 SMP High Node 34-position signal cable 4-12 POWER3 SMP High Node SPS MX2 adapter 4-16 POWER3 SMP High Node 16-position system planar power cable 4-13 POWER3 SMP High Node 26-position signal cable 4-12 POWER3 SMP High Node 26-position signal cable 4-12 POWER3 SMP High Node bulkhead signal cable 1 4-24 POWER3 SMP High Node bulkhead signal cable 1 4-24 POWER3 SMP High Node bulkhead signal cable 1 4-24 POWER3 SMP High Node bulkhead signal cable 1 4-24 POWER3 SMP High Node bulkhead signal cable 1 4-24 POWER3 SMP High Node bulkhead signal cable 1 4-24 POWER3 SMP High Node bulkhead signal cable 1 4-24 POWER3 SMP High Node bulkhead signal cable 1 4-24                                                                                                    |
| rear view of frame locations 2-5 reboot attempts, number of 3-41 reboot/restart recovery, service processor 3-46 recovery, service processor reboot/restart 3-46 remote initial program load setup 3-28 remove privileged-access password 3-27 removing 4-2 POWER3 SMP High Node 34-position signal cable 4-12 POWER3 SMP High Node PCI adapter card 4-18 POWER3 SMP High Node SPS MX2 adapter 4-16 POWER3 SMP High Node 16-position system planar power cable 4-13 POWER3 SMP High Node 26-position signal cable 4-12 POWER3 SMP High Node bulkhead signal cable 1 4-24 POWER3 SMP High Node bulkhead signal cable 1 4-24 POWER3 SMP High Node bulkhead signal cable 1 4-24 POWER3 SMP High Node bulkhead signal cable 1 4-24 POWER3 SMP High Node bulkhead signal cable 1 4-24                                                                                                    |
| reboot attempts, number of 3-41 reboot/restart recovery, service processor 3-46 recovery, service processor reboot/restart 3-46 remote initial program load setup 3-28 remove privileged-access password 3-27 removing 4-2 POWER3 SMP High Node 34-position signal cable 4-12 POWER3 SMP High Node SPS MX2 adapter 4-16 POWER3 SMP High Node SPS MX2 adapter 4-16 POWER3 SMP High Node 16-position system planar power cable 4-13 POWER3 SMP High Node 26-position signal cable 4-12 POWER3 SMP High Node bulkhead signal cable 1 4-24 POWER3 SMP High Node bulkhead signal cable 1 4-24 POWER3 SMP High Node bulkhead signal cable 1 4-24 POWER3 SMP High Node bulkhead signal cable 1 4-24 POWER3 SMP High Node bulkhead signal cable 1 4-24 POWER3 SMP High Node bulkhead signal cable 1 4-24 POWER3 SMP High Node bulkhead signal cable 1 4-24                                                                                                    |
| reboot/restart recovery, service processor 3-46 recovery, service processor reboot/restart 3-46 remote initial program load setup 3-28 remove privileged-access password 3-27 removing 4-2 POWER3 SMP High Node 34-position signal cable 4-12 POWER3 SMP High Node PCI adapter card 4-18 POWER3 SMP High Node SPS MX2 adapter 4-16 POWER3 SMP High Node 16-position system planar power cable 4-13 POWER3 SMP High Node 26-position signal cable 4-12 POWER3 SMP High Node 26-position signal cable 4-12 POWER3 SMP High Node bulkhead signal cable 1 4-24 POWER3 SMP High Node bulkhead signal cable 1 4-24 POWER3 SMP High Node bulkhead signal cable 1 4-24 POWER3 SMP High Node bulkhead signal cable 1 4-24 POWER3 SMP High Node bulkhead signal cable 1 4-24 POWER3 SMP High Node bulkhead signal cable 1 4-24 POWER3 SMP High Node bulkhead signal cable 1 4-24 POWER3 SMP High Node bulkhead signal cable 1 4-24                                                                                                    |
| recovery, service processor reboot/restart 3-46 remote initial program load setup 3-28 remove privileged-access password 3-27 removing 4-2 POWER3 SMP High Node 34-position signal cable 4-12 POWER3 SMP High Node SPS MX2 adapter 4-16 POWER3 SMP High Node 16-position system planar power cable 4-13 POWER3 SMP High Node 26-position signal cable 4-12 POWER3 SMP High Node bulkhead signal cable 1 4-24 POWER3 SMP High Node bulkhead signal cable 1 4-24 POWER3 SMP High Node bulkhead signal cable 1 4-24 POWER3 SMP High Node bulkhead signal cable 1 4-24 POWER3 SMP High Node bulkhead signal cable 1 4-24 POWER3 SMP High Node bulkhead signal cable 1 4-24 POWER3 SMP High Node bulkhead signal cable 1 4-24 POWER3 SMP High Node bulkhead signal cable 1 4-24 POWER3 SMP High Node bulkhead signal cable 1 4-24 POWER3 SMP High Node l/O planar power                                                                                                    |
| remote initial program load setup 3-28 remove privileged-access password 3-27 removing 4-2 POWER3 SMP High Node 34-position signal cable 4-12 POWER3 SMP High Node PCI adapter card 4-18 POWER3 SMP High Node SPS MX2 adapter 4-16 POWER3 SMP High Node 16-position system planar power cable 4-13 POWER3 SMP High Node 26-position signal cable 4-12 POWER3 SMP High Node bulkhead signal cable 1 4-24 POWER3 SMP High Node bulkhead signal cable 1 4-24 POWER3 SMP High Node bulkhead signal cable 1 4-24 POWER3 SMP High Node bulkhead signal cable 1 4-24 POWER3 SMP High Node bulkhead signal cable 1 4-24 POWER3 SMP High Node bulkhead signal cable 1 4-24 POWER3 SMP High Node bulkhead signal cable 1 4-24 POWER3 SMP High Node bulkhead signal cable 1 4-24 POWER3 SMP High Node bulkhead signal cable 1 4-24 POWER3 SMP High Node I/O planar power                                                                                                    |
| remove privileged-access password 3-27 removing 4-2 POWER3 SMP High Node 34-position signal cable 4-12 POWER3 SMP High Node PCI adapter card 4-18 POWER3 SMP High Node SPS MX2 adapter 4-16 POWER3 SMP High Node 16-position system planar power cable 4-13 POWER3 SMP High Node 26-position signal cable 4-12 POWER3 SMP High Node bulkhead signal cable 1 4-24 POWER3 SMP High Node bulkhead signal cable 1 4-24 POWER3 SMP High Node bulkhead signal cable 1 4-24 POWER3 SMP High Node bulkhead signal cable 1 4-24 POWER3 SMP High Node bulkhead signal cable 1 4-24 POWER3 SMP High Node bulkhead signal cable 1 4-24 POWER3 SMP High Node bulkhead signal cable 1 4-24 POWER3 SMP High Node bulkhead signal cable 1 4-24 POWER3 SMP High Node bulkhead signal cable 1 4-24                                                                                                    |
| removing 4-2 POWER3 SMP High Node 34-position signal cable 4-12 POWER3 SMP High Node PCI adapter card 4-18 POWER3 SMP High Node SPS MX2 adapter 4-16 POWER3 SMP High Node 16-position system planar power cable 4-13 POWER3 SMP High Node 26-position signal cable 4-12 POWER3 SMP High Node bulkhead signal cable 1 4-24  SP Expansion I/O Unit, power cable 4-38 SP Expansion I/O Unit, power supply 4-36 SP Expansion I/O Unit, SP expansion I/O interposer 4-44 SP Expansion I/O Unit, supervisor card 4-43 SSA DASD 4-40 the RS/6000 components 4-2 removing DASD 4-6 replacing 4-2 POWER3 SMP High Node I/O planar power                                                                                                    |
| POWER3 SMP High Node 34-position signal cable 4-12 POWER3 SMP High Node PCI adapter card 4-18 POWER3 SMP High Node SPS MX2 adapter 4-16 POWER3 SMP High Node 16-position system planar power cable 4-13 POWER3 SMP High Node 26-position signal cable 4-12 POWER3 SMP High Node bulkhead signal cable 1 4-24  SP Expansion I/O Unit, power cable 4-38 SP Expansion I/O Unit, SP expansion I/O interposer 4-44 SP Expansion I/O Unit, supervisor card 4-43 SSA DASD 4-40 the RS/6000 components 4-2 removing DASD 4-6 replacing 4-2 POWER3 SMP High Node I/O planar power                                                                                                    |
| cable 4-12 POWER3 SMP High Node PCI adapter card 4-18 POWER3 SMP High Node SPS MX2 adapter 4-16 POWER3 SMP High Node 16-position system planar power cable 4-13 POWER3 SMP High Node 26-position signal cable 4-12 POWER3 SMP High Node bulkhead signal cable 1 4-24  SP Expansion I/O Unit, power caple 4-36 SP Expansion I/O Unit, SP expansion I/O interposer 4-44 SP Expansion I/O Unit, supervisor card 4-43 SSA DASD 4-40 the RS/6000 components 4-2 removing DASD 4-6 replacing 4-2 POWER3 SMP High Node I/O planar power                                                                                                    |
| POWER3 SMP High Node PCI adapter card 4-18 POWER3 SMP High Node SPS MX2 adapter 4-16 POWER3 SMP High Node 16-position system planar power cable 4-13 POWER3 SMP High Node 26-position signal cable 4-12 POWER3 SMP High Node bulkhead signal cable 1 4-24  SP Expansion I/O Unit, SP expansion I/O interposer 4-44 SP Expansion I/O Unit, supervisor card 4-43 SSA DASD 4-40 the RS/6000 components 4-2 removing DASD 4-6 replacing 4-2 POWER3 SMP High Node I/O planar power                                                                                                    |
| POWER3 SMP High Node SPS MX2 adapter 4-16 POWER3 SMP High Node 16-position system planar power cable 4-13 POWER3 SMP High Node 26-position signal cable 4-12 POWER3 SMP High Node bulkhead signal cable 1 4-24  SP Expansion I/O Unit, supervisor card 4-43 SSA DASD 4-40 the RS/6000 components 4-2 removing DASD 4-6 replacing 4-2 POWER3 SMP High Node I/O planar power                                                                                                    |
| POWER3 SMP High Node 16-position system planar power cable 4-13  POWER3 SMP High Node 26-position signal cable 4-12  POWER3 SMP High Node bulkhead signal cable 1 4-24  POWER3 SMP High Node bulkhead signal cable 2 POWER3 SMP High Node I/O planar power                                                                                                    |
| power cable 4-13 SSA DASD 4-40 POWER3 SMP High Node 26-position signal cable 4-12 POWER3 SMP High Node bulkhead signal cable 1 4-24 SSA DASD 4-40 the RS/6000 components 4-2 removing DASD 4-6 replacing 4-2 POWER3 SMP High Node I/O planar power                                                                                                    |
| POWER3 SMP High Node 26-position signal the RS/6000 components 4-2 removing DASD 4-6 replacing 4-2 POWER3 SMP High Node bulkhead signal cable 1 4-24 POWER3 SMP High Node I/O planar power                                                                                                    |
| cable 4-12 removing DASD 4-6 POWER3 SMP High Node bulkhead signal cable 1 4-24 POWER3 SMP High Node I/O planar power                                                                                                    |
| POWER3 SMP High Node bulkhead signal cable  1 4-24  POWER3 SMP High Node I/O planar power                                                                                                    |
| 1 4-24 POWER3 SMP High Node I/O planar power                                                                                                    |
|                                                                                                    |
|                                                                                                    |
| POWER3 SMP High Node bulkhead signal cable cable 4-23                                                                                                    |
| 2 4-24 POWER3 SMP High Node processor assembly I/O                                                                                                    |
| POWER3 SMP High Node circuit breaker signal cable 4-15                                                                                                    |
| assembly 4-27 POWER3 SMP High Node 16-position system plan                                                                                                    |
| POWER3 SMP High Node cooling assembly 4-6 power cable 4-13                                                                                                    |
| POWER3 SMP High Node CPU card 4-9 POWER3 SMP High Node 26-position signal                                                                                                    |
| POWER3 SMP High Node DASD 4-6 cable 4-13                                                                                                    |
| POWER3 SMP High Node fan control card 4-28 POWER3 SMP High Node 34-position signal                                                                                                    |
| POWER3 SMP High Node fan/DASD power cable 4-12  cable 4-13  POWER3 SMP High Node bulkhoad signal cable                                                                                                    |
| DOWERS SIME High Node force 4.6                                                                                                    |
| POWER3 SMP High Node fans 4-6  1 4-24  POWER3 SMP High Node I/O bulkhead card 4-21  POWER3 SMP High Node bulkhead signal cable                                                                                                    |
| DOWERS CMD High Node I/O deaking cord 4.20                                                                                                    |
| DOWEDS SMD High Node I/O planer 4.25                                                                                                    |
| DOWERS CMD List Node I/O planer power                                                                                                    |
| doscribly 427                                                                                                    |
| FOWERS SWIFTIIGH Node Cooling assembly 4-0                                                                                                    |
| aphle 4.00                                                                                                    |
| POWERS SIVIE FIIGHT Node DASD 4-7                                                                                                    |
| DOMEDO CARD Library and A 7                                                                                                    |
| DOWERS SMD High Node DICO riper cord 4.20                                                                                                    |
| DOMEDO CADILLE No de marcan anni A CO                                                                                                    |
| DOWERS CMD High Node naver planer 4 20                                                                                                    |
| DOWEDS CMD List Neds present constitution of the Present Constitution of the Present C |
| destrict and 4.0                                                                                                    |
| DOWERS SMILLING Node processor comments I/O                                                                                                    |
| simple ship 4.45                                                                                                    |
| DOWERS SMD High Node SCSI/DASD power                                                                                                    |
|                                                                                                    |
| DOWERS CMD High Made COCI/dealting                                                                                                    |
| cable 4-23 POWER3 SMP High Node memory card 4-8                                                                                                    |

removing (continued)

|                                                        | 0001 (11)                                           |
|--------------------------------------------------------|-----------------------------------------------------|
| replacing (continued)                                  | SCSI utilities 3-31                                 |
| POWER3 SMP High Node PCI adapter card 4-18             | SCSI/SSA cable                                      |
| POWER3 SMP High Node PICO riser card 4-20              | removing 4-34                                       |
| POWER3 SMP High Node power card 4-29                   | replacing 4-35                                      |
| POWER3 SMP High Node power planar 4-31                 | select boot devices 3-32                            |
| POWER3 SMP High Node processor assembly                | select console 3-31                                 |
| docking card 4-10                                      | select install devices 3-32                         |
| POWER3 SMP High Node SCSI/DASD power cable 4-14        | select language 3-33                                |
|                                                        | select software 3-32                                |
| POWER3 SMP High Node SCSI/docking cable 4-24           | selecting a processor node boot response 3-6        |
|                                                        | self-test                                           |
| POWER3 SMP High Node SP expansion I/O                  | node 3-11<br>SEPBU lockout                          |
| interposer 4-18                                        |                                                     |
| POWER3 SMP High Node SPS MX2 adapter 4-17              | tasks described 1-1                                 |
| POWER3 SMP High Node system planar 4-16 SCSI DASD 4-39 | SEPBU lockout/bagout procedure tasks described 1-2  |
| SCSI/SSA cable 4-35                                    | SEPBU lockout/tagout procedure                      |
| SP Expansion I/O Unit circuit and power cable 4-35     | tasks described 1-1                                 |
| SP Expansion I/O Unit DASD controller 4-44             | service aids                                        |
| SP Expansion I/O Unit DASD docking card 4-44           | SCSI device 3-23                                    |
| SP Expansion I/O Unit fan 4-34                         | SERVICE mode (from disk) 3-2                        |
| SP Expansion I/O Unit I/O planar 4-46                  | service position                                    |
| SP Expansion I/O Unit LED cable 4-37                   | placing node into 3-15                              |
| SP Expansion I/O Unit LED card 4-37                    | procedures 3-15                                     |
| SP Expansion I/O Unit PCI adapter card 4-43            | removing node from 3-16                             |
| SP Expansion I/O Unit power cable 4-38                 | service procedures                                  |
| SP Expansion I/O Unit power supply 4-36                | checking errors using errpt 3-9                     |
| SP Expansion I/O Unit SP expansion I/O                 | placing an SP expansion I/O unit into service posi- |
| interposer 4-45                                        | tion 3-16                                           |
| SP Expansion I/O Unit supervisor card 4-43             | placing into service position 3-15                  |
| SSA DASD 4-40                                          | replacing an SP expansion I/O unit from service     |
| the RS/6000 components 4-2                             | position 3-16                                       |
| replacing DASD 4-7                                     | selecting a processor node boot response 3-6        |
| replacing a POWER3 SMP High Node from service          | supervisor bus swap 3-11                            |
| position 3-16                                          | updating the Ethernet hardware address 3-9          |
| replacing an SP expansion I/O unit from service        | service procedures, POWER3 SMP High Node 3-19       |
| position 3-16                                          | service processor checkpoints A-32, A-33            |
| Requirements                                           | service processor configurations, read 3-43         |
| ESD xvii                                               | service processor error logs 3-51                   |
| reset service processor 3-40                           | service processor error logs, read 3-37, 3-43       |
| restart policy, enable supplemental 3-42               | service processor firmware, update 3-31             |
| restart policy, use OS-defined 3-41                    | service processor flash EPROM updates (and system   |
|                                                        | firmware) 3-48                                      |
| 0                                                      | service processor functions 3-44                    |
| S                                                      | service processor menus 3-34                        |
| safety notices xiii                                    | accessing locally 3-36                              |
| safety procedures, lockout 1-1                         | accessing remotely 3-36                             |
| SCSI DASD                                              | call-in/call-out 3-44                               |
| removing 4-38                                          | general user 3-36                                   |
| replacing 4-39                                         | language selection 3-43                             |
| SCSI device                                            | menu inactivity 3-36                                |
| service aids 3-23                                      | privileged user 3-37                                |
| SCSI devices                                           | reboot policy 3-41                                  |
| identifying 3-22                                       | restart policy 3-41                                 |
| servicing 3-22                                         | setup menu 3-38                                     |
|                                                        | supported menu options 3-35                         |
|                                                        | ·                                                   |

| service processor menus (continuea)                                                                  | SP Expansion I/O Unit supervisor card, removing 4-43  |
|----------------------------------------------------------------------------------------------------|-------------------------------------------------------|
| system information 3-42                                                                              | SP Expansion I/O Unit supervisor card, replacing 4-43 |
| system power control 3-40                                                                            | SP expansion I/O unit, placing into service           |
| service processor reboot/restart recovery 3-46                                                       | position 3-16                                         |
| service processor system monitoring -                                                                | SP expansion I/O unit, replacing from service         |
| surveillance 3-47                                                                                    | position 3-16                                         |
| Services, text-based System Management 3-26                                                          | SP Expansion I/O Units                                |
| servicing SCSI devices 3-22                                                                          | identifying SCSI devices 3-22                         |
| SES 3-22                                                                                             | servicing SCSI devices 3-22                           |
| set privileged-access password 3-27                                                                  | SSA DASD                                              |
| setting up the boot server 3-4                                                                       | removing 4-40                                         |
| setup, remote initial program load 3-28                                                              | replacing 4-40                                        |
| SMS utilities, updating firmware from the 3-50                                                       | stand-alone mode (from network boot), basic 3-3       |
| software default 3-32                                                                                | stand-alone mode (from network boot), extended 3-4    |
| software, select 3-32                                                                                | start mode, unattended 3-27                           |
| SP Expansion I/O Unit                                                                                | start talk mode 3-39                                  |
| DASD removal 4-38, 4-40                                                                              | start, multiboot 3-33                                 |
| DASD replacement 4-39, 4-40                                                                          | starting system programs 3-26                         |
| removing SCSI/SSA cable 4-34                                                                         | static-sensitive devices 4-3                          |
| replacing SCSI/SSA cable 4-35                                                                        | STBY 3-55                                             |
| SP Expansion I/O Unit circuit and power cable,                                                       | supervisor bus swap 3-11                              |
| removing 4-35                                                                                        | supervisor card                                       |
| SP Expansion I/O Unit circuit and power cable,                                                       | removing 4-18                                         |
| replacing 4-35                                                                                       | replacing 4-19                                        |
| SP Expansion I/O Unit DASD controller,                                                               | supervisor code, updating the node 3-15               |
| removing 4-44                                                                                        | supervisor self-test                                  |
| SP Expansion I/O Unit DASD controller,                                                               | node 3-11                                             |
| replacing 4-44                                                                                       | supervisor verification                               |
| SP Expansion I/O Unit DASD docking card,                                                             | frame 3-13                                            |
| removing 4-43                                                                                        | node 3-12                                             |
| SP Expansion I/O Unit DASD docking card,                                                             | switch 3-13                                           |
| replacing 4-44                                                                                       | supplemental restart policy, enable 3-42              |
| SP Expansion I/O Unit environment MAP                                                                | surveillance                                          |
| flowcharted 1-44                                                                                     | failure 3-48                                          |
| SP Expansion I/O Unit fan, removing 4-33                                                             | operating system 3-48                                 |
| SP Expansion I/O Unit fan, replacing 4-34                                                            | set parameters 3-39                                   |
| SP Expansion I/O Unit I/O planar, removing 4-45                                                      | system firmware 3-48                                  |
| SP Expansion I/O Unit I/O planar, replacing 4-46                                                     | surveillance, service processor system monitoring     |
| SP Expansion I/O Unit LED cable, removing 4-37                                                       | - 3-47                                                |
| SP Expansion I/O Unit LED cable, replacing 4-37                                                      | switch supervisor verification 3-13                   |
| SP Expansion I/O Unit LED card, removing 4-37                                                        | system environmental conditions, view 3-37, 3-43      |
| SP Expansion I/O Unit LED card, replacing 4-37                                                       | system firmware, service processor flash EPROM        |
| SP Expansion I/O Unit locations 2-13                                                                 | updates 3-48                                          |
| SP Expansion I/O Unit PCI adapter card,                                                              | system firmware, update 3-31                          |
| removing 4-41                                                                                        | system information menu 3-42, 3-52, 3-53              |
| SP Expansion I/O Unit PCI adapter card,                                                              | System Management Services, text-based 3-26           |
| replacing 4-43                                                                                       | system monitoring - surveillance, service             |
| SP Expansion I/O Unit power cable, removing 4-38                                                     | processor 3-47                                        |
| SP Expansion I/O Unit power cable, replacing 4-38                                                    | system POST errors 3-51                               |
| SP Expansion I/O Unit power cable, replacing 4-36  SP Expansion I/O Unit power supply, removing 4-36 | read 3-37, 3-43                                       |
| SP Expansion I/O Unit power supply, replacing 4-36                                                   | system programs 3-26                                  |
| SP Expansion I/O Unit SP expansion I/O interposer,                                                   | starting 3-26                                         |
| removing 4-44                                                                                        | system, power-on 3-36                                 |
| SP Expansion I/O Unit SP expansion I/O interposer,                                                   | System, power-on 5-50                                 |
| replacing 4-45                                                                                       |                                                       |
| replacing 4-40                                                                                       |                                                       |

#### Т

test hang problem, memory 3-23 test, memory 3-23 text-based System Management Services 3-26 top view of POWER3 SMP High Node 2-7 top view of SP Expansion I/O Unit 2-13 trademarks X-1

#### U

unattended start mode 3-27 unattended start mode, enable/disable 3-41 update service processor firmware 3-31 update system firmware 3-31 updates (and system firmware), service processor flash EPROM 3-48 updates on SP nodes, installing firmware 3-17 updating firmware from diagnostic service aids 3-50 updating firmware from the SMS utilities 3-50 updating the Ethernet hardware address 3-9 updating the node supervisor code 3-15 use OS-defined restart policy 3-41 user responsibilities xx utilities, firmware 3-26 utilities, password 3-27 utilities, SCSI 3-31 utilities, updating firmware from the SMS 3-50

## V

verification frame supervisor 3-13 node supervisor 3-12 switch supervisor 3-13 using Perspectives 3-12 verification and isolation procedures node supervisor self-test 3-11 verification, base code 3-14 verifying the POWER3 SMP High Node configuration 3-19 view system environmental conditions 3-37, 3-43 VPD image from last system boot, read 3-42 VPD, read 3-36

## W

who should use book xix

# Part Number Index

| Part<br>Number | Asm-<br>Index | Paga | Part<br>Number | Asm-<br>Index | Page |
|----------------|---------------|------|----------------|---------------|------|
|                |               | Page |                |               |      |
| 03N3667        | 2–            | 5-5  | 59H6926        | 2-            | 5-5  |
| 03N3856        | 2–            | 5-5  | 90H9795        | 4–            | 5-9  |
| 03N3857        | 2–            | 5-5  | 93H4702        | 2–            | 5-5  |
| 03N4184        | 2–2           | 5-5  |                |               |      |
| 05N4971        | 5–            | 5-11 |                |               |      |
| 05N4972        | 5–4           | 5-11 |                |               |      |
| 05N5005        | 5–1           | 5-11 |                |               |      |
| 05N5775        | 1–3           | 5-3  |                |               |      |
| 07L6608        | 2–7           | 5-5  |                |               |      |
| 07L8594        | 2–4           | 5-5  |                |               |      |
| 07L8604        | 1–            | 5-3  |                |               |      |
| 07L8608        | 1–            | 5-3  |                |               |      |
| 07L8609        | 1–            | 5-3  |                |               |      |
| 08J6015        | 6–5           | 5-13 |                |               |      |
| 08L1353        | 2–10          | 5-5  |                |               |      |
| 11J5275        | 4–3           | 5-9  |                |               |      |
| 11J5276        | 4–2           | 5-9  |                |               |      |
| 11J6537        | 1–7           | 5-3  |                |               |      |
|                | 5–3           | 5-11 |                |               |      |
| 11K0571        | 1–4           | 5-3  |                |               |      |
| 12K0446        | 6–4           | 5-13 |                |               |      |
| 12K0447        | 3–4           | 5-7  |                |               |      |
| 12K0448        | 3–4           | 5-7  |                |               |      |
| 12K0449        | 3–4           | 5-7  |                |               |      |
| 12K0450        | 3–4           | 5-7  |                |               |      |
| 12K0451        | 3–1           | 5-7  |                |               |      |
| 12K0452        | 3–3           | 5-7  |                |               |      |
| 12K0503        | 5–5           | 5-11 |                |               |      |
| 21H7377        | 4–            | 5-9  |                |               |      |
| 21L2989        | 4–1           | 5-9  |                |               |      |
| 21L3040        | 4–4           | 5-9  |                |               |      |
| 21L3085        | 3–            | 5-7  |                |               |      |
| 21L3150        | 4–6           | 5-9  |                |               |      |
| 21L3856        | 6–3           | 5-13 |                |               |      |
| 30L5871        | 1–6           | 5-3  |                |               |      |
| 30L6128        | 1–2           | 5-3  |                |               |      |
| 31L7736        | 1–            | 5-3  |                |               |      |
| 31L7820        | 5–2           | 5-11 |                |               |      |
| 31L8497        | 4–            | 5-9  |                |               |      |
| 31L8498        | 4–            | 5-9  |                |               |      |
| 31L8513        | 4–5           | 5-9  |                |               |      |
| 31L8712        | 2–5           | 5-5  |                |               |      |
| 31L8752        | 6–1           | 5-13 |                |               |      |
| 41L5043        | 1–            | 5-3  |                |               |      |
| 41L5044        | 1–            | 5-3  |                |               |      |
|                | 2-            | 5-5  |                |               |      |
| 41L5045        | 2-            | 5-5  |                |               |      |
| 41L5046        | 2–            | 5-5  |                |               |      |
| 41L5049        | 2–            | 5-5  |                |               |      |
| 41L5051        | 1–            | 5-3  |                |               |      |
| 41L6153        | 2–6           | 5-5  |                |               |      |
| 41L6350        | 1–1           | 5-3  |                |               |      |
| 59H6923        | 2–            | 5-5  |                |               |      |
|                |               |      |                |               |      |

© Copyright IBM Corp. 1999

## **Communicating Your Comments to IBM**

RS/6000 SP POWER3 SMP High Node Service Guide

Publication No. GA22-7448-00

If you especially like or dislike anything about this book, please use one of the methods listed below to send your comments to IBM. Whichever method you choose, make sure you send your name, address, and telephone number if you would like a reply.

Feel free to comment on specific errors or omissions, accuracy, organization, subject matter, or completeness of this book. However, the comments you send should pertain to only the information in this manual and the way in which the information is presented. To request additional publications, or to ask questions or make comments about the functions of IBM products or systems, you should talk to your IBM representative or to your IBM authorized remarketer.

When you send comments to IBM, you grant IBM a nonexclusive right to use or distribute your comments in any way it believes appropriate without incurring any obligation to you.

If you are mailing a reader's comment form (RCF) from a country other than the United States, you can give the RCF to the local IBM branch office or IBM representative for postage-paid mailing.

- If you prefer to send comments by mail, use the RCF at the back of this book.
- If you prefer to send comments by FAX, use this number:
  - FAX: (International Access Code)+1+914+432-9405
- If you prefer to send comments electronically, use one of these network IDs:
  - IBM Mail Exchange: USIB6TC9 at IBMMAIL
  - Internet e-mail: mhvrcfs@us.ibm.com

Make sure to include the following in your note:

- Title and publication number of this book
- · Page number or topic to which your comment applies

Optionally, if you include your telephone number, we will be able to respond to your comments by phone.

## Reader's Comments — We'd Like to Hear from You

RS/6000 SP POWER3 SMP High Node Service Guide

Phone No.

Publication No. GA22-7448-00

You may use this form to communicate your comments about this publication, its organization, or subject matter, with the understanding that IBM may use or distribute whatever information you supply in any way it believes appropriate without incurring any obligation to you. Your comments will be sent to the author's department for whatever review and action, if any, are deemed appropriate.

Note: Copies of IBM publications are not stocked at the location to which this form is addressed. Please

direct any requests for copies of publications, or for assistance in using your IBM system, to your IBM representative or to the IBM branch office serving your locality. Today's date: \_ What is your occupation? Newsletter number of latest Technical Newsletter (if any) concerning this publication: How did you use this publication? [ ] As an introduction [ ] As a text (student) As a reference manual [ ] As a text (instructor) [ ] [ ] For another purpose (explain) Is there anything you especially like or dislike about the organization, presentation, or writing in this manual? Helpful comments include general usefulness of the book; possible additions, deletions, and clarifications; specific errors and omissions. Page Number: Comment: Name Address Company or Organization

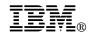

Fold and Tape

Fold and Tape

BUSINESS REPLY MAIL

FIRST-CLASS MAIL PERMIT NO. 40 ARMONK, NEW YORK

POSTAGE WILL BE PAID BY ADDRESSEE

IBM Corporation
Department 55JA, Mail Station P384
522 South Road
Poughkeepsie NY 12601-5400

Please do not staple

Please do not staple

Fold and Tape

Fold and Tape

# 

Part Number: 12K0238

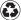

Printed in the United States of America on recycled paper containing 10% recovered post-consumer fiber.

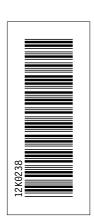